# NOKIA<br>2270

Download from Www.Somanuals.com. All Manuals Search And Download.

**CLEANER** 

# **Nokia 2270 User Guide**

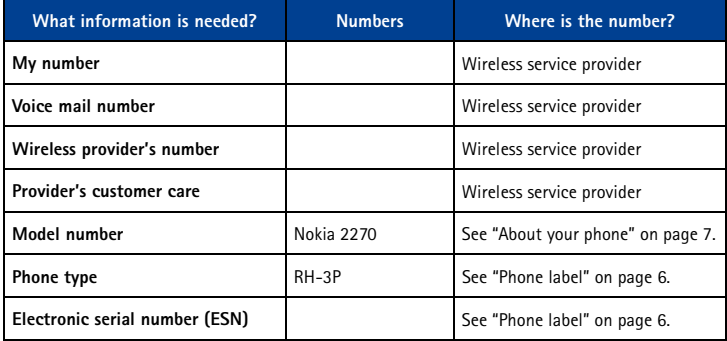

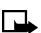

Note: Spanish translation of this guide follows page 96 of the English guide.

The wireless phone described in this guide is approved for use in CDMA networks.

#### **LEGAL INFORMATION**

Part No.9356398, Issue No. 1 Copyright ©2003 Nokia. All rights reserved.

Nokia, Nokia Connecting People, Nokia 2270, the Nokia Original Accessories logos, Snake II,

Bumper and Space Impact II are trademarks or registered trademarks of Nokia Corporation. All other product and company names mentioned herein may be trademarks or tradenames of their respective owners.

Printed in Canada 4/2003

US Patent No 5818437 and other pending patents.

T9 text input software Copyright ©1999-2003. Tegic Communications, Inc. All rights reserved.

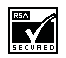

Includes RSA BSAFE cryptographic or security protocol software from RSA Security.

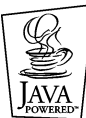

Java is a trademark of Sun Microsystems, Inc.

The information in this user guide was written for the Nokia 2270 phones. Nokia operates a policy of on-going development. Nokia reserves the right to make changes and improvements to any of the products described in this document without prior notice.

UNDER NO CIRCUMSTANCES SHALL NOKIA BE RESPONSIBLE FOR ANY LOSS OF DATA OR INCOME OR ANY SPECIAL, INCIDENTAL, AND CONSEQUENTIAL OR INDIRECT DAMAGES HOWSOEVER CAUSED.

THE CONTENTS OF THIS DOCUMENT ARE PROVIDED "AS IS." EXCEPT AS REQUIRED BY APPLICABLE LAW, NO WARRANTIES OF ANY KIND, EITHER EXPRESS OR IMPLIED, INCLUDING, BUT NOT LIMITED TO, THE IMPLIED WARRANTIES OF MERCHANTABILITY AND FITNESS FOR A PARTICULAR PURPOSE, ARE MADE IN RELATION TO THE ACCURACY AND RELIABILITY OR CONTENTS OF THIS DOCUMENT. NOKIA RESERVES THE RIGHT TO REVISE THIS DOCUMENT OR WITHDRAW IT AT ANY TIME WITHOUT PRIOR NOTICE.

#### **EXPORT CONTROLS**

This product contains commodities, technology or software exported from the United States in accordance with the Export Administration regulations. Diversion contrary to U.S. law is prohibited.

#### **FCC/INDUSTRY CANADA NOTICE**

Your phone may cause TV or radio interference (for example, when using a telephone in close proximity to receiving equipment). The FCC or Industry Canada can require you to stop using your telephone if such interference cannot be eliminated. If you require assistance, contact your local service facility. This device complies with part 15 of the FCC rules. Operation is subject to the condition that this device does not cause harmful interference.

# **Contents**

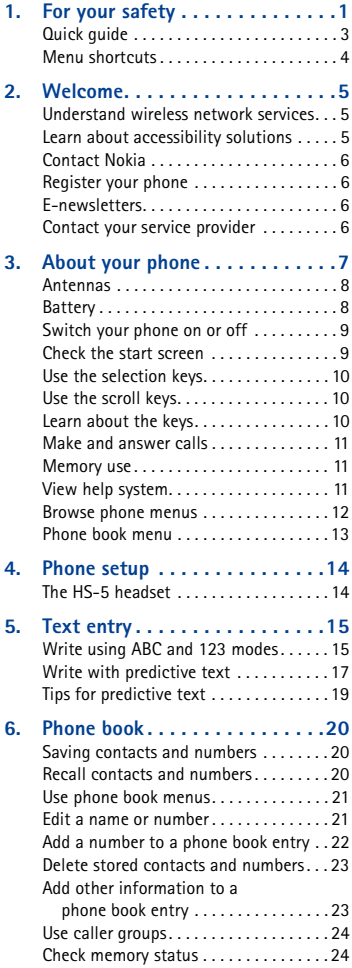

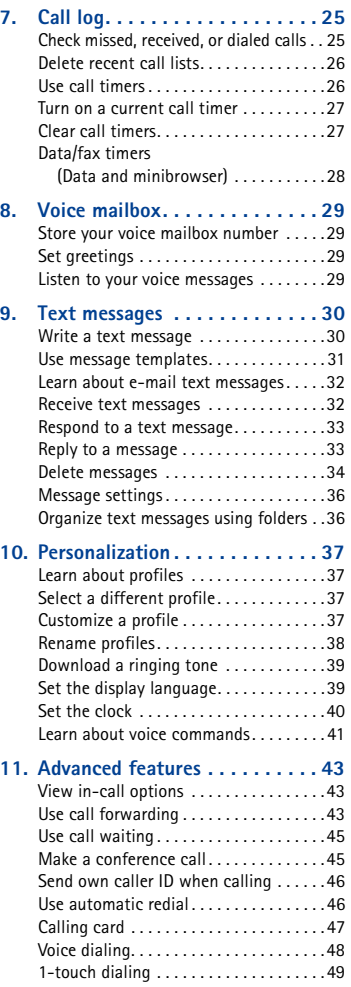

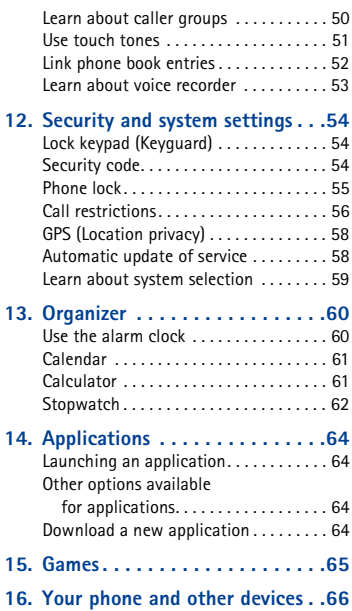

[PC Connectivity. . . . . . . . . . . . . . . . . . . . 66](#page--1-0)

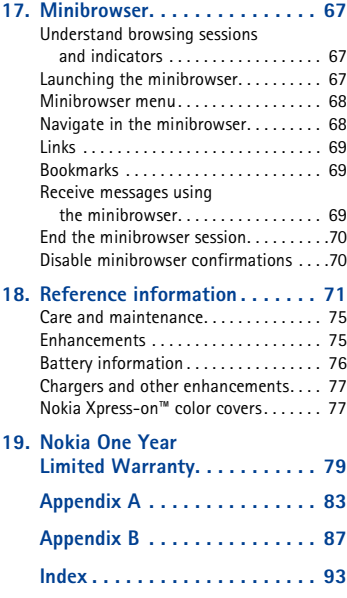

# **1 For your safety**

Read these simple guidelines. Breaking the rules may be dangerous or illegal. Further detailed information is given in this manual.

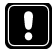

#### **SWITCH OFF WHERE PROHIBITED**

Do not switch on the phone when wireless phone use is prohibited or when it may cause interference or danger.

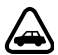

#### **ROAD SAFETY COMES FIRST**

Don't use a handheld phone while driving.

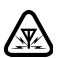

**INTERFERENCE** All wireless phones may get interference, which could affect performance.

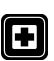

**SWITCH OFF IN HOSPITALS** Follow any regulations or rules. Switch the phone off near medical equipment.

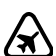

**SWITCH OFF IN AIRCRAFT** Wireless devices can cause interference in aircraft.

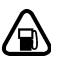

**SWITCH OFF WHEN REFUELING** Don't use the phone at a refueling point. Don't use near fuel or chemicals.

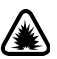

# **SWITCH OFF NEAR BLASTING**

Don't use the phone where blasting is in progress. Observe restrictions, and follow any regulations or rules.

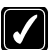

**USE SENSIBLY** Use only in the normal position. Don't touch the antenna unnecessarily.

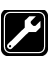

#### **QUALIFIED SERVICE** Only qualified personnel may install or repair phone equipment.

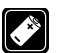

**ENHANCEMENTS AND BATTERIES** Use only approved enhancements and batteries. Do not connect incompatible products.

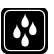

#### **WATER-RESISTANCE**

Your wireless phone is not water-resistant. Keep it dry.

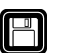

**BACKUP COPIES** Remember to make backup copies of all important data.

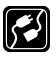

#### **CONNECTING TO OTHER DEVICES**

When connecting to any other device, read its user guide for detailed safety instructions. Do not connect incompatible products.

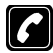

#### **CALLING**

Ensure the phone is switched on and in service. Fully extend the whip antenna. Enter the phone number, including the area code, then press the **Send** key. To end a call, press the **End** key. To answer a call, press the **Send** key.

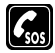

#### **EMERGENCY CALLS**

Ensure the phone is switched on and in service. Fully extend the whip antenna. Press the **End** key as many times as needed (for example, to exit a call, to exit a menu) to clear the display. Enter the emergency number, then press the **Send** key. Give your location. Do not end the call until told to do so.

# **• QUICK GUIDE**

 $\chi$ 

**I** 

 $\blacksquare$ 

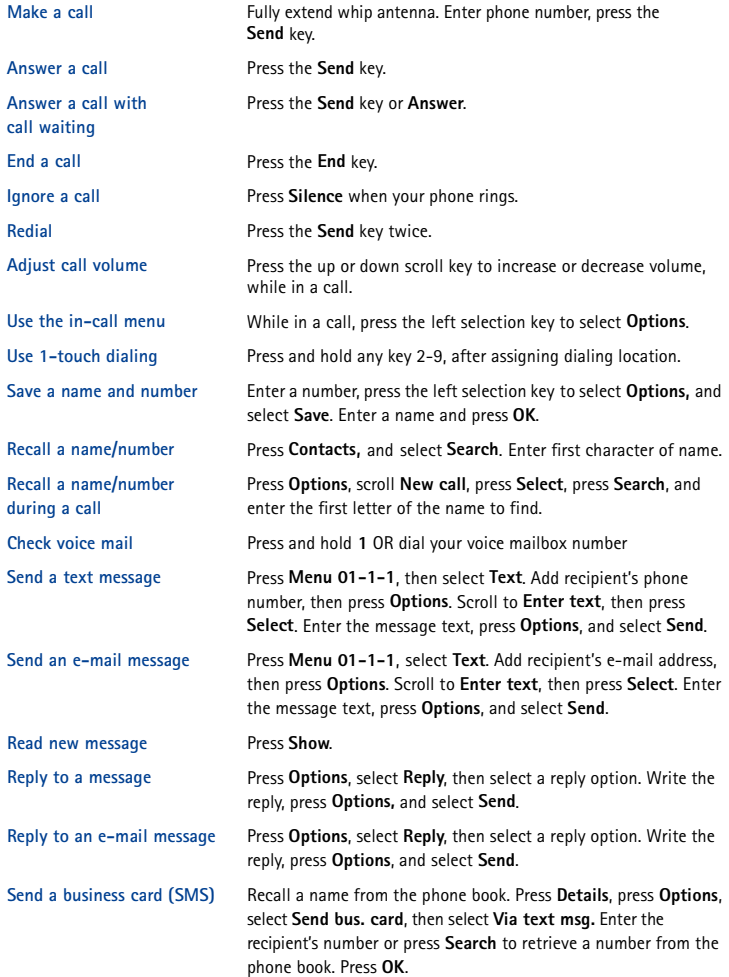

[ 3 ]

# **• MENU SHORTCUTS**

# **1 MESSAGES**

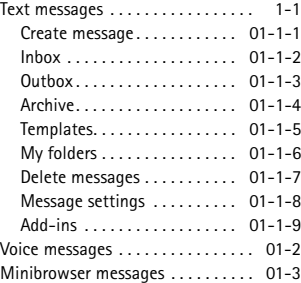

#### **2 CALL LOG**

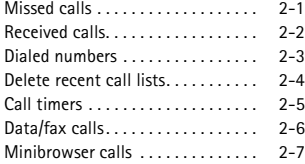

#### **3 PROFILES**

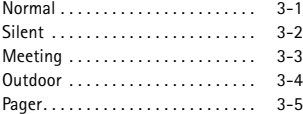

#### **4 SETTINGS**

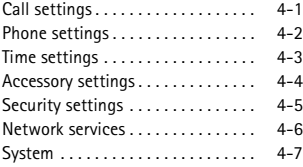

#### **5 GAMES**

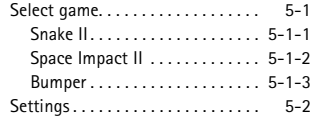

#### **6 VOICE**

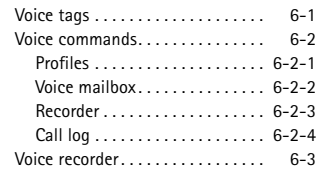

Y

**7 MINIBROWSER 1** 

#### **8 ORGANIZER**

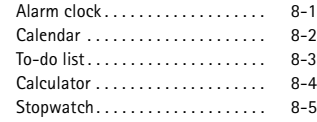

- **9 APPLICATIONS <sup>1</sup>**
- **10 KEYGUARD**

1 Menu option may not be visible, based on your service provider's requirements.

# **2 Welcome**

Congratulations on the purchase of your Nokia mobile phone. Nokia recommends that you read this chapter before you use your new phone.

# **• UNDERSTAND WIRELESS NETWORK SERVICES**

Your service provider's wireless network may be equipped to provide special features or functions for use with your Nokia phone. These features are called network services, and may include some of the following:

- Voice mail and voice privacy
- Call waiting, call forwarding, and caller ID
- Text messages
- Ability to block or send your own caller ID
- News and information services
- Selected Internet access services
- Java applications (For more information on Java applications, [see "Applications" on](#page-68-0)  [page 64\)](#page-68-0).

# **Sign up with a service provider**

Before you can take advantage of your service provider's network services, you must sign up with a wireless service provider and subscribe to these services. Your service provider will make available descriptions of its services and instructions for using them.

Wireless service providers may differ from each other in certain ways. For example, some networks may not support special language-dependent characters. Contact your service provider regarding your service needs.

# **• LEARN ABOUT ACCESSIBILITY SOLUTIONS**

Nokia is committed to making mobile phones easy to use for all individuals, including those with disabilities. Nokia maintains a Web site that is dedicated to accessibility solutions. For more information about phone features, enhancements, and other Nokia products designed with your needs in mind, please visit the following Web site: **www.nokiaaccessibility.com.**

Your Nokia phone is equipped with a universal 2.5mm accessory jack that can be used to connect any "cellular ready" or "cellular compatible" TTY/TDD device's cable to your phone.

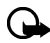

**Important:** Once your TTY/TDD device is connected to your phone, you must use the phone menu (**Menu** > **Settings** > **Accessory settings** > **TTY**) to enable the TTY/TDD mode.

# **• CONTACT NOKIA**

When you need help, the Nokia Care Center can provide information about Nokia products.

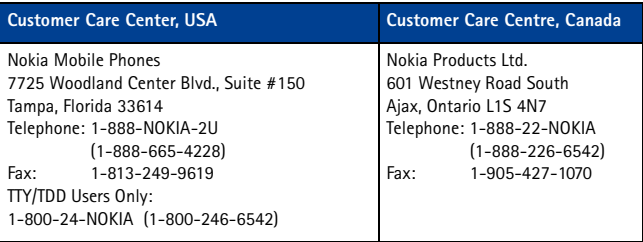

If you ever need to call Nokia Customer Care, Nokia Customer Interaction Center, or your wireless service provider, you will need to provide specific information from your phone's label. This information is provided on the phone label.

### **Phone label**

The label is inside the back cover of your phone under the battery. It contains important information about your phone, including the model type and electronic serial numbers (ESN). Nokia recommends that you note this information on the title page of this guide. Please do not remove or deface the label.

# **• REGISTER YOUR PHONE**

Make sure to register your phone at **www.warranty.nokiausa.com** or 1-888-NOKIA-2U (1-888-665-4228) so that we can serve your needs better if you should call the Nokia Customer Care Center or have your phone repaired.

### **• E-NEWSLETTERS**

When you register your phone, you can sign up for Nokia's e-newsletter *Nokia Connections* if you would like. You will receive tips and tricks on using your phone, accessory information, and special offers.

# **• CONTACT YOUR SERVICE PROVIDER**

Some service providers have preprogrammed their customer support number into the phone. Pressing and holding the **2** key (or the key that your service provider instructs you to use) for two seconds will automatically dial their customer support number. If your service provider determines that the problem is Nokia-related, the provider's representative will direct you to the Nokia Customer Care Center (USA) or Nokia Customer Care Centre (Canada).

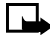

**Note:** This one-key feature may not be available on all systems. Contact your service provider for availability.

# **3 About your phone**

This section gives you a brief introduction to your phone and provides you with quick steps for making, answering, and managing your calls.

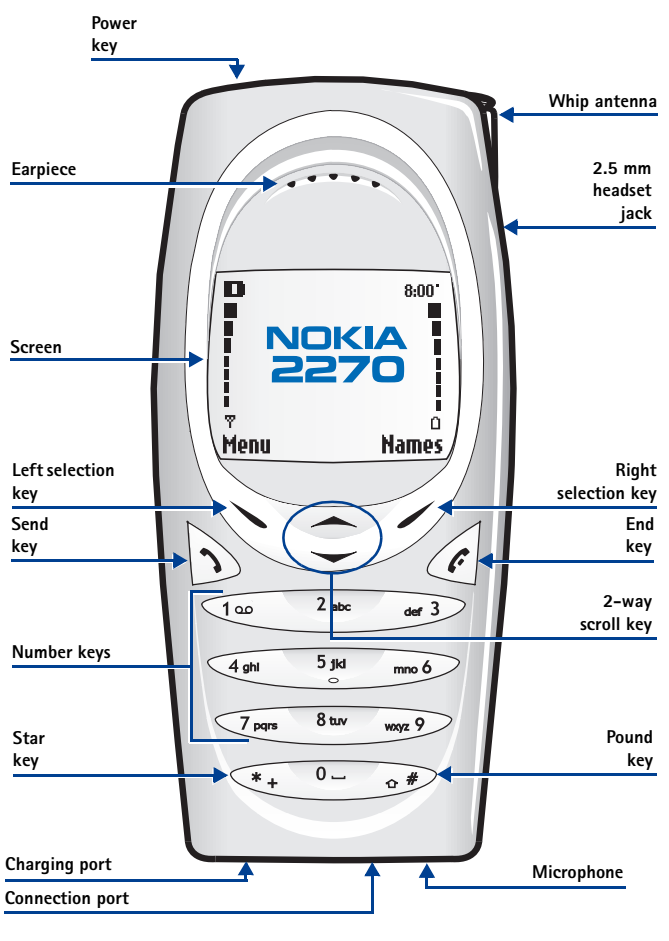

[ 7 ]

## <span id="page-12-0"></span> **• ANTENNAS**

Your phone has three antennas:

- Internal antenna is always active.
- Whip antenna is active when fully extended.
- The GPS antenna is also internal and is activated when placing emergency calls or when **Share**

**location** is selected from the **Location privacy** feature. For more information on **Location privacy**, [see "GPS \(Location privacy\)" on page 58.](#page-62-0)

Whip antenna

Internal antenna

Do not touch either antenna unnecessarily when the phone is switched on.

Contact with the antenna affects call quality and may cause the phone to operate at a higher power level than otherwise needed. While in a call, hold the phone to your ear.

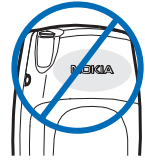

# **• BATTERY**

**Warning:** Use only the BL-5C battery in this Nokia phone.

# **Install the battery**

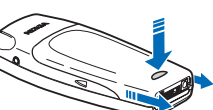

- **1** Remove the back cover.
- **2** Place the battery in the compartment with the label side facing down and the metal contacts aligned with the contact prongs. Snap the battery into place.
- **3** Replace the cover by sliding it upward until you hear a click.

### **Charge the battery**

- **1** Connect the charger to an ac wall outlet.
- **2** Connect the lead from the charger to the charging port located on the bottom of the phone.
- **3** Disconnect the charger from the phone and ac outlet when the indicator stops scrolling.

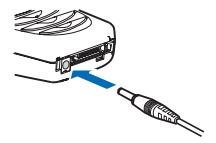

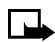

**Note:** For best performance, charge the battery for 24 hours before you use the phone. The charging time depends on the charger and battery you use. For example, the charging time for the BL-5C battery with the ACP-7 charger is approximately 4 hours.

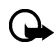

**Important:** Do not leave the battery connected to a charger for more than 72 hours, since prolonged maintenance charging could shorten its lifetime.

#### [ 8 ]

# **Remove the battery**

You will need to remove the existing battery if you want to install a new battery or if you've purchased a spare battery. Make sure the phone has been turned off for 10 seconds.

- **1** Remove the back cover of the phone as shown in step 1 on [page 8](#page-12-0).
- **2** Place your index finger in the space at the bottom of the battery, and press toward the top of the phone.
- **3** Take out the battery.

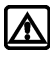

**Warning:** Use only your hands to remove the battery. Do not puncture, burn or use any objects that may damage the phone or the battery. Please recycle the battery, or dispose of properly.

# **RUIM card slot**

Your phone has an RUIM card slot built into its mechanics. However, the RUIM card slot is not functional in this phone model. Please avoid placing anything in this slot.

# **Important battery information**

- Recharge your battery only with a charger approved by Nokia.
- You can switch the phone on and use it for calls while the battery is charging.
- If the battery is totally empty, it may take a few minutes for the battery indicator to appear on the screen.
- If you switch the phone on when charging is complete, the message **Battery full** is displayed momentarily.
- Charging time depends on the charger and battery used. Please see ["Battery information" on](#page-80-0)  [page 76,](#page-80-0) for more information.
- If the battery has become completely empty, you may need to recharge it for a few minutes before you can make or receive calls.

# **• SWITCH YOUR PHONE ON OR OFF**

To switch your phone on or off, press and hold the power key (located on the top of the phone) for two seconds.

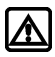

**Warning:** Do not switch on the phone when wireless phone use is prohibited or when it may cause interference or danger.

# **• CHECK THE START SCREEN**

The start screen refers to the phone display when no calls are in progress, and there are currently no menu or phone book entries displayed.

You can easily return to the start screen from any location (other than an active call) simply by pressing the **End** key.

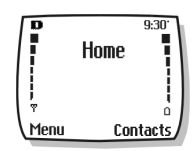

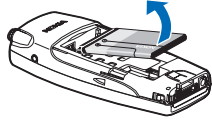

# **• USE THE SELECTION KEYS**

Note the two selection keys beneath the screen. The function of these keys is determined by the word shown above them on the screen.

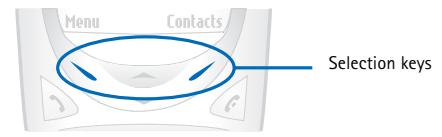

For example, pressing the left selection key when the word **Menu** appears above it shows the first of many menus. Scroll through the menus using the up scroll and down scroll keys.

Likewise, pressing the right selection key when **Contacts** appears above it displays the phone book menu.

# **• USE THE SCROLL KEYS**

Note the two scroll keys in the center of the phone, beneath the screen. The function of these keys is to scroll through the different menus and lists within the phone.

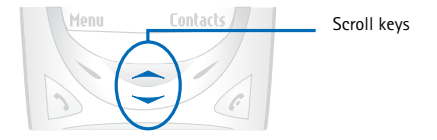

# **• LEARN ABOUT THE KEYS**

The following table contains a summary of how the various keys on your phone work.

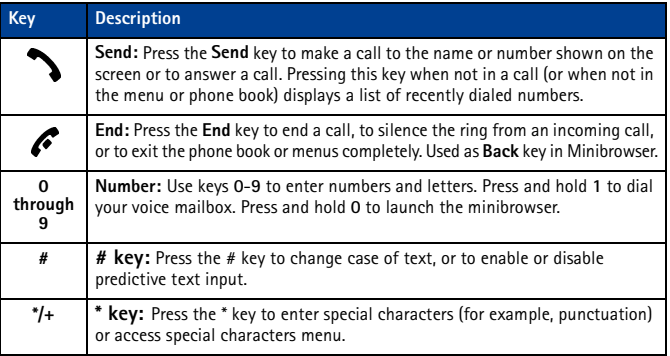

#### $[10]$

# **• MAKE AND ANSWER CALLS**

Use the following table as a quick reference for making and answering calls:

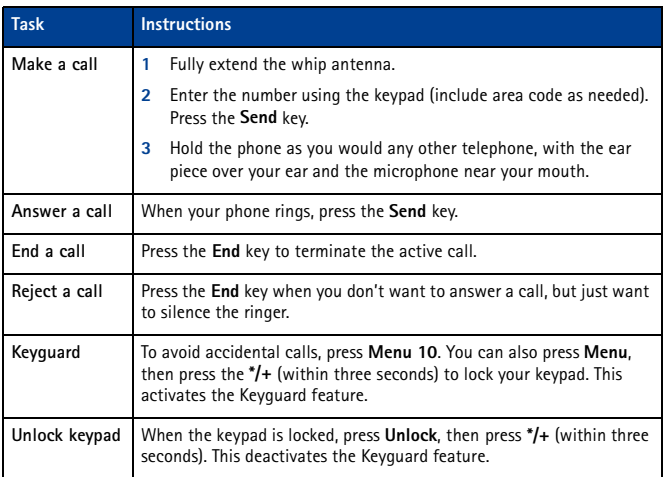

#### **• MEMORY USE**

In your phone, **Calendar Notes** and **Java Applications** share a common pool of memory (storage capacity). When either of these features are used, there is less available memory for the other feature which is also dependent on shared memory. This is especially true with heavy use of some features. If your use of a feature takes all of the shared memory, your phone may display a message saying **Memory full**. To proceed, you must delete some of the information or entries from these features to make additional memory space available.

For example, entering 75 calendar notes may consume significant shared memory. Consequently, if you attempt to download a Java midlet into your phone, a message saying **Memory Full** may appear**.** To proceed, you must delete some of the items or information occupying the memory.

### **• VIEW HELP SYSTEM**

Your phone provides brief descriptions of all menu options. To view any of the help texts:

- **1** Scroll to a menu or submenu option.
- **2** Wait about 15 seconds. A short message appears, describing the option and what it does.
- **3** Use up scroll and down scroll keys as needed to scroll down through longer descriptions.

Press **Menu 4-2-5** (**Settings** > **Phone settings** > **Help text activation**) to turn the phone help system on or off.

# **• BROWSE PHONE MENUS**

Your phone menu system displays choices you can make to change settings on your phone or gives you access to various phone features. Your phone has 10 menus, plus the phone book menu (**Contacts**). Each menu can contain several levels of submenus.

You can use menus and submenus two ways: by scrolling or by using a shortcut.

A **header line** appears at the top of your screen when in the phone book or while navigating the menus. The header line provides you with a reminder of the phone book entry or the menu or submenu with which you are working.

A **scroll bar** appears on the right side of the screen when you scroll through the main menu. A **tab** on the bar gives you a visual indication of your relative position in the menu structure.

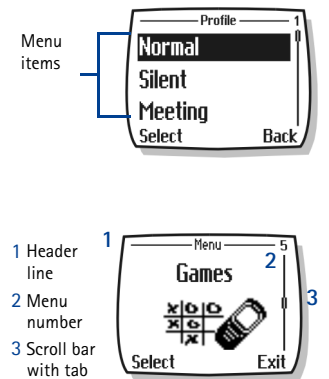

The **menu number** is located at the top of the scroll bar.

## **Scroll through menus**

- **1** At the start screen, press **Menu**, then scroll through menus using up and down scroll keys.
- **2** Press **Options**, **Select**, or **OK**, pressing the selection key for the option you want.
- **3** Use the scroll and selection keys to navigate the submenus; press the **End** key to return to the start screen.

### **Use menu shortcuts**

Menus and options are numbered so that you can jump directly to the most frequently used option. The numbers appear in the top right corner of the screen and show your location in the menu.

- **1** Press **Menu**.
- **2** Within three seconds, press **4-1-2-1** (**Settings** > **Call settings** > **Automatic redial** > **On**).

# **• PHONE BOOK MENU**

From the start screen, press **Contacts**. The following phone book options are available:

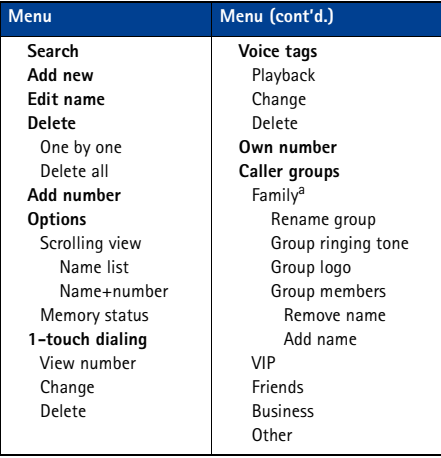

a. Menu options for VIP, Friends, Business, and Other are identical to Family options.

# **4 Phone setup**

Now that you've had a chance to learn about some of the basic functions and features of your phone, you may want to explore a few options to improve the way you use your phone.

# **• THE HS-5 HEADSET**

Your sales package may include the HS-5 headset. Using the headset offers you convenient handsfree communications.

# **Connect the headset**

Before using the headset:

- **1** Plug the headset into the jack at the bottom of your phone.
- **2** Wrap the device around ear.

You can use the HS-5 button to answer or end a call, as well as activate voice dialing or voice commands.

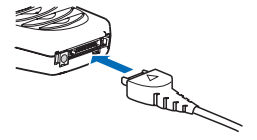

You can also use the **Send** key or the **End** key to answer and end calls.

# **Adjust the volume**

Change your phone ear piece volume to make the caller's voice louder or softer. Adjustments to the volume can only be made during a call, by pressing the up or down scroll key.

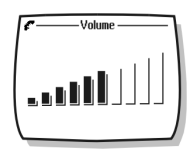

# **5 Text entry**

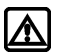

**Warning:** Do not switch on the phone when wireless phone use is prohibited or when it may cause interference or danger.

You can enter letters, numbers, and special characters using the phone keypad when working with the phone book, calendar, text messaging, or while browsing the Internet. This section provides detailed instructions for the two text entry methods, that is, traditional text entry and predictive text input.

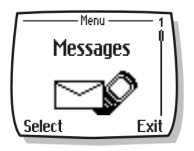

You have four modes available for entering information, based on the type of data you're entering (phone book, organizer notes or text messages):

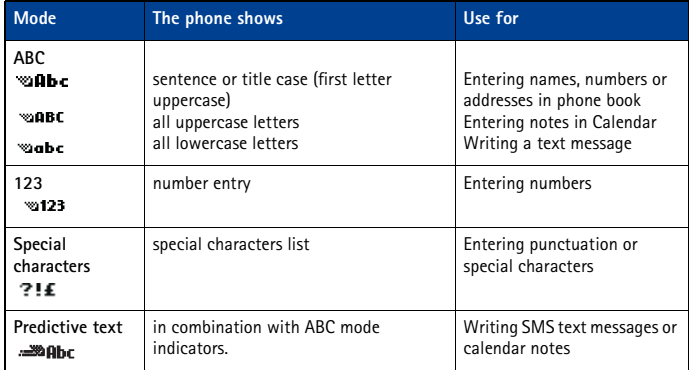

# **• WRITE USING ABC AND 123 MODES**

A status indicator in the upper left corner of your screen indicates the mode you are in whenever you are entering information into your phone book, calendar, or text messaging.

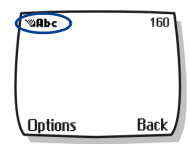

The following table contains a list of the characters displayed when entering text and numbers from your keypad:

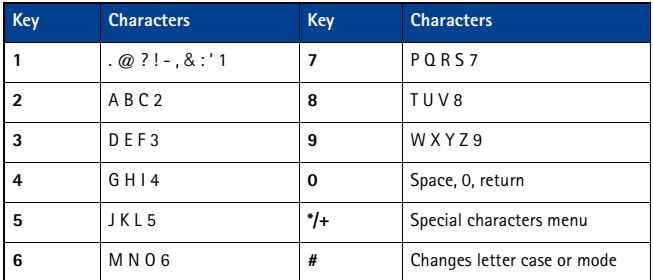

Pressing a key repeatedly cycles you through all of that key options. To enter a letter, press the appropriate key repeatedly until the desired letter appears. Continue this process until the word or name is completed.

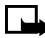

**Note:** If the next letter in the word you are entering is on the same key, wait two to three seconds for the cursor to advance, then enter the new letter, or press **0** to advance the cursor.

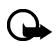

**Important:** Phone language settings may affect the characters associated with the phone keypad.

For example: to enter the name "Albert"*:*

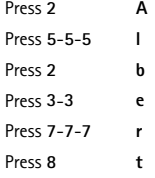

**Note:** Default mode is sentence case where the first letter of a name or sentence is automatically capitalized. Phone book default mode is title case-each word is capitalized.

#### **OTHER OPTIONS**

- **Delete mistakes**-If you make a mistake, press **Clear** to delete one character to the left. Press and hold the left selection key to speed up the erasing process.
- **Enter a space**-When you've completed entering a word or name, press **0** to enter a space before the next word.
- **Change letter case**-Press **#** to switch between the various text entry modes or from uppercase and lowercase letters.
- **To start a new line**-Press **0** three times.

#### $[16]$

# <span id="page-21-0"></span>**Enter numbers**

Your phone will switch to 123 mode when entering a number into your phone book or any other purely numeric entry. When in ABC mode, you can insert numbers using any of the following:

- Press and hold the **#** key for two seconds to switch to 123 mode, then press the desired number keys. Press and hold **#** again to return to ABC mode.
- Press and hold the desired number key until the number appears on the display.
- Press the desired key repeatedly until the desired number appears.

# **Enter punctuation or other characters**

You can enter punctuation, specials characters, and symbols while writing text messages, entering notes in the organizer, creating phone book entries, or Internet browsing.

You can add punctuation or special characters by these methods:

- Press **1** repeatedly while in ABC mode to cycle through some of the most common punctuation marks and special characters.
- Press **\*** to activate the special characters list. A screen appears displaying the available special characters.
- Use the scroll keys to highlight the desired character, then press **Insert**.

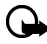

**Important:** Some networks may not support all language-dependent characters.

# **Use special characters in phone numbers**

You can enter certain special characters as a part of the phone numbers you save to the phone book. Pressing **\*** repeatedly cycles through the four special characters available when saving a phone number.

- **\*** Sends command strings to the network. Contact your service provider for more information.
- **+** Links a 1-touch dialing location to the number currently being entered.
- **p** Creates a pause that occurs when the phone dials a number. Numbers entered to the right of this special character are automatically sent as touch tones after a 2.5-second pause.
- **w** Causes the phone to wait for you to press **Send**.

# **• WRITE WITH PREDICTIVE TEXT**

Using predictive text input is a quick way to enter text, using a highly compressed database (or dictionary) of common words that tries to anticipate the word as you enter it.

Watching predictive text quess a word can be confusing, disregard the screen until all characters have been entered.

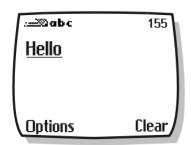

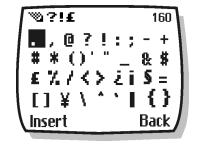

**Example**: To write "Nokia":

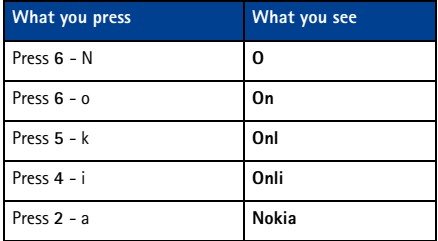

#### **KEYS AND TOOLS FOR PREDICTIVE TEXT**

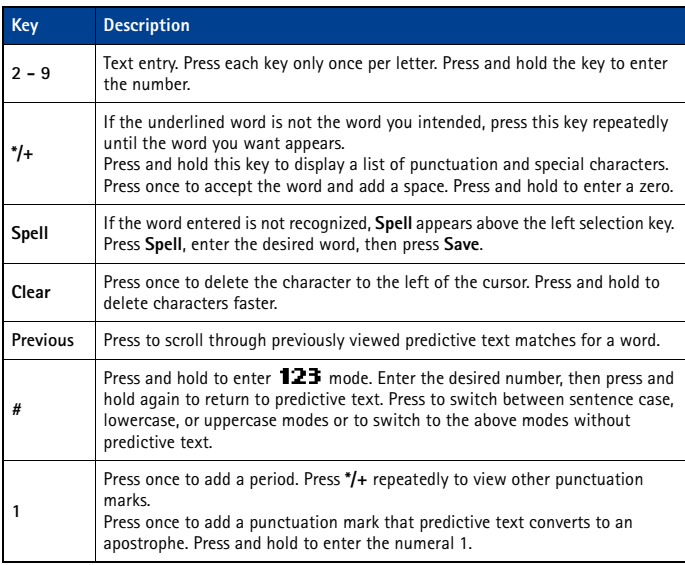

#### **Turn on predictive text input**

You can turn on predictive text input from the **Options** menu while writing a text message. Once enabled, predictive text is available to all features that support it.

 $\sum_{n=1}^{\infty}$  in upper left corner of the screen indicates predictive text is active.

#### [ 18 ]

#### **ENABLE PREDICTIVE TEXT (QUICK METHOD)**

While creating a new text message or calendar note, press and hold the **Options** key for two seconds. The message **T9 prediction on** displays and the English language dictionary is enabled (or the most recently selected dictionary).

#### **ENABLE PREDICTIVE TEXT (AND SELECT DICTIONARY)**

While creating a new text message:

- **1** Press **Options**, scroll to **Predictive text**, and press **Select**.
- **2** Scroll to the dictionary you want (for example, **English**), then press **Select**.

The message **T9 prediction on** is displayed. The dictionary in the selected language is enabled.

# **Turn off predictive text input**

While creating a new text message, press and hold the **Options** key for two seconds. OR

- **1** Press **Options**, scroll to **Predictive text**, and press **Select**.
- **2** Scroll to **Prediction off**, then press **Select**.

# **• TIPS FOR PREDICTIVE TEXT**

#### **Check a word**

When you have finished writing a word, and the word is correct as shown:

- Press **0** to confirm the word and enter a space, and continue by writing the next word. OR
- Insert a punctuation mark, then press **0** for a new sentence.

If the displayed word is not correct:

- Press **\*/+** repeatedly until the word you want appears.
- Press **0** to confirm your choice and continue. OR
- Press **Options**, scroll to **Matches**, then press **Select**. Scroll to the correct word and press **Use**.
- Press **0** to confirm the word and enter a space.

#### **ADD A WORD TO THE DICTIONARY**

When your word is not in the dictionary, the left selection key becomes **Spell**.

- **1** Select **Spell** and enter the word using standard text entry.
- **2** Press **Save** to insert the correct word and save it to the dictionary.

#### **INSERT NUMBERS AND SYMBOLS**

The procedure for entering numbers with predictive text and standard text entry is the same. Please see ["Enter numbers" on page 17.](#page-21-0)

The procedure for entering symbols with predictive text and standard text entry is the same. Please see ["Enter punctuation or other characters" on page 17](#page-21-0).

#### **WRITE COMPOUND WORDS**

- **1** Write the first part of the compound word, then press the down scroll key to accept that part.
- **2** Write the last part of the compound word.
- **3** Press **0** to enter the word.

# **6 Phone book**

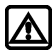

**Warning:** Do not switch on the phone when wireless phone use is prohibited or when it may cause interference or danger.

You can save up to 250 entries (contacts and associated numbers) in your phone book. Phone memory can store multiple numbers for each name (home, business, mobile, etc.), as well as text information (postal address, e-mail address, or note).

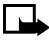

**Note:** The amount of detail stored for each entry may affect the total number of entries available.

# **• SAVING CONTACTS AND NUMBERS**

There are several ways to save contacts and numbers in your phone book. Instructions for the two most common ways are as follows:

#### **SAVE A NUMBER AND NAME (USING PHONE BOOK MENU)**

- **1** Press **Contacts**.
- **2** Scroll to **Add new** and press **Select**.
- **3** Enter the name and press **OK**.
- **4** Enter the area code (as necessary) and phone number, then press **OK**.

#### **SAVE A NUMBER AND NAME (QUICK SAVE)**

- **1** Enter the phone number using the keypad.
- **2** Press the left selection key twice (**Options** > **Save**).
- **3** Enter a name and press **OK**.
- **4** Press **Done** to return to the start screen.

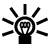

**Tip:** Press and hold the **Options** selection key for two seconds after entering the  $\sum_{n=1}^{\infty}$  number to store the number only.

# **• RECALL CONTACTS AND NUMBERS**

There are several ways to recall phone book entries. Once you locate the desired name and number from the phone book, you can perform any of the following tasks: call the number, edit or add information to the selected phone book entry, or delete the entry.

- Press the up or down scroll keys to display the list of phone book entries.
- Press repeatedly to scroll through the list of contacts.
- Press **Contacts**, select **Search**, enter the first few letters of the entry, then press **Search**.

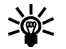

**Tip:** When viewing the list of contacts, enter the first few letters of the desired entry.  $\mathbb{P}$  The phone book automatically jumps to that section of the phone book.

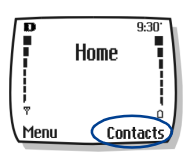

# **• USE PHONE BOOK MENUS**

The phone book has several menu options from which you can choose. These options appear when you press **Contacts**. Use the scroll keys to scroll to the option you want.

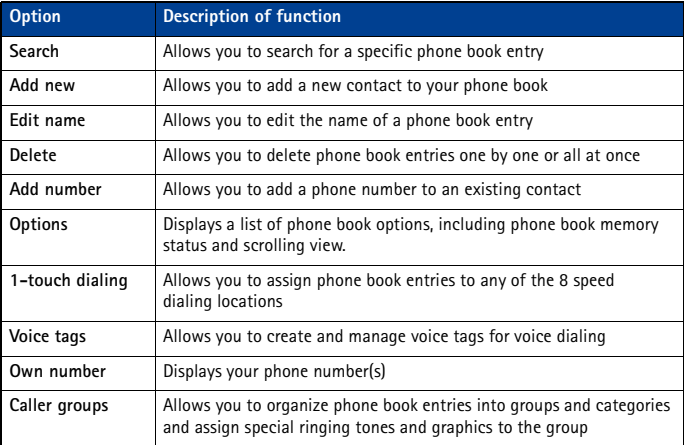

# **Display the phone book**

Your phone book information can be displayed in two different ways:

- **Name list**-Entries displayed as a list of contacts
- **Name+number**-Name and default number displayed

When viewing the phone book, use the up or down scroll keys to scroll through the phone book entries.

#### **Change phone book view**

- **1** Press **Contacts**, scroll to **Options**, then press **Select**.
- **2** Select **Scrolling view**, then scroll to the view option you want.
- **3** Press **OK** to confirm your choice.

#### **• EDIT A NAME OR NUMBER**

You can edit a phone book entry at any time.

- **1** Locate the phone book entry you wish to edit.
- **2** Press **Details**, then press **Options**.
- **3** Scroll to **Edit name** or **Edit number** and press **Select**.
- **4** Edit the name or number, then press **OK**.

#### $[21]$

# **• ADD A NUMBER TO A PHONE BOOK ENTRY**

There are several ways to add additional numbers to an existing phone book entry. Phone memory can store up to two numbers per entry.

Once you choose to add a number, you can assign one of the following **number types** for the additional numbers: **General**, **Mobile**, **Home**, **Work**, or **Fax**.

#### **From the phone book**

- **1** Press **Contacts**, scroll to **Add number**, then press **Select**.
- **2** Scroll to the entry you wish to modify, then press **Add number**.
- **3** Scroll to the type of number you are adding (**General**, **Mobile**, **Home**, **Work**, or **Fax**), then press **Select**.
- **4** Enter the number and press **OK**.

#### **From the Start screen**

- **1** Enter the phone number using the keypad, then press **Options**.
- **2** Scroll to **Add to name**, then press **Select**.
- **3** Scroll to the desired phone book entry, then press **Add number**.
- **4** Scroll to the desired number type and press **Select**.

### **By recalling the name**

- **1** Locate the phone book entry you wish to edit.
- **2** Press **Details**, then press **Options** again.
- **3** Scroll to **Add number**, then press **Select**.
- **4** Scroll to the desired number type and press **Select**.
- **5** Enter the number and press **OK**.

#### **Change the number type**

Every time you create a new phone book entry, your phone automatically assigns the **General** number type to the new number. You can use a phone book entry **Options** menu to change the number type for any of the phone numbers. For example, change a number type from **Work** to **Home**.

- **1** Recall the name from the phone book.
- **2** Press **Details**, then scroll to highlight the number you want to modify.
- **3** Press **Options**, scroll to **Change type,** then press **Select**.
- **4** Scroll to the number type you want, then press **Select**.

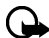

**Important:** If you plan on using Nokia PC Suite to synchronize your phone book and your PC PIM (Personal Information Manager) application, make sure all phone numbers are assigned the correct number type. PC Sync uses this information to synchronize contacts correctly between phone and PC.

#### $[22]$

# **Learn about primary number**

If a phone book entry contains multiple numbers, the number entered when the phone book entry was created is designated as the **primary number**. When you highlight a phone book entry and press the **Send** key, your phone dials the primary number.

Consider designating the number you dial most often (for phone book entries containing multiple numbers per name) as the primary number.

#### **CHANGE PRIMARY NUMBER**

Any phone number can be designated the primary number.

- **1** Recall the phone book entry you want to modify.
- **2** Press **Details**, then scroll to the number you want to set as the primary number.
- **3** Press **Options**, scroll to **As primary no.**, then press **Select**.

# **• DELETE STORED CONTACTS AND NUMBERS**

You can delete a number from a phone book entry, delete all details of a contact, or delete the entire contents of your phone book. Once you delete information, it cannot be recovered.

#### **DELETE A NUMBER**

- **1** Recall the phone book entry you want to modify.
- **2** Press **Details**, then scroll to the number you want to delete.
- **3** Press **Options**, scroll to **Delete number**, press **Select**, then **OK**.

#### **DELETE ENTIRE PHONE BOOK ENTRY**

- **1** Highlight the phone book entry you want to delete, then press **Details**.
- **2** Press **Options**, scroll to **Delete**, then press **Select**.
- **3** Press **OK** to delete the phone book entry (including all details).

#### **DELETE THE ENTIRE PHONE BOOK**

- **1** Press **Contacts**, scroll to **Delete,** then press **Select**.
- **2** Scroll to **Delete all** and press **Select**.
- **3** When you see the message **Are you sure?**, press **OK**.
- **4** Enter your security code, then press **OK**.

For more information on the security code, [see "Security code" on page 54.](#page-58-0)

# **• ADD OTHER INFORMATION TO A PHONE BOOK ENTRY**

Once you have created a contact, you can add an e-mail address, a mailing address, or a note to that contact.

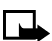

**Note:** Text information can only be added to existing contacts. For example, you cannot create a new contact with only an e-mail address.

- **1** Recall the phone book entry you want to modify.
- **2** Press **Details**, then press **Options** again.

- **3** Scroll to **Add detail**, then press **Select**.
- **4** Scroll to the type of information you would like to add (**E-mail**, **Street addr.**, etc.), then press **Select**.
- **5** Enter the information, then press **OK**. Press the **End** key to return to the start screen.

# **• USE CALLER GROUPS**

Your phone allows you to group phone book entries with similar attributes into caller groups. The five default caller groups are **Family, VIP, Friends, Business**, and **Other**. Each group has two attributes which can be defined by the user: *Rename Group* and *Group Tone*.

### **Assign phone number to a caller group**

- **1** Recall the desired phone book entry, then press **Details**.
- **2** Scroll to the desired phone number, then press **Options**.
- **3** Scroll to **Caller groups**, then press **Select**.
- **4** Scroll to the desired caller group (for example, **Family**), then press **Select**.

### **Edit caller group options**

You can edit various aspects of a caller group.

#### **SETTING A RINGING TONE AND GRAPHIC FOR A CALLER GROUP**

- **1** Press **Contacts**.
- **2** Scroll to **Caller groups** and press **Select**.
- **3** Scroll to one of the **caller groups** and press **Select**.
- **4** Scroll to one of the following functions and press **Select**.
- **Rename group-**Enter the new name for the caller group and press **OK**.
- **Group ringing tone-**Scroll to the desired tone and press **OK**. **Default** is the tone selected for the currently selected profile.
- **Group logo-**Choose to turn the group logo on or off for the selected caller group.
- **Group members-**Press **Select** to view group members. To add or remove a member, press **Options**, then select **Add name** or **Remove name**.

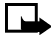

**Note:** If you selected **Send graphic**, you should enter the recipient's phone number or recall it from phone book and press **OK**. Check with your service provider for availability of this feature.

# **• CHECK MEMORY STATUS**

You can check the percentage of phone memory that is dedicated to the phone book, that is in use, and the percentage that remains available.

- **1** Press **Contacts**.
- **2** Scroll to **Options**, then press **Select**.
- **3** Scroll to **Memory status** and press **Select**.

# **7 Call log**

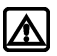

**Warning:** Do not switch on the phone when wireless phone use is prohibited or when it may cause interference or danger.

Your phone keeps a log (record) of call-related information including phone numbers and call times.Call log keeps track of:

Before your phone can log missed or received calls properly:

- **1** You must have a subscription to caller ID service.
- **2** Your phone must be turned on and in a digital service area.
- **3** The caller must not have caller ID blocked.
- **4** Your phone time and date must be set.

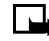

**Note:** If the incoming call has caller ID blocked, the number cannot be recorded in the call log. If you try to view the call log, the message **No number** is displayed.

# **• CHECK MISSED, RECEIVED, OR DIALED CALLS**

Your phone records information about the 20 most recently missed, received, and dialed calls. To view call log entries:

- **1** Press **Menu 2** (**Call log**), press **Select**, then scroll to the desired call type (**Missed calls**, **Received calls**, or **Dialed numbers**), then press **Select**.
- **2** Use the up and down scroll keys to scroll to the desired call log entry type (missed, received, or dialed calls), then press **Options**.

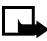

**Note:** If the phone number recorded by the call log matches a number stored in your phone book, the name of the phone book entry is displayed.

# **View call log options**

The table below contains a list of options available for all call log entries. Use call log shortcuts

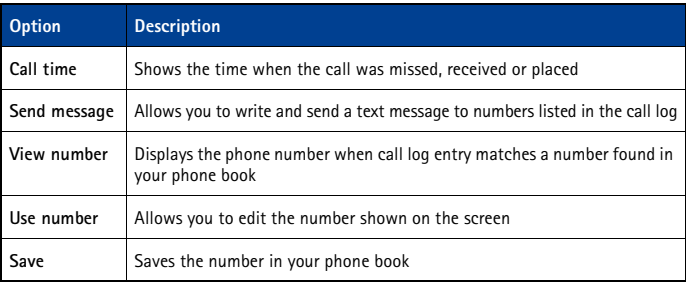

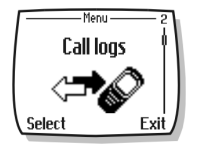

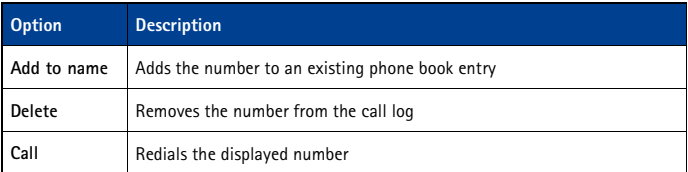

#### **MISSED CALLS**

When you miss calls, the messages **Missed calls**, appears on your phone screen along with the number of calls missed.

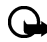

**Important:** You are notified of missed calls only if your phone was turned on and you are in a digital service area.

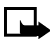

**Note:** If you chose the **Forward if not answered** option in **Call Forwarding**, your phone handles these forwarded calls as missed calls.

#### **DIALED NUMBERS**

You can view the list of dialed calls without having to access the **Call log** menu. From the start screen:

- **1** Press the **Send** key. The most recently dialed call is displayed.
- **2** Use the up or down scroll keys to view the other call log entries.
- **3** Press the **Send** key again to redial the number displayed, or press **Options** to work with the selected call log entry.

# **• DELETE RECENT CALL LISTS**

Your phone **Call log** uses **call lists** to store numbers of incoming, outgoing, and missed calls. Use the **Delete recent call lists** menu to delete the log of phone numbers dialed, received, or missed. The **All** option clears all numbers in all lists, whereas the other options clear only the numbers associated with that list.

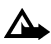

**Caution:** This operation cannot be undone. Clearing the **Dialed numbers** call list clears the list of dialed calls accessed by pressing the **Send** key.

- **1** Press **Menu 2-4** (**Call log** > **Delete recent call lists**).
- **2** Use the up or down scroll keys to highlight the desired option: **All**, **Missed**, **Dialed** or **Received.**
- **3** Press **Select** to confirm your selection.

# **• USE CALL TIMERS**

Your phone uses **call timers** to track the amount of time you spend on each call. You can review phone use by checking the call timers.

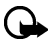

**Important:** The actual time invoiced for calls by your service provider may vary, depending upon network features, billing, round-off, and so forth.

#### [ 26 ]

#### **ACCESS THE VARIOUS CALL TIMERS:**

- **1** Press **Menu 2-5** (**Call log** > **Call timers**).
- **2** Use the up or down scroll keys to scroll through the following options:

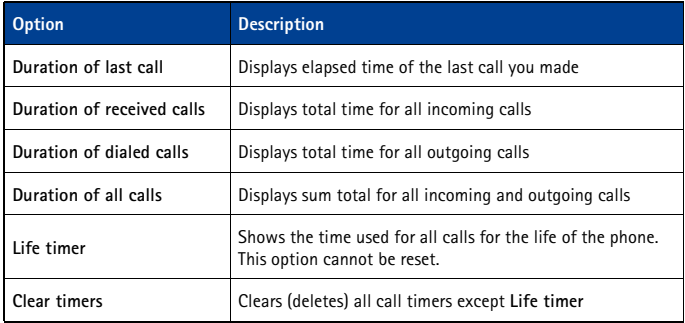

# **• TURN ON A CURRENT CALL TIMER**

Your phone can display a call timer showing elapsed time of the current call. When the call is completed, the timer displays the call length.

- **1** Press **Menu 2-5-1-1** (**Call log** > **Call timers** > **Duration of last call** > **Show call time on display**).
- **2** Press **Select**, then scroll to **On** and press **OK**.

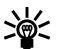

**Tip:** After a call has ended, press any key on your phone to clear the current call time  $\geq 2$  from the screen.

# **• CLEAR CALL TIMERS**

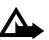

**Caution:** This action cannot be undone.

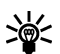

**Tip:** If using call timers to log the amount of time spent on calls, you may want to  $\sum_{n=1}^{\infty}$  record the information from the call timers before you clear them.

- **1** Press **Menu 2-5-6** (**Call log** > **Call timers** > **Clear timers**).
- **2** The Security code field appears.
- **3** Enter your security code and press **OK**.

# **• DATA/FAX TIMERS (DATA AND MINIBROWSER)**

The call log records and displays the length of digital data/fax calls, as well as meters the amount of data transferred during data/fax calls. The call log also records this same information when you use the minibrowser to access the wireless Internet.

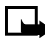

**Note:** Data/fax timers is a network dependent feature. Contact your service provider for more information on this feature.

## **Access data-related call timer**

- For data/fax call timers, press **Menu 2-6** (**Call log** > **Data/fax calls**)
- For minibrowser call timers, press **Menu 2-7** (**Call log** > **Minibrowser calls**)

# **Data-related call timer options**

The following call timer options are available for data and browser calls:

- **Last sent** (or **received**) **data**-amount of data displayed in kilobytes
- **All sent** (or **received**) **data**-amount of data displayed in kilobytes
- **Duration of last data/fax call**-length of time spent on last data/fax call.
- **Duration of all data/fax calls**-running total of all calls.
- **Clear all data/fax logs**-clears all timers and data logs.

# **Minibrowser timer options**

The available options for the minibrowser call timers are similar to those listed above for data/fax calls.

# **8 Voice mailbox**

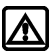

**Warning:** Do not switch on the phone when wireless phone use is prohibited or when it may cause interference or danger.

Voice mail is a feature that enables those who call you to leave a voice message in the event you are unable to answer your phone. When using your phone in conjunction with your service provider's voice mail system, you can retrieve your messages at any time.

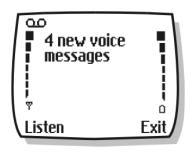

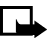

**Note:** Voice mailbox is a network dependent feature. Check with your local service provider to subscribe to and use this feature.

# **• STORE YOUR VOICE MAILBOX NUMBER**

Before you can retrieve voice messages, store your voice mailbox number in your phone:

**1** Press **Menu 01-2-3** (**Messages** > **Voice messages** > **Voice mailbox number**).

**2** Enter your voice mailbox phone number, then press **OK**.

Your voice mailbox number can be up to 32 digits long.

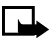

**Note:** If your phone number changes, you may need to re-enter your voice mailbox number.

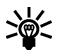

**Tip:** You can store your voice mailbox password and/or PIN number as a part of your voice mailbox number. For more information, [see "Save touch tones as a phone book](#page-56-0)  [entry" on page 52](#page-56-0).

# **• SET GREETINGS**

Voice greetings may vary in different wireless systems. If you need information about how to record your greeting, contact your service provider.

# **• LISTEN TO YOUR VOICE MESSAGES**

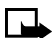

**Note:** These are various ways to retrieve your voice messages, depending on your service provider. Call your service provider if you have any questions.

#### **LISTEN TO MESSAGES WHEN NOTIFIED**

If your phone plays an alert tone and **New voice message** is displayed, press **Listen** and follow the prompts. If you want to listen to your messages later, press **Exit**.

#### **LISTEN TO MESSAGES LATER**

From the start screen, press and hold **1** for two seconds.

OR

#### Press **Menu 01-2-1** (**Messages** > **Voice messages** > **Listen to voice messages**).

**Calling voice mailbox** appears on the screen. Follow the audio prompts from the voice mail system to review your messages.

# <span id="page-34-0"></span>**9 Text messages**

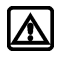

**Warning:** Do not switch on the phone when wireless phone use is prohibited or when it may cause interference or danger.

You can use the **Messages** menu (**Menu 1**) and Short Message Service (SMS) to read, write, and send text messages to another phone in your network. You may also be able to use the minibrowser e-mail feature to send text messages to phones in other networks.

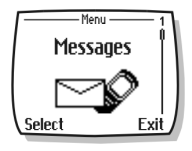

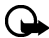

**Important:** When sending SMS messages, your phone may display **Message Sent**  (where service is available). This is an indication that the message has been sent by your phone to the SMS network. This is not an indication that the message has been received at the intended destination. For more details about SMS services, check with your service provider.

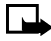

**Note:** This function can be used only if it is supported by your network operator or service provider. Only devices that offer compatible e-mail features can receive and display messages. It may require a separate subscription.

# **• WRITE A TEXT MESSAGE**

You can use the **Messages** menu to create and send text messages to another mobile phone in your network, to another mobile phone in another network, or to an e-mail recipient. You can also save a draft of your message in the **Outbox** folder for later use.

# **Create and send a text message**

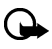

**Important:** Use this method when sending a message to recipients in the same wireless network. If the recipient has a different service provider, you may need to send the message as an e-mail [\(see "Create and send an e-mail message" on page 32\)](#page-36-0).

- **1** From the start screen, press **Menu**, then press **Select**.
- **2** Select **Text messages**, then select **Create message**.
- **3** Select either **Text** (up to 160 characters) or **Numeric page** (message consists of phone number only).

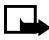

**Note:** The ability to send a numerical page may be dependent on your wireless network. Contact your service provider for more information on text messaging in your area.

- **4** Scroll to **Add number**, then press **Select**.
- **5** Enter the phone number of the recipient, then press **OK**. Or, Press **Search**, highlight the desired number stored in your phone book, then press **Select**.
- **6** Press **Options**, scroll to **Enter text**, then press **Select**.
- **7** Enter your message.

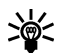

**Tip:** Since the network limits the number of characters in a message, a character  $\leq$  counter appears in the upper right-hand corner of your phone display. This phone supports 160 character SMS messages.

**8** To send the message, press **Options**, then select **Send**.

#### [ 30 ]

#### **USE OTHER OPTIONS**

You may use the following as a shortcut for sending a new text message:

- **1** Enter the recipient's phone number, then press **Options**.
- **2** Scroll to **Send message**, then press **Select**. Continue the creation process as described.

#### **View message options**

The table below lists several options available while creating a text message. To view these options, press **Options** at the text entry screen.

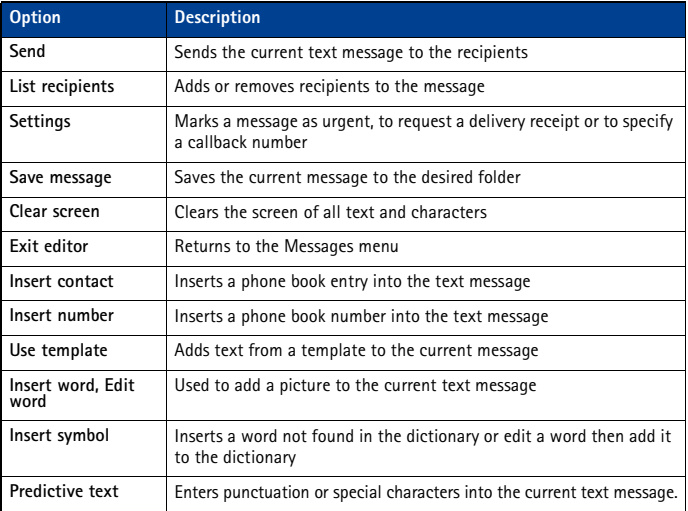

### **• USE MESSAGE TEMPLATES**

Templates are short, prewritten messages which can be recalled and inserted into new text messages when you're short on time.

- **1** Create a new text message as described in steps 1-5 in the section, ["Create and send a text](#page-34-0)  [message" on page 30.](#page-34-0)
- **2** Instead of entering your own message, press **Options**, scroll to **Use template**, then press **Select**.
- **3** Scroll to one of the available templates:
- **4** Press **Select** to enter the text into your new message.
- **5** Complete the process to send your message.
You can also create a new message while browsing the Templates folder.

- **1** Press **Menu 01-1-5** (**Messages** > **Text messages** > **Templates**).
- **2** Scroll to the desired template, then press **Select**.
- **3** Press **Options**, then select **Edit** to modify the message or **Use number** to select a recipient.
- **4** From the message options list, select **Send** to send your message.

# **• LEARN ABOUT E-MAIL TEXT MESSAGES**

You can also use the Messages menu to write and send text messages to a person's Internet or corporate e-mail account or to phones in other networks.

### **Create and send an e-mail message**

Use the same procedure for creating and sending e-mail messages as found in the section, ["Write a text message" on page 30.](#page-34-0) However, select **Add e-mail**, then enter the e-mail address (or press **Search** and recall an e-mail address stored in your phone book).

### **Messages to phones in other networks**

Most service providers now have the ability to route e-mail messages to your phone (appearing as text messages). The following are just a few examples of how your phone e-mail address may appear:

2135551234@myserviceprovider.com username@serviceprovider.com 2135551234@mobile.myserviceprovider.com

It can be difficult to send messages to phones outside your service provider's network using traditional text messaging. However, it is possible to send a text message as an e-mail to phones outside your service provider's network (provided the recipient's phone is capable of receiving e-mail text messages).

Follow the instructions, ["Write a text message" on page 30](#page-34-0) but select **Add e-mail**. Enter the e-mail address associated with the recipient's phone number (or press **Search** and recall the e-mail address stored in your phone book).

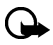

**Important:** This feature may require subscription to special services. Please check with your service provider for more information and for the e-mail address assigned to your phone.

# **• RECEIVE TEXT MESSAGES**

When you receive a text message, the **indicator and the text: (#) Message(s) received** appears on the screen (where # is the number of new messages received).

- **1** Press **Show** to read the message or **Exit** to view it later.
- **2** While reading the message, press **Options** to view the list of message options, then press **Select** to choose the desired option.

#### **READ MESSAGES LATER**

- **1** Press **Menu**, select the **Messages** menu, then **Text messages**.
- **2** Scroll to **Inbox**, then press **Select**.
- **3** Scroll to the desired message, then press **Select** to read the message.

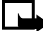

**Note:** The **ight** icon in front of the message header indicates the message has not been read.  $\sqrt{3}$  in front of the message header indicates you have already viewed the message.

### **• RESPOND TO A TEXT MESSAGE**

You have several options when reading a text message. Pressing **Options** displays the following list of choices:

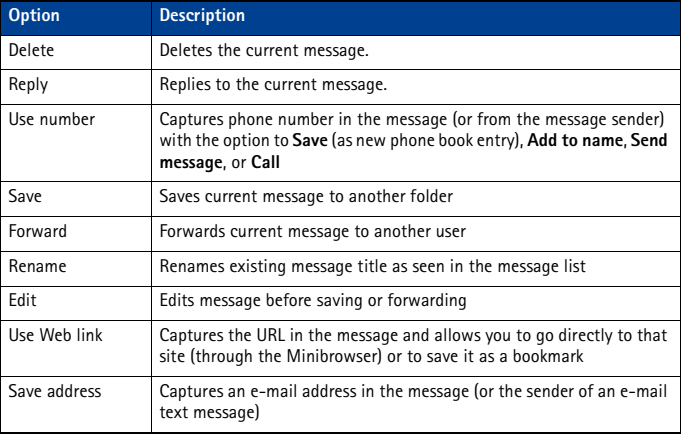

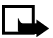

**Note:** Some of these options may not be visible. For example, **Use Web link** appears only when a URL is present in an SMS message.

### **• REPLY TO A MESSAGE**

You can reply to a text message either by a traditional text message or by an e-mail message. The origin of the message or the sender's wireless network affects how you reply to the incoming message.

# **Reply using SMS**

- **1** While viewing a message, press **Options**.
- **2** Scroll to **Reply** and press **Select**.

- **3** Scroll to one of the following reply types and press **Select**:
- **Empty screen**-gives you an empty text buffer
- **Original text**-includes original message in the reply message
- **Template**-allows you to select a template from the **Templates** folder
- **Standard answer templates** (including: **See you in**, **See you at**, **Sorry**, **I can't help you on this.**, **I will be arriving at**, **Please call**, **I'm at home**, **I'm at work**, **I'm in a meeting**.)
- **4** After you write your reply, press **Options**, then select **Send**.

A copy of all sent messages (up to the memory limit) remain in your **Outbox**, unless you turn this feature off in **Message settings**.

Press **Back** to return to the Messages menu, or press the **End** key to return to the start screen.

### **Reply to an e-mail message**

Use the methods described above for replying to SMS messages sent from an e-mail address.

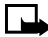

**Note:** If the incoming e-mail message is improperly formatted, you may be required to re-enter the e-mail address. Press **Options**, then select **Add e-mail** to re-enter the e-mail address.

# **• DELETE MESSAGES**

You have several options for erasing individual messages or erasing the contents of an entire folder. You may need to delete older or unwanted messages in order to free up phone memory for new messages.

# **Learn about delete options**

The **Messages** menu has an option that allows you to delete the entire contents of your folders as described below.

- **All read**-deletes all read messages from all folders (unread messages in **Inbox** remain intact).
- **Inbox**-deletes read messages in this folder (unread messages remain intact).
- **Outbox**-deletes all messages in this folder.
- **Archive**-deletes all messages in this folder.

### **Erasing messages in the message folders**

- **1** At the start screen, press **Menu 01-1-8** (**Messages** > **Text messages** > **Delete messages**).
- **2** Highlight the folder whose contents you want deleted and press **OK**.
- **3** Enter your security code (if prompted) and press **OK**.

### **Erase individual text messages**

- **1** From the **Inbox**, **Outbox**, or **Archive** folder, highlight the message you wish to delete.
- **2** Press **Options**, scroll to **Delete**, and press **Select**.
- **3** Press **OK** to confirm your choice.

### **Forward a message**

You can forward any incoming text messages, whether they were sent as traditional text messages or as e-mail messages. You can forward a message to a single user or to a list of users.

- **1** While viewing a message, press **Options**.
- **2** Scroll to **Forward** and press **Select**.
- **3** Select **Add e-mail** or **Add number**, then address the message.

For multiple recipients, press **Options** again, then add additional e-mail addresses or phone numbers.

**4** Press **Options**, scroll to **Send**, then press **OK**.

If you want to edit the forwarded message, select **Edit text** from the options menu prior to sending the message.

### **View message settings**

You can assign several settings to the text messages (new messages, replies, or forwarded messages). The following settings are available from the message **Options** menu:

- **Urgent** sends the message marked *urgent* and appears in recipient's **Inbox** with higher priority than other messages.
- **Deliv. note** lets you know when your message has been delivered.
- **Callback no.** includes your number (or a number that you enter or recall from the phone book) in the body of the message.

#### **ASSIGN MESSAGE OPTIONS**

- **1** After entering text, press **Options**. Scroll to **Settings** and press **Select**.
- **2** Scroll to the desired setting, then press **Mark**.
- **3** Press **Done**, then press **Yes** to save changes to your message.
- **4** Scroll to **Send**, then press **Select** (or select a different menu option).

### **Learn about message memory**

Messages are stored in the following locations:

- **Inbox** stores new messages and read messages.
- **Outbox** saves copies of all sent messages or messages waiting to be sent (in the event the network is temporarily unavailable).
- **Archive** used to file read messages and sent messages for long term storage.

A blinking  $\sum$  icon indicates the text message memory is full. Before you can receive, save, or send any new messages, you must delete older messages from your **Inbox**, **Outbox**, or the **Archive** folder.

# **• MESSAGE SETTINGS**

Specify several settings that affect the overall way your phone handles text messaging. Use **Menu 01-1-9** (**Messages > Text messages > Message settings**) to configure the following:

- **Sending options**-used to specify normal or urgent priority, request delivery note, or specify that a callback number be sent automatically.
- **Other settings**-used to specify the font size in which messages will be displayed. Also used to configure how your phone automatically handles incoming messages when your Inbox or Outbox are full, and saves copies of sent messages automatically.

# **• ORGANIZE TEXT MESSAGES USING FOLDERS**

You have several options for storing and organizing your text messages. The following pages explain further about the various folder options.

- **Inbox**-Text messages you receive remain stored in your **Inbox** until you delete them or move them to the **Archive** folder.
- **Outbox**-Messages that cannot be sent immediately can be saved so you can come back to it later. Your phone stores the message in **Outbox**.

If you try to send a text message and the network is unavailable, the outgoing message will be saved in **Outbox**.

#### **WORK WITH MESSAGES SAVED IN THE OUTBOX**

- **1** From the **Text messages** menu, scroll to **Outbox**, and press **Select**.
- **2** Scroll to the desired message, then press **Select**.
- **3** Press **Options**, then press **Resend** (or **Edit** if the message was a saved draft).

From this point, you have several options, including:

- Select **Edit message** and continue working with the message.
- Scroll to **Add e-mail**, **Add number**, or **Add list** to add additional recipients.
- Scroll to **Send**, then press **Select** to send the message.

# <span id="page-41-0"></span>**10 Personalization**

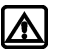

**Warning:** Do not switch on the phone when wireless phone use is prohibited or when it may cause interference or danger.

# **• LEARN ABOUT PROFILES**

A **profile** refers to a group of settings you can use to customize the way your phone works. You can use the existing profiles or you can customize a profile to suit your own preferences. Some of the items you can customize are:

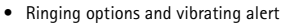

- Ringing tones and ringing volume
- Keypad and message alert tones
- Warning tones

Your phone comes with five profiles: **Normal** (default setting), **Silent**, **Meeting**, **Outdoor**, and **Pager**.

# **• SELECT A DIFFERENT PROFILE**

#### **QUICK METHOD**

- **1** Press the power key briefly.
- **2** Use the up and down scroll key to scroll to the profile you want to use.
- **3** Press **Select** to select a profile.

#### **USE PROFILES MENU**

- **1** Press **Menu 3** (**Profiles**).
- **2** Scroll to the profile you want to use, then press **Select**.
- **3** Press **Select** again to choose the highlighted profile.

### **• CUSTOMIZE A PROFILE**

- **1** Press **Menu 3** (**Profiles**).
- **2** Scroll to the profile you want to customize, then press **Select**.
- **3** Scroll to **Customize**, then press **Select**.

Profile Normal Silent Meeting Select Back

The following sections describe each of the options you can customize.

# **Set ringing options**

You can choose the way your phone rings to notify you of incoming calls. This setting does not affect text message alert tones.

**1** From a profile **Customize** menu, scroll to **Ringing options**, then press **Select**.

#### [ 37 ]

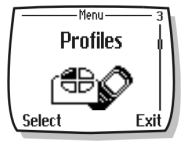

**2** Scroll to one of the ringing options described below, then press **Select**.

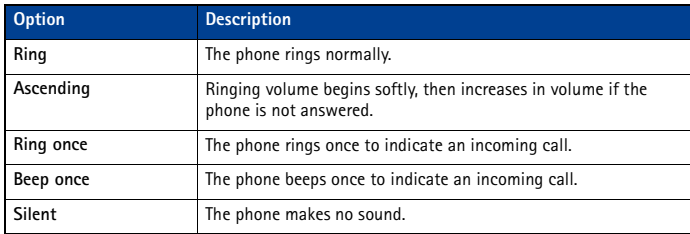

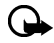

**Important:** The **Silent** or **Beep once** ringing option disables any melody you may chose. To hear a ringing tone while editing a profile, make sure one of the other ringing options is selected.

# **Set a ringing tone**

A ringing tone is the melody your phone plays when you receive a call. You can set the ringing tone to a specific sound effect, or to a melody to personalize how the phone rings. Your phone can store 20 different tones.

- **1** From a profile **Customize** menu, scroll to **Ringing tone** and press **Select**.
- **2** Scroll through the options and listen. When you hear the ringing tone you want to use, press **Select**.

# **Set ringing volume**

You can set the default ringing volume for incoming voice calls and message alert tones. There are five different levels of volume.

- **1** From a profile **Customize** menu, scroll to **Ringing volume** and press **Select**.
- **2** Scroll to an option and listen. When you hear the ringing volume you want to use, press **Select**.

# **• RENAME PROFILES**

You can rename any of the profiles except **Normal**. You may want to use your own name for one of the profiles. When you select this profile, your name appears on the start screen.

- **1** Press **Menu 3** (**Profiles**).
- **2** Scroll to the desired profile and press **Select**.
- **3** Select **Customize**, scroll to **Profile name,** and press **Select**.
- **4** Enter the new name and press **OK**.

### **Select and customize an accessory profile**

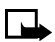

**Note:** You must have an accessory (such as a TTY/TDD) attached to your phone prior to selecting the **Accessory settings** menu.

#### [ 38 ]

To select and customize profiles for use with the headset, handsfree device (car kit), or TTY/TDD:

- **1** Press **Menu 4-4** (**Settings** > **Accessory settings**).
- **2** Scroll to **Headset** or **TTY/TDD** and press **Select**.

#### **IF YOU SELECTED HEADSET**

The following options are available. Scroll to the option of your choice and press **Select** to enter the option's submenu and modify its settings.

- **Default profile**-Choose the profile you wish to be automatically activated when your phone is connected to a car kit.
- **Automatic answer**-Calls are answered automatically after one ring when connected to a car kit. Scroll to **On** or **Off** and press **Select**.

#### **IF YOU SELECTED TTY/TDD**

The **Default profile** and **Automatic answer** options are available. Please refer to "If you selected Headset" on page 39, for a description of these options. In addition, the following option is available:

• **Use loopset**-Enable use of the LPS-4 mobile inductive loopset. Scroll to **Yes** or **No** and press **Select**.

### **• DOWNLOAD A RINGING TONE**

Your phone has 35 predefined ringing tones and can store up to 10 new ringing tones (sent from an Internet Web site as an SMS or created or downloaded using Nokia PC Suite).

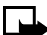

**Note:** Buzzer tones can be sent via SMS.

Once your phone receives a new ringing tone, the phone displays the message **Ringing tone received**.

- **1** Press **Options**, then choose **Playback**, **Save**, or **Delete**.
- **2** Press **OK**.

If you choose to save the new ringing tone, it becomes part of the ringing tone list available to you when you customize a profile [\(see "Customize a profile" on page 37\)](#page-41-0).

### **• SET THE DISPLAY LANGUAGE**

You can set your phone to display information in different languages.

Your possible choices are English, Spanish and French.

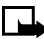

**Note:** Some languages may vary due to regional differences. All of these languages may not be available in your phone.

- **1** Press **Menu 4-2-1** (**Settings** > **Phone settings** > **Language**).
- **2** Scroll to the language you want to use and press **Select**.

# **• SET THE CLOCK**

Your phone contains a real-time clock that can be set two different ways: the clock can use the time and date information provided by the wireless system, or it can be set manually.

The clock will display the current time and date on the start screen. You can also choose to hide the clock if you prefer. Please [see "Displaying or hiding the clock" on page 41](#page-45-0)."

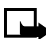

**Note:** Your phone also has an alarm clock. See ["Use the alarm clock" on page 60](#page-64-0) for more information.

By default, the clock gets its information from the wireless network. If you wish to override the network clock, do the following:

# **Manually setting the clock**

- **1** Press **Menu 4-3-1** (**Settings** > **Time settings** > **Clock**).
- **2** Scroll to **Set the time**, then press **Select**.
- **3** Enter the current time, then press **Select**.

For example, to enter 7:30, enter 0730.

**4** Scroll to **am** or **pm**, then press **OK**.

# **Selecting time format**

- **1** Press **Menu 4-3-1** (**Settings** > **Time settings** > **Clock**).
- **2** Scroll to **Time format**, then press **Select**.
- **3** Scroll to either **24-hour** or **am/pm**, then press **Select**.

### **Allow the network to set the clock**

- **1** Press **Menu 4-3-3** (**Settings** > **Time settings** > **Auto-update of date and time**).
- **2** Scroll to **On** (or **Confirm first**), then press **Select**. Selecting the **On** option will set your phone clock to be automatically updated by your network. Selecting **Confirm first** will prompt the network to ask you if you want the date and time updated before it is updated.

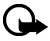

**Important:** If you use the **Auto-update of date and time** option while outside your digital network, you may be prompted to enter your own time manually (see "Manually setting the clock" on page 40). Network time will replace the time and date you set once you re-enter your digital network.

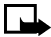

**Note:** If your battery has been removed or has drained outside the digital network, you may be prompted to enter your own time (once the battery is replaced/recharged, and you're still outside of the digital network).

# <span id="page-45-0"></span>**Displaying or hiding the clock**

- **1** Press **Menu 4-3-1** (**Settings > Time settings > Clock**).
- **2** Depending on the current settings, either **Hide clock** or **Show clock** is highlighted.
- **3** Press **Select**.

# **• LEARN ABOUT VOICE COMMANDS**

The voice command feature provides handsfree operation of certain menu options and commands. Just like voice dialing, you must create a voice "tag" for the commands you want to use (please read ["Assign a voice tag to a phone number" on page 48](#page-52-0) for detailed information on voice tags). The following table lists menu options for use with voice commands:

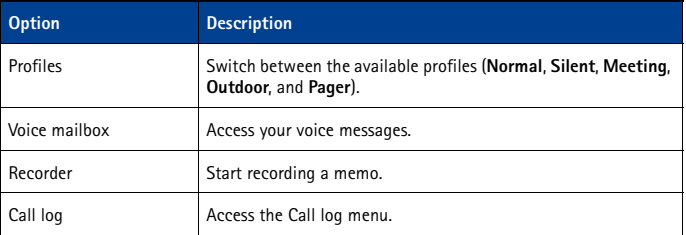

# **Create a voice tag for a menu option**

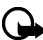

**Important:** Please [see "Important notes about voice tags" on page 48](#page-52-0) for more information on creating voice tags.

- **1** Press **Menu 6-2** (**Voice** > **Voice commands**).
- **2** Scroll to the menu option you wish to tag, then press **Select**.
- **3** Press **Options**, then select **Add command**.
- **4** Press **Start**.
- **5** After the tone sounds, speak the voice tag clearly into the microphone.

The phone replays then saves the recorded tag. The  $\mathbf D$  icon appears next to commands which have voice tags assigned.

### **Use a voice command**

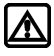

**Warning:** Do not use voice command in an emergency situation. In emergencies, stress causes changes in your voice, which may keep the phone from recognizing your voice command.

- **1** At the start screen, press and hold **Contacts** for one to two seconds. A tone is heard and **Please speak now** is displayed.
- **2** After the tone, clearly speak the voice tag that you recorded previously into the microphone.

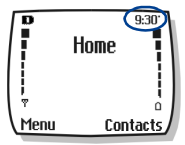

#### [ 41 ]

The only other option for initiating a voice command is to press the headset button momentarily at the start screen. The alert tones plays through the headset. Speak the voice tag into the headset microphone. The voice tag will playback through the headset to confirm your choice.

### **Work with voice tags**

You can listen to an existing voice tag (in case you forgot what you recorded), rerecord a voice tag, or delete an existing tag.

- **1** Press **Menu 6-2** (**Voice** > **Voice commands**).
- **2** Scroll to the menu option you wish to tag, then press **Select**.
- **3** Press **Options**, scroll to either **Playback**, **Change**, or **Delete**, and press **Select**.
- **4** If you chose **Change**, press **Start** to record again.

The new tag that is recorded replaces the old information.

# **11 Advanced features**

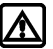

**Warning:** Do not switch on the phone when wireless phone use is prohibited or when it may cause interference or danger.

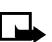

**Note:** Some in-call options are network services features. Please contact your service provider for information and availability.

This chapter describes advanced calling features such as conference calling, call waiting, and the use of calling cards for calls. Not all the features described here are available in all wireless network systems.

# **• VIEW IN-CALL OPTIONS**

Your phone allows you to use a number of features during a call. These features are known as **in-call options**.

You cannot use all these options at all times. This section tells you when you can use a certain option.

- **1** To access an option during a call, press **Options**.
- **2** Scroll to one of the following options, then press **Select**:

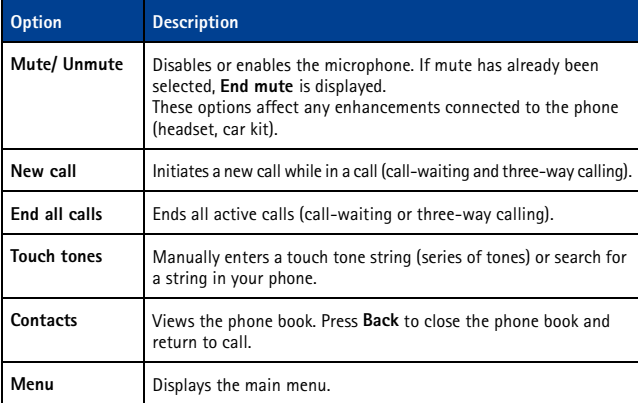

# **• USE CALL FORWARDING**

When you use **Call forwarding**, your network redirects incoming calls to another phone number. Using this feature helps to prevent missing important phone calls.

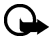

**Important:** Call forwarding is a network-dependent feature and may not work the same in all networks. Contact your service provider for availability and for your network's feature codes.

# **Learn about call forwarding feature codes**

Your network requires separate codes for activating and cancelling the various types of call forwarding. Your service provider can provide you with the necessary feature codes for these network services.

Once you store these feature codes in your phone, they are sent automatically to the network when you select one of the call forwarding options from your phone menu.

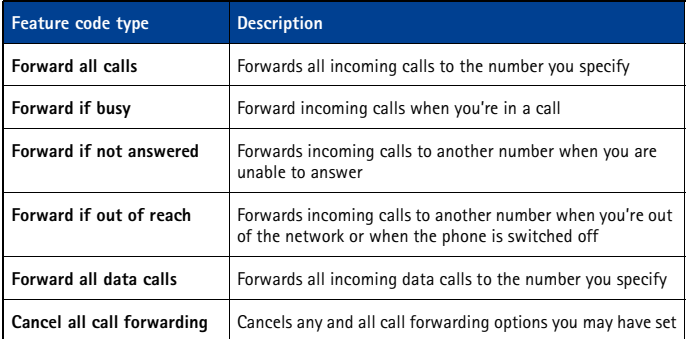

Your phone can store the following types of feature codes:

# **Store a feature code**

**1** Press **Menu 4-6-5** (**Settings > Network services > Network feature setting**).

The **Feature code** field appears after a few seconds.

- **2** Enter the feature code your service provider gave you example, \*90 for activating **Forward if busy**, then press **OK**.
- **3** Press **Select** when **Call forwarding** is displayed.
- **4** Scroll to the type of forwarding that matches the feature code you entered (for example, **Forward if busy**, then press **Select**). Select **Activate**.

The Activate feature code is now stored in your phone, and you are returned to the **Feature code** field. Continue entering other feature codes (for example, \*900 to cancel **Forward if busy**), or press the **End** key to return to the start screen.

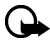

**Important:** Once you enter a network feature code successfully, the feature becomes visible in the **Network services** menu.

# **Activate/cancel call forwarding**

After you store the correct feature codes, you can activate (or cancel) call forwarding as follows:

- **1** Press **Menu 4-6-2** (**Settings** > **Network services** > **Call forwarding**).
- **2** Scroll to the desired call forwarding option, then press **Select**.
- **3** Highlight **Activate** and press **Select**.
- **4** Enter the number to which you want your calls forwarded (or press **Search** to recall a number from the phone book), and press **OK**.

Your phone calls the network to activate (or cancel) the feature you've requested. The network sends a confirmation when the feature activated (or cancelled) successfully.

### **• USE CALL WAITING**

This network service lets you receive an incoming call when you are already in a call. When you receive an incoming call, your phone displays the caller's phone number (or the caller's entry in your phone book). The phone also beeps, notifying you of the incoming call.

To answer call waiting, press the **Send** key (or press **Answer**) to place the current active call on hold and automatically answer the new call.

To switch between two calls, accepting the waiting call puts the first caller on hold. To put the second caller on hold and reconnect with the first caller, press the **Send** key.

To end an active call, simply allow the other party to hang up; the call on hold then becomes the active call.

# **• MAKE A CONFERENCE CALL**

This feature allows you to talk to two people at the same time. Conference calling is a networkdependent feature.

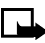

**Note:** Check with your service provider to make sure this service is available in your network.

- **1** Make a call to the first participant as usual. When you're ready to place a call to the next party, press Options, then press New call.
- **2** Enter the number and press the **Send** key OR

Press **Search** to recall the number from the phone book.

- **3** Press the **Send** key again to connect both parties.
- **4** To end the call, press the **End** key. This action disconnects both parties.

### **End calls**

To end a conference call, that is, to disconnect with all callers, press the **End** key. Or you can also press **Options**, then select **End all calls**.

### **Disconnect one party from the conference call**

If you wish to disconnect with the first party and remain connected to the second party, have the first party terminate the call on his/her end.

[ 45 ]

# **• SEND OWN CALLER ID WHEN CALLING**

This feature allows you to block caller ID when you call someone (your number will not be displayed on their caller ID). This feature may only be effective when calling a number equipped with caller ID.

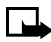

**Note:** This feature is available only when supported by the wireless network and may not function if you are roaming.

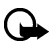

**Important:** This feature works on a call-by-call basis. You must enable this feature each time you want to block the sending of your own number to the caller ID.

# **Store the feature codes**

Before you can use the **Send own caller ID when calling** feature, you must store the feature codes for activating this feature. Once the code is stored in your phone, it is sent automatically to the network when you select this option from your phone menu.

- **1** Press **Menu 4-6-5** (**Settings > Network services > Network feature setting**). The **Feature code** field appears after a few seconds.
- **2** Enter the feature code your service provider gave you (for example, \*67 for activating **Send own caller ID when calling**), then press **OK**.
- **3** Scroll to **Send own caller ID when calling** and press **Select**.
- **4** Select **No** to assign the activation code.

### **Place a call without sending your number**

- **1** Press **Menu 4-6-4** (**Settings** > **Network services** > **Send own caller ID when calling**).
- **2** Scroll to **No**, then press **Select**.
- **3** Enter the desired phone number, then press **OK**.

OR

Press **Search** to recall a phone number from the phone book.

The phone automatically inserts the feature code into the dialing string and dials the phone number. The person you're calling cannot see your phone number on their caller ID.

# **• USE AUTOMATIC REDIAL**

There are times when you may not be able to place a call (for example, due to high traffic volume on the wireless network). When the wireless network is busy or unavailable, **Automatic redial** instructs your phone to retry the call.

#### **ACTIVATE AUTOMATIC REDIAL**

- **1** Press **Menu 4-1-2** (**Settings** > **Call settings** > **Automatic redial**).
- **2** Scroll to **On** and press **Select**.

If the system is busy, your phone makes three additional call attempts. If you want to stop the automatic redial process before the last attempt, press the **End** key.

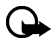

**Important:** This feature does not automatically retry a number when the number you are calling is busy.

#### [ 46 ]

### **• CALLING CARD**

If you wish to use a calling card for long distance calls, you can first save your calling card information into your phone. Your phone is equipped to handle up to four calling cards.

# **Saving calling card information**

- **1** Press **Menu 4-1-6** (**Settings** > **Call settings** > **Calling card**).
- **2** Enter your security code, then press **OK**. For more information on security codes, [see](#page-58-0)  ["Security code" on page 54.](#page-58-0)
- **3** Scroll to one of the four memory locations, then press **Options**. Scroll to **Edit**, then press **OK**.
- **4** Select **Dialing sequence**.

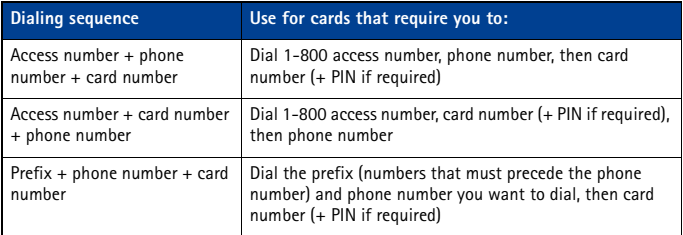

- **5** Scroll to one of the three sequence types as described in the following table, then press **Select**. Enter the required information (access number or prefix and card number).
- **6** Press **OK** to confirm your entries. Press **OK** to save your changes.
- **7** Scroll to **Card name**, then press **Select**. Enter the card name, then press **OK**.

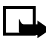

**Note:** This procedure might not work with all calling cards. Please look at the back of your calling card or contact your long distance company for more information.

### **Choosing a calling card to use**

Use **Menu 4-1-6** (**Settings** > **Call settings** > **Calling card**) to select a calling card to use. You will be required to enter your security code.

# **Making calling card calls**

After you have saved your calling card information in your phone, you can make a call using your calling card.

- **1** Enter the phone number, including any prefix (such as **0** or **1**) that your calling card may require when you make a calling card call. See your calling card for instructions.
- **2** Press and hold the **Send** key for a few seconds until your phone displays **Card call**. Your phone displays **Wait for tone, then press OK**.
- **3** When you hear the tone or system message, press **OK**.
- **4** Your phone displays **Wait for tone, press OK again**. When you hear the tone or system message, press **OK**.

#### [ 47 ]

# <span id="page-52-0"></span> **• VOICE DIALING**

You can dial up to 25 stored phone book numbers using the voice dialing feature. Before you can place a call using voice dialing, you must first assign a voice tag to the number. Before using voice dialing, note that:

- Voice tags are not language dependent. They are dependent on the speaker's voice.
- Voice tags are sensitive to background noise. Record them and make calls in a quiet environment.
- When recording a voice tag or making a call by saying a voice tag, hold the phone in the normal position near to your ear.
- Very short contacts are not accepted. Use long contacts and avoid similar contacts for different numbers.

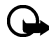

**Important:** You must say the name exactly as you said it when you recorded it. This may be difficult in, for example, a noisy environment or during an emergency, so you should not rely solely upon voice dialing in all circumstances.

### **Assign a voice tag to a phone number**

You must record a voice tag (up to two seconds) for a phone number before you can use the voice dialing feature to dial it.

#### **ADD A VOICE TAG TO A PHONE BOOK ENTRY**

- **1** At the start screen, press the up or down scroll keys. Scroll to the desired phone book entry, and press **Details**.
- **2** Scroll to the phone number you want to tag and press **Options**.
- **3** Scroll to **Add voice tag** and press **Select**. The phone displays **Press Start, then speak after the tone**.
- **4** Press **Start** and after the tone, speak the voice tag clearly into the phone microphone.

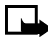

**Note:** Your phone informs you if the recording is not successful. Press **OK** to try again or **Back** to return to phone book.

The message **Voice tag saved** is displayed upon completion of the recording process. The  $\Box$  icon next to a phone number denotes that a voice tag exists for this number.

#### **IMPORTANT NOTES ABOUT VOICE TAGS**

- The recording process stops automatically; pressing **Quit** aborts the recording attempt.
- Voice tags are sensitive to background noise. Record tags or use voice dialing in a quiet environment.
- Unique tags are recognized more accurately. Consider using first and last name or first name, last name, and number type when tagging a number.
- Avoid pauses or silence as you record the voice tag.
- If the voice tag memory is full, the phone displays **Delete an existing voice tag?** Press **OK**, scroll to locate a tag to delete, then press **Delete**.
- Deleting a phone number deletes any associated voice tags.

<span id="page-53-0"></span>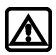

**Warning:** Do not use a voice tag for dialing emergency numbers. In emergencies, stress causes changes in your voice, which may keep the phone from recognizing your voice command.

# **Dialing a number using voice dialing**

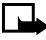

**Note:** You must say the name exactly as you said it when you recorded it.

**1** At the start screen, press and hold **Contacts** for two seconds.

A tone is heard and **Please speak now** is displayed.

**2** After the tone, clearly speak the voice tag that you recorded previously into the microphone.

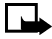

**Note:** If the voice tag is not recognized by the phone or if you fail to speak a tag within three seconds after the tone, the message **Name not recognized** is displayed, and you are returned to the start screen.

- **3** When the voice tag is recognized.
- The phone book entry will be displayed on the screen for three seconds
- AND
- The voice tag is replayed (through the ear piece).

After three seconds, the number is dialed.

The only other option for initiating voice dialing is to press the headset button momentarily at the start screen. The alert tones play through the headset.

Speak the voice tag into the headset microphone. The voice tag will playback through the headset to confirm your choice.

### **Work with voice tags**

You can listen to an existing voice tag (in case you forgot what you recorded), rerecord a voice tag, or delete an existing tag.

**1** At the start screen, press **Contacts**. Scroll to **Voice tags**, then press **Select**.

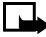

**Note:** This option displays a list of only those contacts and numbers that have been assigned a voice tag.

- **2** Scroll to the phone number voice tag you want to edit, then press **Options**.
- **3** Scroll to either **Playback**, **Change**, or **Delete**, and press **Select**. If you chose **Change**, press **Start** to begin rerecording. The new tag that is recorded replaces the old information.

### **• 1-TOUCH DIALING**

When a phone number is assigned to one of the 1-touch dialing locations (2-9), you can call the phone number in either of the following ways:

- Press the number key that corresponds to a 1-touch dialing location and press the **Send** key.
- Press and hold the number key that corresponds to a 1-touch dialing location until the call is initiated.

**1** is preassigned to dial your voice mailbox number and cannot be reassigned.

[ 49 ]

# **Set up 1-touch dialing**

If you want to assign a number to one of the number keys (2-9), do the following:

- **1** Press **Contacts**.
- **2** Scroll to **1-touch dialing** and press **Select**.
- **3** Scroll to the desired number key (**2**-**9**), and press **Assign**.

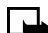

**Note:** If a phone number is already assigned to a key, the phone book entry name is displayed and the left selection key is **Options**.

- **4** Enter the phone number manually, or press **Search** to locate a phone book entry.
- **5** Select the desired name or entry from the phone book. If more than one number is stored for that entry, scroll to the desired number and press **Select**.

### **1-touch dialing options**

You can change or delete (clear) numbers assigned to 1-touch dialing or view the number assigned to a key from the 1-touch dialing menu.

- **1** Press **Contacts**.
- **2** Scroll to **1-touch dialing** and press **Select**.
- **3** Scroll to a key that is assigned a number, then press **Options**.
- **4** Scroll to either **View number**, **Change**, or **Delete**, then press **Select**.

### **• LEARN ABOUT CALLER GROUPS**

You can group phone book entries using one of the existing categories (**Family**, **VIP**, **Friends**, **Business**, and **Other**). Each group has its own unique ringing tone and logo.

When you receive a call from a number assigned to a caller group, the ringing tone for that caller group is used, and the caller group's logo is displayed on the screen. This feature can help you identify incoming calls more quickly.

#### **ADD A NUMBER TO A CALLER GROUP**

- **1** At the start screen, press the up or down scroll keys.
- **2** Scroll to the desired phone book entry, and press **Details**.
- **3** Scroll to the phone number you want to use and press **Options**.
- **4** Scroll to **Caller groups**, and press **Select**.
- **5** Scroll to the desired caller group (for example, **Friends**), and press **Assign**.

#### **SELECT A RINGING TONE AND GRAPHIC FOR A CALLER GROUP**

- **1** Press **Contacts**.
- **2** Scroll to **Caller groups** and press **Select**.
- **3** Scroll to one of the **Caller groups** and press **Options**.
- **4** Scroll to one of the following options and press **Select**:

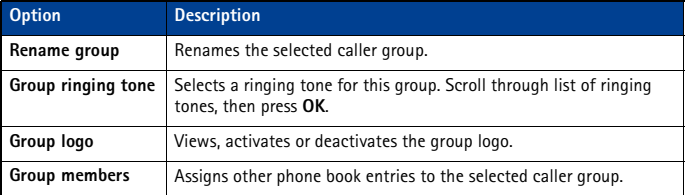

# **• USE TOUCH TONES**

Touch tones (sometimes known as DTMF tones) are those tones produced when you press the keys on your phone keypad. You can use touch tones for many automated dial-up services such as banking and airlines, or for entering your voice mailbox number and password.

Touch tones are sent during an active call. You can send them manually from your phone keypad, or send them automatically by saving them in your phone.

### **Set manual touch tone options**

You may customize the way your phone sends the touch tones for optimum performance with the system you are calling.

#### **SET TOUCH TONE TYPE**

**1** Press **Menu 4-2-2-1** (**Settings** > **Phone settings** > **Touch tones** > **Manual touch tones**).

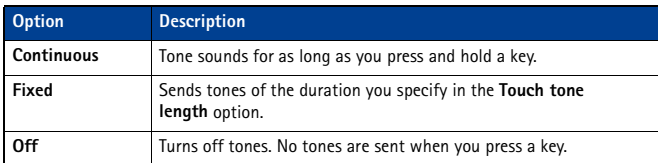

**2** Select one of the following options, then press **Select**:

#### **SET FIXED TOUCH TONE LENGTH**

You can also specify touch tone length when using the **Fixed** option.

- **1** Press **Menu 4-2-2-2** (**Settings** > **Phone settings** > **Touch tones** > **Touch tone length**).
- **2** Scroll to **Short** (1 /10 second) or **Long** (1/2 second), then press **Select**.

### **Send a touch tone string manually**

Before you begin, make sure that **Manual touch tones** is not set to **Off**.

- **1** During a call to the automated service, press **Options**, scroll to **Touch tones**, and press **Select**.
- **2** Enter the touch tone string from your phone keypad as required by the service you are calling, then press **Tones**.

# **Send touch tone string from phone book**

You can save a touch tone string as a separate phone book entry, then recall and send the string using the in-call menu option **Touch tones**.

#### **SAVE TOUCH TONES AS A PHONE BOOK ENTRY**

Save the touch tone string (including any pause or wait characters that may be required) to a new entry in the phone book. For more information on saving contacts and number to your phone book [see "Saving contacts and numbers" on page 20](#page-24-0).

#### **RECALL A TOUCH TONE STRING FROM THE PHONE BOOK**

- **1** During a call to the automated service, press **Options**, scroll to **Touch tones**, and press **Select**.
- **2** Press **Search**, scroll to the touch tone string entry in your phone book, then press **OK**.
- **3** Press **Tones** to send the touch tones.

### **Store a touch tone string with phone number**

You can store touch tone strings (for example, voice mailbox number and PIN code) as a part of a phone book entry. Once the string is stored, it is sent automatically (instead of entering the touch tones from the keypad).

- **1** Enter the phone number of the automated service.
- **2** Use the **\*/+** key to enter a **w** or **p** after the number.
	- **w** (wait)-The phone waits for you to press **Send**. When you press **Send**, the phone sends the touch tone string you have saved.
	- **p** (pause)-The phone pauses for 2.5 seconds, then automatically sends the touch tone string you've saved.
- **3** Enter the touch tone string after the **w** or **p** characters as required by the service.

Example: 214-555-1234w1234#p5678#

**4** Save this phone book entry as you normally would.

Once the touch tone string is stored with the phone number, you can now call the number and have the touch tone strings sent automatically.

### **• LINK PHONE BOOK ENTRIES**

This feature allows you to store a phone number in one phone book location and link it to another phone book entry.

For example, linking the phone number of an automated service (for example, automated banking service) with a touch tone string entry in your phone book (for example, account and PIN numbers) automatically recalls and sends the touch tone string when you call the service.

#### **USE LINKING OPTIONS**

- **1** Store the touch tone string into your phone book.
- **2** Assign the phone book entry with the touch tones to a 1-touch dialing location (for example, location 3). For more information, [see "1-touch dialing" on page 49](#page-53-0).

#### [ 52 ]

**3** Edit the automated service's phone number by adding  $+n$  to the end of the phone number (where n is the 1-touch dialing location).

Example: 214-555-1234+3

**4** Press **OK** to save your changes. Dial the automated service's number from your phone book. Your phone automatically sends the touch tones when the call connects.

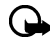

**Important:** You may need to enter a pause (p) before the + in order to account for delays in the automated system answering your call (for example, 214-555-1234p+3).

# **• LEARN ABOUT VOICE RECORDER**

**Voice recorder** allows you record audio memos and store them in your phone. Use this feature to record phone numbers and personal memos. Total time available for all memos is three minutes (up to 180 seconds). Maximum length of a single message is one minute, up to 60 seconds.

The maximum number and length of remaining memos depends on how much memory is still available. A countdown timer is displayed while recording and shows remaining record time.

### **Record a memo**

- **1** Press **Menu 6-3-1** (**Voice** > **Voice recorder** > **Record**).
- **2** After the tone, begin recording your memo; when you finish recording, press **Stop**.
- **3** Enter the subject of the voice memo, then press **OK**.

#### **NOTES**

- Press **Back** (instead of entering a subject) to discard the memo without saving.
- Press **OK** without entering a subject to assign the default name (**Recording**) to the memo.

#### **View and work with recorded memos**

- **1** Press **Menu 6-3-2** (**Voice** > **Voice recorder** > **Recordings list**).
- **2** Scroll through the list of memos, then press **Options**. The following options are available:

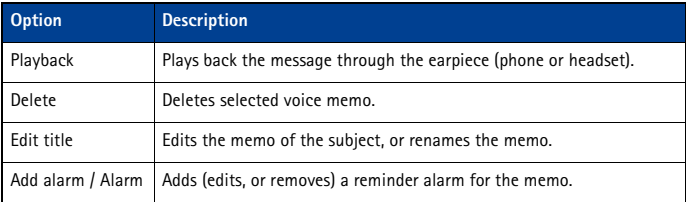

- An incoming call interrupts voice memo playback. When the call is complete, the phone returns to the **Options** menu for the selected voice memo.
- An incoming call stops voice memo recording. The recorded memo is automatically saved with the default name.

# <span id="page-58-0"></span>**12 Security and system settings**

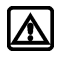

**Warning:** Do not switch on the phone when wireless phone use is prohibited or when it may cause interference or danger.

Your phone has a variety of security features that help prevent some of the following:

- Placing accidental or unintentional calls
- Unauthorized use of your phone
- Placing and accepting calls from certain phone numbers
- Accidental erasing of information or restoring factory settings

# **• LOCK KEYPAD (KEYGUARD)**

With keypad lock (Keyguard) you can temporarily lock your phone keypad and prevent the accidental placing of calls or pressing of the keypad (for example, when the phone is in your pocket or in your purse).

Press **Menu 10**, to activate Keyguard. You could also press **Menu** followed by **\*/+** (within three seconds) to activate Keyguard. It is possible to answer a call, even though Keyguard is activated. Press the **Send** key to answer the call. When the call has ended, the keypad remains locked.

Press **Unlock** followed by **\*/+** (within three seconds) to deactivate Keyguard and unlock your phone keypad.

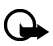

**Important:**  $\blacksquare$  appears at the top of the display. The left softkey is also labeled **Unlock**.

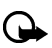

**Important:** When the phone is locked, calls may be possible to the emergency number programmed into your phone (for example, 911 or other official emergency number).

# **• SECURITY CODE**

Your phone prompts you for a five-digit **security code** for certain features and commands. Access is granted only after the correct security code has been entered successfully.

The default security code is **12345**. It is recommended that you change this code at once, write it down, and store it in a safe place away from your phone.

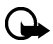

**Important:** When entering your security code, **\*\*\*\*\*** is displayed on the screen to keep others from viewing your code.

You can delete the last entered digit by pressing **Clear** (or by pressing and holding **Clear** to delete all the digits more quickly). Enter the correct code or press **Back** to exit. If you enter an incorrect security code, **Code error** will appear five times in a row, and your phone will not accept any entries for the next five minutes.

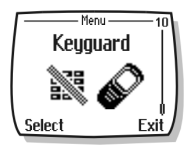

# **Change your security code**

- **1** Press **Menu 4-5-2-4** (**Settings** > **Security settings** > **Access codes** > **Change security code**) and press **Select**.
- **2** Enter the existing (or default) security code and press **OK**.
- **3** Enter the new five-digit security code and press **OK**.
- **4** Reenter the new five-digit security code for verification, then press **OK**.

Your phone displays the confirmation message **Security code changed**.

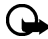

**Important:** If you change your security code and do not remember the new code, contact your service provider. Once you change your security code, the default code is no longer valid.

# **• PHONE LOCK**

This feature protects your phone from unauthorized outgoing calls or unauthorized access to information stored in the phone. When phone lock is activated, **Phone locked** is displayed each time you turn your phone on or off.

After pressing either **Contacts** or **Menu**, you must enter your lock code. Once your lock code has been accepted, your phone will function normally.

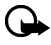

**Important: Call not allowed** is displayed if you attempt to place a call while phone is locked.

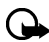

**Important:** When the phone is locked, calls may be possible to the emergency number programmed into your phone (for example, 911 or other official emergency number).

# **Learn about the lock code**

In addition to a security code, your phone also has a **lock code**. You will need the lock code to activate and deactivate the phone lock feature, or to change your lock code.

The default lock code is **1234**. If you enter an incorrect lock code five times in a row, your phone will prompt you for the security code ([see page 54](#page-58-0)).

### **CHANGE YOUR LOCK CODE**

- **1** Enter **Menu 4-5-2-3** (**Settings** > **Security settings** > **Access codes** > **Change lock code**) and press **Select**.
- **2** Enter the current (or default) lock code and press **OK**.
- **3** Enter the new lock code and press **OK**.
- **4** Reenter the new lock code for verification, then press **OK**.

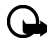

**Important:** When you change your lock code, make sure you store it in a safe place, away from your phone. Avoid entering access codes similar to emergency numbers to prevent accidental emergency calls.

### **ACTIVATING AND DEACTIVATING PHONE LOCK**

- **1** Press **Menu 4-5-2-1** (**Settings** > **Security settings** > **Access codes** > **Phone lock**).
- **2** Enter the lock code, then press **OK**.

#### [ 55 ]

- **3** Scroll to **On** or **Off**, then press **Select**.
- **4** Turn your phone off and back on to complete the phone lock activation (or deactivation).

#### **ANSWER A CALL WITH PHONE LOCK ON**

Press the **Send** key or **Answer**.

#### **ALLOWED NUMBER WHEN PHONE LOCKED**

When phone lock is on, the only outgoing calls that can be made are to the following numbers:

- The emergency number programmed into your phone (for example, 911 or other official emergency number).
- The number stored in the **Allowed number when phone locked** location.

### **Store the unlocked phone number**

- **1** Press **Menu 4-5-2-2** (**Settings** > **Security settings** > **Access codes** > **Allowed number when phone locked**).
- **2** Enter the lock code and press **OK**.
- **3** Enter the phone number (or press **Search** and recall the number from the phone book), then press **Select**.

### **Calling the allowed phone number**

At the start screen, press up scroll or down scroll key to display the number. Press the **Send** key to place the call.

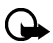

**Important:** Phone lock must be activated to use this feature.

# **• CALL RESTRICTIONS**

This feature allows you to restrict incoming and outgoing calls. You can restrict all calls or create a custom list of numbers to restrict.

When you select either **Restrict outgoing calls** or **Restrict incoming calls** from the **Security settings** options, your options are as follows:

- **Select**-Used to display a list of all available restricted numbers. Select those numbers you want to restrict from this screen.
- **Add restriction**-Used to create your own list of restricted numbers.

Once you have added at least one restriction to either the outgoing or incoming calls list, the following options become visible:

- **Edit**-Used to edit an existing outgoing call restriction.
- **Delete**-Used to delete call restrictions from the list.

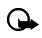

**Important:** When calls are restricted, calls may be possible to the emergency number programmed into your phone (for example, 911 or other official emergency number).

# **Adding a call restriction**

You can add up to 10 restrictions for outgoing calls and 15 restrictions for incoming calls. The maximum number of characters you can enter for each restriction is 15.

- **1** Press **Menu 4-5-3** (**Settings** > **Security settings** > **Call restrictions**).
- **2** Enter the security code and press **OK**.
- **3** Select either **Restrict outgoing calls** or **Restrict incoming calls**.
- **4** Scroll to **Add restriction** and press **Select**.
- **5** Enter the number string you wish to restrict and press **OK**.

For example:

- If you wish to restrict all calls that begin with 1, enter **1**.
- If you wish to restrict all calls that begin with 1972, enter 1972.
- If you wish to restrict all calls that begin with 214, enter 214.

**6** Enter a name to identify this restriction, or just press **OK**.

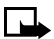

**Note:** When creating a new restriction, that restriction is automatically selected fiveled) at the time it is saved.

# **Select call restrictions**

- **1** Press **Menu 4-5-1** (**Settings** > **Security settings** > **Call restrictions**).
- **2** Enter your security code and press **OK**.
- **3** Scroll to **Restrict outgoing calls** or **Restrict incoming calls** and press **Select.**
- **4** Scroll to **Select** and press **Select**.
- **5** Scroll to each restriction you wish to use and press **Mark**; press **Unmark** to deactivate existing restrictions.
- **6** Press **Done**, then press **Yes** to save the changes you have made.

### **Edit call restrictions**

You can edit the name or number of an entry in the call restrictions list.

- **1** Press **Menu 4-5-1** (**Settings** > **Security settings** > **Call restrictions**).
- **2** Enter your security code and press **OK**.
- **3** Scroll to **Restrict outgoing calls** or **Restrict incoming calls** and press **Select**.
- **4** Scroll to **Edit** and press **Select**.
- **5** Scroll to the restriction you wish to edit, then press **Select**.

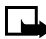

**Note:** If no name has been entered for a restriction, the restricted number will  $\rightarrow$  be displayed.

- **6** Edit the number (as needed), then press **OK**.
- **7** Edit the name (as needed), then press **OK**.

# **Erasing call restrictions**

You may want to delete a restriction that is no longer needed.

- **1** Press **Menu 4-5-1** (**Settings** > **Security settings** > **Call restrictions**).
- **2** Enter your security code and press **OK**.
- **3** Scroll to **Restrict outgoing calls** or **Restrict incoming calls** and press **Select**.
- **4** Scroll to **Delete** and press **Select**.
- **5** Scroll to the restriction you wish to delete, then press **OK**.
- **6** Press **OK** again to delete restriction.

# **• GPS (LOCATION PRIVACY)**

The GPS feature allows the phone to share position information over the network. For calls to emergency numbers, this position information may be used by the emergency operator to determine the position of the phone. The functionality of this feature is dependent on the network, satellite systems and the agency receiving the information. It may not function in all areas or at all times. The user can enable or disable the GPS feature for non-emergency calls by accessing the **Location privacy** feature in the phone.

### **ENABLE OR DISABLE GPS (LOCATION PRIVACY)**

- **1** Press **Menu 4-1-1** (**Settings** > **Call settings** > **Location privacy**).
- **2** Select either **Emergency** or **Share location**.

The profile selected in the **Location privacy** menu, is shown on the lower right part of the screen. The default profile is **Emergency**. When **Emergency** is selected, then the location information is shared only during an emergency call to the official emergency number programmed into your phone. Depending on which network provides your phone service, the phone screen displays or  $\Rightarrow$  **in the upper left hand corner. When Share location** is selected, the location information is shared with the network whenever the phone is powered on and activated. Depending on which network provides your phone service, the screen displays  $\left( \mathbf{u} \cdot \mathbf{v} \right)$  in the upper left hand corner.

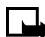

**Note:** Location information will always be shared with the network during emergency calls to the official emergency number programmed into the phone, regardless of which setting is selected. After placing an emergency call the phone remains in emergency mode for five minutes. During this time, the location information will be shared with the network. For more information on emergency calls, [see "Emergency](#page-77-0)  [calls" on page 73](#page-77-0).

# **• AUTOMATIC UPDATE OF SERVICE**

Your phone updates to wireless services sent by your service provider. Use **Menu 4-1-4** (**Settings** > **Call settings** > **Auto-update of service**) to turn this feature on or off.

# **• LEARN ABOUT SYSTEM SELECTION**

The **System** menu **Menu 4-8** (**Settings** > **System**) allows you to customize the way your phone chooses a system in which to operate while you are within or outside of your primary or home system.

Your phone is set to search for the most cost-effective system. If your phone cannot find a preferred system, it selects a system automatically based on the option you choose in the **System** menu.

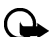

**Important:** Before selecting an item in the **System** menu, contact your service provider to find out how your selection will affect your service charges.

# **View Roaming options**

The menu options you see in your phone are based on your service provider's network. Their network determines which options actually appear in the phone menu. The following is a description of the options that may appear in your phone:

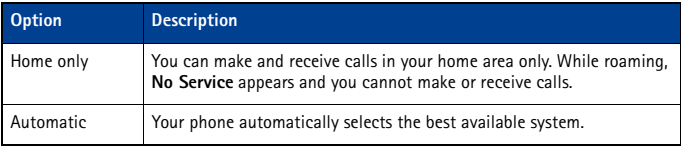

# <span id="page-64-0"></span>**13 Organizer**

Your phone has a calendar, alarm clock, stopwatch, and contact database—everything you need in an organizer or personal digital assistant.

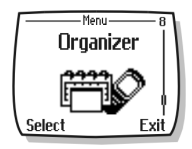

# **• USE THE ALARM CLOCK**

Your phone alarm clock can be set to sound an alarm at a time you specify. The alarm clock uses the clock time format (12-hour or 24-hour format). The **interpretational start** icon, displayed on the start screen, indicates that an alarm is set. The alarm clock will work, regardless if the phone is on or off.

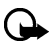

**Important:** The alarm clock works in conjunction with your phone clock. Make sure the time and date are correct before using this feature.

# **Set the alarm**

- **1** Press **Menu 8-1** (**Organizer** > **Alarm clock**), then press **Select**.
- **2** Enter the alarm time, then press **OK**.
- **3** Select **am** or **pm**, then press **OK**.

### **Respond to an alarm**

At the time of the alarm, the phone sounds an alert tone, displays an animated message, and flashes its lights.

Press **Stop** or the **End** key to stop the alarm from sounding, and return to the start screen.

#### **SNOOZING**

There are several ways you can enable the **Snooze** feature:

- **1** Press the **Snooze** selection key.
- **2** Press any key (except the **End** key or **Stop**).
- **3** Allow the alarm to sound for one minute.

Once snooze is enabled, the alarm will sound again in 10 minutes.

### **Alarm when phone power is off**

If the alarm time is reached while the phone is switched off, the phone switches itself on and starts sounding the alarm tone. If you press **Stop**, the phone asks whether you want to activate the phone for calls. Press **No** to switch off the phone or **Yes** to make and receive calls.

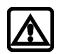

**Warning:** Do not press **Yes** when wireless phone use is prohibited or when it may cause interference or danger.

### **• CALENDAR**

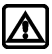

**Warning:** Your phone must be switched on to use the calendar feature. Do not switch on the phone when wireless phone use is prohibited or when it may cause interference or danger.

You can use your phone calendar to record notes to remind you of appointments such as meetings, phone calls, birthdays, or general reminders. Alarms can also be set to notify you of your appointments or notes.

You can also use the DKU-5 cable in conjunction with Nokia PC Suite to synchronize your PIM application calendar with your phone calendar, keeping you up-to-date when you are away from you office or PC.

### **Add a calendar note**

Predictive text input is available for Calendar notes.

- **1** From the day list view, scroll to the desired day and press **Options**.
- **2** Select **Make a note**.
- **3** Scroll to one of the following note types and press **Select**:
	- **Meeting**-Enter the note (or press **Search** to recall a name from the phone book) and press **OK**. Enter the time and press **Options**.
	- **Call**-Enter the desired phone number (or press **Options** then **Search** to recall it from phone book) and press **OK**. Enter the time and press **OK**.
	- **Birthday**-Enter the person's name (or press **Options** then **Search** to recall it from phone book) and press **OK**. Press **Options** then **Save** and enter date of birth and year (optional). Press **OK**.
	- **Memo**-Enter the note. Press **Options** then **Save**. Enter a date for the memo, then press **OK**.
	- **Reminder**-Enter the note. Press **Options** then **Save**. Select an alarm option (**Alarm on**, **Alarm off**).
- **4** Scroll to the desired alarm option, then press **Select**.

The presence of an alarm is indicated by  $\mathbf{w}$  when you view the notes.

#### **WHEN THE ALARM SOUNDS FOR A NOTE**

The phone flashes its lights, beeps, and displays the note. When a **Call** note is displayed, you can call the number by pressing the **Send** key.

To stop the alarm, press **Exit** or the **End** key.

### **• CALCULATOR**

You can use your phone calculator to add, subtract, multiply, or divide numbers and convert currencies.

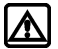

**Warning:** Your phone must be switched on to use this function. Do not switch the phone on when wireless phone use is prohibited or when it may cause interference or danger.

### **Use the calculator**

- **1** From the **Organizer** menu, scroll to **Calculator**, and press **Select**.
- **2** Enter the first number in the calculation (press **#** for decimal point).
- **3** To add, press **\*/+** once (**+** appears); to subtract, press **\*/+** twice ( **-** ); to multiply, press **\*/+** three times ( **\*** ); to divide, press **\*/+** four times ( **/** ).
- **4** You can also press **Options**, scroll to **Add**, **Subtract**, **Multiply**, **Divide**, **Square**, or **Square root**, and press **Select**.
- **5** Enter the second number.

Repeat steps 3 and 4 as many times as necessary.

A subtotal is shown after you enter the next operand  $(+, -, *, or)$ .

- **6** For a total, press **Options** twice.
- **7** To start a new calculation, press and hold **Clear** for two seconds.

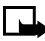

**Note:** This calculator has limited accuracy and rounding errors may occur, especially in long divisions.

# **• STOPWATCH**

You can use your phone **Stopwatch** feature to time an event in hours, minutes and seconds. The event time can be saved, viewed, or deleted.

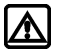

**Warning:** Your phone must be switched on to use this function. Do not switch the phone on when wireless phone use is prohibited or when it may cause interference or danger.

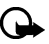

**Important:** Using the stopwatch consumes the battery and the operating time of the phone will be reduced. Be careful not to let it run in the background when performing other operations with your phone.

### **Time an event using split timing**

The split time function allows you to measure the total time for an event, yet allows you to capture the elapsed time at various intervals. To measure split time:

- **1** From the **Organizer** menu, scroll to **Stopwatch** and press **Select**.
- **2** Scroll to **Split timing**, then press **Select**.
- **3** Press **Start**.

The running time appears on the display.

Once the split timer has started, you can:

- Press Split to display the split time while the timer continues to display elapsed time.
- Press **Stop** to stop the timer and view the total elapsed time.

If you continue pressing **Split**, the most recent split time appears at the top of the list of split times. You can scroll to review previous times.

#### $[62]$

# **View timing options**

Once you have stopped timing an event (using lap or split), you have the option to save the information, reset the stopwatch, or continue timing (split timing only).

While stopwatch is running, press **Stop**, then press **Options**. Select one of the following:

- **Save** save the current timing data. Enter a name, then press **OK**.
- **Reset** clears the current timing data and resets the timer.
- **Start** restarts the split timer from the point the timer was stopped.

### **Time an event using lap timing**

The lap time function allows you to measure the amount of time it takes to complete a cycle or lap. To measure lap time:

- **1** From the **Organizer** menu, scroll to **Stopwatch** and press **Select**.
- **2** Scroll to **Lap timing**, then press **Select**.
- **3** Press **Start**.

The running time appears on the display.

Once the lap timer has started, you can:

- Press **Stop** to stop the timer and view the elapsed time.
- Press **Lap** to display the lap time; the timer restarts from zero.

If you continue pressing **Lap**, the most recent lap time appears at the top of the list of lap times. You can scroll to review previous times.

Press **Stop** to stop the timer. The final lap time is displayed.

### **Choose other stopwatch options**

You can choose the following options from the **Stopwatch** menu.

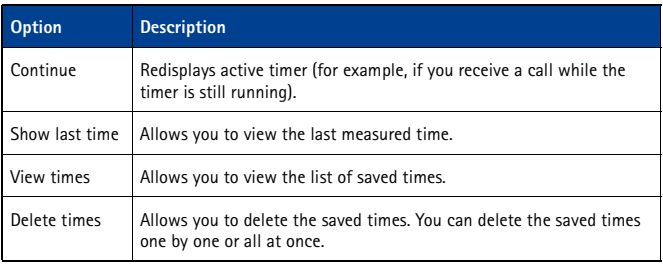

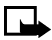

**Note:** If you receive a call while using the stopwatch, the timer continues running in the background. After ending the call, you can redisplay the timer by doing the following:

Press **Menu 8-5-1** (**Organizer** > **Stopwatch** > **Continue**). Press **Select**.

# **14 Applications**

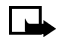

**Note:** Your phone must be switched on to use this function. Do not switch the phone on when wireless phone use is prohibited or when it may cause interference or danger. This feature shares memory space with other features. For more information, [see "Memory use" on page 11.](#page-15-0)

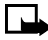

**Note:** Applications is a network dependent feature and will not be available in all phones. Please check with your service provider for more information.

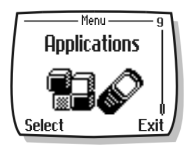

This menu allows the management of Java™ applications installed on your phone or downloaded from your PC using Nokia PC Suite. Your phone software includes Java applications designed for your Nokia phone. Some service providers offer other applications via mobile Internet services.

# **• LAUNCHING AN APPLICATION**

- **1** Press **Menu 9-1** (**Applications** > **Select app.**) and scroll to an application (name depends on the application) and press **Options**.
- **2** Scroll to **Open** and press **Select**. If the selection is a single application it will launch. Otherwise, a list of applications is displayed corresponding to the selected application set. Scroll to the desired application and press **Select**. The application launches.

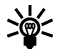

**Tip:** If an application uses the whole display area, no contacts are displayed. Press one of the selection keys to show the options list. Then select one of the options or press **Back** to continue with the application.

# **• OTHER OPTIONS AVAILABLE FOR APPLICATIONS**

- **Delete**-deletes the application or application set from the phone.
- **Check version**-checks if a new version of the application is available for download from the mobile Internet services.
- **Details**-gives additional information about the application.

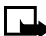

**Note:** Check version and Internet link may not be available for all applications.

# **• DOWNLOAD A NEW APPLICATION**

You can use the Internet to download Java applications to your PC, then use the Java installer from PC Suite to download the applications in your phone.

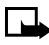

**Note:** Nokia does not provide any warranty for non-Nokia applications. If you choose to download and install an application, you should take the same precautions, for security or content, as you would with any Internet site.

# **Check memory status**

Allows you to view memory available for Applications

- **1** Press **Menu 9-2** (**Applications** > **Memory**).
- **2** You will see the amount of **Free memory** and the **Total memory**. This will vary according to the number of applications you have installed.

#### [ 64 ]

# **15 Games**

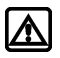

**Warning:** Your phone must be switched on to use this function. Do not switch the phone on when wireless phone use is prohibited or when it may cause interference or danger.

You can use your phone not only for communication but also for some serious fun. Your phone offers you four games from which to choose.

• In **Snake II**, you feed the snake with as many goodies as possible. The longer the snake's tail grows, the higher your score is.

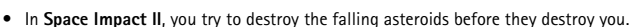

• In **Bumper**, you can play an exciting game of pinball. Increase your score by keeping the ball on the table using the flippers.

### **Game control**

You phone supports two-way scrolling while playing the games:

- Use **2** to scroll **up**. Use **8** to scroll **down**.
- Use **4** to scroll **left**. Use **6** to scroll **right**.

### **Start a new game**

- **1** Press **Menu 5-1** (**Games** > **Select game**), scroll to the desired game, and press **Select**.
- **2** Choose an option and press **Select**.

### **LEARN ABOUT GAME OPTIONS**

Use the option **Instructions** to learn how to play the game. With the option **Level** you can choose the difficulty level of the game.

In **Snake II** you can pause the game by pressing either selection key and resume a paused game with **Continue**. Use **Top score** (available in some games) to check the high score in your phone.

# **Game settings**

The following settings are available for all games:

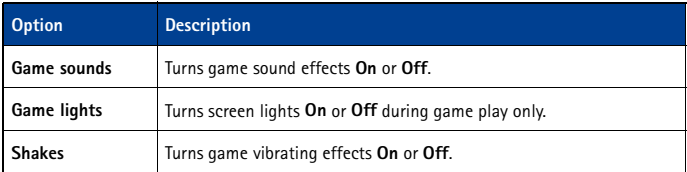

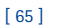

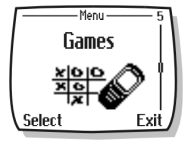

# **16 Your phone and other devices**

Your phone is capable if interacting with, or connecting to a computer using the DKU-5 data cable. Your phone can exchange information with other desktop and laptop PCs. Your phone can also function as a wireless modem when connected to PCs.

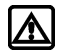

**Warning:** Your phone must be switched on to use this function. Do not switch the phone on when wireless phone use is prohibited or when it may cause interference or danger.

# **• PC CONNECTIVITY**

You can make a data connection between your Nokia phone and compatible PC using the DKU-5 data cable. This cable is available for purchase as an accessory, or may be included in your sales package. Once your phone and PC are connected, you can access phone information from your PC, or use your phone as a wireless modem for digital data/fax calls.

With your phone is connected to your PC, you can use Nokia PC Suite to:

- Make a backup copy of the data in your phone (Content Copier).
- Edit phone book contacts and numbers, profiles, and settings using your PC keyboard (Phone Editor).
- Synchronize your phone book and reminders with Personal Information Manager (PIM) applications such as Microsoft Outlook, Outlook Express, and Lotus Organizer (PC Sync).

Please refer to the document *Nokia PC Suite User Guide and PC/PDA Connectivity Guide* for installation and setup instructions.

You can use your Nokia phone as a modem with your laptop computer or handheld device, to access the Internet (for e-mail and Web browsing) or corporate networks.

For more information refer to the *Nokia PC Suite User Guide and PC/PDA Connectivity Guide*.

### **Download software**

PC Suite, the PC Suite/PC connectivity user guide, and all related software is provided to you free of charge. These items can be downloaded from the US mobile phone products section at:

**http://www.nokia.com/us**

# **17 Minibrowser**

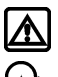

**Warning:** Your phone must be switched on to use this function. Do not switch the phone on when wireless phone use is prohibited or when it may cause interference or danger.

**Important:** This feature is available only if your service provider's network supports mobile Internet access. Your service provider may also require that you subscribe to this additional service. For more information, contact your service provider.

The **Minibrowser** feature allows you to access special Internet content designed specifically for viewing from your mobile phone. The browser menu allows you to save addresses of Web sites as bookmarks, so you can return to your favorite sites quickly and easily.

# **• UNDERSTAND BROWSING SESSIONS AND INDICATORS**

When you launch the minibrowser, two icons appear on the screen status bar:

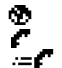

Minibrowser icon (you are in a minibrowser session)

Active call icon (you are being billed accordingly)

High-speed data indicator (you are connected to high-speed data network)

The minibrowser disconnects from the network after inactivity. This function minimizes your bill. You may be billed for several network connections in a single session. You can still access pages stored in memory without the connection. If you navigate to a page not stored in memory, a new connection is established and you will be billed accordingly.

# **• LAUNCHING THE MINIBROWSER**

The first time you launch the minibrowser, you go through a security setup process that takes three to five minutes (follow the on-screen prompts).

**1** Press **Menu**, scroll to **Minibrowser**, then press **Connect**.

A message appears, reminding you that you may be billed for the connection time. (You can disable this message. See ["Disable minibrowser confirmations" on page 70.](#page-74-0))

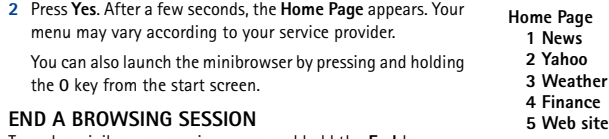

To end a minibrowser session, press and hold the **End** key.
## **• MINIBROWSER MENU**

While browsing, press and release the power key to display the **minibrowser** menu:

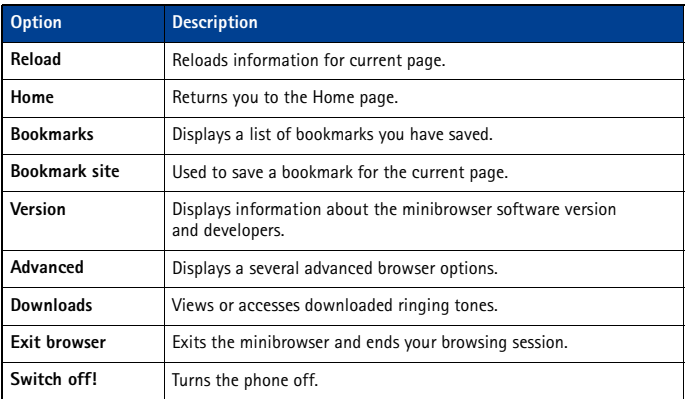

## **• NAVIGATE IN THE MINIBROWSER**

**1** Scroll through the menus and contents of a page.

Press the scroll up or scroll down keys to move through menus or the contents of a page (contents may not fit on one screen). To scroll quickly, press and hold the scroll key.

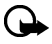

**Important:** There is no circular scrolling in minibrowser menus or pages. In other words, when you get to the end of a list or a body of text, the minibrowser does not automatically return you to the top of the list to begin scrolling again.

- **2** To go back to a previous page, press the end key.
- Press the end key repeatedly to move back through previously viewed pages until the **Home Page** appears. OR,
- Press  $\textcircled{1}$  to display the **Minibrowser** menu, scroll to **Home**, then press OK.
- **3** Select or open an item (for example, a link).
- Press the appropriate number key on your phone's keypad (if the item on the page is numbered), OR
- Scroll to the item, then press the appropriate selection key (for example, to select or open a link).
- **4** To navigate to different screens or select special functions, use the selection keys. The function of each selection key can change with each page and depends on each highlighted item.

## **• LINKS**

Links usually appear as items in a numbered list. When activated, a link will take you to another page or site or make a phone call if the sites support this feature. When you make a call, the connection terminates and the page you were viewing is stored in memory. When you end the call, that page is displayed again. To activate a link, highlight the link and press the appropriate selection key. (If the link is a phone number, in some cases, you can also press the **Send** key to make the call.)

## **• BOOKMARKS**

You can create a bookmark for a page so that you can quickly return to that page later. You may also be able to create bookmarks using your personal account at your service provider's web site.

#### **BOOKMARK A PAGE**

- **1** Go to the page for which you want to set a bookmark.
- **2** Press the power key to access the minibrowser menu.
- **3** Scroll to **Bookmark page**, then press **Select**. A message may appear asking you to confirm this action.

## **GO TO A BOOKMARKED PAGE**

- **1** From the **Home Page**, scroll to **Bookmarks**, then press **OK**. A list of your bookmarks appears.
- **2** Scroll to the bookmark you want to use, then press **Select**.

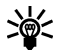

**Tip:** The first ten bookmarks are assigned to keys **1**-**0**. Press and hold the number associated with the desired bookmark to go to the bookmarked site at any time during a browser session.

## **• RECEIVE MESSAGES USING THE MINIBROWSER**

Depending on your service provider, you may be able to receive text messages through the minibrowser. Unlike SMS text messages, minibrowser messages are not stored in the phone and must be accessed through the minibrowser homepage.

## **Notification of new minibrowser messages**

When a new minibrowser message is received, the  $\Box$  icon appears in the status bar. Depending on the message priority, you may also hear an alert tone and/or see **New message from:** displayed on your screen.

- If you receive the message while browsing, press **View** to read the message or **Skip**, allowing you to view the message later.
- If you receive the message while phone is idle, press **Connect** to launch the browser and view the message, or press **Back** to return to the start screen.

You can use the **Minibrowser messages** menu **Menu 01-3** (**Messages** > **Minibrowser messages**) to read your messages at a later time.

## **Web links in minibrowser messages**

You can receive minibrowser messages containing Web links. If you receive a message containing a link, select **Use Web link** from the message **Options** menu to open the link and go to the Web site.

You can also receive Web links in standard SMS messages. Selecting **Use Web link** from the message **Options** menu launches the minibrowser and takes you to the link Web site.

## **• END THE MINIBROWSER SESSION**

- Press and hold the **End** key. OR
- Press the power key, scroll to **Exit browser**, then press **OK**.

## **• DISABLE MINIBROWSER CONFIRMATIONS**

You can specify whether or not you want your phone to display confirmation messages when you begin or end a browser session.

To modify minibrowser confirmations settings

**1** Press **Menu 4-1-5** (**Settings** > **Call settings** > **Minibrowser confirmation**). The following options appear:

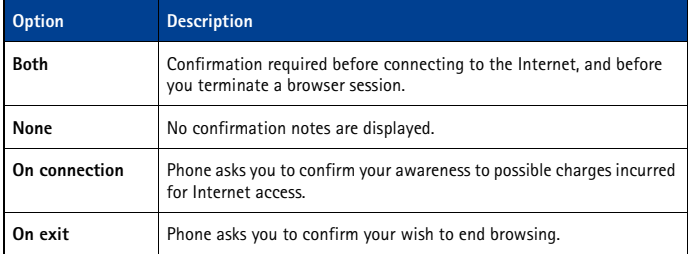

- **2** Scroll to the appropriate option, then press **OK**.
- **3** Press and hold the **End** key to end the minibrowser session without confirmation (regardless of the minibrowser confirmation setting).

# <span id="page-75-0"></span>**18 Reference information**

## **• USE ENHANCEMENTS SAFELY**

This section provides information about the phone's batteries, enhancements, and chargers. Be aware that the information in this section is subject to change as the batteries, chargers, and enhancements change.

This phone is intended for use when supplied with power from an ACP-7, ACP-8, ACP-12, or LCH-9 charger. Other usage could invalidate any approval given to this apparatus and may be dangerous.

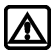

**Warning:** When you purchase batteries, chargers, and enhancements for your phone, use *only* batteries, chargers, and enhancements that have received approval from Nokia. The use of any other type may invalidate any approval or warranty applying to the phone, and could also be dangerous. For availability of approved batteries, chargers, and enhancements, check with your service provider.

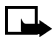

**Note:** For information on how to charge and recharge your battery, please [see "Charge](#page-12-0)  [the battery" on page 8.](#page-12-0)

When the battery is fully charged, the indicator will tell you that the battery is fully charged.

When you are not using a charger, disconnect it from the power source. Do not leave the battery connected to a charger for more than 72 hours, since prolonged maintenance charging could shorten its lifetime. If left unused, a fully-charged battery will discharge over time.

Temperature extremes can affect the ability of your battery to charge. Therefore, allow it to cool down or warm up before trying to charge it.

When the battery is running out of power and your phone only has a few minutes of talk time remaining, a warning tone sounds and the **Battery low** message appears briefly. When no more talk time is left, a warning tone is sounded and the phone switches itself off.

Leaving the battery in hot or cold places, such as in a closed car in summer or winter conditions, will reduce the capacity and lifetime of the battery. Always try to keep the battery between 59°F and 77°F (15°C and 25°C). A phone with a hot or cold battery may temporarily not work, even when the battery is fully charged. Battery performance is particularly limited in temperatures below freezing.

Do not dispose of batteries in a fire!

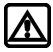

**Warning:** Use only your hands to remove the battery. Do not puncture, burn or use any objects that may damage the phone or the battery. Please recycle the battery, or dispose of properly.

#### **• IMPORTANT SAFETY INFORMATION**

This section provides additional safety information. A brief overview of safety can be found in the section.

#### **Traffic Safety**

Do not use a handheld telephone while driving a vehicle. Always secure the phone in its holder; do not place the phone on the passenger seat or where it can break loose in a collision or sudden stop.

Remember road safety always comes first!

#### [ 71 ]

#### **Operating environment**

Remember to follow any special regulations in force in any area and always switch off your phone whenever it is forbidden to use it, or when it may cause interference or danger.

Use the phone only in its normal operating positions.

#### **Electronic devices**

Most modern electronic equipment is shielded from radio frequency (RF) signals. However, certain electronic equipment may not be shielded against the RF signals from your wireless phone.

#### **PACEMAKERS**

Pacemaker manufacturers recommend that a minimum separation of at least 6 inches (approximately 20 cm) be maintained between a handheld wireless phone and a pacemaker to avoid potential interference with the pacemaker. These recommendations are consistent with the independent research by and recommendations of Wireless Technology Research. Persons with pacemakers:

- Should always keep the phone more than 6 inches (20 cm) from their pacemaker when the phone is switched on
- Should not carry the phone in a breast pocket
- Should use the ear opposite the pacemaker to minimize the potential for interference.
- Switch off the phone immediately if you have any reason to suspect that interference is taking place.

#### **HEARING AIDS**

Some digital wireless phones may interfere with some hearing aids. In the event of such interference, you may want to consult your service provider.

#### **Other medical devices**

Operation of any radio transmitting equipment, including cellular phones, may interfere with the functionality of inadequately protected medical devices. Consult a physician or the manufacturer of the medical device to determine if they are adequately shielded from external RF energy or if you have any questions. Switch off your phone in health care facilities when any regulations posted in these areas instruct you to do so. Hospitals or health care facilities may be using equipment that could be sensitive to external RF energy.

#### **Vehicles**

RF signals may affect improperly installed or inadequately shielded electronic systems in motor vehicles (for example, electronic fuel injection systems, electronic antiskid/antilock braking systems, electronic speed control systems, air bag systems). Check with the manufacturer or its representative regarding your vehicle. You should also consult the manufacturer of any equipment that has been added to your vehicle.

#### **POSTED FACILITIES**

Switch your phone off in any facility where posted notices so require.

#### **Potentially explosive atmospheres**

Switch off your phone when in any area with a potentially explosive atmosphere and obey all signs and instructions. Sparks in such areas could cause an explosion or fire resulting in property and/or bodily injury or even death.

Users are advised to switch off the phone when at a refuelling point (service station). Users are reminded of the need to observe restrictions on the use of radio equipment in fuel depots (fuel storage and distribution areas), chemical plants, or where blasting operations are in progress.

#### [ 72 ]

Areas with a potentially explosive atmosphere are often but not always clearly marked. They include below deck on boats; chemical transfer or storage facilities; vehicles using liquefied petroleum gas (such as propane or butane); areas where the air contains chemicals or particles, such as grain, dust, or metal powders; and any other area where you would normally be advised to turn off your vehicle engine.

#### **Vehicles**

Only qualified personnel should service the phone or install the phone in a vehicle. Faulty installation or service may be dangerous and may invalidate any warranty which may apply to the unit.

Check regularly that all wireless phone equipment in your vehicle is mounted and operating properly.

Do not store or carry flammable liquids, gases or explosive materials in the same compartment as the phone, its parts or enhancements.

For vehicles equipped with an air bag, remember that an air bag inflates with great force. Do not place objects, including both installed or portable wireless equipment in the area over the air bag or in the air bag deployment area. If in-vehicle wireless equipment is improperly installed and the air bag inflates, serious injury could result.

FCC regulations prohibit using your phone while in the air. Switch off your phone before boarding an aircraft. The use of wireless telephones in an aircraft may be dangerous to the operation of the aircraft, disrupt the wireless telephone network, and may be illegal.

Failure to observe these instructions may lead to suspension or denial of telephone services to the offender, legal action or both.

#### **Emergency calls**

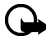

**Important:** This phone, like any wireless phone, operates using radio signals, wireless, and landline networks as well as user-programmed functions. Because of this, connections in all conditions cannot be guaranteed. Therefore you should never rely solely upon any wireless phone for essential communications (for example, medical emergencies).

Emergency calls may not be possible on all wireless phone networks or when certain network services and/or phone features are in use. Check with local service providers.

#### **Make an Emergency Call**

- **1** If the phone is not on, switch it on.
- **2** Press the **End** key as many times as needed (for example, to exit a call, to exit a menu, etc.) to clear the display and ready the phone for calls.
- **3** Enter the emergency number for your present location (for example, 911 or any other official emergency number—emergency numbers vary by location).
- **4** Press the **Send** key.
- If certain features are in use, you may first need to turn those features off before you can make an emergency call. Consult this user guide and your local cellular service provider.
- When making an emergency call, remember to give all the necessary information as accurately as possible. Remember that your wireless phone may be the only means of communication at the scene of an accident - do not end the call until given permission to do so.

#### [ 73 ]

#### **• CERTIFICATION INFORMATION (SAR)**

#### THIS MODEL PHONE MEETS THE GOVERNMENT'S REQUIREMENTS FOR EXPOSURE TO RADIO WAVES.

Your wireless phone is a radio transmitter and receiver. It is designed and manufactured not to exceed the emission limits for exposure to radio frequency (RF) energy set by the Federal Communications Commission of the U.S. Government. These limits are part of comprehensive guidelines and establish permitted levels of RF energy for the general population. The guidelines are based on standards that were developed by independent scientific organizations through periodic and thorough evaluation of scientific studies. The standards include a substantial safety margin designed to assure the safety of all persons, regardless of age and health.

The exposure standard for wireless mobile phones employs a unit of measurement known as the Specific Absorption Rate, or SAR. The SAR limit set by the FCC is 1.6W/kg.\* Tests for SAR are conducted using standard operating positions accepted by the FCC with the phone transmitting at its highest certified power level in all tested frequency bands. Although the SAR is determined at the highest certified power level, the actual SAR level of the phone while operating can be well below the maximum value. This is because the phone is designed to operate at multiple power levels so as to use only the power required to reach the network. In general, the closer you are to a wireless base station antenna, the lower the power output.

Before a phone model is available for sale to the public, it must be tested and certified to the FCC that it does not exceed the limit established by the government-adopted requirement for safe exposure. The tests are performed in positions and locations (for example, at the ear and worn on the body) as required by the FCC for each model. The highest SAR value for this model phone as reported to the FCC when tested for use at the ear is 1.17 W/kg and when worn on the body, as described in this user guide is 0.83 W/kg. (Body-worn measurements differ among phone models, depending upon available enhancements and FCC requirements).

While there may be differences between the SAR levels of various phones and at various positions, they all meet the government requirement.

The FCC has granted an Equipment Authorization for this model phone with all reported SAR levels evaluated as in compliance with the FCC RF exposure guidelines. SAR information on this model phone is on file with the FCC and can be found under the Display Grant section of **http://www.fcc.gov/oet/fccid** after searching on FCC ID **QMNRH-3P**.

For body worn operation, this phone has been tested and meets the FCC RF exposure guidelines for use with an accessory that contains no metal and that positions the handset a minimum of 5/8 inch (1.5 cm) from the body. Use of other enhancements may not ensure compliance with FCC RF exposure guidelines. If you do not use a body worn accessory, and are not holding the phone at the ear, position the handset a minimum of 5/8 inch (1.5 cm) from your body when the phone is switched on.

\*In the United States and Canada, the SAR limit for mobile phones used by the public is 1.6 watts/ kilogram (W/kg) averaged over one gram of tissue. The standard incorporates a substantial margin of safety to give additional protection for the public and to account for any variations in measurements. SAR values may vary depending on national reporting requirements and the network band. For SAR information in other regions please look under product information at:

**http://www.nokia.com**

## **• CARE AND MAINTENANCE**

Your phone is a product of superior design and craftsmanship and should be treated with care. The suggestions below will help you to fulfill any warranty obligations and to enjoy this product for many years:

- Keep the phone and all its parts and enhancements out of the reach of small children.
- Keep the phone dry. Precipitation, humidity and all types of liquids or moisture can contain minerals that will corrode electronic circuits.
- Do not use or store the phone in dusty, dirty areas. Its moving parts can be damaged.
- Do not store the phone in hot areas. High temperatures can shorten the life of electronic devices, damage batteries, and warp or melt certain plastics.
- Do not store the phone in cold areas. When it warms up (to its normal temperature), moisture can form inside and may damage electronic circuit boards.
- Do not attempt to open the phone except to remove or change front and back covers. Nonexpert handling may damage it.
- Do not drop, knock, or shake the phone. Rough handling can break internal circuit boards.
- Do not use harsh chemicals, cleaning solvents, or strong detergents to clean the phone.
- Do not paint the phone. Paint can clog the moving parts and prevent proper operation.
- Use only the supplied or an approved replacement antenna. Unauthorized antennas, modifications, or attachments could damage the phone and may violate regulations governing radio devices.

All of the above suggestions apply equally to your phone, battery, charger or any accessory. If any of them are not working properly, take them to your nearest qualified service facility. The personnel there will assist you, and if necessary, arrange for service.

## **• ENHANCEMENTS**

If you want to enhance your phone functionality, a range of enhancements is available for you. You can select any of these items to help accommodate your specific communication needs. For availability of these and other enhancements, contact your service provider.

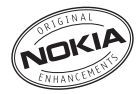

## **A FEW PRACTICAL RULES FOR ACCESSORY OPERATION**

- Keep all enhancements out of the reach of small children.
- When you disconnect the power cord of any accessory, grasp and pull the plug, not the cord.
- Check regularly that any vehicle-installed enhancements are mounted and are operating properly.
- Installation of any complex car enhancements must be made by qualified personnel only.
- Use only batteries, chargers, and enhancements that have been approved by Nokia. The use of any other types could invalidate any approval or warranty applying to the phone and could be dangerous. Refer to ["Use enhancements safely" on page 71](#page-75-0) for important battery usage information.

## **• BATTERY INFORMATION**

**Note:** The phone has a lithium ion (Li-Ion) battery. Dispose of batteries according to local regulations (for example, recycling). Do not dispose as household waste.

This section provides information about the phone battery. Be aware that the information in this section is subject to change.

The tables shown in this section provide information about the battery that is available for your phone, charging times with the Standard travel charger (ACP-7), the talk and standby times. Consult your service provider for more information.

## **Charging Times**

Charging times for the BL-5C Li-Ion Battery (850 mAh) are approximate:

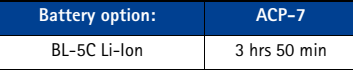

## **Standby and Talk Times**

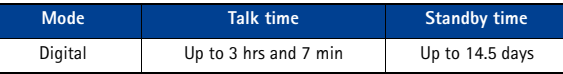

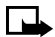

**Note:** Battery talk and standby times are estimates only and depend on signal strength, network conditions, features used, battery age and condition (including the effect of charging habits), temperatures to which battery is exposed, use in digital mode, and many other factors. Please note that the amount of time a phone is used for calls will affect its standby time. Likewise, the amount of time that the phone is turned on and in standby mode will affect its talk time.

## **Charging and Discharging**

Your phone is powered by a rechargeable battery. Note that the full performance of a new battery is achieved only after two or three complete charge and discharge cycles!

The battery can be charged and discharged hundreds of times but it will eventually wear out. When the operating time (talk time and standby time) is noticeably shorter than normal, it is time to buy a new battery.

Use only batteries approved by the phone manufacturer and recharge your battery only with the chargers approved by the manufacturer. Unplug the charger when not in use. Do not leave the battery connected to a charger for longer than 72 hours, since prolonged maintenance charging may shorten its lifetime. If left unused, a fully charged battery will discharge over time.

Temperature extremes can affect the ability of your battery to charge. Battery will not charge at temperatures above 140°F (60°C).

## **• CHARGERS AND OTHER ENHANCEMENTS**

Check the model number of any charger before use with this device. This device is intended for use when supplied with power from the devices listed on the following pages.

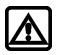

**Warning:** Use only batteries, chargers, and enhancements approved by Nokia for use with this particular phone model. The use of any other types may invalidate any approval or warranty applying to the phone and may be dangerous.

For availability of approved enhancements, please check with your dealer.

When you disconnect the power cord of any enhancement, grasp and pull the plug, not the cord.

## **Learn about chargers and other enhancements**

The chargers and enhancements that are listed in this section are available for your phone. Contact your dealer for details and refer to the enhancements brochure in your sales package for all Nokia Original enhancements. Be aware that the information in this section is subject to change as the chargers and enhancements change.

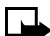

**Note:** When a charger is not in use, disconnect it from the power source. Do not leave the battery connected to a charger for more than 72 hours, since prolonged maintenance charging of the battery could shorten its lifetime. If left unused, a fully charged battery will discharge over time.

- Standard charger (ACP-7)
- Rapid travel charger (ACP-8)
- Travel charger (ACP-12)
- Rapid mobile charger (LCH-9)
- Headset (HS-5)
- Headset (HDB-4)
- Data cable (DKU-5)
- Desktop charger (DCV-15)
- Loopset (LPS-4)
- Basic car kit (BHF-1)
- Mobile holder (MBC-17)

## **• NOKIA XPRESS-ON™ COLOR COVERS**

The Xpress-on cover is available in several fashion colors. Xpress-on covers may be purchased from your authorized Nokia dealer.

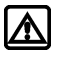

**Warning:** Before changing the cover, always switch off the power and disconnect the phone from the charger or any other device. Always store and use the phone with the covers attached.

## **REMOVE THE BACK COVER**

Switch off the power. Disconnect the phone from the charger or any other device.

- **1** Push the release button on the back cover.
- **2** Slide the cover downward and lift off.

## **REMOVE THE FRONT COVER**

- **1** With the phone face down or up, grab the bottom of the front cover.
- **2** Gently pry the front cover away from the phone and lift the cover off the phone.

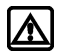

**Warning:** When the front cover is off the phone, be careful not to damage the phone screen face or the rubber gasket around it.

## **REPLACE THE FRONT COVER**

- **1** Align the keypad with the proper openings in the front cover.
- **2** Gently push the front cover into the phone until it clicks into place.

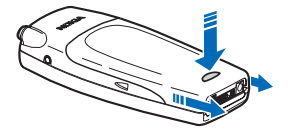

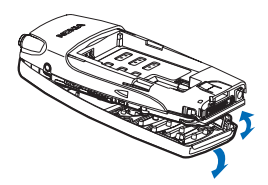

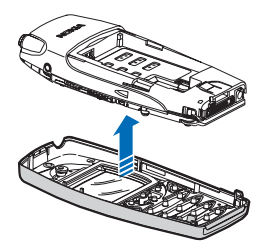

## **REPLACE THE BACK COVER**

- **1** Insert the two catches of the back cover in the corresponding slots in the phone.
- **2** Slide the cover towards the top of the phone until it locks into place.

# **19 Nokia One Year Limited Warranty**

Nokia Inc. ("Nokia") warrants that this cellular phone ("Product") is free from defects in material and workmanship that result in Product failure during normal usage, according to the following terms and conditions:

- **1** The limited warranty for the Product extends for ONE (1) year beginning on the date of the purchase of the Product. This one year period is extended by each whole day that the Product is out of your possession for repair under this warranty.
- **2** The limited warranty extends only to the original purchaser ("Consumer") of the Product and is not assignable or transferable to any subsequent purchaser/end- user.
- **3** The limited warranty extends only to Consumers who purchase the Product in the United States of America.
- **4** During the limited warranty period, Nokia will repair, or replace, at Nokia's sole option, any defective parts, or any parts that will not properly operate for their intended use with new or refurbished replacement items if such repair or replacement is needed because of product malfunction or failure during normal usage. No charge will be made to the Consumer for any such parts. Nokia will also pay for the labor charges incurred by Nokia in repairing or replacing the defective parts. The limited warranty does not cover defects in appearance, cosmetic, decorative or structural items, including framing, and any non-operative parts. Nokia's limit of liability under the limited warranty shall be the actual cash value of the Product at the time the Consumer returns the Product for repair, determined by the price paid by the Consumer for the Product less a reasonable amount for usage. Nokia shall not be liable for any other losses or damages. These remedies are the Consumer's exclusive remedies for breach of warranty.
- **5** Upon request from Nokia, the Consumer must prove the date of the original purchase of the Product by a dated bill of sale or dated itemized receipt.
- **6** The Consumer shall bear the cost of shipping the Product to Nokia in Melbourne, Florida. Nokia shall bear the cost of shipping the Product back to the Consumer after the completion of service under this limited warranty.
- **7** The Consumer shall have no coverage or benefits under this limited warranty if any of the following conditions are applicable:
- **8** The Product has been subjected to abnormal use, abnormal conditions, improper storage, exposure to moisture or dampness, unauthorized modifications, unauthorized connections, unauthorized repair, misuse, neglect, abuse, accident, alteration, improper installation, or other acts which are not the fault of Nokia, including damage caused by shipping.
	- **a** The Product has been damaged from external causes such as collision with an object, or from fire, flooding, sand, dirt, windstorm, lightning, earthquake or damage from exposure to weather conditions, an Act of God, or battery leakage, theft, blown fuse, or improper use of any electrical source, damage caused by computer or internet viruses, bugs, worms, Trojan Horses, cancelbots or damage caused by the connection to other products not recommended for interconnection by Nokia.

- **b** Nokia was not advised in writing by the Consumer of the alleged defect or malfunction of the Product within fourteen (14) days after the expiration of the applicable limited warranty period.
- **c** The Product serial number plate or the accessory data code has been removed, defaced or altered.
- **d** The defect or damage was caused by the defective function of the cellular system or by inadequate signal reception by the external antenna, or viruses or other software problems introduced into the Product.
- **9** Nokia does not warrant uninterrupted or error-free operation of the Product. If a problem develops during the limited warranty period, the Consumer shall take the following stepby-step procedure:
	- **a** The Consumer shall return the Product to the place of purchase for repair or replacement processing.

**b** If "a" is not convenient because of distance (more than 50 miles) or for other good cause, the Consumer shall ship the Product prepaid and insured to: Nokia Inc., Attn: Repair Department 795 West Nasa Blvd. Melbourne, FL 32901

- **c** The Consumer shall include a return address, daytime phone number and/or fax number, complete description of the problem, proof of purchase and service agreement (if applicable). Expenses related to removing the Product from an installation are not covered under this limited warranty.
- **d** The Consumer will be billed for any parts or labor charges not covered by this limited warranty. The Consumer will be responsible for any expenses related to reinstallation of the Product.
- **e** Nokia will repair the Product under the limited warranty within 30 days after receipt of the Product. If Nokia cannot perform repairs covered under this limited warranty within 30 days, or after a reasonable number of attempts to repair the same defect, Nokia at its option, will provide a replacement Product or refund the purchase price of the Product less a reasonable amount for usage. In some states the Consumer may have the right to a loaner if the repair of the Product takes more than ten (10) days. Please contact the Customer Service Center at Nokia at the telephone number listed at the end of this warranty if you need a loaner and the repair of the Product has taken or is estimated to take more than ten (10) days.
- **f** If the Product is returned during the limited warranty period, but the problem with the Product is not covered under the terms and conditions of this limited warranty, the Consumer will be notified and given an estimate of the charges the Consumer must pay to have the Product repaired, with all shipping charges billed to the Consumer. If the estimate is refused, the Product will be returned freight collect. If the Product is returned after the expiration of the limited warranty period, Nokia's normal service policies shall apply and the Consumer will be responsible for all shipping charges.
- **10** YOU (THE CONSUMER) UNDERSTAND THAT THE PRODUCT MAY CONSIST OF REFURBISHED EQUIPMENT THAT CONTAINS USED COMPONENTS, SOME OF WHICH HAVE BEEN REPROCESSED. The used components comply with Product performance and reliability specifications.
- **11** ANY IMPLIED WARRANTY OF MERCHANTABILITY, OR FITNESS FOR A PARTICULAR PURPOSE OR USE, SHALL BE LIMITED TO THE DURATION OF THE FOREGOING LIMITED WRITTEN WARRANTY. OTHERWISE, THE FOREGOING LIMITED WARRANTY IS THE CONSUMER'S SOLE AND EXCLUSIVE REMEDY AND IS IN LIEU OF ALL OTHER WARRANTIES, EXPRESS OR IMPLIED. NOKIA SHALL NOT BE LIABLE FOR SPECIAL, INCIDENTAL, PUNITIVE OR CONSEQUENTIAL DAMAGES, INCLUDING BUT NOT LIMITED TO LOSS OF ANTICIPATED BENEFITS OR PROFITS, LOSS OF SAVINGS OR REVENUE, LOSS OF DATA, PUNITIVE DAMAGES, LOSS OF USE OF THE PRODUCT OR ANY ASSOCIATED EQUIPMENT, COST OF CAPITAL, COST OF ANY SUBSTITUTE EQUIPMENT OR FACILITIES, DOWNTIME, THE CLAIMS OF ANY THIRD PARTIES, INCLUDING CUSTOMERS, AND INJURY TO PROPERTY, RESULTING FROM THE PURCHASE OR USE OF THE PRODUCT OR ARISING FROM BREACH OF THE WARRANTY, BREACH OF CONTRACT, NEGLIGENCE, STRICT TORT, OR ANY OTHER LEGAL OR EQUITABLE THEORY, EVEN IF NOKIA KNEW OF THE LIKELIHOOD OF SUCH DAMAGES. NOKIA SHALL NOT BE LIABLE FOR DELAY IN RENDERING SERVICE UNDER THE LIMITED WARRANTY, OR LOSS OF USE DURING THE PERIOD THAT THE PRODUCT IS BEING REPAIRED.
- **12** Some states do not allow limitation of how long an implied warranty lasts, so the one year warranty limitation may not apply to you (the Consumer). Some states do not allow the exclusion or limitation of incidental and consequential damages, so certain of the above limitations or exclusions may not apply to you (the Consumer). This limited warranty gives the Consumer specific legal rights and the Consumer may also have other rights which vary from state to state.
- **13** Nokia neither assumes nor authorizes any authorized service center or any other person or entity to assume for it any other obligation or liability beyond that which is expressly provided for in this limited warranty including the provider or seller of any extended warranty or service agreement.
- **14** This is the entire warranty between the Nokia and the Consumer, and supersedes all prior and contemporaneous agreements or understandings, oral or written, relating to the Product, and no representation, promise or condition not contained herein shall modify these terms.
- **15** This limited warranty allocates the risk of failure of the Product between the Consumer and Nokia. The allocation is recognized by the Consumer and is reflected in the purchase price.
- **16** Any action or lawsuit for breach of warranty must be commenced within eighteen (18) months following purchase of the Product.
- **17** Questions concerning this limited warranty may be directed to:

Nokia Inc. Attn: Customer Service 7725 Woodland Center Blvd., Ste. 150 Tampa, FL 33614 Telephone: 1-888-NOKIA-2U (1-888-665-4228) Fax: 1-813-249-9619 TTY/TDD Users Only: 1-800-24-NOKIA (1-800-246-6542)

**18** The limited warranty period for Nokia supplied attachments and enhancements is specifically defined within their own warranty cards and packaging.

Manufactured or sold under one or more of the following US patents:

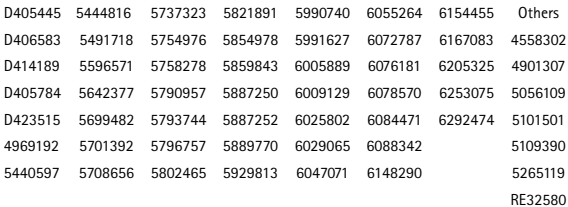

# **Appendix A Message from the CTIA (Cellular Telecommunications & Internet Association) to all users of mobile phones.**

© 2001 Cellular Telecommunications & Internet Association. All Rights Reserved.1250 Connecticut Avenue, NW Suite 800, Washington, DC 20036. Phone: (202) 785-0081

[ 83 ]

#### *Safety is the most important call you will ever make.*

#### **A Guide to Safe and Responsible Wireless Phone Use**

Tens of millions of people in the U.S. today take advantage of the unique combination of convenience, safety and value delivered by the wireless telephone. Quite simply, the wireless phone gives people the powerful ability to communicate by voice--almost anywhere, anytime- with the boss, with a client, with the kids, with emergency personnel or even with the police. Each year, Americans make billions of calls from their wireless phones, and the numbers are rapidly growing.

But an important responsibility accompanies those benefits, one that every wireless phone user must uphold. When driving a car, driving is your first responsibility. A wireless phone can be an invaluable tool, but good judgment must be exercised at all times while driving a motor vehicle- -whether on the phone or not.

The basic lessons are ones we all learned as teenagers. Driving requires alertness, caution and courtesy. It requires a heavy dose of basic common sense---keep your head up, keep your eyes on the road, check your mirrors frequently and watch out for other drivers. It requires obeying all traffic signs and signals and staying within the speed limit. It means using seatbelts and requiring other passengers to do the same.

But with wireless phone use, driving safely means a little more. This brochure is a call to wireless phone users everywhere to make safety their first priority when behind the wheel of a car. Wireless telecommunications is keeping us in touch, simplifying our lives, protecting us in emergencies and providing opportunities to help others in need.

When it comes to the use of wireless phones, *safety is your most important call*.

#### **Wireless Phone "Safety Tips"**

Below are safety tips to follow while driving and using a wireless phone which should be easy to remember.

- 1 Get to know your wireless phone and its features such as speed dial and redial. Carefully read your instruction manual and learn to take advantage of valuable features most phones offer, including automatic redial and memory. Also, work to memorize the phone keypad so you can use the speed dial function without taking your attention off the road.
- 2 When available, use a hands free device. A number of hands free wireless phone accessories are readily available today. Whether you choose an installed mounted device for your wireless phone or a speaker phone accessory, take advantage of these devices if available to you.
- 3 Position your wireless phone within easy reach. Make sure you place your wireless phone within easy reach and where you can grab it without removing your eyes from the road. If you get an incoming call at an inconvenient time, if possible, let your voice mail answer it for you.
- 4 Suspend conversations during hazardous driving conditions or situations. Let the person you are speaking with know you are driving; if necessary, suspend the call in heavy traffic or hazardous weather conditions. Rain, sleet, snow and ice can be hazardous, but so is heavy traffic. As a driver, your first responsibility is to pay attention to the road.
- 5 Do not take notes or look up phone numbers while driving. If you are reading an address book or business card, or writing a "to do" list while driving a car, you are not watching where you are going. It's common sense. Don't get caught in a dangerous situation because you are reading or writing and not paying attention to the road or nearby vehicles.
- 6 Dial sensibly and assess the traffic; if possible, place calls when you are not moving or before pulling into traffic. Try to plan your calls before you begin your trip or attempt to coincide your calls with times you may be stopped at a stop sign, red light or otherwise stationary. But if you need to dial while driving, follow this simple tip--dial only a few numbers, check the road and your mirrors, then continue.
- 7 Do not engage in stressful or emotional conversations that may be distracting. Stressful or emotional conversations and driving do not mix--they are distracting and even dangerous when you are behind the wheel of a car. Make people you are talking with aware you are driving and if necessary, suspend conversations which have the potential to divert your attention from the road.
- 8 Use your wireless phone to call for help. Your wireless phone is one of the greatest tools you can own to protect yourself and your family in dangerous situations--with your phone at your side, help is only three numbers away. Dial 9-1-1 or other local emergency number in the case of fire, traffic accident, road hazard or medical emergency. Remember, it is a free call on your wireless phone!
- 9 Use your wireless phone to help others in emergencies. Your wireless phone provides you a perfect opportunity to be a "Good Samaritan" in your community. If you see an auto accident, crime in progress or other serious emergency where lives are in danger, call 9-1-1 or other local emergency number, as you would want others to do for you.
- 10 Call roadside assistance or a special wireless non-emergency assistance number when necessary. Certain situations you encounter while driving may require attention, but are not urgent enough to merit a call for emergency services. But you still can use your wireless phone to lend a hand. If you see a broken-down vehicle posing no serious hazard, a broken traffic signal, a minor traffic accident where no one appears injured or a vehicle you know to be stolen, call roadside assistance or other special non-emergency wireless number.

Careless, distracted individuals and people driving irresponsibly represent a hazard to everyone on the road. Since 1984, the Cellular Telecommunications Industry Association and the wireless industry have conducted educational outreach to inform wireless phone users of their responsibilities as safe drivers and good citizens. As we approach a new century, more and more of us will take advantage of the benefits of wireless telephones. And, as we take to the roads, we all have a responsibility to drive safely.

*The wireless industry reminds you to use your phone safely when driving.* For more information, please call 1-888-901-SAFE. For updates: http://www.wow-com.com/consumer/issues/driving/articles.cfm?ID=85

© 2001 Cellular Telecommunications & Internet Association. All Rights Reserved.1250 Connecticut Avenue, NW Suite 800, Washington, DC 20036. Phone: (202) 785-0081

NOTES

# **Appendix B Message from the FDA (U.S. Food and Drug Administration) to all users of mobile phones.**

July 18, 2001 ......... For updates: http://www.fda.gov/cdrh/phones

#### **Consumer Update on Wireless Phones**

#### **U.S. Food and Drug Administration**

#### **1. Do wireless phones pose a health hazard?**

The available scientific evidence does not show that any health problems are associated with using wireless phones. There is no proof, however, that wireless phones are absolutely safe. Wireless phones emit low levels of radiofrequency energy (RF) in the microwave range while being used. They also emit very low levels of RF when in the stand-by mode. Whereas high levels of RF can produce health effects (by heating tissue), exposure to low level RF that does not produce heating effects causes no known adverse health effects. Many studies of low level RF exposures have not found any biological effects. Some studies have suggested that some biological effects may occur, but such findings have not been confirmed by additional research. In some cases, other researchers have had difficulty in reproducing those studies, or in determining the reasons for inconsistent results.

#### **2. What is FDA's role concerning the safety of wireless phones?**

Under the law, FDA does not review the safety of radiation-emitting consumer products such as wireless phones before they can be sold, as it does with new drugs or medical devices. However, the agency has authority to take action if wireless phones are shown to emit radiofrequency energy (RF) at a level that is hazardous to the user. In such a case, FDA could require the manufacturers of wireless phones to notify users of the health hazard and to repair, replace or recall the phones so that the hazard no longer exists.

Although the existing scientific data do not justify FDA regulatory actions, FDA has urged the wireless phone industry to take a number of steps, including the following:

- Support needed research into possible biological effects of RF of the type emitted by wireless phones;
- Design wireless phones in a way that minimizes any RF exposure to the user that is not necessary for device function; and
- Cooperate in providing users of wireless phones with the best possible information on possible effects of wireless phone use on human health.

FDA belongs to an interagency working group of the federal agencies that have responsibility for different aspects of RF safety to ensure coordinated efforts at the federal level. The following agencies belong to this working group:

- National Institute for Occupational Safety and Health
- Environmental Protection Agency
- Federal Communications Commission
- Occupational Safety and Health Administration
- National Telecommunications and Information Administration

The National Institutes of Health participates in some interagency working group activities, as well.

FDA shares regulatory responsibilities for wireless phones with the Federal Communications Commission (FCC). All phones that are sold in the United States must comply with FCC safety guidelines that limit RF exposure. FCC relies on FDA and other health agencies for safety questions about wireless phones. FCC also regulates the base stations that the wireless phone networks rely upon. While these base stations operate at higher power than do the wireless phones themselves, the RF exposures that people get from these base stations are typically thousands of times lower than those they can get from wireless phones. Base stations are thus not the subject of the safety questions discussed in this document.

#### **3. What kinds of phones are the subject of this update?**

The term wireless phone refers here to hand-held wireless phones with built-in antennas, often called cell mobile or PCS phones. These types of wireless phones can expose the user to measurable radiofrequency energy (RF) because of the short distance between the phone and the user's head. These RF exposures are limited by Federal Communications Commission safety guidelines that were developed with the advice of FDA and other federal health and safety agencies. When the phone is located at greater distances from the user, the exposure to RF is drastically lower because a person's RF exposure decreases rapidly with increasing distance from the source. The so-called cordless phones; which have a base unit connected to the telephone wiring in a house, typically operate at far lower power levels, and thus produce RF exposures far below the FCC safety limits.

#### **4. What are the results of the research done already?**

The research done thus far has produced conflicting results, and many studies have suffered from flaws in their research methods. Animal experiments investigating the effects of radiofrequency energy (RF) exposures characteristic of wireless phones have yielded conflicting results that often cannot be repeated in other laboratories. A few animal studies, however, have suggested that low levels of RF could accelerate the development of cancer in laboratory animals. However, many of the studies that showed increased tumor development used animals that had been genetically engineered or treated with cancer-causing chemicals so as to be predisposed to develop cancer in the absence of RF exposure. Other studies exposed the animals to RF for up to 22 hours per day. These conditions are not similar to the conditions under which people use wireless phones, so we don't know with certainty what the results of such studies mean for human health.

Three large epidemiology studies have been published since December 2000. Between them, the studies investigated any possible association between the use of wireless phones and primary brain cancer, glioma, meningioma, or acoustic neuroma, tumors of the brain or salivary gland, leukemia, or other cancers. None of the studies demonstrated the existence of any harmful health effects from wireless phone RF exposures. However, none of the studies can answer questions about long-term exposures, since the average period of phone use in these studies was around three years.

#### **5. What research is needed to decide whether RF exposure from wireless phones poses a health risk?**

A combination of laboratory studies and epidemiological studies of people actually using wireless phones would provide some of the data that are needed. Lifetime animal exposure studies could be completed in a few years. However, very large numbers of animals would be needed to provide reliable proof of a cancer promoting effect if one exists. Epidemiological studies can provide data that is directly applicable to human populations, but 10 or more years follow-up may be needed to provide answers about some health effects, such as cancer. This is because the interval between the time of exposure to a cancer-causing agent and the time tumors develop - if they do - may be many, many years. The interpretation of epidemiological studies is hampered by difficulties in measuring actual RF exposure during day-to-day use of wireless phones. Many factors affect this measurement, such as the angle at which the phone is held, or which model of phone is used.

#### **6.What is FDA doing to find out more about the possible health effects of wireless phone RF?**

FDA is working with the U.S. National Toxicology Program and with groups of investigators around the world to ensure that high priority animal studies are conducted to address important questions about the effects of exposure to radiofrequency energy (RF).

FDA has been a leading participant in the World Health Organization International Electromagnetic Fields (EMF) Project since its inception in 1996. An influential result of this work has been the development of a detailed agenda of research needs that has driven the establishment of new research programs around the world. The Project has also helped develop a series of public information documents on EMF issues.

FDA and the Cellular Telecommunications & Internet Association (CTIA) have a formal Cooperative Research and Development Agreement (CRADA) to do research on wireless phone safety. FDA provides the scientific oversight, obtaining input from experts in government, industry, and academic organizations. CTIA-funded research is conducted through contracts to independent investigators. The initial research will include both laboratory studies and studies of wireless phone users. The CRADA will also include a broad assessment of additional research needs in the context of the latest research developments around the world.

#### **7. How can I find out how much radiofrequency energy exposure I can get by using my wireless phone?**

All phones sold in the United States must comply with Federal Communications Commission (FCC) guidelines that limit radiofrequency energy (RF) exposures. FCC established these guidelines in consultation with FDA and the other federal health and safety agencies. The FCC limit for RF exposure from wireless telephones is set at a Specific Absorption Rate (SAR) of 1.6 watts per kilogram (1.6 W/kg). The FCC limit is consistent with the safety standards developed by the Institute of Electrical and Electronic Engineering (IEEE) and the National Council on Radiation Protection and Measurement. The exposure limit takes into consideration the body's ability to remove heat from the tissues that absorb energy from the wireless phone and is set well below levels known to have effects.

Manufacturers of wireless phones must report the RF exposure level for each model of phone to the FCC. The FCC website (http://www.fcc.gov/oet/rfsafety) gives directions for locating the FCC identification number on your phone so you can find your phone's RF exposure level in the online listing.

#### **8. What has FDA done to measure the radiofrequency energy coming from wireless phones?**

The Institute of Electrical and Electronic Engineers (IEEE) is developing a technical standard for measuring the radiofrequency energy (RF) exposure from wireless phones and other wireless handsets with the participation and leadership of FDA scientists and engineers. The standard, Recommended Practice for Determining the Spatial-Peak Specific Absorption Rate (SAR) in the Human Body Due to Wireless Communications Devices: Experimental Techniques, sets forth the first consistent test methodology for measuring the rate at which RF is deposited in the heads of wireless phone users. The test method uses a tissue-simulating model of the human head. Standardized SAR test methodology is expected to greatly improve the consistency of measurements made at different laboratories on the same phone. SAR is the measurement of the amount of energy absorbed in tissue, either by the whole body or a small part of the body. It is measured in watts/ $kg$  (or milliwatts/g) of matter. This measurement is used to determine whether a wireless phone complies with safety guidelines.

#### **9. What steps can I take to reduce my exposure to radiofrequency energy from my wireless phone?**

If there is a risk from these products--and at this point we do not know that there is--it is probably very small. But if you are concerned about avoiding even potential risks, you can take a few simple steps to minimize your exposure to radiofrequency energy (RF). Since time is a key factor in how much exposure a person receives, reducing the amount of time spent using a wireless phone will reduce RF exposure.

If you must conduct extended conversations by wireless phone every day, you could place more distance between your body and the source of the RF, since the exposure level drops off dramatically with distance. For example, you could use a headset and carry the wireless phone away from your body or use a wireless phone connected to a remote antenna.

Again, the scientific data do not demonstrate that wireless phones are harmful. But if you are concerned about the RF exposure from these products, you can use measures like those described above to reduce your RF exposure from wireless phone use.

#### **10. What about children using wireless phones?**

The scientific evidence does not show a danger to users of wireless phones, including children and teenagers. If you want to take steps to lower exposure to radiofrequency energy (RF), the measures described above would apply to children and teenagers using wireless phones. Reducing the time of wireless phone use and increasing the distance between the user and the RF source will reduce RF exposure.Some groups sponsored by other national governments have advised that children be discouraged from using wireless phones at all. For example, the government in the United Kingdom distributed leaflets containing such a recommendation in December 2000. They noted that no evidence exists that using a wireless phone causes brain tumors or other ill effects. Their recommendation to limit wireless phone use by children was strictly precautionary; it was not based on scientific evidence that any health hazard exists.

#### **11. What about wireless phone interference with medical equipment?**

Radiofrequency energy (RF) from wireless phones can interact with some electronic devices. For this reason, FDA helped develop a detailed test method to measure electromagnetic interference (EMI) of implanted cardiac pacemakers and defibrillators from wireless telephones. This test method is now part of a standard sponsored by the Association for the Advancement of Medical instrumentation (AAMI). The final draft, a joint effort by FDA, medical device manufacturers, and many other groups, was completed in late 2000. This standard will allow manufacturers to ensure that cardiac pacemakers and defibrillators are safe from wireless phone EMI. FDA has tested hearing aids for interference from handheld wireless phones and helped develop a voluntary standard sponsored by the Institute of Electrical and Electronic Engineers (IEEE). This standard specifies test methods and performance requirements for hearing aids and wireless phones so that no interference occurs when a person uses a compatible phone and a accompanied hearing aid at the same time. This standard was approved by the IEEE in 2000.

FDA continues to monitor the use of wireless phones for possible interactions with other medical devices. Should harmful interference be found to occur, FDA will conduct testing to assess the interference and work to resolve the problem.

#### **12. Where can I find additional information?**

For additional information, please refer to the following resources:

- FDA web page on wireless phones http://www.fda.gov/cdrh/phones/index.html
- Federal Communications Commission (FCC) RF Safety Program http://www.fcc.gov/oet/rfsafety
- International Commission on Non-Ionizing Radiation Protection http://www.icnirp.de
- World Health Organization (WHO) International EMF Project http://www.who.int/emf
- National Radiological Protection Board (UK) http://www.nrpb.org.uk/

July 18, 2001For updates: http://www.fda.gov/cdrh/phones

NOTES

[ 92 ]

## **Index**

#### **Numerics**

1-touch dialing *[49](#page--1-0)* setup *[50](#page--1-0)* 3-way conference calls *[45](#page--1-0)*

## **A**

ABC and 123 modes *[15](#page--1-0)* access codes lock code *[55](#page--1-0)* security code *[54](#page--1-0)* accessibility solutions *[5](#page--1-0)* website *[5](#page--1-0)* accessories battery *[76](#page--1-0)* data cable *[77](#page--1-0)* data cable DKU-5 *[77](#page--1-0)* loopset LPS-4 *[77](#page--1-0)* mobile holder *[77](#page--1-0)* accessory headset kit *[77](#page--1-0)* rapid mobile charger *[77](#page--1-0)* standard travel charger *[77](#page--1-0)* activate automatic redial *[46](#page--1-0)* call forwarding *[43, 45](#page--1-0)* TTY/TDD *[38](#page--1-0)* adjust the volume *[14](#page--1-0)* advanced calling features *[43](#page--1-0)* antenna contact with *[8](#page--1-0)* location *[8](#page--1-0)* applications *[64](#page--1-0)* launch *[64](#page--1-0)* memory *[64](#page--1-0)* automatic redial *[46](#page--1-0)* automatic update of service *[58](#page--1-0)*

## **B**

battery charging *[8](#page--1-0)* important information *[9](#page--1-0)* installing *[8](#page--1-0)* prolonged charging *[71](#page--1-0)* removal *[9](#page--1-0)* battery low indication *[71](#page--1-0)*

## **C**

cable connecting to a PC *[66](#page--1-0)* calculator *[61](#page--1-0)* using *[62](#page--1-0)* calendar alarms *[61](#page--1-0)* make a note *[61](#page--1-0)* note types *[61](#page--1-0)* call forwarding *[43, 45](#page--1-0)* activate *[45](#page--1-0)* cancel *[45](#page--1-0)* feature codes *[44](#page--1-0)* call lists, clearing *[26](#page--1-0)* call restrictions *[56](#page--1-0)* adding *[57](#page--1-0)* editing *[57](#page--1-0)* erasing *[58](#page--1-0)* selecting *[57](#page--1-0)* call timers clearing *[27](#page--1-0)* turning on *[27](#page--1-0)* call waiting *[45](#page--1-0)* caller groups *[24](#page--1-0)* assign a number *[24](#page--1-0)* edit options *[24](#page--1-0)* phone book menu *[21](#page--1-0)* calls 1-touch dialing *[49](#page--1-0)* 3-way calls *[45](#page--1-0)* answer a call *[11](#page--1-0)* call waiting *[45](#page--1-0)* end a call *[11](#page--1-0)* ignoring *[3](#page--1-0)* make a call *[11](#page--1-0)* phone lock *[55](#page--1-0)* redial last *[3](#page--1-0)* reject a call *[11](#page--1-0)* certification information *[74](#page--1-0)* change letter case *[16](#page--1-0)* characters, entering *[17](#page--1-0)* charge the battery *[8](#page--1-0)* clock automatic settings *[40](#page--1-0)* displaying the clock *[41](#page--1-0)* hiding the clock *[41](#page--1-0)* set the time *[40](#page--1-0)* time format *[40](#page--1-0)*

#### [ 93 ]

color covers *[77](#page--1-0)* connecting to a PC *[66](#page--1-0)* contacting Nokia *[6](#page--1-0)* contacting your service provider *[6](#page--1-0)* Content Copier (PC Suite) *[66](#page--1-0)*

## **D**

data cable *[77](#page--1-0)* data call timers *[28](#page--1-0)* data synchronization (PC Sync) *[66](#page--1-0)* dialed calls, checking *[25](#page--1-0)* dictionary, add words *[19](#page--1-0)* display language *[39](#page--1-0)* download applications *[64](#page--1-0)* download a ringing tone *[39](#page--1-0)* download software *[66](#page--1-0)* dynamic memory *[11](#page--1-0)*

## **E**

ear piece *[14](#page--1-0)* edit a name or number *[21](#page--1-0)* e-mail *[32](#page--1-0)* emergency calls *[73](#page--1-0)* enter characters *[17](#page--1-0)* numbers *[17](#page--1-0)* punctuation *[17](#page--1-0)* enter a space *[16](#page--1-0)* entering letters and numbers *[15](#page--1-0)* entering text change letter case *[16](#page--1-0)* enter a space *[16](#page--1-0)* erase mistakes *[16](#page--1-0)* erase mistakes *[16](#page--1-0)* erase names or numbers *[21](#page--1-0)*

## **G**

games *[65](#page--1-0)* starting *[65](#page--1-0)*

## **H**

headset connect *[14](#page--1-0)* setup *[14](#page--1-0)* headset kit *[77](#page--1-0)* help *[11](#page--1-0)*

#### **I**

in-call options *[43](#page--1-0)*

## **J**

Java applications *[64](#page--1-0)*

## **K**

keyguard *[54](#page--1-0)* keypad about *[10](#page--1-0)* lock *[54](#page--1-0)* keys, selection *[10](#page--1-0)*

## **L**

label *[6](#page--1-0)* language setting *[39](#page--1-0)* lock code *[55](#page--1-0)* changing *[55](#page--1-0)* lock keypad *[54](#page--1-0)* loopset description *[77](#page--1-0)*

## **M**

memory status, checking *[24](#page--1-0)* menus, phone *[12](#page--1-0)* messages e-mail messages *[32](#page--1-0)* options *[31](#page--1-0)* receiving via minibrowser *[69](#page--1-0)* text *[30](#page--1-0)* using templates *[31](#page--1-0)* writing *[30](#page--1-0)* minibrowser receiving messages via *[69](#page--1-0)* minibrowser timer options *[28](#page--1-0)* missed calls, checking *[25](#page--1-0)* mistakes, erasing *[16](#page--1-0)* mobile holder *[77](#page--1-0)*

## **N**

name or number edit *[21](#page--1-0)* navigate phone menus *[12](#page--1-0)* network services *[5](#page--1-0)* subscribing *[5](#page--1-0)* number type, changing *[22](#page--1-0)* number types *[22](#page--1-0)* numbers, add to message *[19](#page--1-0)* numbers, entering *[17](#page--1-0)*

## **O**

one-touch dialing *[49](#page--1-0)* options in-call menu *[43](#page--1-0)*

#### [ 94 ]

#### **P**

PC connectivity *[66](#page--1-0)* PC Suite Content Copier *[66](#page--1-0)* instructions *[66](#page--1-0)* PC Sync *[66](#page--1-0)* PC Sync (PC Suite) *[66](#page--1-0)* phone certification information *[74](#page--1-0)* radio frequency signals *[74](#page--1-0)* phone book add entries *[20](#page--1-0)* add number to entry *[22](#page--1-0)* add other info *[23](#page--1-0)* caller groups *[24](#page--1-0)* change number type *[22](#page--1-0)* change views *[21](#page--1-0)* edit entry *[21](#page--1-0)* erase names *[23](#page--1-0)* erase numbers *[23](#page--1-0)* erasing *[23](#page--1-0)* menus *[21](#page--1-0)* opening *[20](#page--1-0)* primary number *[23](#page--1-0)* phone book menu *[13](#page--1-0)* phone book menu options *[13](#page--1-0)* phone help *[11](#page--1-0)* phone lock *[55](#page--1-0)* activating/deactivating *[55](#page--1-0)* allowed number *[56](#page--1-0)* lock code *[55](#page--1-0)* making a call *[56](#page--1-0)* phone menus *[12](#page--1-0)* power on your phone *[9](#page--1-0)* predictive text *[17](#page--1-0)* tips for *[19](#page--1-0)* turning off *[18](#page--1-0)* turning on *[19](#page--1-0)* primary number, specifying *[23](#page--1-0)* profile customizing *[37](#page--1-0)* defined *[37](#page--1-0)* renaming *[38](#page--1-0)* selecting *[37](#page--1-0)* punctuation, entering *[17](#page--1-0)*

#### **R**

rapid mobile charger *[77](#page--1-0)* received calls, checking *[25](#page--1-0)* remove the battery *[9](#page--1-0)* restrict calls *[56](#page--1-0)* ring options, setting *[37](#page--1-0)* ring volume *[38](#page--1-0)* ring volume, setting *[38](#page--1-0)* ringing tone, setting *[38](#page--1-0)* ringing tones, download *[39](#page--1-0)* rings and tones *[37](#page--1-0)*

## **S**

SAR *[74](#page--1-0)* save e-mail address *[24](#page--1-0)* phone book entry *[20](#page--1-0)* street addresse *[23](#page--1-0)* scroll keys *[12](#page--1-0)* scroll through menus *[12](#page--1-0)* security *[54](#page--1-0)* lock keypad *[54](#page--1-0)* phone lock *[55](#page--1-0)* security code *[54](#page--1-0)* security code changing *[55](#page--1-0)* security settings call restrictions *[56](#page--1-0)* phone lock *[55](#page--1-0)* selecting call restrictions *[57](#page--1-0)* selection keys *[10](#page--1-0)* service provider signing up *[5](#page--1-0)* service provider, contacting *[6](#page--1-0)* set the ring volume and tone *[38](#page--1-0)* set up your headset *[14](#page--1-0)* your phone *[8](#page--1-0)* setting time (manual) *[40](#page--1-0)* setting time (network) *[40](#page--1-0)* shortcuts *[12](#page--1-0)* Snake II *[65](#page--1-0)* software download *[66](#page--1-0)* spaces, entering *[17](#page--1-0)* special characters *[17](#page--1-0)* specify a primary number *[23](#page--1-0)* standard trav[el charger](#page--1-0) *[77](#page--1-0)*

## **Q**

quick save *[20](#page--1-0)*

start screen about *9* starting a game *[65](#page--1-0)* strings, touch tone *[52](#page--1-0)* switch on your phone *[9](#page--1-0)* symbols, inserting *[19](#page--1-0)*

## **T**

templates *[31](#page--1-0)* text messages e-mail messages *[32](#page--1-0)* touch tones length *[51](#page--1-0)* manual *[51](#page--1-0)* sending *[52](#page--1-0)* storing *[52](#page--1-0)* turn on your phone *[9](#page--1-0)*

## **U**

underlined words *[19](#page--1-0)* understanding wireless network services *[5](#page--1-0)*

## **V**

view dialed calls *[25](#page--1-0)* missed calls *[25](#page--1-0)* new text messages *[32](#page--1-0)* received calls *[25](#page--1-0)* voice command shortcut *[4](#page--1-0)* voice commands *[41](#page--1-0)* create a voice tag *[41](#page--1-0)* using *[41](#page--1-0)*

voice dialing *[48](#page--1-0)* dialing a number *[49](#page--1-0)* important notes *[48](#page--1-0)* voice tags *[48](#page--1-0)* working with tags *[42, 49](#page--1-0)* voice mail greetings *[29](#page--1-0)* voice mail, setting up *[29](#page--1-0)* voice messages, listening to *[29](#page--1-0)* voice tags add *[48](#page--1-0)* change or erase *[49](#page--1-0)* volume, adjusting *[14](#page--1-0)*

## **W**

wireless network services *[5](#page--1-0)*

## **X**

Xpress-on color covers *[77](#page--1-0)*

# **Nokia 2270 Manual del Usuario**

## **¡Importante!**

Para prevenir cualquier malfuncionamiento y evitar daños, lea detalladamente este manual de instrucciones antes de conectar y operar este aparato. Conserve el manual para referencias futuras.

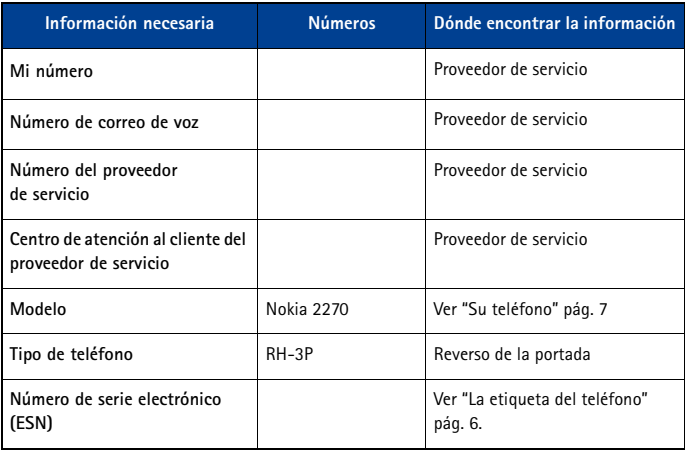

El teléfono celular descrito en este manual está aprobado para ser usado en las redes CDMA.

## **INFORMACIÓN LEGAL**

Nº Parte 9356398, Edición Nº1

Copyright ©2003 Nokia. Todos los derechos reservados.

Nokia, Nokia Connecting People, Nokia 2270, los logos Nokia Original Accessories, Snake II, Bumper y Space Impact II son marcas, registradas o no, de Nokia Corporation. Otros nombres de productos y compañías aquí mencionados podrían ser marcas o nombres, registrados o no, de sus respectivos propietarios.

Impreso en Canadá 4/2003

Nº Patente EE.UU. 5818437 y otras patentes pendientes.

Software Ingreso Intuitivo de Texto T9 Copyright ©1999-2003. Tegic Communications, Inc. Todos los derechos reservados.

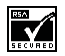

Se incluye el software de protocolo de seguridad o criptográfico RSA BSAFE de RSA Security.

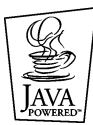

Java es marca registrada de Sun Microsystems, Inc.

La información contenida en este manual del usuario fue escrita para los teléfonos Nokia 2270. Nokia opera bajo un sistema de desarrollo continuo. Nokia se reserva el derecho de hacer cambios y mejoras en cualquier producto descrito en este manual sin previo aviso.

BAJO NINGÚN CONCEPTO NOKIA SERÁ RESPONSABLE POR CUALQUIER PÉRDIDA DE DATOS O GANANCIAS O POR CUALQUIER OTRO DAÑO ESPECIAL O INCIDENTAL, POR CUALQUIER CAUSA DIRECTA O INDIRECTA.

EL CONTENIDO DE ESTE DOCUMENTO ESTÁ PROVISTO "TAL CUAL". ADEMÁS DE LAS EXIGIDAS POR LAS LEYES, NO SE EMITE NINGUNA OTRA GARANTÍA DE NINGÚN TIPO, SEA EXPRESA O IMPLÍCITA, INCLUYENDO, PERO SIN LIMITARSE A, GARANTÍAS IMPLÍCITAS DE MERCADEO Y DE CAPACIDAD PARA UN PROPÓSITO PARTICULAR, EN CUANTO A LA PRECISIÓN Y FIABILIDAD O CONTENIDO DE ESTE DOCUMENTO. NOKIA SE RESERVA EL DERECHO DE REVISAR ESTE DOCUMENTO O DESCONTINUAR SU USO EN CUALQUIER MOMENTO SIN PREVIO AVISO.

## **CONTROL DE EXPORTACIONES**

Este producto contiene bienes, tecnología, o software exportados desde los Estados Unidos de América de acuerdo con los reglamentos de la Oficina de Administración de Exportaciones. Se prohíbe su desvío contraviniendo las leyes de los EE.UU.

#### **AVISO FCC/INDUSTRIA CANADIENSE**

Su teléfono puede causar interferencias radioeléctricas y televisivas (ej., cuando usted usa su teléfono muy próximo a equipos receptores electrónicos). La FCC/Industria Canadiense pude exigirle que deje de usar su teléfono si tales interferencias no se pueden eliminar. Si necesita ayuda, póngase en contacto con su centro de servicio local. Este aparato cumple con la sección 15 de los reglamentos de la FCC. El funcionamiento de este aparato está sujeto a la condición de que no cause interferencia perjudicial.

# **Contenido**

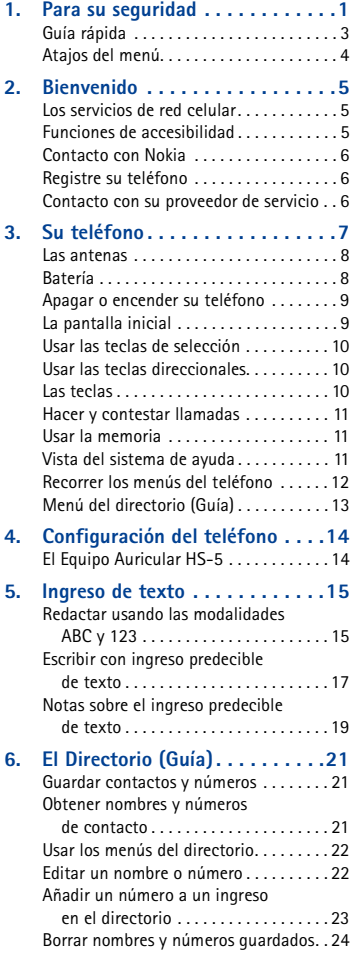

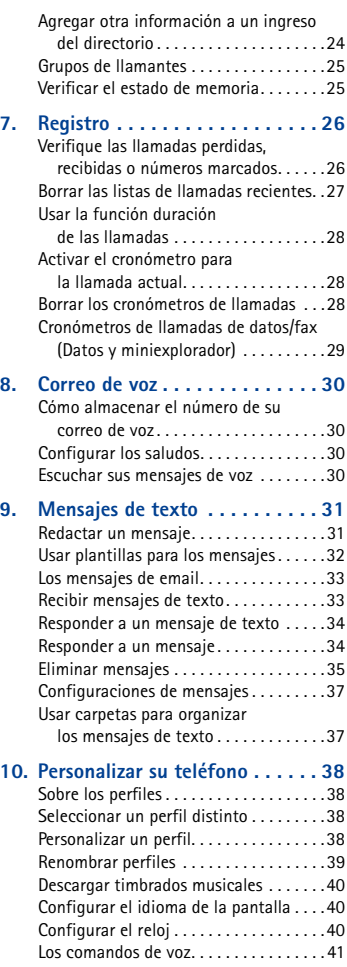

#### **[11. Funciones avanzadas . . . . . . . . .43](#page--1-0) [17. Miniexplorador . . . . . . . . . . . . . 67](#page--1-0)** Opciones utilizables durante

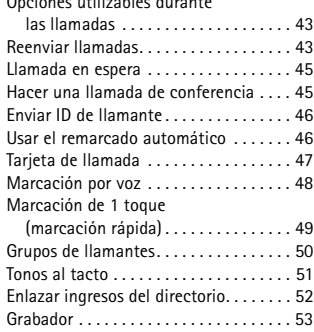

## **12. Configuraciones de seguridad**

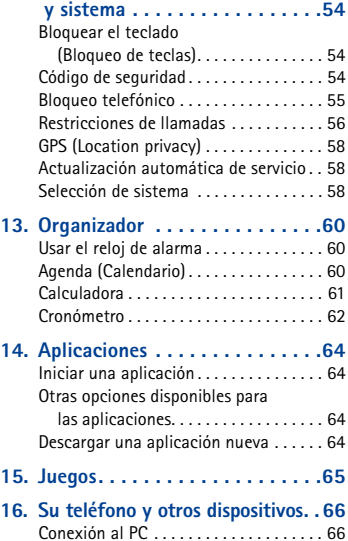

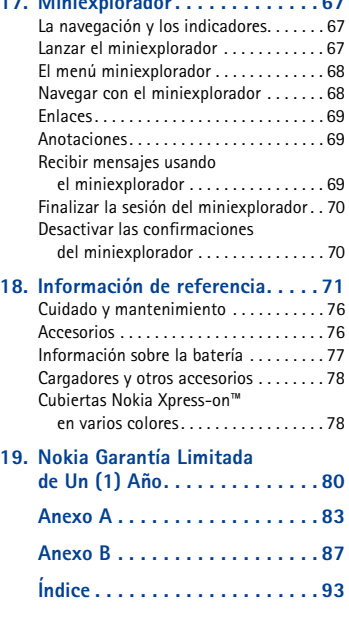

# **1 Para su seguridad**

Lea estas normas sencillas antes de utilizar su teléfono. El incumplimiento de estas normas puede ser peligroso o ilegal. Este manual refleja más detalles sobre información de seguridad.

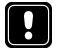

## **NO ENCIENDA EL TELÉFONO CUANDO SE PROHÍBA SU USO**

No encienda el teléfono cuando se prohíba el uso del teléfono celular o cuando su uso pueda causar interferencia o peligro.

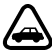

## **LA SEGURIDAD DEL TRÁFICO ES LO MÁS IMPORTANTE**

No utilice el teléfono mientras conduce.

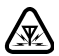

## **INTERFERENCIAS**

Todos los teléfonos celulares pueden recibir interferencias que pueden afectar el rendimiento.

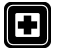

## **APAGUE EL TELÉFONO EN LOS HOSPITALES**

Respete las normas o reglamentos vigentes. Apague el teléfono cuando esté cerca de equipos médicos.

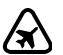

## **APAGUE EL TELÉFONO EN LAS AERONAVES**

Los equipos celulares pueden causar interferencias en las aeronaves.

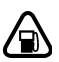

## **APAGUE EL TELÉFONO CUANDO CARGUE COMBUSTIBLE**

No use el teléfono en estaciones de servicio. Tampoco cerca de combustibles o elementos químicos.

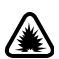

## **APAGUE EL TELÉFONO CERCA DONDE SE REALICEN EXPLOSIONES**

No utilice el teléfono donde se estén realizando explosiones. Respete las restricciones, y siga todas las normas o reglamentos vigentes.

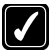

## **USE SU TELÉFONO SENSATAMENTE**

Utilice el teléfono en la posición normal. No toque la antena a no ser que sea necesario.

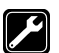

## **SERVICIO TÉCNICO ESPECIALIZADO**

Sólo personal de servicio especializado debe instalar o reparar el equipo.

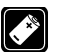

#### **ACCESORIOS Y BATERÍAS**

Sólo use accesorios y baterías homologados. No conecte productos incompatibles.

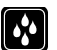

## **NO MOJE EL TELÉFONO**

Su teléfono celular no es resistente al agua. Manténgalo seco.

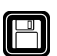

#### **COPIAS DE SEGURIDAD**

Recuerde hacer copias de seguridad de todos los datos importantes.

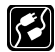

## **CONEXIÓN A OTROS DISPOSITIVOS**

Cuando conecte el teléfono o cualquier accesorio a otro dispositivo, lea primero el manual del usuario del dispositivo para conocer las instrucciones detalladas. No conecte productos incompatibles.

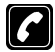

#### **HACER LLAMADAS**

Asegúrese de que el teléfono está encendido y en servicio. Marque el número telefónico, incluyendo el código de área y oprima la tecla **Hablar**. Para finalizar una llamada, oprima la tecla **Finalizar**. Para contestar una llamada, oprima la tecla **Hablar**.

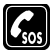

#### **LLAMADAS DE EMERGENCIA**

Asegúrese de que el teléfono está encendido y en servicio. Oprima la tecla **Finalizar** varias veces cuando sea necesario (por ejemplo, dejar una llamada, salir de un menú) para borrar la pantalla. Marque el número de emergencia, y oprima la tecla **Hablar**. Indique su ubicación. No corte la llamada hasta que reciba instrucción de hacerlo.

# **• GUÍA RÁPIDA**

 $\bar{\phantom{a}}$ 

 $\chi$ 

**I** 

 $\blacksquare$ 

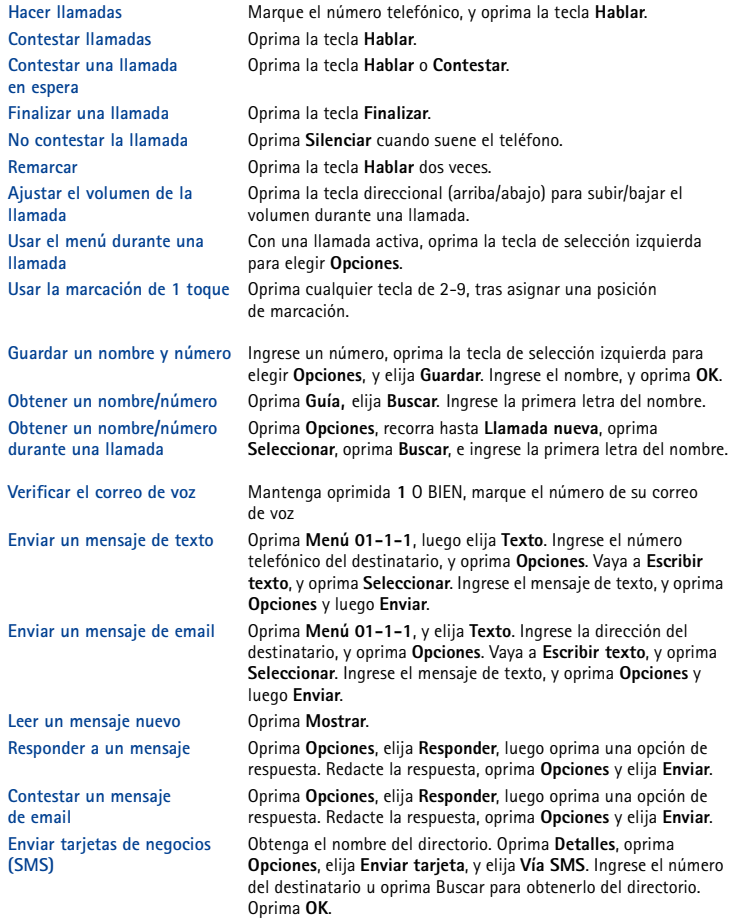
# **• ATAJOS DEL MENÚ**

#### **1 MENSAJES**

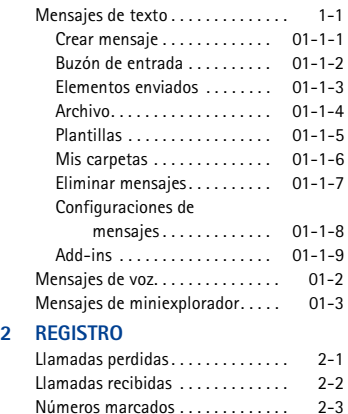

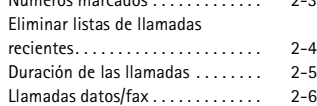

Llamadas del miniexplorador . . . . . 2-7

#### **3 PERFILES**

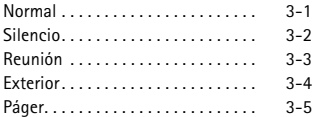

#### **4 CONFIGURACIONES**

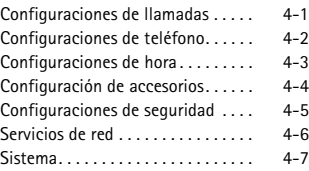

#### **5 JUEGOS**

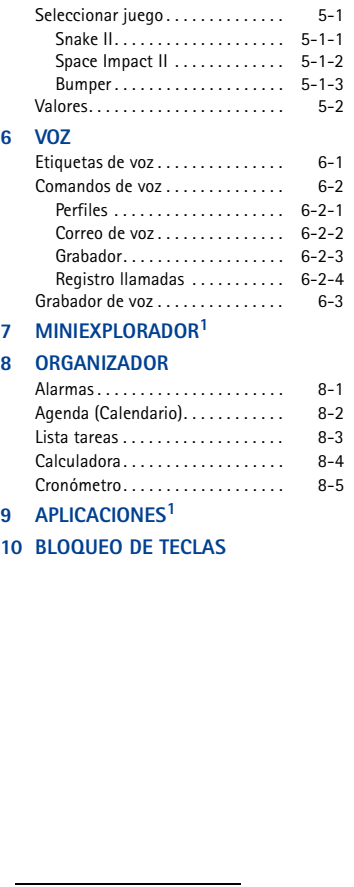

í. Ù.  $\mathbb{X}$ 

1 Es posible que esta opción no esté visible en el menú, según los requisitos de su proveedor de servicio.

# **2 Bienvenido**

Enhorabuena por la compra de su teléfono móvil Nokia. Nokia recomienda que lea esta sección antes de utilizar su teléfono nuevo.

# **• LOS SERVICIOS DE RED CELULAR**

La red celular de su proveedor de servicio podría estar equipada para proveer opciones o funciones especiales que usted podrá usar con su teléfono Nokia. Estas funciones son denominadas servicios de red, y podrían incluir las siguientes:

- Correo de voz y voz confidencial
- Llamada en espera, reenvío de llamada(s) e ID de llamante
- Mensajes de texto
- Bloqueo o envío de su propio ID de llamante
- Información y noticiero
- Servicios selectos de acceso al Internet
- Aplicaciones Java

#### **Suscríbase con su proveedor de servicio**

Antes de poder aprovechar cualquier servicio, deberá suscribirse a los servicios que requiera con su proveedor de servicio celular. Su proveedor de servicio le dará las descripciones disponibles e instrucciones sobre el uso de los servicios.

Los servicios celulares varían de acuerdo al proveedor. Por ejemplo, puede que ciertas redes no respalden todos los caracteres de otros idiomas. Contacte a su proveedor sobre los servicios que necesite.

## **• FUNCIONES DE ACCESIBILIDAD**

Nokia ha asumido el reto a hacer teléfonos celulares más manejables y amigables, incluso para los usuarios con dificultades. Nokia mantiene una página Web que se dedica a las soluciones de fácil acceso. Para más información sobre las funciones de su teléfono, accesorios y otros productos Nokia diseñados con dichas propiedades, visite la página Web de Nokia: **www.nokiaaccessibility.com**

Su teléfono Nokia viene equipado con una clavija estándar de 2.5mm que se puede usar para conectar cualquier dispositivo TTY/TDD que sea compatible con teléfonos celulares.

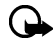

**Importante:** Cuando haya conectado su dispositivo TTY/TDD a su teléfono, use el menú (**Menú** > **Configuraciones** > **Configuración de accesorios** > **TTY**) para activar la modalidad TTY/TDD.

## **• CONTACTO CON NOKIA**

Cuando necesite ayuda, el Centro Nokia de Servicio al Cliente le podrá proveer información sobre los productos Nokia.

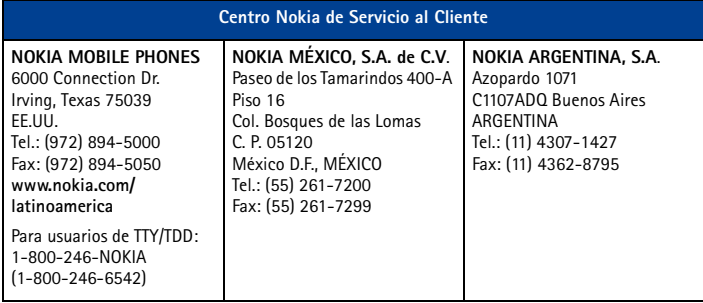

Si por alguna razón necesita llamar al Centro Nokia de Servicio al Cliente o a su proveedor de servicio, deberá tener disponibles los datos específicos de su teléfono. Dichos datos se hallan en la etiqueta de su teléfono.

#### **La etiqueta del teléfono**

La etiqueta se halla en la cubierta posterior de su teléfono, debajo de la batería. La etiqueta contiene datos importantes sobre su teléfono, incluso el modelo y el número de serie electrónico (ESN). Nokia recomienda que apunte esta información en la portada de este manual del usuario. Favor no retire ni borre la etiqueta.

## **• REGISTRE SU TELÉFONO**

Asegúrese de registrar la garantía del teléfono al momento de su compra, para poder servirle mejor si necesita llamar al centro de servicio o reparar su teléfono.

## **• CONTACTO CON SU PROVEEDOR DE SERVICIO**

Ciertos proveedores de servicio han preconfigurado un número para fácil acceso al centro de servicio al cliente. Mantener oprimida la tecla **2** (o la tecla indicada por su proveedor de servicio) por dos segundos marcará automáticamente el número de acceso a su centro de servicio al cliente. Si su proveedor de servicio determina que el problema tiene algo que ver con Nokia, su representante le aconsejará que se dirija al Centro Nokia de servicio al Cliente.

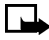

**Nota:** Puede que esta función de marcación de 1 toque no esté disponible en todos los sistemas. Consulte con su proveedor de servicio para más información sobre disponibilidad.

# **3 Su teléfono**

Esta sección le da una breve presentación sobre su teléfono y unos pasos rápidos para hacer, contestar y manejar sus llamadas. El resto de este manual del usuario provee detalles completos sobre cómo usar el teléfono.

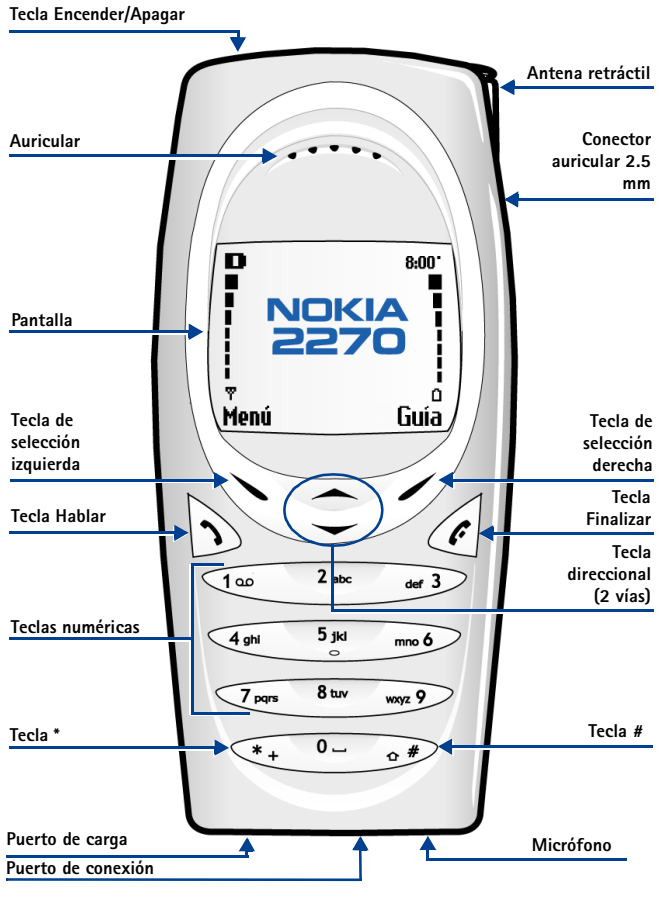

[ 7 ]

# <span id="page-112-0"></span> **• LAS ANTENAS**

Su teléfono tiene dos antenas:

- La antena interior siempre está activa.
- La antena exterior está activa cuando está totalmente extendida.

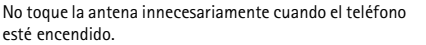

El contacto con la antena afecta la calidad de la llamada y puede hacer que el teléfono funcione con una potencia más alta de la necesaria. Durante la llamada, sujete el teléfono junto al oído.

La antena GPS es también interna y está activada cuando se hacen llamadas de emergencia o cuando se elige **Share location** de la opción **Location privacy**. Para más información sobre **Location privacy**, [ver](#page-162-0)  ["GPS \(Location privacy\)" pág. 58](#page-162-0).

# **• BATERÍA**

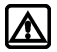

**Aviso:** Use sólo la batería BL-5C para este teléfono Nokia.

# **Instalar la batería**

- **1** Retire la cubierta posterior
- **2** Coloque la batería en el compartimiento con la etiqueta hacia arriba y los contactos metálicos alineados con las lengüetas de contacto. Coloque la batería en su lugar.
- **3** Recoloque la cubierta deslizándola hacia arriba hasta que encaje en su lugar con un clic.

## **Cargar la batería**

- **1** Enchufe el cargador a una tomacorriente AC estándar.
- **2** Conecte la clavija del cargador al puerto de carga en la base del teléfono.
- **3** Desconecte el cargador del teléfono y de la salida AC cuando el indicador deje de oscilar.

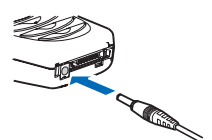

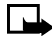

**Nota:** Para un mejor rendimiento de la batería, cárguela durante 24 horas antes de usar el teléfono. El tiempo de carga depende del cargador y de la batería. Por ejemplo, el tiempo de carga para la batería BL-5C con el cargador ACP-7 es aproximadamente de 4 horas.

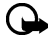

**Importante:** No deje la batería conectada al cargador por más de 72 horas ya que la sobrecarga podrá acortar su vida.

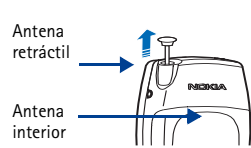

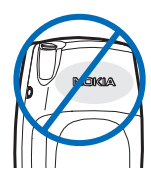

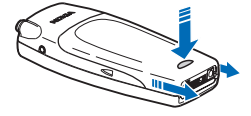

# **Retirar la batería**

Deberá retirar la batería actual si desea instalar una nueva o ha adquirido una de repuesto. Asegúrese de que el teléfono ha estado apagado por 10 segundos.

- **1** Retire la cubierta posterior según lo indicado en el paso 1 en la [pág. 8.](#page-112-0)
- **2** Presione la parte posterior de la batería, y deslícela suavemente hacia arriba.
- **3** Retire la batería.

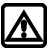

**Aviso:** No use ninguna herramienta para retirar la

batería. No la perfore, ni la incinere ni utilice ningún objeto que pueda dañar el teléfono o la batería. Recicle o deseche la batería apropiadamente.

## **Ranura para la tarjeta RUIM**

Su teléfono tiene integrada una ranura para la tarjeta RUIM. Sin embargo, la ranura de la tarjeta RUIM no funciona con este teléfono. No ponga nada en esta ranura.

# **Información importante sobre la batería**

- Recargue la batería sólo con los cargadores aprobados por Nokia.
- Puede encender/apagar el teléfono y hacer llamadas durante la carga.
- Si la batería está totalmente descargada, podría necesitar unos minutos para que aparezca la barra indicadora.
- Si enciende el teléfono tras completar la carga, el mensaje **Batería cargada** aparecerá momentáneamente.
- El tiempo de carga depende del cargador y la batería usada. Ver ["Información sobre la batería"](#page-181-0)  [pág. 77,](#page-181-0) para más información.
- Si la batería está totalmente agotada, debería recargarla por unos minutos para poder hacer o recibir llamadas.

# **• APAGAR O ENCENDER SU TELÉFONO**

Para encender/apagar su teléfono, mantenga oprimida la tecla de encendido/apagado (en la parte superior del teléfono) durante dos segundos.

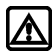

**Aviso:** No encienda el teléfono cuando se prohíba el uso del teléfono celular o cuando su uso pueda causar interferencia o peligro.

# **• LA PANTALLA INICIAL**

La pantalla inicial aparece cuando no hay llamadas activas, ni menús ni ingresos para el directorio.

Regrese fácilmente a la pantalla inicial desde cualquier punto (que no sea una llamada activa) oprimiendo la tecla **Finalizar**.

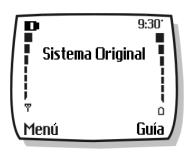

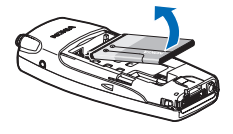

# **• USAR LAS TECLAS DE SELECCIÓN**

Hay dos teclas de selección debajo de la pantalla. La función de estas teclas dependen de la palabra que aparezca encima de ellas en la pantalla.

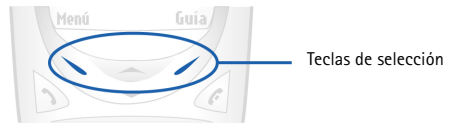

Por ejemplo, la opresión de la tecla de selección izquierda con la palabra **Menú** encima de ella muestra el primero de los varios menús. Recorra los menús oprimiendo la tecla direccional hacia arriba/abajo.

Asimismo, la opresión de la tecla de selección derecha con la palabra **Guía** encima de ella muestra el menú del directorio.

# **• USAR LAS TECLAS DIRECCIONALES**

En la parte central del teléfono hay dos teclas direccionales debajo de la pantalla. Estas teclas sirven para recorrer los varios menús y listas dentro del teléfono.

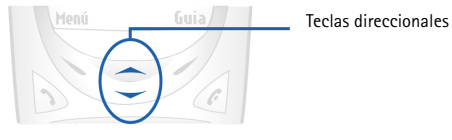

## **• LAS TECLAS**

La tabla siguiente refleja el uso de las varias teclas de su teléfono.

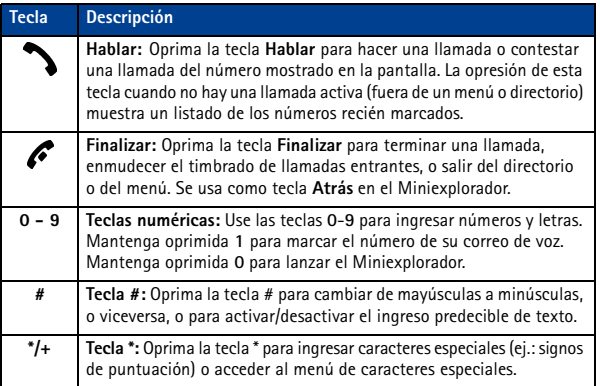

#### [ 10 ]

# **• HACER Y CONTESTAR LLAMADAS**

Use esta guía rápida para hacer y contestar llamadas:

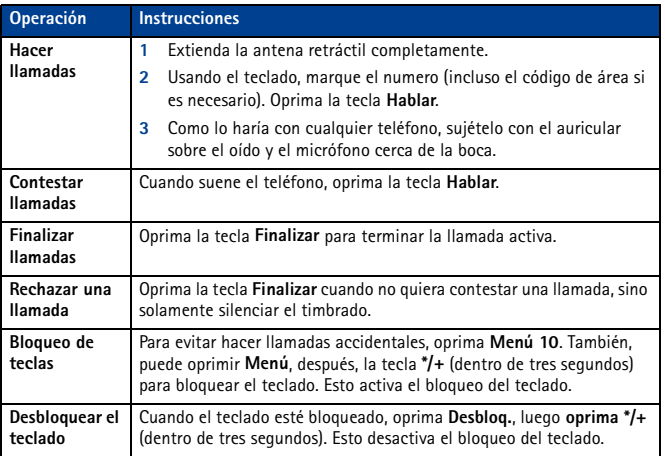

### **• USAR LA MEMORIA**

En su teléfono, las funciones **Notas de calendario** y **Aplicaciones Java** comparten una base común de memoria (capacidad para almacenar). Al usar cualquiera de estas funciones, quedará menos espacio disponible para otra función que también depende de la memoria compartida. Esto sucede en particular cuando hay un alto volumen de uso de ciertas funciones. Si el uso de una función ocupa toda la memoria compartida, su teléfono podría mostrar el mensaje **Memoria llena**. Para continuar, deberá descartar cierta información o ingresos de estas funciones para tener más espacio disponible.

Por ejemplo, el ingreso de 75 notas de calendario podría consumir significativamente la memoria compartida. Entonces, al descargar una miniaplicación Java en su teléfono, el mensaje **Memoria llena** podría aparecer**.** Para poder continuar, borre ciertos ítems/datos en la memoria.

## **• VISTA DEL SISTEMA DE AYUDA**

Su teléfono provee descripciones breves de todas las opciones del menú. Para ver los textos de ayuda:

- **1** Vaya a un menú o submenú.
- **2** Espere unos 15 segundos. Verá un mensaje corto describiendo la opción y lo que hace.
- **3** Use la tecla direccional hacia arriba/abajo cuando sea necesario para recorrer las descripciones más largas.

**Oprima Menú 4-2-5** (**Configuraciones** > **Configuraciones de teléfono** > **Activación texto de ayuda**) para encender/apagar el sistema de ayuda del teléfono.

#### [ 11 ]

# **• RECORRER LOS MENÚS DEL TELÉFONO**

El sistema del menú de su teléfono le muestra opciones para cambiar las configuraciones de su teléfono u obtener acceso a las varias funciones. Su teléfono tiene 10 menús, además del menú del Directorio (**Guía**). Cada menú puede tener varios niveles de submenús.

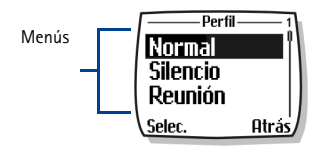

Acceda a los menús y submenús de dos maneras: recorriendo o usando los atajos.

Verá una **línea de encabezamiento** en la parte superior de la pantalla cuando esté en el directorio o navegando los menús. La línea de encabezamiento le da un recordatorio del ingreso en el directorio o del menú/submenú que está utilizando.

1 Encabezamiento **<sup>1</sup>**

2 Número del menú

3 Barra con segmento

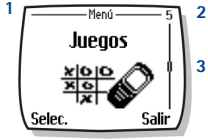

Una **barra oscilante** aparecerá a la

derecha de la pantalla cuando recorra el

menú principal. Un **segmento** en la barra le da una indicación visual de su ubicación en la estructura del menú. El **número del menú** se ve encima de la barra oscilante.

#### **Recorrer los menús**

- **1** En la pantalla inicial, oprima **Menú**, luego recorra los menús usando las teclas direccionales.
- **2** Oprima **Opciones**, **Seleccionar** u **OK** oprimiendo la tecla de selección para escoger su opción.
- **3** Use las teclas direccionales y navegue por los submenús, oprima la tecla **Finalizar** para regresar a la pantalla inicial.

## **Use los atajos al menú**

Los Menús y opciones llevan números para que pueda ir directamente a la opción que usa más frecuentemente. Los números aparecen en la esquina superior derecha de la pantalla e indican su ubicación en el menú.

- **1** Oprima **Menú**.
- **2** En tres segundos, oprima **4-1-2-1** (**Configuraciones** > **Configuraciones de llamadas** > **Remarcado automático** > **Activar**).

# **• MENÚ DEL DIRECTORIO (GUÍA)**

En la pantalla inicial, oprima **Guía**. Las siguientes opciones del directorio están disponibles:

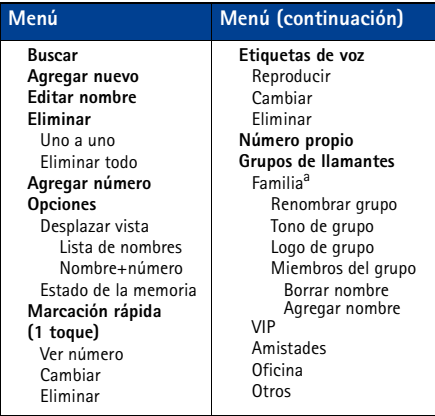

a. Las opciones del Menú para VIP, Amistades, Oficina y Otros son iguales a las de Familia.

# **4 Configuración del teléfono**

Ya que ha tenido la oportunidad de aprender acerca de las funciones y opciones básicas de su teléfono, descubra más opciones para mejorar su manejo.

## **• EL EQUIPO AURICULAR HS-5**

Su empaque de ventas podría incluir el equipo auricular HS-5. El auricular le brinda un cómodo uso manos libres para comunicarse con su teléfono.

#### **Conectar el auricular**

Antes de usar el auricular:

- **1** Conecte el auricular a la base de su teléfono
- **2** Coloque el dispositivo alrededor de la oreja.

Use el botón del HS-5 para contestar o finalizar llamadas y activar la marcación por voz o comandos de voz.

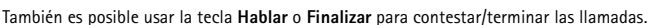

## **Ajustar el volumen**

Ajuste el volumen del auricular, para que escuche al llamante a un volumen más alto o más bajo. Es posible ajustar el volumen solamente durante la llamada oprimiendo la tecla direccional hacia arriba/abajo.

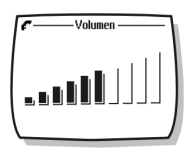

# **5 Ingreso de texto**

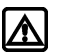

**Aviso:** No encienda el teléfono cuando se prohíba el uso del teléfono celular o cuando su uso pueda causar interferencia o peligro.

Ingrese letras, números y caracteres especiales con el teclado cuando esté usando el directorio, calendario, enviando mensajes de texto o navegando en el Internet. Esta sección provee instrucciones detalladas para los dos métodos de ingresar texto: ingreso tradicional e ingreso predecible de texto.

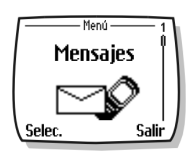

Tiene cuatro modalidades disponibles para ingresar información, dependiendo de los tipos de datos que está ingresando (directorio, notas de organizador o mensajes de texto):

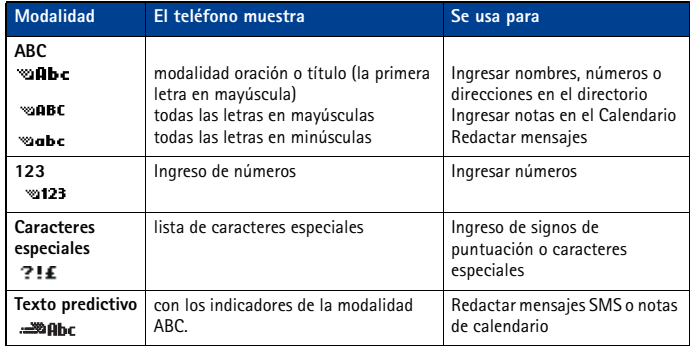

### **• REDACTAR USANDO LAS MODALIDADES ABC Y 123**

Un indicador de estado en la esquina superior izquierda de la pantalla indica la modalidad usada siempre que esté ingresando datos en su teléfono (directorio, calendario o mensajes de texto).

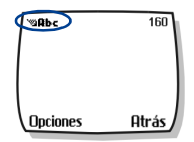

Esta tabla contiene una lista de los caracteres que podrían estar disponibles al ingresar textos y números usando el teclado:

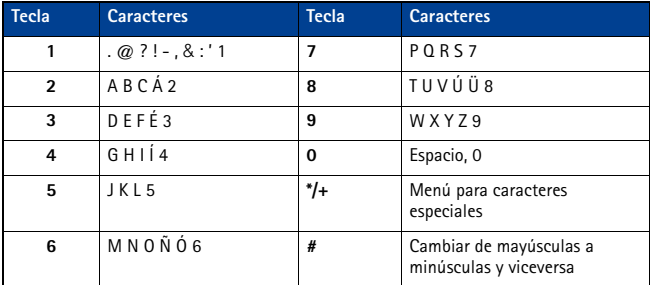

Las opresiones múltiples de una tecla recorre todas las opciones de la misma. Para ingresar una letra, oprima la tecla varias veces hasta que aparezca la letra deseada. Continúe este paso hasta completar la palabra o nombre.

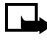

**Nota:** Si la letra siguiente en la palabra que esté ingresando está en la misma tecla, espere dos o tres segundos para mover el cursor, luego ingrese la letra nueva, u oprima **0** para mover el cursor.

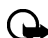

**Importante:** La configuración de idioma del teléfono podría influir en los caracteres asociados con su teclado.

Por ejemplo: para ingresar el nombre "Alba":

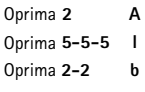

Oprima **2 a**

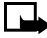

**Nota:** La modalidad predeterminada es oración - con la cual se escribe automáticamente en mayúscula la primera letra del nombre o palabra de la oración. La modalidad predeterminada del Directorio es título - cada palabra se escribe en mayúscula.

#### **OTRAS OPCIONES**

- **Borrar** En caso de equivocarse, oprima **Borrar** para descartar un carácter a la izquierda. Mantenga oprimida **Borrar** para agilizar el proceso.
- **Ingresar un espacio** Al completar el ingreso de una palabra o nombre, oprima **0** para introducir la palabra siguiente.
- **Cambiar de mayúsculas a minúsculas**  Oprima **#** para intercambiar entre mayúsculas y minúsculas, y entre las varias modalidades para el ingreso de texto.
- **Para comenzar un nuevo renglón**-Oprima **0** tres veces.

### <span id="page-121-0"></span>**Ingresar números**

Su teléfono cambia automáticamente a la modalidad 123 al introducir un número en su directorio o cualquier ingreso numérico. Cuando esté en la modalidad ABC, podrá insertar números usando cualquiera de estos métodos:

- Mantenga oprimida **#** por dos segundos para cambiar a la modalidad 123, luego oprima las teclas numéricas que quiera. Mantenga oprimida **#** otra vez para regresar a la modalidad ABC.
- Mantenga oprimida la tecla numérica hasta que aparezca el número.
- Oprima repetidamente la tecla hasta que aparezca el número que quiera.

### **Ingresar signos de puntuación o caracteres especiales**

Puede ingresar signos de puntuación, caracteres especiales y símbolos mientras está redactando mensajes, ingresando notas en el Organizador, creando ingresos para el directorio o navegando por el Internet.

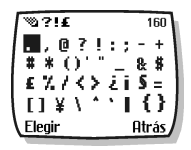

Puede agregar signos de puntuación o caracteres especiales usando cualquiera de estos métodos:

- Oprima **1** varias veces al estar en la modalidad ABC para recorrer algunos de los signos de puntuación y caracteres especiales más comunes.
- Oprima **\*** para activar la lista de caracteres especiales. Verá la pantalla con los caracteres especiales disponibles.
- Use las teclas direccionales para destacar el carácter deseado, luego oprima **Elegir**.

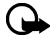

**Importante:** Puede que ciertas redes no respalden todos los caracteres y servicios de idioma.

### **Usar los caracteres especiales en los números telefónicos**

Puede usar ciertos caracteres especiales como parte de los números telefónicos guardados en su directorio. Oprima **\*** varias veces para recorrer los cuatro caracteres especiales disponibles cuando esté guardando un número telefónico.

- **\*** Envía secuencias de comandos a la red. Para más información, contacte a su proveedor de servicio.
- **+** Enlaza la posición de marcación de 1 toque al número ingresado actualmente.
- **p** Produce una pausa que sucede cuando el teléfono marca un número. Los números ingresados a la derecha de este carácter especial son enviados automáticamente como tonos al tacto tras una pausa de 2.5 segundos.
- **w** Hace que el teléfono espere hasta que oprima **Enviar**.

#### **• ESCRIBIR CON INGRESO PREDECIBLE DE TEXTO**

Es una manera rápida de ingresar texto usando una base de datos comprimida (o diccionario) de palabras usadas con frecuencia, que trata de adivinar la palabra mientras la ingresa.

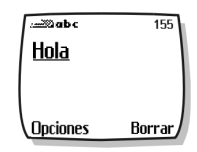

#### [ 17 ]

Para no confundirse, ignore la pantalla hasta que haya ingresado todos los caracteres. **Ejemplo**: Para escribir "Nokia":

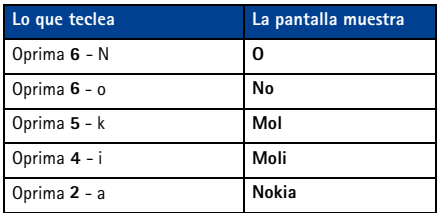

### **TECLAS Y HERRAMIENTAS PARA EL TEXTO PREDECIBLE**

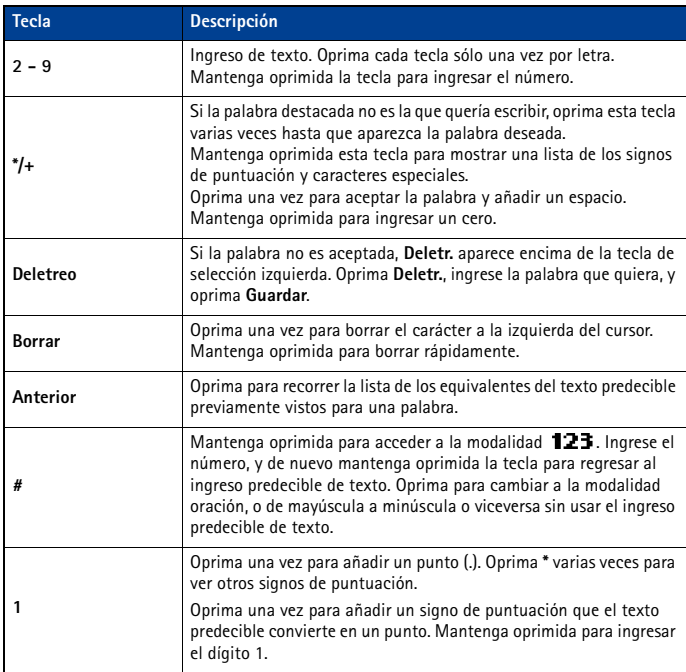

### **Activar el ingreso predecible de texto**

Puede activar el ingreso predecible de texto desde el menú **Opciones** mientras está redactando un mensaje. Una vez activado, el ingreso predecible de texto está disponible para todas las opciones compatibles.

en la esquina superior izquierda de la pantalla indica que el ingreso predecible de texto está activado.

#### **ACTIVAR EL INGRESO PREDECIBLE DE TEXTO (MÉTODO RÁPIDO)**

Al crear un mensaje nuevo de texto o nota de calendario, mantenga oprimida **Opciones** por dos segundos. Verá el mensaje **Predicción T9 Activada** y el diccionario español (o el diccionario recién elegido) es activado.

#### **ACTIVAR EL INGRESO PREDECIBLE DE TEXTO (Y ELEGIR DICCIONARIO)**

Al redactar un mensaje:

- **1** Oprima **Opciones**, vaya a **Texto predictivo**, y oprima **Seleccionar**.
- **2** Vaya al diccionario elegido (por ejemplo, **Español**), luego oprima **Seleccionar**.

Verá el mensaje **Predicción T9 activada**. El diccionario en el idioma elegido está activado.

#### **Desactivar el ingreso predecible de texto**

Mientras está redactando un mensaje, mantenga oprimida **Opciones** por dos segundos. O BIEN

- **1** Oprima **Opciones**, vaya a **Texto predictivo**, y oprima **Seleccionar**.
- **2** Vaya a **Predicción desactivada**, luego oprima **Seleccionar**.

## **• NOTAS SOBRE EL INGRESO PREDECIBLE DE TEXTO**

#### **Revisar una palabra**

Cuando termine la redacción de una palabra y la misma aparezca correcta en la pantalla:

- Oprima **0** para confirmar la palabra, ingresar un espacio y para continuar con la redacción de la palabra siguiente. O BIEN
- Inserte un signo de puntuación, luego oprima **0** para iniciar la redacción de otra oración.

Si la palabra en la pantalla es incorrecta:

- Oprima **\*/+** varias veces hasta que aparezca la palabra deseada.
- Oprima **0** para confirmar su selección y continuar. O BIEN
- Oprima **Opciones**, vaya a **Concordancias**, luego oprima **Seleccionar**. Vaya a la palabra correcta, y oprima **Usar**.
- Oprima **0** para confirmar la palabra e ingresar un espacio.

#### **AGREGAR UNA PALABRA AL DICCIONARIO**

Cuando la palabra no está en el diccionario, **Deletreo** aparece encima de la tecla de selección izquierda.

- **1** Elija **Deletreo**, e ingrese la palabra, usando la modalidad de ingreso estándar de texto.
- **2** Oprima **Guardar** para insertar la palabra correcta y guardarla en el diccionario.

## **INSERTAR NÚMEROS Y SÍMBOLOS**

El procedimiento para ingresar números con el ingreso predecible y el ingreso estándar de texto es el mismo. Ver ["Ingresar números" pág. 17](#page-121-0).

El procedimiento para ingresar símbolos con el ingreso predecible y el ingreso estándar de texto es el mismo. Ver ["Ingresar signos de puntuación o caracteres especiales" pág. 17](#page-121-0).

#### **REDACTAR PALABRAS COMPUESTAS**

- **1** Escriba la primera parte de la palabra, luego oprima la tecla direccional hacia abajo para aceptarla.
- **2** Escriba la segunda parte de la palabra compuesta.
- **3** Oprima **0** para ingresar la palabra.

# **6 El Directorio (Guía)**

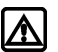

**Aviso:** No encienda el teléfono cuando se prohíba el uso del teléfono celular o cuando su uso pueda causar interferencia o peligro.

Puede guardar hasta 250 ingresos (contactos y números relacionados) en su directorio. La memoria del teléfono puede guardar números múltiples por nombre (casa, oficina, móvil etc.), así como información de texto (dirección postal, dirección de email, u nota).

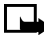

**Nota:** La cantidad de datos guardados por ingreso podría influir en el número total de ingresos disponibles.

# **• GUARDAR CONTACTOS Y NÚMEROS**

Hay varias formas de guardar nombres y números de contacto en su directorio. Las instrucciones para las dos formas más comunes son:

**GUARDAR UN NÚMERO Y NOMBRE (USANDO EL MENÚ DEL DIRECTORIO)**

- **1** Oprima **Guía**.
- **2** Vaya a **Agregar nuevo**, y oprima **Seleccionar**.
- **3** Ingrese el nombre, y oprima **OK**.
- **4** Ingrese el código de área (si es necesario) y el número telefónico, luego oprima **OK**.

### **GUARDAR UN NÚMERO Y NOMBRE (ALMACENAMIENTO RÁPIDO)**

- **1** Ingrese el número telefónico.
- **2** Oprima dos veces la tecla de selección izquierda (**Opciones** > **Guardar**).
- **3** Ingrese el nombre, y oprima **OK**.
- **4** Oprima **Listo** para regresar a la pantalla inicial.

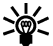

**Dato:** Mantenga oprimida la tecla de selección **Opciones** por dos segundos tras  $\leq$  guardar el número para guardar sólo este dato.

# **• OBTENER NOMBRES Y NÚMEROS DE CONTACTO**

Hay varias formas de obtener datos del directorio. Cuando haya localizado el nombre y número en el directorio, podrá realizar cualquiera de estos pasos: llamar al número, cambiar o añadirle información o borrar el ingreso.

- Oprima la tecla direccional hacia arriba/abajo para ver la lista de ingresos en el directorio.
- Oprima varias veces para recorrer la lista de contactos.
- Oprima **Guía**, elija **Buscar**; ingrese las primeras letras del ingreso, luego oprima **Buscar**.

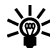

**Dato:** Cuando vea la lista de contactos, ingrese las primeras letras del ingreso  $\Im$  deseado. El directorio salta automáticamente a ese ingreso en el directorio.

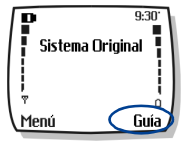

# **• USAR LOS MENÚS DEL DIRECTORIO**

El directorio tiene varios menús de los cuales podrá elegir. Estas opciones aparecen al oprimir **Guía**. Use las teclas direccionales para ir a la opción deseada.

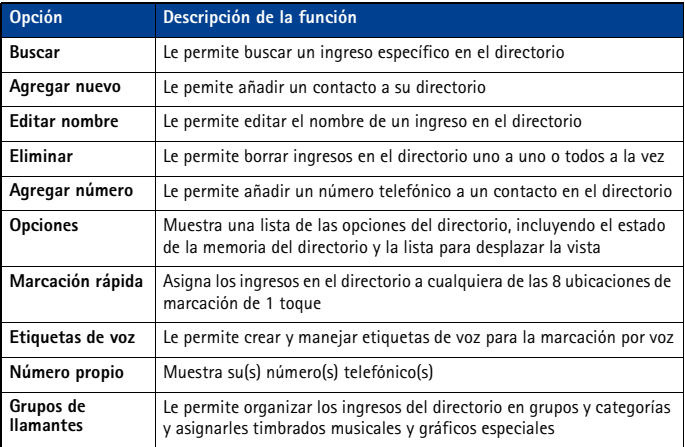

### **Mostrar el directorio**

Los datos de su directorio pueden aparecer en dos formas:

- **Lista de nombres**-Los ingresos aparecen como un listado de contactos
- **Nombre+Nrº**-Aparecen el nombre y el número telefónico original.

Cuando aparezca el directorio, use la tecla direccional para recorrer los ingresos.

#### **Cambiar la vista del directorio**

**1** Oprima **Guía**, vaya a **Opciones**, luego oprima **Seleccionar**.

- **2** Elija **Desplazar vista**, luego recorra hasta la opción deseada.
- **3** Oprima **OK** para confirmar su opción.

# **• EDITAR UN NOMBRE O NÚMERO**

Puede editar un dato en el directorio en cualquier momento.

- **1** Localice el ingreso en el directorio que quiera editar.
- **2** Oprima **Detalles**, luego oprima **Opciones**.
- **3** Vaya a **Editar nombre** o **Cambiar número** y oprima **Seleccionar**.
- **4** Edite el nombre o número, luego oprima **OK**.

# **• AÑADIR UN NÚMERO A UN INGRESO EN EL DIRECTORIO**

Hay varias formas de agregar números adicionales a ingresos existentes en el directorio. La memoria del teléfono puede guardar hasta dos números por ingreso.

Cuando opte por añadir un número, podrá asignar uno de estos **tipos de números** para los números adicionales: **General**, **Móvil**, **Casa**, **Trabajo**, o **Fax**.

## **Desde el directorio**

- **1** Oprima **Guía**, vaya a **Agregar número**, luego oprima **Seleccionar**.
- **2** Vaya al ingreso que quiera editar, y oprima **Agregar número.**
- **3** Vaya al tipo de número que está agregando (**General**, **Móvil**, **Casa**, **Trabajo** o **Fax**), luego oprima **Seleccionar**.
- **4** Ingrese el número y oprima **OK**.

## **Desde la pantalla inicial**

- **1** Ingrese el número telefónico vía el teclado, y oprima **Opciones**.
- **2** Vaya a **Agregar a contacto**, luego oprima **Seleccionar**.
- **3** Recorra hasta el ingreso en el directorio, y oprima **Agregar número**.
- **4** Recorra hasta el tipo de número, y oprima **Seleccionar**.

### **Por medio de obtener el nombre**

- **1** Localice el ingreso en el directorio que quiera editar.
- **2** Oprima **Detalles**, luego oprima **Opciones** otra vez.
- **3** Vaya a **Agregar número**, luego oprima **Seleccionar**.
- **4** Recorra hasta el tipo de número, y oprima **Seleccionar**.
- **5** Ingrese el número y oprima **OK**.

### **Cambiar el tipo de número**

Cada vez que crea un ingreso en su directorio, su teléfono asigna automáticamente el tipo de número **General** al numero nuevo. Puede usar el menú de **Opciones** en los ingresos del directorio para cambiar el tipo de número para cualquiera de los números telefónicos. Por ejemplo, cambie un tipo de número de **Trabajo** a **Casa**.

- **1** Obtenga el nombre del directorio.
- **2** Oprima **Detalles**, luego recorra para destacar el número que quiera cambiar.
- **3** Oprima **Opciones**, vaya a **Cambiar tipo**, luego oprima **Seleccionar**.
- **4** Vaya al tipo de número, luego oprima **Seleccionar**.

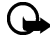

**Importante:** Si desea usar el Nokia PC Suite para sincronizar su directorio y la aplicación PIM (Administrador de Información Personal) de su PC, asegúrese de asignar correctamente el tipo de número a los números telefónicos. El PC Sync usa esta información para sincronizar correctamente los contactos entre su teléfono y su PC.

# **El número primario**

Si un ingreso del directorio tiene varios números, el número introducido, cuando el ingreso fue creado, es el **número primario**. Cuando resalta un ingreso del directorio y oprime la tecla **Hablar**, su teléfono marca el número primario.

Podrá designar como número primario aquél que usted marca con más frecuencia (para los ingresos en el directorio que tienen múltiples números por nombre).

#### **CAMBIAR EL NÚMERO PRIMARIO**

Podrá designar cualquier número como el primario.

- **1** Obtenga del directorio el ingreso que quiera modificar.
- **2** Oprima **Detalles**, luego vaya al número que quiera designar como el número primario.
- **3** Oprima **Opciones**, vaya a **Número predeterminado**, luego oprima **Seleccionar**.

# **• BORRAR NOMBRES Y NÚMEROS GUARDADOS**

Puede borrar un número de un ingreso en el directorio, todos los datos de un contacto o todo el contenido de su directorio. Cualquier dato borrado no puede ser restituido.

#### **BORRAR UN NÚMERO**

- **1** Obtenga del directorio el ingreso que quiera modificar.
- **2** Oprima **Detalles**, luego vaya al número que quiera borrar.
- **3** Oprima **Opciones**, vaya a **Eliminar**, luego oprima **Seleccionar**, después **OK**.

#### **BORRAR TODO EL INGRESO**

- **1** Destaque el ingreso en el directorio que quiera borrar, y luego oprima **Detalles**.
- **2** Oprima **Opciones**, vaya a **Eliminar**, y oprima **Seleccionar**.
- **3** Oprima **OK** para borrar todo el ingreso del directorio (incluso todos los detalles).

#### **BORRAR EL DIRECTORIO ENTERO**

- **1** Oprima **Opciones**, vaya a **Eliminar**, y oprima **Seleccionar**.
- **2** Vaya a **Eliminar todo**, y oprima **Seleccionar**.
- **3** Cuando vea el mensaje **¿Está seguro?**, oprima **OK**.
- **4** Ingrese su código de seguridad, y oprima **OK**.

Para más información sobre el código de seguridad, [ver "Código de seguridad" pág. 54.](#page-158-0)

## **• AGREGAR OTRA INFORMACIÓN A UN INGRESO DEL DIRECTORIO**

Cuando haya creado un contacto, podrá añadirle una dirección de email, una dirección postal o una nota a ese contacto.

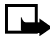

**Nota:** La información de texto sólo puede ser agregada a los contactos existentes. Por ejemplo, no puede crear un contacto con sólo una dirección de email.

- **1** Obtenga del directorio el ingreso que quiera modificar.
- **2** Oprima **Detalles**, luego oprima **Opciones** otra vez.
- **3** Vaya a **Agregar info.**, luego oprima **Seleccionar**.

#### $[24]$

- **4** Vaya al tipo de información que quiera agregar (**Email**, **Dirección**, etc.), luego oprima **Seleccionar**.
- **5** Ingrese la información, y oprima **OK**. Oprima la tecla **Finalizar** para regresar a la pantalla inicial.

## **• GRUPOS DE LLAMANTES**

Su teléfono le permite clasificar en **grupos de llamantes** los ingresos en el directorio que tienen las mismas características. Los cinco grupos predeterminados de llamantes son **Familia**, **VIP**, **Amistades**, **Oficina** y **Otros**. Cada grupo tiene dos características que pueden ser definidas como: *Renombrar grupo* y *Tono de grupo*.

### **Asignar un número telefónico a un grupo de llamantes**

- **1** Obtenga el ingreso del directorio, luego oprima **Detalles**.
- **2** Vaya al número telefónico, y luego oprima **Opciones**.
- **3** Recorra hasta **Grupos de llamantes**, luego oprima **Seleccionar**.
- **4** Vaya al grupo de llamantes que quiera (por ejemplo, **Familia**), luego oprima **Seleccionar**.

### **Editar las opciones de grupos de llamantes**

Puede editar los varios aspectos de un grupo de llamantes.

#### **CONFIGURAR UN TIMBRADO MUSICAL Y GRÁFICO PARA UN GRUPO DE LLAMANTES**

- **1** Oprima **Guía**.
- **2** Recorra hasta **Grupos de llamantes** y oprima **Seleccionar**.
- **3** Vaya a uno de los **grupos de llamantes** y oprima **Seleccionar**.
- **4** Vaya a una de las funciones siguientes y oprima **Seleccionar**.
- **Renombrar grupo-**Ingrese el nombre nuevo para el grupo de llamantes, y oprima **OK**.
- **Tono de grupo-**Vaya al tono que quiera, y oprima **OK**. **Predeterminado** es el tono elegido para el perfil actual.
- **Logo de grupo-**Activa/desactiva el gráfico para el grupo de llamantes elegido.
- **Miembros del grupo-**Oprima **Seleccionar** para ver los miembros del grupo. Para añadir o borrar un nombre del grupo, oprima **Opciones**, luego elija **Agregar nombre** o **Borrar nombre**.

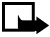

**Nota:** Si eligió **Enviar gráfico**, deberá ingresar el número telefónico del destinatario u obtenerlo del directorio, y oprima **OK**. Consulte con su proveedor de servicio sobre la disponibilidad de esta opción.

## **• VERIFICAR EL ESTADO DE MEMORIA**

Puede verificar el porcentaje de la memoria del teléfono en uso por el directorio y disponible.

- **1** Oprima **Guía**.
- **2** Vaya a **Opciones**, luego oprima **Seleccionar**.
- **3** Vaya a **Estado de la memoria** y oprima **Seleccionar**.

# **7 Registro**

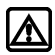

**Aviso:** No encienda el teléfono cuando se prohíba el uso del teléfono celular o cuando su uso pueda causar interferencia o peligro.

Su teléfono mantiene un registro de los datos relacionados a las llamadas incluyendo números telefónicos, y la cantidad de llamadas. Esta función mantiene un registro de:

Para que su teléfono pueda registrar correctamente las llamadas recibidas o perdidas:

- **1** Deberá suscribirse al servicio Llamada ID.
- **2** Deberá encender su teléfono y estar en una zona de servicio digital.

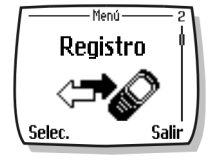

- **3** El llamante no deberá tener bloqueado el servicio Llamada ID.
- **4** Deberá configurar la hora y fecha del teléfono.

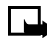

**Nota:** Si la llamada entrante tiene bloqueada la función Llamada ID, el número no podrá ser registrado. Si intenta ver el registro, el mensaje **No hay números** aparecerá.

# **• VERIFIQUE LAS LLAMADAS PERDIDAS, RECIBIDAS O NÚMEROS MARCADOS**

Su teléfono registra las últimas 20 llamadas perdidas (no contestadas), recibidas y números marcados. Para ver las opciones del Registro:

- **1** Oprima **Menú 2** (**Registro**), oprima **Seleccionar**, luego recorra al tipo de llamada (**Llamadas perdidas**, **Llamadas recibidas**, o **Números marcados**), y oprima **Seleccionar**.
- **2** Use las teclas direccionales, hacia arriba/abajo, para recorrer el tipo de llamada que desee ver (perdidas, recibidas, marcadas), luego oprima **Opciones**.

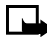

**Nota:** Si el número telefónico registrado corresponde a un número guardado en su directorio, el nombre asociado a ese número aparecerá en la pantalla.

### **Opciones en las listas de llamadas**

Esta tabla contiene una lista de las opciones para los ingresos en el registro. Usar los atajos al registro

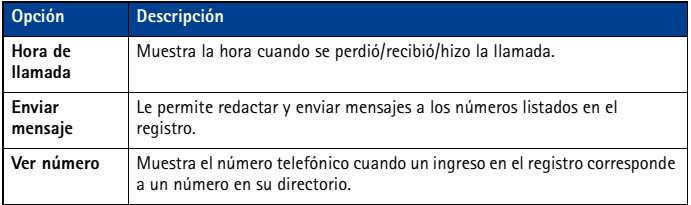

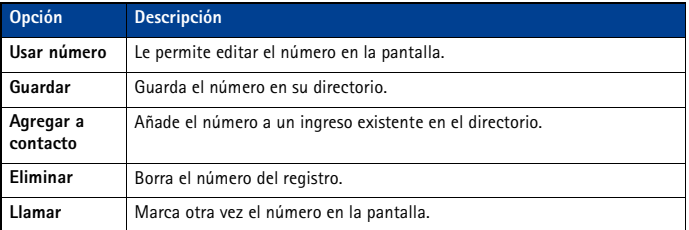

#### **LLAMADAS PERDIDAS**

Cuando pierda llamadas, verá en la pantalla **Llamadas perdidas** junto con la cantidad de estas llamadas.

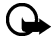

**Importante:** Sólo se le notifica de las Llamadas perdidas si el teléfono estaba encendido en una zona de servicio digital.

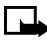

**Nota:** Si elige **Desviar si no contesta** del menú **Reenvío de llamada**, su teléfono tratará estas llamadas reenviadas como llamadas perdidas.

#### **NÚMEROS MARCADOS**

Puede ver la lista de las llamadas marcadas sin acceder al menú **Registro**. Desde la pantalla inicial:

- **1** Oprima la tecla **Hablar**. Aparecerá el número recién marcado.
- **2** Use las teclas direccionales, hacia arriba/abajo, para ver los ingresos del registro.
- **3** Oprima la tecla **Hablar** otra vez para volver a marcar el número en la pantalla, u oprima **Opciones** para utilizar las funciones disponibles para el ingreso elegido del registro.

# **• BORRAR LAS LISTAS DE LLAMADAS RECIENTES**

El **Registro** de su teléfono usa **listas de llamadas** para guardar los números de las llamadas entrantes, salientes y perdidas. Use el menú **Eliminar listas de llamadas recientes** para borrar del registro los números de las llamadas marcadas, recibidas o perdidas. La opción **Todas llamadas** borra todos los números en las listas mientras las otras opciones borran sólo los números relacionados con esa lista.

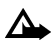

**Precaución:** Una vez ejecutada esta función, no podrá restituir los datos. El borrado de la lista de las llamadas de los **Números marcados** borra la lista de las llamadas realizadas por la opresión de la tecla **Hablar**.

- **1** Oprima **Menú 2-4** (**Registro** > **Eliminar listas de llamadas recientes**).
- **2** Use las teclas direccionales, hacia arriba/abajo, para destacar su opción: **Todas llamadas**, **Perdidas**, **Marcadas** o **Recibidas**.
- **3** Oprima **Seleccionar** para confirmar su opción.

# **• USAR LA FUNCIÓN DURACIÓN DE LAS LLAMADAS**

Su teléfono usa **Duración de las llamadas** para registrar el tiempo utilizado en las llamadas. Puede revisar el uso del teléfono verificando la duración de las llamadas.

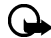

**Importante:** El tiempo real facturado por su proveedor de servicio para las llamadas podría variar según los servicios de red, redondeo de la factura, etc.

#### **ACCEDER A LOS VARIOS CRONÓMETROS DE LLAMADAS:**

**1** Oprima **Menú 2-5** (**Registro** > **Duración de las llamadas**).

**2** Use las tecla direccionales, hacia arriba/abajo, para recorrer las opciones siguientes:

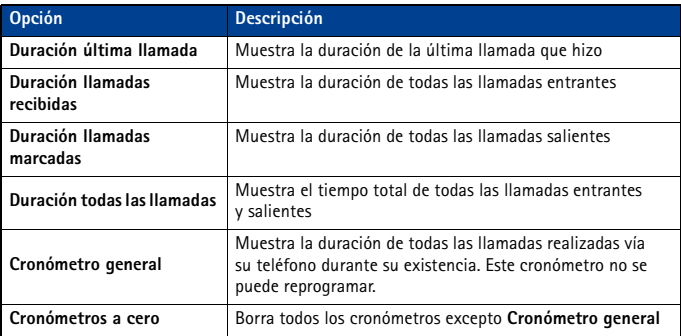

# **• ACTIVAR EL CRONÓMETRO PARA LA LLAMADA ACTUAL**

Su teléfono puede mostrar un cronómetro indicando el tiempo usado durante la llamada actual. Cuando finalice la llamada, el cronómetro muestra la duración de la llamada.

- **1** Oprima **Menú 2-5-1-1** (**Registro** > **Duración de las llamadas** > **Duración última llamada** > **Mostrar durante la llamada**).
- **2** Oprima **Seleccionar**, recorra hasta **Activar** y oprima **OK**.

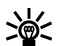

**Dato:** Tras la llamada, oprima cualquier tecla para borrar la duración de la llamada stactual en la pantalla.

# **• BORRAR LOS CRONÓMETROS DE LLAMADAS**

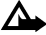

**Precaución:** No podrá restituir los datos tras esta operación.

**Dato:** Al usar los cronómetros de llamadas para registrar la duración de las llamadas, podría anotar la información de los cronómetros antes de borrarlos.

- **1** Oprima **Menú 2-5-6** (**Registro** > **Duración de las llamadas** > **Cronómetros a cero**).
- **2** Aparecerá el recuadro de Código de seguridad.
- **3** Ingrese su código de seguridad, y oprima **OK**.

#### [ 28 ]

# **• CRONÓMETROS DE LLAMADAS DE DATOS/FAX (DATOS Y MINIEXPLORADOR)**

El registro graba y muestra la duración de todas las llamadas digitales de datos/fax y la cantidad de datos transferidos durante las llamadas de datos/fax. El registro también graba esta misma información cuando usa el Miniexplorador para acceder al Internet móvil.

## **Acceder al cronómetro de llamadas de datos**

- Para acceder a las llamadas de datos/fax: oprima **Menú 2-6** (**Registro** > **Llamadas datos/fax**)
- Para acceder a las llamadas del miniexplorador: oprima **Menú 2-7** (**Registro** > **Llamadas del miniexplorador**)

# **Opciones para los cronómetros de llamadas de datos**

Las opciones siguientes para los cronómetros están disponibles para las llamadas de datos y miniexplorador:

- **Últimos datos enviados** (o **recibidos**) (cantidad de datos) mostrada en kilobitios
- **Datos último expl. enviados** (o **recibidos**) (cantidad de datos) mostrada en kilobitios
- **Duración última llamada datos/fax** duración de la última llamada de datos/fax.
- **Duración de datos/faxes** el tiempo cronometrado de todas las llamadas.
- **Borrar cada registro datos/fax** borra todos los cronómetros de llamadas y registros de datos/fax.

# **Opciones del cronómetro de llamadas del miniexplorador**

Las opciones para las llamadas del miniexplorador son similares a las listadas arriba para las llamadas de datos/fax.

# **8 Correo de voz**

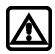

**Aviso:** No encienda el teléfono cuando se prohíba el uso del teléfono celular o cuando su uso pueda causar interferencia o peligro.

La opción Buzón de correo de voz le permite a quien le llama dejarle mensajes de voz en caso de que no pueda contestar la llamada. Al usar su teléfono con el sistema de correo de voz de su proveedor de servicio, podrá obtener los mensajes en cualquier momento.

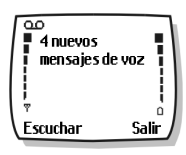

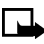

**Nota:** El Buzón del correo de voz depende de la red. Consulte con su proveedor de servicio sobre la suscripción y uso de esta función.

# **• CÓMO ALMACENAR EL NÚMERO DE SU CORREO DE VOZ**

Antes de poder obtener los mensajes de voz, guarde su número de buzón de voz en su teléfono.

- **1** Oprima **Menú 01-2-3** (**Mensajes** > **Mensajes de voz** > **Número del buzón de voz**).
- **2** Ingrese el número de su correo de voz, y oprima **OK**.

El número de su correo de voz puede tener hasta 32 dígitos.

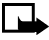

**Nota:** Si su número telefónico cambia, deberá ingresar de nuevo el número de su correo de voz.

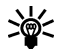

**Dato:** Puede guardar la contraseña de su correo de voz y/o su PIN como parte del número de su correo de voz. Para más información, [ver "Almacenar tonos al tacto](#page-156-0)  [como ingresos en el directorio" pág. 52](#page-156-0).

# **• CONFIGURAR LOS SALUDOS**

Los saludos de voz podrían variar en los varios sistemas celulares. Si necesita saber cómo grabar su saludo, contacte a su proveedor de servicio.

## **• ESCUCHAR SUS MENSAJES DE VOZ**

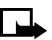

**Nota:** Hay varias maneras para obtener sus mensajes de voz, dependiendo de su proveedor de servicio. Consulte con su proveedor para más información.

#### **ESCUCHAR LOS MENSAJES CUANDO SE LE AVISE**

Si su teléfono emite un tono de alerta y muestra **Mensaje de voz nuevo**, oprima **Escuchar** y siga las instrucciones. Si prefiere escuchar sus mensajes más tarde, oprima **Salir**.

#### **ESCUCHAR LOS MENSAJES EN OTRO MOMENTO**

En la pantalla inicial, mantenga oprimida la tecla **1** por dos segundos.

O BIEN

#### Oprima **Menú 01-2-1** (**Mensajes** > **Mensajes de voz** > **Escuchar mensajes de voz**).

Aparecerá **Llamando buzón de mensajes**. Siga las instrucciones auditivas del sistema de correo de voz para obtener sus mensajes.

# <span id="page-135-0"></span>**9 Mensajes de texto**

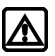

**Aviso:** No encienda el teléfono cuando se prohíba el uso del teléfono celular o cuando su uso pueda causar interferencia o peligro.

Use el menú **Mensajes** (**Menú 1**) y Servicio de Mensajes Cortos de Texto (SMS) para leer, redactar y enviar mensajes de texto a otro teléfono en su red. También podría usar la función de email del miniexplorador para enviar mensajes de texto a otros teléfonos en otras redes.

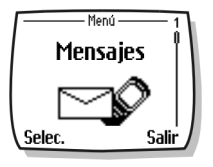

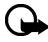

**Importante:** Al enviar mensajes SMS, su teléfono podría mostrar **Mensaje enviado**  (si el servicio está disponible). Esto significa que el mensaje ha sido enviado por su teléfono a la red SMS. No significa que el mensaje ha sido recibido por el destinatario. Para más detalles sobre SMS, consulte con su proveedor de servicio.

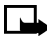

**Nota:** Esta función sólo sirve si es respaldada por su red o proveedor de servicio. Sólo los dispositivos que ofrezcan funciones compatibles de email pueden recibir y mostrar mensajes. Podría requerir otra suscripción.

## **• REDACTAR UN MENSAJE**

Use el menú **Mensajes** para crear y enviar mensajes de texto a otro teléfono móvil en su red, a otro teléfono móvil en otra red o a un destinatario de mensajes de email. También, podrá guardar un borrador de su mensaje en el **Buzón de salida** para usarlo después.

## **Redactar y enviar mensajes de texto**

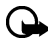

**Importante:** Use este método para enviar mensajes a destinatarios en la misma red celular. Si el destinatario tiene otro proveedor de servicio, es necesario que envíe el mensaje como email [\(ver "Redactar y enviar mensajes de email" pág. 33\)](#page-137-0).

- **1** En la pantalla inicial, oprima **Menú**, luego oprima **Seleccionar**.
- **2** Elija **Mensajes de texto**, y luego elija **Crear mensaje**.
- **3** Elija **Texto** (hasta 160 caracteres) o **Pág. numérica** (el mensaje consiste sólo en el número telefónico).

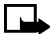

**Nota:** El envío de páger numérico podría depender de su red celular. Contacte a su proveedor de servicio para más información sobre mensajería de texto en su área.

- **4** Vaya a **Agregar número**, luego oprima **Seleccionar**.
- **5** Marque el número telefónico del destinatario, y oprima **OK**. O BIEN Oprima **Buscar**, resalte el número en su directorio, y oprima **Seleccionar**.
- **6** Oprima **Opciones**, vaya a **Escribir texto**, luego oprima **Seleccionar**.
- **7** Ingrese su mensaje.

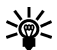

**Dato:** Puesto que la red limita el número de caracteres en un mensaje, un contador  $\leq$  de caracteres aparece en la esquina superior derecha de la pantalla. Este teléfono tiene la capacidad para mensajes SMS de hasta 160 caracteres.

**8** Para enviar el mensaje, oprima **Opciones**, luego elija **Enviar**.

#### [ 31 ]

#### **USAR OTRAS OPCIONES**

Utilice el siguiente atajo para enviar mensajes de texto:

- **1** Marque el número telefónico del destinatario, y oprima **Opciones**.
- **2** Vaya a **Enviar mensaje**, luego oprima **Seleccionar**. Siga los pasos indicados.

#### **Opciones para la redacción de mensajes**

La tabla siguiente relaciona varias opciones disponibles mientras está redactando mensajes. Para ver estas opciones, oprima **Opciones** cuando aparezca la pantalla de ingreso de texto.

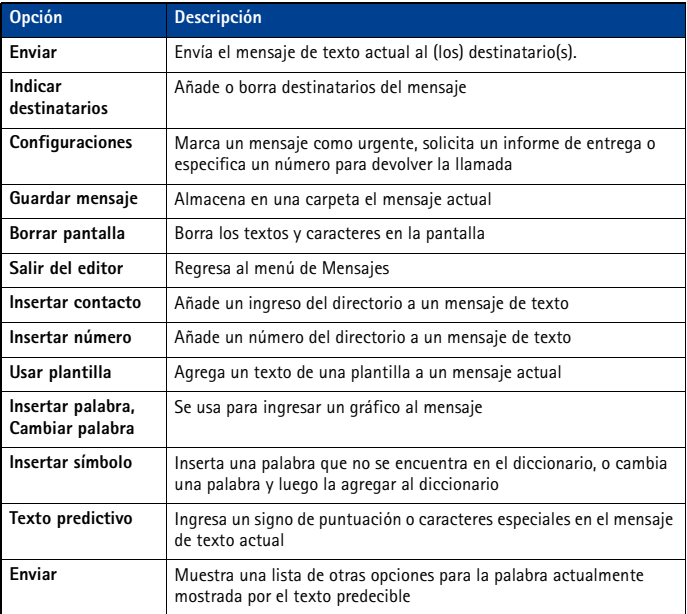

### **• USAR PLANTILLAS PARA LOS MENSAJES**

Las plantillas son mensajes cortos preformateados que se recuperan y se insertan rápidamente en los mensajes nuevos de texto.

- **1** Redacte un mensaje de texto siguiendo los pasos del 1 al 5 en la sección, ["Redactar y enviar](#page-135-0)  [mensajes de texto" pág. 31](#page-135-0).
- **2** En lugar de ingresar su mensaje, oprima **Opciones**, recorra hasta **Usar plantilla**, luego oprima **Seleccionar**.

- <span id="page-137-0"></span>**3** Vaya a una de las plantillas disponibles:
- **4** Oprima **Seleccionar** para ingresar el texto en su mensaje nuevo.
- **5** Complete el procedimiento para enviar su mensaje.

También puede crear un mensaje mientras está recorriendo la carpeta de Plantillas.

- **1** Oprima **Menú 01-1-5** (**Mensajes** > **Mensajes de texto** > **Plantillas**).
- **2** Vaya a la plantilla, luego oprima **Seleccionar**.
- **3** Oprima **Opciones**, luego elija **Editar** para modificar el mensaje o **Usar número** para elegir un destinatario.
- **4** De la lista de opciones de mensajes, elija **Enviar** para enviar el mensaje.

#### **• LOS MENSAJES DE EMAIL**

También puede usar el menú Mensajes para escribir mensajes de texto y enviarlos a la cuenta corporativa o de Internet de una persona o a otros teléfonos en otras redes.

#### **Redactar y enviar mensajes de email**

Use el mismo procedimiento bajo la sección ["Redactar un mensaje" pág. 31](#page-135-0), para redactar y enviar mensajes de email. Sin embargo, elija **Agregar e-mail**, luego ingrese la dirección de email (u oprima **Buscar** y obtenga la dirección de email del directorio).

#### **Mensajes dirigidos a otros teléfonos en otras redes**

La mayoría de los proveedores de servicio ya tienen la capacidad para enrutar hacia su teléfono los mensajes de email (como mensajes de texto). Seguidamente verá unos ejemplos de cómo aparecerá la dirección de email de su teléfono:

2135551234@miproveedordeservicio.com nombredelusuario@proveedordeservicio.com 2135551234@móvil.miproveedordeservicio.com

Puede ser difícil enviar mensajes a los teléfonos fuera de la red de su proveedor de servicio usando el ingreso tradicional de texto. Sin embargo, es posible enviar mensajes de texto como email a los teléfonos fuera de la red de su proveedor de servicio (con tal que el teléfono del destinatario tenga la capacidad de recibir mensajes de email).

Siga las instrucciones bajo ["Redactar un mensaje" pág. 31](#page-135-0), sin embargo, elija **Agregar email**. Ingrese la dirección de email relacionada al número telefónico del destinatario (u oprima **Buscar** para obtenerla del directorio).

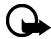

**Importante:** Esta función podría requerir la suscripción a servicios especiales. Consulte con su proveedor de servicio para más información y para solicitar la dirección de email asignada a su teléfono.

### **• RECIBIR MENSAJES DE TEXTO**

Cuando reciba un mensaje de texto, el **indicador y el texto: (#) Mensaje(s) recibido(s)** aparece en la pantalla (# representa la cantidad de mensajes nuevos recibidos).

- **1** Oprima **Mostrar** para leer el mensaje o **Salir** para verlo más tarde.
- **2** Mientras está leyendo el mensaje, oprima **Opciones** para ver la lista de opciones de mensajes, luego oprima **Seleccionar** para elegir la opción deseada.

#### [ 33 ]

#### **LEER LOS MENSAJES EN OTRO MOMENTO**

- **1** Oprima **Menú**, elija el menú **Mensajes**, y después **Mensajes de texto**.
- **2** Vaya a **Buzón de entrada**, luego oprima **Seleccionar**.
- **3** Vaya al mensaje que quiera, luego oprima **Seleccionar** para leer el mensaje.

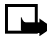

**Nota: El ícono**  $\Box$  **delante del encabezamiento del mensaje indica que el** mensaje no ha sido leído.  $\sqrt{2}$  delante del título del mensaje indica que el mensaje ya fue leído.

## **• RESPONDER A UN MENSAJE DE TEXTO**

Hay varias opciones cuando está leyendo un mensaje. La opresión de **Opciones** muestra la lista de estas opciones:

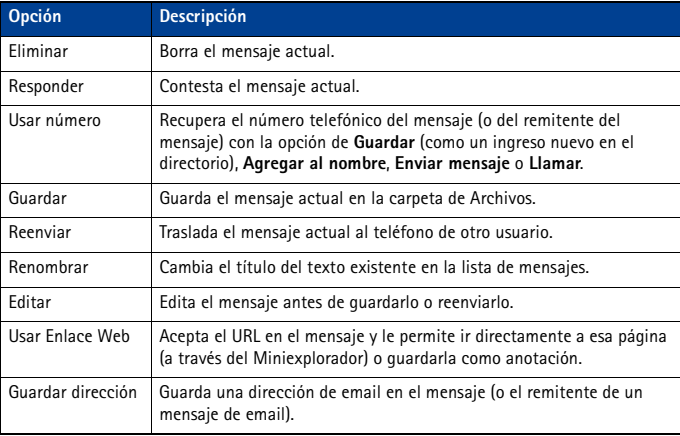

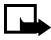

**Nota:** Es posible que estas opciones no aparezcan. Por ejemplo, **Usar enlace Web** aparece sólo cuando un URL está presente en un mensaje SMS.

## **• RESPONDER A UN MENSAJE**

Puede responder a un mensaje de texto vía mensajes de texto tradicionales o email. El origen del mensaje o la red celular del remitente influye en la manera de responder a un mensaje entrante.

### **Responder usando SMS**

- **1** Cuando esté leyendo un mensaje, oprima **Opciones**.
- **2** Vaya a **Responder**, y oprima **Seleccionar**.
- **3** Vaya a uno de los tipos de respuesta, y oprima **Seleccionar**:

- **Pantalla vacía** le da una pantalla en blanco para el ingreso de texto
- **Texto original**  incluye el mensaje original en la respuesta
- **Plantilla** le permite elegir una plantilla de la carpeta de **Plantillas**
- **Las plantillas son**: (**Le veré en**, **Le veré a las**, **Lo siento**, **no puedo ayudarle.**, **Llegaré a las**, **Llame al**, **Estoy en casa. Llame al**, **Estoy en el trabajo. Llame al**, **Estoy reunido. Llame más tarde a las.**)
- **4** Tras redactar su respuesta, oprima **Opciones**, luego elija **Enviar**.

Una copia de todos los mensajes enviados (depende de la capacidad de la memoria) queda en el **Buzón de salida**, a no ser que haya desactivado esta opción bajo **Configuraciones de mensajes**.

Oprima **Atrás** para regresar al menú Mensajes, u oprima la tecla **Finalizar** para ir a la pantalla inicial.

#### **Contestar un mensaje de email**

Use los métodos descritos anteriormente para contestar mensajes SMS enviados desde una dirección de email.

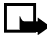

**Nota:** Si el mensaje de email entrante está mal formateado, puede ser necesario ingresar otra vez la dirección de email. Oprima **Opciones**, luego elija **Agregar email** para reingresar la dirección.

#### **• ELIMINAR MENSAJES**

Tiene varias opciones para borrar los mensajes o el contenido de una carpeta entera. Sería necesario borrar los mensajes antiguos para que la memoria del teléfono tenga más espacio para los mensajes nuevos.

#### **Opciones para borrar**

El menú **Mensajes** tiene una opción que le permite borrar todo el contenido de sus carpetas igual como se describe seguidamente.

- **Todos los leídos** borra todos los mensajes leídos en todas las carpetas (los mensajes no leídos en el **Buzón de entrada** quedan intactos).
- **Buzón de entrada** borra los mensajes leídos en esta carpeta (los mensajes no leídos quedan intactos).
- **Buzón de salida** borra los mensajes en esta carpeta
- **Archivo** borra los mensajes en esta carpeta.

#### **Borrar mensajes en las carpetas**

- **1** En la pantalla inicial, oprima **Menú 01-1-8** (**Mensajes** > **Mensajes de texto** > **Eliminar mensajes**).
- **2** Destaque la carpeta con los mensajes que quiere borrar y oprima **OK**.
- **3** Ingrese el código de seguridad (si se le pide) y oprima **OK**.

#### **Borrar mensajes de texto individualmente**

- **1** Desde el **Buzón de entrada**, **Buzón de salida**, o carpeta de **Archivo**, destaque el mensaje que quiere borrar.
- **2** Oprima **Opciones**, vaya a **Eliminar**, y oprima **Seleccionar**.
- **3** Oprima **OK** para confirmar su opción.

#### [ 35 ]

## **Reenviar un mensaje**

Puede reenviar cualquier mensaje entrante, enviado como mensajes de texto tradicionales o email. Puede reenviar el mensaje a uno o más destinatarios.

- **1** Cuando esté leyendo un mensaje, oprima **Opciones**.
- **2** Vaya a **Reenviar**, y oprima **Seleccionar**.
- **3** Elija **Agregar email** o **Agregar número**, luego redacte un mensaje.

Para reenviar el mensaje a varios destinatarios, oprima otra vez **Opciones**, y luego agregue más direcciones de email o números telefónicos.

**4** Oprima **Opciones**, vaya a **Enviar**, luego oprima **OK**.

Si quiere editar el mensaje reenviado, elija **Editar texto** del menú de opciones antes de enviar el mensaje.

## **Opciones para la redacción de mensajes**

Podrá asignar varias configuraciones a los mensajes de texto (mensajes nuevos, respuestas o mensajes reenviados). Las configuraciones siguientes están disponibles desde el menú **Opciones** del mensaje:

- **Urgente** envía el mensaje marcado *urgente* y aparece en el **Buzón de entrada** del destinatario con más prioridad que otros mensajes.
- **Aviso de envío** le informa que su mensaje ha sido entregado.
- **Nº devolución** incluye su número (o un número ingresado u obtenido del directorio) en el texto principal del mensaje.

#### **ASIGNAR OPCIONES DE MENSAJE**

- **1** Tras ingresar el texto, oprima **Opciones**. Vaya a **Configuraciones**, y oprima **Seleccionar**.
- **2** Vaya a la configuración deseada, y oprima **Marcar**.
- **3** Oprima **Listo**, y oprima **Sí** para guardar los cambios en su mensaje.
- **4** Vaya a **Enviar**, y oprima **Seleccionar** (o elija otra opción del menú).

#### **La memoria de mensajes**

Los mensajes quedan guardados en las ubicaciones siguientes:

- **Buzón de entrada** guarda los mensajes nuevos y los leídos.
- **Buzón de salida** guarda las copias de todos los mensajes enviados o pendientes de envío (en caso de que la red no esté disponible momentáneamente).
- **Archivo** guarda todos los mensajes leídos y enviados para un almacenamiento a largo plazo.

El ícono  $\Box$  destellante indica que la memoria de mensajes de texto está llena. Antes de que pueda recibir, guardar o enviar mensajes nuevos, deberá borrar los mensajes antiguos en su **Buzón de entrada**, **Buzón de salida** o del **Archivo**.

## **• CONFIGURACIONES DE MENSAJES**

Defina varias configuraciones para que su teléfono pueda manejar los mensajes de texto. Use el **Menú 01-1-9** (**Mensajes > Mensajes de texto > Configuraciones de mensajes**) para configurar lo siguiente:

- **Opciones de envío** se usa para especificar la prioridad normal o urgente de un mensaje, solicitar avisos de entrega o pedir automáticamente números para devolver llamadas.
- **Otras configuraciones** se usa para especificar el tamaño de letra utilizado para mostrar los mensajes. También, se usa para personalizar cómo quiere que su teléfono maneje los mensajes entrantes cuando los buzones de Entrada y Salida están llenos, y para guardar automáticamente las copias de los mensajes enviados.

## **• USAR CARPETAS PARA ORGANIZAR LOS MENSAJES DE TEXTO**

Hay varias opciones para almacenar y organizar sus mensajes de texto. Las páginas siguientes explican las opciones de carpetas de archivo.

- **Buzón de entrada** Los mensajes de texto quedan en su **Buzón de entrada** hasta que los borre o los traslade a la carpeta de **Archivo**.
- **Buzón de salida** Los mensajes que no se pueden enviar de inmediato se pueden guardar para enviarlos en otro momento. Su teléfono guarda el mensaje en **Buzón de salida**.

Si trata de enviar un mensaje de texto y la red no está disponible, el mensaje saliente queda guardado en **Buzón de salida**.

#### **MANEJAR LOS MENSAJES EN BUZÓN DE SALIDA**

- **1** Desde el menú de **Mensajes de texto**, vaya a **Buzón de salida** y oprima **Seleccionar**.
- **2** Vaya al mensaje que quiera, y luego oprima **Seleccionar**.
- **3** Oprima **Opciones**, luego oprima **Reenviar** (o **Editar** si el mensaje fue un borrador guardado).

A partir de este instante, tendrá estas opciones:

- Elija **Editar texto**, y siga redactando el mensaje.
- Vaya a **Agregar email**, **Agregar número**, o **Agregar lista** para agregar otros destinatarios.
- Recorra hasta **Enviar**, luego oprima **Seleccionar** para enviar el mensaje.

# **10 Personalizar su teléfono**

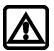

**Aviso:** No encienda el teléfono cuando se prohíba el uso del teléfono celular o cuando su uso pueda causar interferencia o peligro.

# **• SOBRE LOS PERFILES**

Un **perfil** es una serie de configuraciones que se usa para personalizar su teléfono. Puede usar los perfiles existentes o personalizarlos de acuerdo a sus preferencias. Puede personalizar cualquiera de los siguientes:

- Opciones de timbre y alerta vibrante
- Tonos del timbre y volumen del timbre
- Tonos del teclado y de aviso para mensajes
- Tonos de aviso

Su teléfono tiene cinco perfiles: **Normal** (programación original **Silencio**, **Reunión**, **Exterior** y **Páger**.

## **• SELECCIONAR UN PERFIL DISTINTO**

#### **MÉTODO RÁPIDO**

- **1** Oprima la tecla de encendido rápidamente.
- **2** Recorra con las teclas de selección para elegir el perfil que quiera usar.
- **3** Oprima **Seleccionar** para escoger un perfil.

#### **USAR EL MENÚ PERFILES**

- **1** Oprima **Menú 3** (**Perfiles**).
- **2** Recorra al perfil que quiera usar, luego oprima **Seleccionar**.
- **3** Oprima **Seleccionar** otra vez para seleccionar el perfil destacado.

#### **• PERSONALIZAR UN PERFIL**

- **1** Oprima **Menú 3** (**Perfiles**).
- **2** Recorra al perfil que quiera personalizar, luego **Seleccionar**.
- **3** Vaya a **Personalizar**, luego oprima **Seleccionar**.

Las secciones siguientes describen cada opción que puede personalizar.

### **Programar las opciones de timbrado**

Elija cómo quiere que su teléfono le avise de una llamada entrante. Esta configuración no influye en los tonos de alerta para mensajes de texto.

**1** Desde el menú **Personalizar**, vaya a **Opciones de timbre**, luego oprima **Seleccionar**.

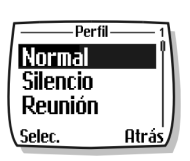

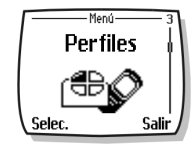

**2** Vaya a una de las opciones descritas a continuación, y oprima **Seleccionar**.

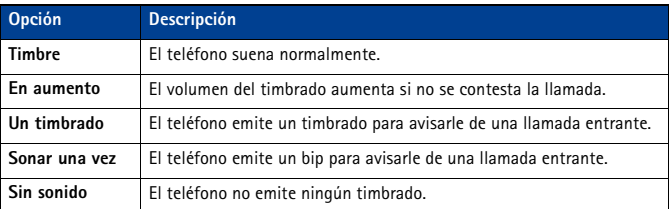

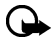

**Importante:** La opción **Sin sonido** o **Sonar una vez** apaga cualquier timbrado que elija. Para poder escuchar un timbrado musical mientras está editando un perfil, asegúrese de elegir una opción de timbrado.

# **Configurar un tono del timbre (timbrado musical)**

El tono del timbre es la melodía que el teléfono emite al recibir una llamada. Podrá configurar el tono de repique a un sonido específico, o a un timbrado musical para personalizarlo. Su teléfono puede almacenar hasta 20 timbrados distintos.

- **1** Desde el menú **Personalizar**, vaya a **Tono del timbre**, luego oprima **Seleccionar**.
- **2** Recorra y escuche las opciones. Cuando oiga el tono deseado, oprima **Seleccionar**.

### **Configurar el volumen del timbrado**

Se puede configurar el volumen del timbrado para las llamadas entrantes y los tonos de alarma para mensajes. Hay cinco niveles de volumen distintos.

- **1** Desde el menú **Personalizar**, vaya a **Volumen del timbre** luego oprima **Seleccionar**.
- **2** Recorra las opciones y escuche. Cuando oiga el nivel deseado, oprima **Seleccionar**.

#### **• RENOMBRAR PERFILES**

Se puede renombrar cualquier perfil excepto **Normal**. Podría usar su propio nombre para uno de los perfiles. Cuando elija este perfil, su nombre aparecerá en la Pantalla.

- **1** Oprima **Menú 3** (**Perfiles**).
- **2** Vaya al perfil deseado, y oprima **Seleccionar**.
- **3** Elija **Personalizar**, vaya a **Nombre de perfil** y oprima **Seleccionar**.
- **4** Ingrese el nombre nuevo, y oprima **OK**.

#### **Elegir y personalizar un perfil de accesorio**

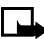

**Nota:** Deberá tener un accesorio (ej.: un bucle) conectado a su teléfono antes de elegir el menú **Configuración de accesorios**.

Para elegir y personalizar los perfiles de auricular, dispositivo manos libres (equipo para auto) o bucle:

- **1** Oprima **Menú 4-4** (**Configuraciones** > **Configuración de accesorios**).
- **2** Vaya a **Auricular** o **TTY/TDD**, y oprima **Seleccionar**.
### **SI ELIGIÓ AURICULAR**

Las opciones siguientes están disponibles: Recorra a la opción y oprima **Seleccionar** para ingresar el submenú de la opción y modificar sus configuraciones.

- **Perfil predeterminado**-Elija el perfil que quiera activar cuando su teléfono esté conectado a un equipo para auto.
- **Respuesta automática**-Se contestarán las llamadas automáticamente tras un timbrado cuando el teléfono esté conectado a un equipo para auto. Vaya a **Activar** o **Desactivar** y oprima **Seleccionar**.

#### **SI ELIGIÓ TTY/TDD**

Las opciones **Perfil predeterminado** y **Respuesta automática** están disponibles. Refiérase a "Si eligió Auricular" pág. 40, para una descripción de estas opciones. También, estas opciones están disponibles:

• **Usar audífono**-Para activar el LPS-4. Vaya a **Sí** o **No** y oprima **Seleccionar**.

### **• DESCARGAR TIMBRADOS MUSICALES**

Su teléfono tiene 35 timbrados musicales predefinidos y puede almacenar hasta 10 tonos nuevos (de una página Web como SMS o creados o descargados usando el Nokia PC Suite).

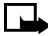

**Nota:** Los timbrados monofónicos pueden ser enviados vía SMS.

Cuando su teléfono reciba un timbrado musical nuevo, mostrará el mensaje **Tono del timbre recibido**.

- **1** Oprima **Opciones**, luego elija **Reproducir**, **Guardar** o **Eliminar**.
- **2** Oprima **OK**.

Si desea guardar un timbrado nuevo, éste formará parte de la lista de timbrados musicales disponibles para cuando quiera personalizar un perfil [\(ver "Personalizar un perfil" pág. 38](#page-142-0)).

# **• CONFIGURAR EL IDIOMA DE LA PANTALLA**

Podrá programar el teléfono para diferentes idiomas.

Algunas de las opciones son: inglés, español y francés.

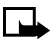

**Nota:** Ciertos idiomas podrían variar según las diferencias regionales. Puede que ciertos idiomas no estén disponibles en su teléfono.

**1** Oprima **Menú 4-2-1** (**Configuraciones** > **Configuraciones de teléfono** > **Idioma**).

**2** Recorra al idioma que quiera usar, luego oprima **Seleccionar**.

### **• CONFIGURAR EL RELOJ**

Su teléfono tiene un reloj el cual podrá programar de dos maneras: para usar la hora y fecha provistas por la red o ser programado manualmente.

El reloj mostrará la hora y fecha actual en la pantalla inicial. También, puede ocultar el reloj, si así lo desea. Favor de ver, ["Mostrar u ocultar el reloj" pág. 41.](#page-145-0)

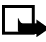

**Nota:** Su teléfono también tiene un reloj de alarma. [Ver "Usar el reloj de alarma" pág. 60](#page-164-0), para más información.

#### [ 40 ]

<span id="page-145-0"></span>Con su programación original, el reloj obtiene sus datos de la red celular. Si desea descartar esta programación, haga lo siguiente:

# **Configurar el reloj manualmente**

- **1** Oprima **Menú 4-3-1** (**Configuraciones** > **Configuraciones de hora** > **Reloj**).
- **2** Vaya a **Ajustar la hora**, luego oprima **Seleccionar**.
- **3** Ingrese la hora actual, y oprima **OK**.

Ej.: ingrese 0730 para las 7:30.

**4** Vaya a **am** o **pm**, luego oprima **Seleccionar**.

### **Elegir el formato de hora**

- **1** Oprima **Menú 4-3-1** (**Configuraciones** > **Configuraciones de hora** > **Reloj**).
- **2** Vaya a **Formato de hora**, y oprima **Seleccionar**.
- **3** Vaya hasta **Hora militar** o **am/pm**, luego oprima **Seleccionar**.

# **Configurar el reloj desde la red**

- **1** Oprima **Menú 4-3-3** (**Configuraciones** > **Configuraciones de hora** > **Autoactualización de fecha y hora**).
- **2** Vaya a **Activar** (o **Confirmar primero**), luego oprima **Seleccionar**. Si elige **Activar** programará el reloj de su teléfono para que sea automáticamente actualizado por la red. Si elige **Confirmar primero** la red le notificará cuando una actualización está disponible y si desea realizarla.

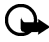

**Importante:** Al usar la **Autoactualización de fecha y hora** y estando fuera de su red digital, puede que se le pida que ingrese manualmente la hora actual (ver "Configurar el reloj manualmente" pág. 41). La red reemplazará la hora y fecha cuando se reingrese en su red digital.

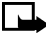

**Nota:** Si la batería ha sido retirada o descargada fuera de la red digital, se le pedirá que ingrese la hora actual (tras reponer/recargar la batería, y aún se encuentra fuera de la red digital).

#### **Mostrar u ocultar el reloj**

- **1 Oprima Menú 4-3-1 (Configuraciones > Configuraciones de hora > Reloj).**
- **2** Dependiendo de las configuraciones actuales, **Ocultar reloj** o **Mostrar reloj** aparece destacado.

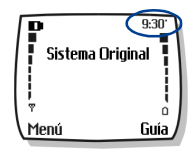

**3** Oprima **Seleccionar**.

# **• LOS COMANDOS DE VOZ**

La opción Comandos de voz permite el manejo manos libres de ciertas funciones del teléfono. Igual como la opción marcación por voz, deberá crear una "etiqueta de voz" para los comandos de voz que quiera usar (ver ["Asignar una etiqueta de voz a un número telefónico" pág. 48,](#page-152-0) para más información sobre las etiquetas de voz). La lista siguiente refleja las opciones utilizables con comandos de voz:

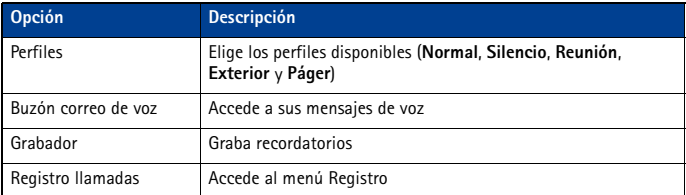

#### **Crear una etiqueta de voz para una opción del menú**

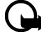

**Importante:** Ver ["Datos importantes sobre las etiquetas de voz" pág. 48](#page-152-0), para más información sobre cómo crear etiquetas de voz.

- **1** Oprima **Menú 6-2** (**Voz** > **Comandos de voz**).
- **2** Recorra hasta la opción del menú a la que quiera adjuntar una etiqueta de voz, y oprima **Seleccionar**.
- **3** Oprima **Opciones**, luego elija **Agregar comando**.
- **4** Oprima **Iniciar**.
- **5** Tras el tono, pronuncie bien la etiqueta de voz en el micrófono.

El teléfono reproduce la etiqueta grabada, y luego la guarda. El ícono  $\mathfrak D$  aparece junto a los comandos con etiquetas de voz asignadas.

#### **Usar comandos de voz**

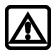

**Aviso:** No use los comandos de voz para las emergencias. Durante las llamadas de emergencia, el estrés altera la voz lo cual podría imposibilitar al teléfono reconocer su comando de voz.

- **1** En la pantalla inicial, mantenga oprimida **Guía** de uno a dos segundos. Se oye un tono y la pantalla muestra **Hable ahora**.
- **2** Después del tono, pronuncie bien en el micrófono la etiqueta de voz que grabó.

La única otra opción para iniciar un comando de voz es oprimir momentáneamente el botón del auricular cuando está en la pantalla inicial. Los tonos de aviso son reproducidos a través del auricular. Pronuncie la etiqueta de voz en el micrófono del auricular. La etiqueta de voz será reproducida en el auricular para confirmar su opción.

#### **Usar etiquetas de voz**

Puede escuchar una etiqueta de voz existente (en caso de olvidar la que grabó), grabarla de nuevo o borrar una existente.

- **1** Oprima **Menú 6-2** (**Voz** > **Comandos de voz**).
- **2** Recorra hasta la opción del menú a la que quiera adjuntar una etiqueta de voz, y oprima **Seleccionar**.
- **3** Oprima **Opciones**, vaya a **Reproducir**, **Cambiar**, o **Eliminar**, y oprima **Seleccionar**.
- **4** Si eligió **Cambiar**, oprima **Iniciar** para volver a grabar.

Se graba la etiqueta nueva y ésta reemplazará la antigua.

#### $[42]$

# **11 Funciones avanzadas**

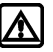

**Aviso:** No encienda el teléfono cuando se prohíba el uso del teléfono celular o cuando su uso pueda causar interferencia o peligro.

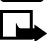

**Nota:** Ciertas opciones durante las llamadas son servicios de red. Contacte a su proveedor de servicio para información y disponibilidad.

Este capítulo describe las funciones avanzadas para las llamadas, tales como: llamadas de conferencia, en espera y con tarjetas. No todas las funciones aquí descritas están disponibles en todas las redes celulares.

# **• OPCIONES UTILIZABLES DURANTE LAS LLAMADAS**

Su teléfono le permite usar ciertas funciones durante una llamada. Éstas se llaman **opciones utilizables durante las llamadas**.

No puede emplear todas las opciones todo el tiempo. Esta sección le indica cuándo puede usar una opción.

- **1** Para acceder a una opción durante una llamada, oprima **Opciones**.
- **2** Recorra a una opción, luego oprima **Seleccionar**:

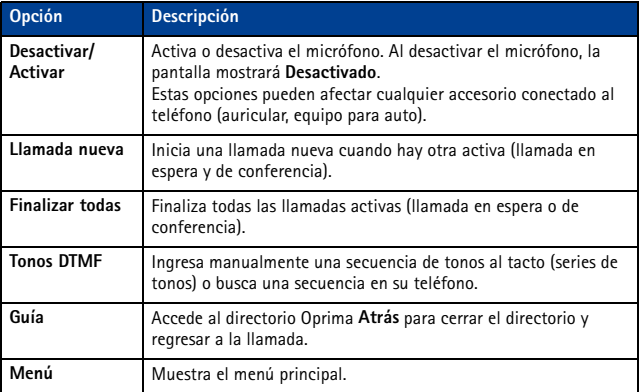

#### **• REENVIAR LLAMADAS**

Cuando use **Reenvío de llamadas**, su red dirige las llamadas entrantes a otro número telefónico. Esta opción previene la pérdida de llamadas importantes.

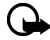

**Importante:** La opción Reenvío de llamada depende de la red. Puede que no funcione de la misma forma en todas las redes. Contacte a su proveedor de servicio sobre disponibilidad y para los códigos de opción de la red.

# **Los códigos de opción para reenvío de llamadas**

Su red requiere códigos separados para activar y cancelar los varios tipos de reenvío de llamadas. Su proveedor de servicio puede facilitarle los códigos de opción necesarios para estos servicios de red.

Cuando haya guardado en su teléfono estos códigos de función, los mismos serán enviados automáticamente a la red cuando elija cualquiera de las opciones de reenvío de llamadas desde el menú de su teléfono.

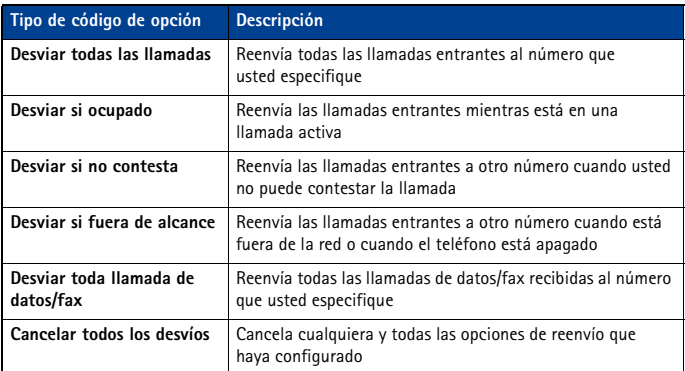

Su teléfono puede guardar los tipos siguientes de códigos de opción:

### **Guardar un código de opción**

**1** Oprima **Menú 4-6-5** (**Configuraciones > Servicios de red > Configuración de opciones de la red**).

El recuadro de ingreso **Código de opción** aparece después de unos segundos.

- **2** Ingrese el código de opción que le facilitó su proveedor de servicio (ej.: \*90 para activar **Desviar si ocupado**), luego oprima **OK**.
- **3** Oprima **Seleccionar** cuando aparezca **Reenvío de llamada**.
- **4** Vaya al tipo de reenvío que corresponda a la opción de código que usted ingresó (ej.: **Desviar si ocupado**), luego oprima **Seleccionar**. Elija **Activar**.

El código de opción de activación ya está guardado en su teléfono, y la pantalla mostrará el recuadro **Código de opción**. Siga ingresando otros códigos de opción (ejemplo \*900 para cancelar **Desviar si ocupado**), u oprima la tecla **Finalizar** para regresar a la pantalla inicial.

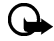

**Importante:** Cuando haya ingresado un código de opción válido, la función aparece en el menú **Servicios de red**.

#### **Activar cancelar reenvío de llamadas**

Tras guardar los códigos de opciones correctos, podrá activar (o cancelar) el reenvío de llamadas, siguiendo los pasos siguientes:

- **1** Oprima **Menú 4-6-2** (**Configuraciones** > **Servicios de red** > **Reenvío de llamada**).
- **2** Vaya a la opción que quiera, y luego oprima **Seleccionar**.
- **3** Resalte **Activar** y oprima **Seleccionar**.
- **4** Ingrese el número a donde quiera que se desvíen sus llamadas (u oprima **Buscar** para obtenerlo del directorio), y oprima **OK**.

Su teléfono llama la red para que active (o cancele) la opción que usted pidió. La red envía una confirmación cuando la opción ha sido activada (o cancelada) con éxito.

#### **• LLAMADA EN ESPERA**

Este servicio de red le permite recibir llamadas cuando tiene otra en curso. Al recibir la llamada, su teléfono muestra el número telefónico del llamante (o el ingreso del llamante en su directorio). También el teléfono emite un bip para avisarle de una llamada entrante.

Para contestar una llamada en espera, oprima la tecla **Hablar** (u oprima **Contestar**) para retener la llamada activa y contestar la llamada nueva automáticamente.

Para intercambiar entre llamadas, al aceptar la llamada en espera retiene la primera llamada. Para poner en espera al segundo llamante y volver a la llamada retenida, oprima la tecla **Hablar**.

Para finalizar la llamada activa, deje que el otro llamante cuelgue el teléfono; la llamada retenida se convierte en una activa.

### **• HACER UNA LLAMADA DE CONFERENCIA**

Esta opción le permite hablar con dos personas a la vez. La llamada de conferencia depende de la red.

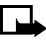

**Nota:** Verifique con su proveedor de servicio para asegurarse que esta función está disponible en su red.

- **1** Haga una llamada al primer participante como lo haría normalmente. Cuando vaya a hacer la próxima llamada, oprima **Opciones**, luego oprima **Llamada nueva**.
- **2** Ingrese el número y oprima la tecla **Hablar** O BIEN

Oprima **Buscar** para obtener el número del directorio.

- **3** De nuevo, oprima la tecla **Hablar** para conectar las dos llamadas.
- **4** Para finalizar la llamada, oprima la tecla **Finalizar**. Esto desconecta ambas llamadas.

#### **Finalizar la llamada de conferencia**

Para finalizar una conferencia (desconectar las llamadas), oprima la tecla **Finalizar**. También podrá oprimir **Opciones**, luego elija **Finalizar todas**.

#### **Desconectar una llamada de la conferencia**

Si desea desconectar la llamada del primer participante y permanecer conectado a la del segundo, deje que el primer participante finalice su llamada.

[ 45 ]

# **• ENVIAR ID DE LLAMANTE**

Esta opción le permite bloquear su identificación al hacer una llamada (su número no aparecerá en el teléfono del destinatario). Esta opción sólo servirá si usted está llamando a un número equipado con ID de llamada.

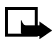

**Nota:** Esta opción sólo estará disponible cuando la red lo respalde y puede que no funcione al estar en una zona de viajero.

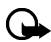

**Importante:** Esta opción sólo funciona una vez tras elegirse. Deberá activarla cada vez que quiera bloquear el envío de su ID para que no aparezca en el teléfono del destinatario.

### **Almacenar los códigos de opción**

Antes de poder usar **Enviar ID de llamante**, deberá almacenar los códigos de opción para activar esta opción. Cuando esté guardado en su teléfono, el código será enviado automáticamente a la red cuando elija esta opción desde el menú de su teléfono.

- **1** Oprima **Menú 4-6-5** (**Configuraciones > Servicios de red > Configuración de opciones de la red**). El recuadro de ingreso **Código de opción** aparece después de unos segundos.
- **2** Ingrese el código de opción que le facilitó su proveedor de servicio (ej.: \*67 para activar **Enviar ID de llamante**), luego oprima **OK**.
- **3** Recorra hasta **Enviar ID de llamante** y oprima **Seleccionar**.
- **4** Elija **No** para asignar el código de activación.

#### **Hacer una llamada sin enviar su número**

- **1** Oprima **Menú 4-6-4** (**Configuraciones** > **Servicios de red** > **Enviar ID de llamante**).
- **2** Vaya a **No**, luego oprima **Seleccionar**.
- **3** Marque el número telefónico del destinatario, y oprima **OK**.

O BIEN

Oprima **Buscar** para obtener un número del directorio.

El teléfono inserta automáticamente el código de opción en la secuencia de marcación y marca el número telefónico. El destinatario de su llamada no puede ver su número telefónico en la pantalla de su teléfono.

# **• USAR EL REMARCADO AUTOMÁTICO**

Hay veces que resulta imposible conectar una llamada (por ejemplo, debido al alto volumen de tráfico en la red celular). Cuando la red celular esté ocupada o no esté disponible, la función, **Remarcado automático** instruirá su teléfono que trate de llamar otra vez.

#### **ACTIVAR EL REMARCADO AUTOMÁTICO**

- **1** Oprima **Menú 4-1-2** (**Configuraciones** > **Configuraciones de llamadas** > **Remarcado automático**).
- **2** Vaya a **Activar**, y oprima **Seleccionar**.

Si el sistema está ocupado, su teléfono tratará de hacer la llamada hasta tres veces. Si quiere que deje de remarcar automáticamente antes del último intento, oprima la tecla **Finalizar**.

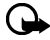

**Importante:** Esta opción no remarcará automáticamente si el número que está llamando está ocupado.

## **• TARJETA DE LLAMADA**

Si desea usar una tarjeta para las llamadas de larga distancia, guarde primero la información de su tarjeta de llamada en su teléfono. Su teléfono puede guardar la información de hasta cuatro tarietas.

#### **Guardar información de tarjeta de llamada**

- **1** Oprima **Menú 4-1-6** (**Configuraciones** > **Configuraciones de llamadas** > **Tarjeta de llamada**).
- **2** Ingrese su código de seguridad, y oprima **OK**. Para más información sobre el código de seguridad, [ver "Código de seguridad" pág. 54.](#page-158-0)
- **3** Vaya a una de las cuatro posiciones de memoria, y oprima **Opciones**. Vaya a **Editar**, y oprima **OK**.
- **4** Elija **Secuencia de marcado**.

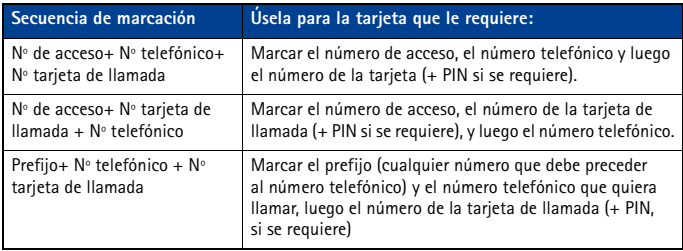

- **5** Vaya a uno de los tres tipos de secuencias de marcado, y oprima **Seleccionar**. Ingrese la información (número de acceso o prefijo y número de tarjeta).
- **6** Oprima **OK** para confirmar los ingresos. Oprima **OK** para guardar sus cambios.
- **7** Vaya a **Nombre de tarjeta**, luego oprima **Seleccionar**. Ingrese el nombre de tarjeta, y oprima **OK**.

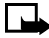

**Nota:** Es posible que este paso no sirva para todas las tarjetas de llamadas. Refiérase al reverso de su tarjeta, o llame a su compañía telefónica de larga distancia, para más información.

#### **Cómo elegir una tarjeta de llamada**

Use el **Menú 4-1-6** (**Configuraciones** > **Configuraciones de llamadas** > **Tarjeta de llamada**) para elegir una tarjeta de llamada. Ingrese su código de seguridad cuando se le pida.

### **Hacer llamadas con tarjeta**

Tras ingresar en su teléfono los datos de su tarjeta, ya podrá usarla para hacer llamadas.

- **1** Marque el número telefónico, incluyendo el prefijo (ej. **0** ó **1**) que su tarjeta pueda requerir cuando haga una llamada con tarjeta. Ver su tarjeta de llamada para instrucciones.
- **2** Mantenga oprimida **Enviar** por unos segundos hasta que su teléfono muestre **Llamada tarjeta**. Su teléfono muestra **Espere el tono, OK otra vez** y oprima **OK**.

- <span id="page-152-0"></span>**3** Cuando oiga el tono o mensaje de sistema, oprima **OK**.
- **4** Su teléfono muestra **Espere el tono, OK otra vez**. Cuando oiga el tono o mensaje de sistema, oprima **OK**.

# **• MARCACIÓN POR VOZ**

Con esta función, podrá marcar hasta 25 números de los guardados en su directorio. Antes de hacer una llamada con esta función, deberá primero asignar una etiqueta de voz al número. Antes de usar la función marcación por voz, observe que:

- Las etiquetas de voz no dependen del idioma. Dependen de la voz del locutor.
- Las etiquetas de voz absorben fácilmente los ruidos. Grabe y úselas en un entorno sin interferencias.
- Al grabar una etiqueta de voz o hacer una llamada usando una etiqueta, sujete el teléfono en la posición normal cerca del oído.
- No se aceptan los nombres muy cortos. Use nombres largos y evite nombres parecidos para números distintos.

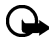

**Importante:** Deberá decir el nombre exactamente como lo grabó. Esto podría resultar difícil, por ejemplo, en un lugar ruidoso o durante una emergencia, así que no debería depender sólo de la marcación por voz.

### **Asignar una etiqueta de voz a un número telefónico**

Deberá grabar la etiqueta de voz (hasta dos segundos) para un número de teléfono antes de poder usar la opción de marcación por voz para llamar.

#### **AÑADIR UNA ETIQUETA DE VOZ A UN INGRESO DEL DIRECTORIO**

- **1** En la pantalla inicial, oprima la tecla direccional (hacia arriba o abajo). Recorra hasta el ingreso del directorio, y oprima **Detalles**.
- **2** Recorra hasta el número telefónico al que desee añadirle la etiqueta de voz, y oprima **Opciones**.
- **3** Recorra hasta **Agregar etiqueta de voz**, y oprima **Seleccionar**. Aparece **Pulse Iniciar y hable después del tono**.

**4** Oprima **Iniciar** y después del tono, pronuncie claramente la etiqueta de voz en el micrófono.

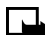

**Nota:** Su teléfono le informa si la grabación no resultó bien. Oprima **OK** para tratar de nuevo, u oprima **Atrás** para regresar al directorio.

El mensaje **Etiqueta de voz quardada** aparece tras la grabación. El ícono  $\Omega$  junto a un número telefónico significa que una etiqueta de voz existe para este número.

#### **DATOS IMPORTANTES SOBRE LAS ETIQUETAS DE VOZ**

- La grabación se detiene automáticamente; la opresión de **Salir** cancela la grabación.
- Las etiquetas de voz absorben fácilmente los ruidos. Grabe las etiquetas de voz y úselas en un entorno sin interferencias.
- Las etiquetas específicas son reconocidas con más precisión. Use, por ejemplo, el nombre y apellido, o el nombre, el apellido y tipo de número al agregar un número.
- Ni haga pausas ni se detenga al grabar etiquetas de voz.
- Si la memoria de la etiqueta de voz está llena, el teléfono muestra **¿Eliminar etiqueta de voz existente?** Oprima **OK**, recorra hasta encontrar la etiqueta que desea borrar, y oprima **Eliminar**.

<span id="page-153-0"></span>• El descartar un número telefónico borra cualquier etiqueta de voz relacionada.

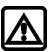

**Aviso:** No use etiquetas de voz para marcar números de emergencia. Durante las llamadas de emergencia, el estrés altera la voz lo cual podría imposibilitar al teléfono reconocer su comando de voz.

# **Hacer llamadas usando la marcación por voz**

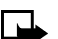

**Nota:** Deberá decir el nombre exactamente como lo grabó.

- **1** En la pantalla inicial, mantenga oprimida **Guía** por dos segundos. Se oye un tono y la pantalla muestra **Hable ahora**.
- **2** Después del tono, pronuncie bien en el micrófono la etiqueta de voz que grabó.

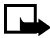

**Nota:** Si el teléfono no reconoce la etiqueta de voz o si no pudo pronunciar la etiqueta en tres segundos, **Nombre no reconocido** aparecerá, y regresará a la pantalla inicial.

- **3** Cuando la etiqueta es aceptada,
- La pantalla muestra el ingreso del directorio por tres segundos
- Y
- Se reproduce la etiqueta (vía el auricular).

Después de tres segundos, el número será marcado.

La única otra opción para iniciar la marcación por voz es oprimir momentáneamente el botón del auricular cuando está en la pantalla inicial. Los tonos de aviso son reproducidos a través del auricular.

Pronuncie la etiqueta de voz en el micrófono del auricular. La etiqueta de voz será reproducida en el auricular para confirmar su opción.

#### **Usar etiquetas de voz**

Puede escuchar una etiqueta de voz existente (en caso de olvidar la que grabó), grabarla de nuevo o borrar una existente.

**1** En la pantalla inicial, oprima **Guía**. Vaya a **Etiquetas de voz**, y oprima **Seleccionar**.

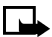

**Nota:** Esta opción muestra una lista sólo de aquellos contactos y números que han sido asignados a una etiqueta de voz.

- **2** Vaya al número telefónico cuya etiqueta quiera editar, luego oprima **Opciones**.
- **3** Recorra hasta **Reproducir**, **Cambiar**, o **Eliminar**, y oprima **Seleccionar**. Si eligió **Cambiar**, oprima **Iniciar** para volver a grabar. Se graba la etiqueta nueva y ésta reemplazará la antigua.

# **• MARCACIÓN DE 1 TOQUE (MARCACIÓN RÁPIDA)**

Cuando asigne un número telefónico a una de las posiciones de memoria de marcación de 1 toque (2-9), podrá llamar a ese número usando varios métodos:

- Oprima la tecla numérica correspondiente al número de la posición de memoria de marcación de 1 toque, y oprima la tecla **Hablar**.
- Mantenga oprimida la tecla numérica correspondiente a la marcación de 1 toque hasta que se inicie la llamada.

**1** ha sido asignada para marcar su número de correo de voz y no podrá ser reasignada.

[ 49 ]

# **Configurar la marcación de 1 toque**

Para asignar un número a cualquiera de las teclas numéricas (2-9):

- **1** Oprima **Guía**.
- **2** Vaya a **Marcación rápida**, y oprima **Seleccionar**.
- **3** Vaya hasta el número de la tecla deseada (**2**-**9**), y oprima **Asignar**.

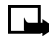

**Nota:** Si un número telefónico ha sido asignado ya a una tecla, el ingreso en el directorio aparece en la pantalla y la tecla de selección izquierda muestra **Opciones**.

- **4** Marque el número telefónico, u oprima **Buscar** para localizarlo en el directorio.
- **5** Elija el nombre o ingreso del directorio. Si hay más de un número ingresado para ese dato, vaya al número que quiera, y oprima **Seleccionar**.

#### **Opciones para la marcación de 1 toque**

Podrá cambiar o borrar los números asignados a la marcación de 1 toque o ver el número asignado a una tecla en el menú de Marcación rápida.

- **1** Oprima **Guía**.
- **2** Vaya a **Marcación rápida**, y oprima **Seleccionar**.
- **3** Recorra hasta la tecla que está asignada al número, luego oprima **Opciones**.
- **4** Vaya hasta **Ver número**, **Cambiar** o **Eliminar**, luego oprima **Seleccionar**.

#### **• GRUPOS DE LLAMANTES**

Puede agrupar los ingresos en el directorio bajo cualquiera de las categorías existentes (**Familia**, **VIP**, **Amistades**, **Oficina**, y **Otros**). Cada grupo tiene su propio timbrado y gráfico.

Cuando reciba una llamada de un número asignado a un grupo de llamantes, el timbrado para ese grupo sonará y el gráfico del grupo aparecerá en la pantalla. Esta opción le ayuda a identificar las llamadas entrantes más rápidamente.

#### **AÑADIR UN NÚMERO A UN GRUPO DE LLAMANTES**

- **1** En la pantalla inicial, oprima la tecla direccional (hacia arriba o abajo).
- **2** Recorra hasta el ingreso del directorio, y oprima **Detalles**.
- **3** Recorra hasta el número telefónico, y oprima **Opciones**.
- **4** Recorra hasta **Grupos de llamantes**, y oprima **Seleccionar**.
- **5** Recorra hasta el grupo de llamantes deseado (ej.: **Amistades**), y oprima **Asignar**.

#### **ELEGIR UN TIMBRADO MUSICAL Y GRÁFICO PARA UN GRUPO DE LLAMANTES**

- **1** Oprima **Guía**.
- **2** Recorra hasta **Grupos de llamantes** y oprima **Seleccionar**.
- **3** Vaya a uno de los **Grupos de llamantes** y oprima **Opciones**.
- **4** Recorra a una de las opciones siguientes y oprima **Seleccionar**:

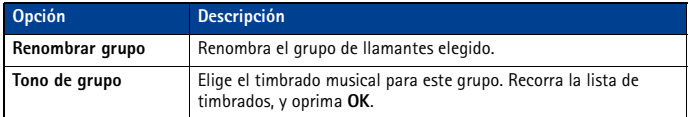

#### [ 50 ]

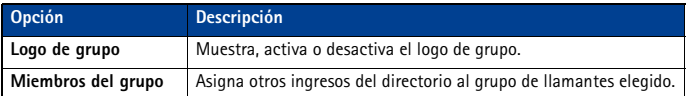

#### **• TONOS AL TACTO**

Los Tonos al tacto (a veces denominados tonos DTMF) son los sonidos generados cuando se oprimen las teclas. Puede usar los tonos al tacto para muchos servicios telefónicos y automatizados, tales como comprobar las cuentas bancarias y verificar los horarios de vuelos, o para ingresar su número de correo de voz y contraseña.

Los tonos al tacto son enviados durante una llamada activa. Puede enviarlos usando el teclado o automáticamente si los tiene guardados en su teléfono.

#### **Configurar las opciones para tonos al tacto manuales**

Puede personalizar su teléfono para que envíe tonos al tacto y optimizar su rendimiento con el sistema al que está llamando.

#### **CONFIGURAR EL TIPO DE TONO AL TACTO**

**1** Oprima **Menú 4-2-2-1** (**Configuraciones** > **Configuraciones de teléfono** > **Tonos DTMF** > **Tonos DTMF manuales**).

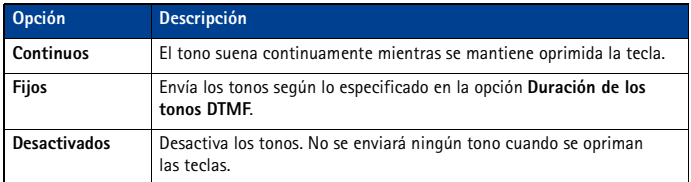

**2** Elija una de las siguientes opciones, y oprima **Seleccionar**.

#### **PROGRAMAR LA DURACIÓN DE LOS TONOS AL TACTO (FIJOS)**

También se puede programar la duración de cada tono al tacto usando la opción **Fijos**.

- **1** Oprima **Menú 4-2-2-2** (**Configuraciones** > **Configuraciones de teléfono** > **Tonos DTMF** > **Duración de los tonos DTMF**).
- **2** Vaya a **Cortos** (1/10 de segundo) o **Largos** (1/2 segundo), y oprima **Seleccionar**.

#### **Enviar una secuencia de tonos al tacto manuales**

Antes de empezar, asegúrese de que la programación de **Tonos DTMF manuales** no sea **Desactivados**.

- **1** Durante la llamada de servicio automático, oprima **Opciones**, vaya a **Tonos DTMF**, y oprima **Seleccionar**.
- **2** Ingrese la secuencia de tonos al tacto requerida por el servicio que esté llamando, y oprima **DTMF**.

# **Enviar tonos al tacto desde el directorio**

Puede guardar una secuencia de tonos al tacto como un ingreso separado del directorio, y luego recuperar la secuencia y enviarla usando la opción del menú de **Tonos DTMF** durante una llamada.

#### **ALMACENAR TONOS AL TACTO COMO INGRESOS EN EL DIRECTORIO**

Guarde la secuencia de tonos al tacto (incluyendo las pausas/caracteres de espera que puedan ser requeridos) a un ingreso nuevo en el directorio. Para más información sobre el almacenamiento de nombres y números en su directorio, [ver "Guardar contactos y números" pág. 21.](#page-125-0)

#### **OBTENER UNA SECUENCIA DE TONOS AL TACTO DEL DIRECTORIO**

- **1** Durante una llamada a un servicio automático, oprima **Opciones**, vaya a **Tonos DTMF**, y oprima **Seleccionar**.
- **2** Oprima **Buscar**, vaya al ingreso de secuencia de tonos al tacto en su directorio, y oprima **OK**.
- **3** Oprima **DTMF** para enviar los tonos al tacto.

#### **Almacenar una secuencia de tonos al tacto con números telefónicos**

Puede almacenar secuencias de tonos al tacto (ej.: número de correo de voz y código PIN) como parte de un ingreso en el directorio. Cuando tenga la secuencia guardada, la podrá enviar automáticamente (en lugar de ingresar los tonos al tacto usando el teclado).

- **1** Marque el número telefónico del servicio automatizado.
- **2** Use la tecla **\*/+** para ingresar **w** o **p** después del número.
	- **w** (espera)-El teléfono espera que usted oprima **Enviar**. Cuando oprima **Enviar**, el teléfono enviará la secuencia de tonos al tacto que ha guardado.
	- **p** (pausa)-El teléfono hace una pausa de 2.5 segundos., luego envía automáticamente la secuencia de tonos al tacto que ha guardado.
- **3** Ingrese la secuencia de tonos al tacto después de los caracteres **w** o **p** según lo requerido por el servicio.

Ejemplo: 214-555-1234w1234#p5678#

**4** Guarde este ingreso del directorio como lo haría normalmente.

Cuando tenga guardada la secuencia con el número telefónico, podrá llamar al número y enviar la secuencia automáticamente.

#### **• ENLAZAR INGRESOS DEL DIRECTORIO**

Esta opción le permite guardar un número telefónico en una memoria del directorio y enlazar el número con otro ingreso del directorio.

Por ejemplo, el enlazar un número telefónico de un servicio automatizado (ejemplo: servicio bancario automatizado) con un ingreso de secuencia de tonos al tacto en su directorio (ej.: números PIN y de cuenta) recupera secuencias de tonos al tacto y las envía automáticamente cuando llame al servicio.

#### **USAR OPCIONES DE ENLACE**

- **1** Guarde la secuencia de tonos en su directorio.
- **2** Asigne el ingreso de directorio con tonos al tacto a una posición de marcación 1 toque (ej.: posición 3). Para más información, [ver "Marcación de 1 toque \(marcación rápida\)" pág. 49.](#page-153-0)

#### [ 52 ]

**3** Edite el número telefónico del servicio automatizado agregando +n al número telefónico (donde la letra n representa la posición de marcación de 1 toque).

Ejemplo: 214-555-1234+3

**4** Oprima **OK** para guardar sus cambios. Desde su directorio, marque el número del servicio automatizado.

Su teléfono automáticamente envía los tonos al tacto cuando la llamada se conecta.

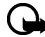

**Importante:** Podría tener que ingresar una pausa (p) antes del + para dar margen a las tardanzas del sistema automatizado cuando conteste su llamada (ej.: 214-555-1234p+3).

#### **• GRABADOR**

**El Grabador de voz** le permite grabar recordatorios audibles y guardarlos en su teléfono. Use esta opción para grabar números telefónicos y recordatorios personales. El tiempo total disponible para todos los recordatorios es de tres minutos (hasta 180 segundos). La duración máxima de un solo mensaje es de 60 segundos.

La cantidad y duración máxima de los recordatorios remanentes depende de la memoria disponible. Un contador de cuenta regresiva aparece en la pantalla mientras está grabando e indica el tiempo remanente.

#### **Grabar un recordatorio**

- **1** Oprima **Menú 6-3-1** (**Voz** > **Grabador de voz** > **Grabar**).
- **2** Después del tono, grabe su recordatorio; cuando termine la grabación, oprima **Parar**.
- **3** Ingrese el título que quiera asignar a la grabación, y oprima **OK**.

#### **NOTAS**

- Oprima **Atrás** (en lugar de ingresar un título) para borrar la grabación sin guardarla.
- Oprima **OK** sin ingresar ningún tema para asignar el nombre original (**Grabación**) al recordatorio.

#### **Ver y usar grabaciones**

- **1** Oprima **Menú 6-3-2** (**Voz** > **Grabador de voz** > **Lista grabación**).
- **2** Recorra la lista de recordatorios, y luego oprima **Opciones**. Las opciones siguientes están disponibles:

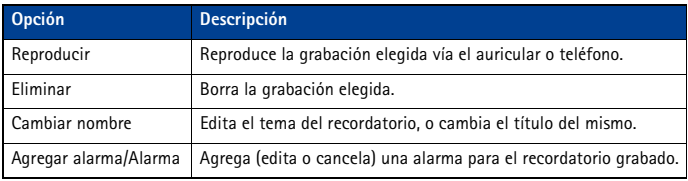

- Una llamada entrante interrumpe la reproducción de una grabación. Cuando finalice la llamada, el teléfono regresará al menú **Opciones** para la grabación elegida.
- Una llamada entrante detiene la grabación. El recordatorio grabado queda guardado automáticamente con el nombre original.

#### [ 53 ]

# <span id="page-158-0"></span>**12 Configuraciones de seguridad y sistema**

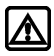

**Aviso:** No encienda el teléfono cuando se prohíba el uso del teléfono celular o cuando su uso pueda causar interferencia o peligro.

Su teléfono está equipado con un sistema versátil de seguridad para ayudarle a prevenir lo siguiente:

- Llamadas accidentales
- Uso no autorizado de su teléfono
- Recibir y hacer llamadas de ciertos números telefónicos
- Cancelación accidental de datos o restauración de configuraciones de fábrica

# **• BLOQUEAR EL TECLADO (BLOQUEO DE TECLAS)**

El Bloqueo de teclas le permite bloquear provisionalmente el teclado de su teléfono y prevenir llamadas y tecleos accidentales (por ejemplo, cuando su teléfono está en su bolso o bolsillo).

Oprima **Menú 10**, para activar el Bloqueo del teclas. También podría oprimir **Menú** seguido por **\*/+** (dentro de tres segundos) para activar el Bloqueo de teclas. Con el Bloqueo de teclas activado, es posible contestar las llamadas. Oprima la tecla **Hablar** para contestar la llamada. Cuando finalice la llamada, el teclado quedará bloqueado.

Oprima **Desbloq.** seguido por **\*/+** (en tres segundos) para desactivar el Bloqueo de teclas y desbloquear el teclado.

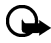

**Importante:**  $\blacksquare$  aparece en la parte superior de la pantalla. El nombre de la tecla de selección izquierda también es **Desbloq.**.

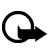

**Importante:** Cuando el Bloqueo de teclas esté activado, podrá llamar al número oficial de emergencia programado en su teléfono.

# **• CÓDIGO DE SEGURIDAD**

Su teléfono le pedirá su **código de seguridad** de cinco dígitos para ciertas funciones y comandos. Sólo tendrá acceso tras ingresar el código correcto.

El código de seguridad original es **12345**. Se recomienda encarecidamente que cambie el código enseguida, que apunte el nuevo y que lo guarde en un lugar seguro lejos de su teléfono.

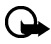

**Importante:** Cuando ingrese su código de seguridad, aparece como **\*\*\*\*\*** para evitar que otras personas vean su código.

Puede borrar el último dígito oprimiendo **Borrar** (o manteniendo oprimida **Borrar** para borrar rápidamente todos los dígitos). Ingrese el código correcto, u oprima **Atrás** para salir. Si ingresa un código de seguridad incorrecto, **Error de código** aparecerá cinco veces seguidas, su teléfono no aceptará ningún ingreso durante los próximos cinco minutos.

# **Cambiar su código de seguridad**

**1** Oprima **Menú 4-5-4-4 Configuraciones** > **Configuraciones de seguridad** > **Códigos de acceso** > **Cambiar código de seguridad**) y oprima **Seleccionar**.

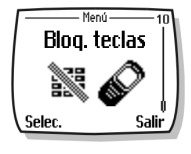

- **2** Ingrese el código de seguridad existente (u original), y oprima **OK**.
- **3** Ingrese el nuevo código de seguridad de cinco dígitos, y oprima **OK**.
- **4** Reingrese su código de seguridad nuevo para la verificación, y oprima **OK**.

Su teléfono muestra el mensaje de confirmación **Código de seguridad cambiado**.

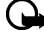

**Importante:** Si ha cambiado su código de seguridad y no se acuerda del nuevo, contacte a su proveedor de servicio. Cuando cambie su código de seguridad, el original ya no servirá.

# **• BLOQUEO TELEFÓNICO**

Esta opción protege su teléfono de las llamadas salientes desautorizadas o acceso ajeno a los datos guardados en su teléfono. Cuando el bloqueo telefónico esté activado, la pantalla mostrará **Bloqueado** al encender o apagar el teléfono.

Tras oprimir **Guía** o **Menú**, deberá ingresar su código de bloqueo. Después de aceptar el código de bloqueo, su teléfono funciona como de costumbre.

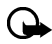

**Importante: Llamada no permitida** aparecerá cuando trate de hacer la llamada con el teléfono bloqueado.

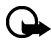

**Importante:** Cuando el Bloqueo de teclas esté activado, podrá llamar al número oficial de emergencia programado en su teléfono.

### **El código de bloqueo**

Además del código de seguridad, su teléfono tiene un **código de bloqueo**. Le hará falta el código de bloqueo para activar y desactivar el bloqueo telefónico, o para cambiar dicho código de bloqueo.

El código de bloqueo original es **1234**. Si ha introducido el código incorrecto cinco veces seguidas, su teléfono le pedirá el código de seguridad ([ver pág. 54](#page-158-0)).

#### **CAMBIAR SU CÓDIGO DE BLOQUEO**

- **1** Oprima **Menú 4-5-4-3** (**Configuraciones** > **Configuraciones de seguridad** > **Códigos de acceso** > **Cambiar código de bloqueo**) y oprima **Seleccionar**.
- **2** Ingrese el código de bloqueo existente (u original), y oprima **OK**.
- **3** Ingrese el código de bloqueo nuevo, y oprima **OK**.
- **4** Reingrese el código de bloqueo nuevo para la verificación, y oprima **OK**.

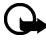

**Importante:** Cuando cambie su código de bloqueo, asegúrese de guardarlo en un lugar seguro, apartado de su teléfono. No ingrese códigos de acceso similares a los números de emergencia para así prevenir llamadas de emergencia accidentales.

#### **ACTIVAR Y DESACTIVAR EL BLOQUEO TELEFÓNICO**

- **1** Oprima **Menú 4-5-4-1** (**Configuraciones** > **Configuraciones de seguridad** > **Códigos de acceso** > **Bloqueo telefónico**).
- **2** Ingrese el código de bloqueo, y oprima **OK**.
- **3** Vaya a **Activado** o **Desactivado**, y oprima **Seleccionar**.
- **4** Apague el teléfono y enciéndalo otra vez para completar el proceso de activación (o desactivación) del bloqueo telefónico.

#### [ 55 ]

#### **CONTESTAR UNA LLAMADA CON EL BLOQUEO TELEFÓNICO ACTIVADO** Oprima la tecla **Hablar** o **Contestar**.

#### **NÚMERO TELEFÓNICO NO BLOQUEADO**

Con el teléfono bloqueado, las únicas llamadas permitidas son las dirigidas a los números siguientes:

- El número de emergencia programado en su teléfono.
- El número almacenado en la memoria **Número telefónico no bloqueado**.

# **Guardar el número telefónico no bloqueado**

- **1** Oprima **Menú 4-5-4-2** (**Configuraciones** > **Configuraciones de seguridad** > **Códigos de acceso** > **Número telefónico no bloqueado**).
- **2** Ingrese el código de bloqueo, y oprima **OK**.
- **3** Ingrese el número telefónico (u oprima **Buscar** para obtenerlo del directorio), luego oprima **Seleccionar**.

# **Llamar al número telefónico no bloqueado**

En la pantalla inicial, oprima la tecla direccional hacia arriba/abajo para mostrar el número. Oprima la tecla **Hablar** para contestar la llamada.

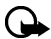

**Importante:** El teléfono debe estar bloqueado para usar esta opción.

# **• RESTRICCIONES DE LLAMADAS**

Esta opción le permite restringir las llamadas entrantes y salientes. Puede restringir todas las llamadas o personalizar una lista de números.

Cuando elija **Restringir llamadas salientes** o **Restringir llamadas entrantes** del menú **Configuraciones de seguridad**, podrá seleccionar entre:

- **Seleccionar**-Se usa para mostrar una lista de todos los números restringidos. Elija en esta pantalla los números que quiera restringir.
- **Agregar restricción**-Se usa para crear su propia lista de números restringidos

Cuando haya agregado, por lo menos, una restricción a la lista de llamadas salientes o entrantes, tendrá estas opciones:

- **Editar**-Se usa para editar una restricción de llamada saliente
- **Eliminar**-Se usa para borrar la restricción de llamada de la lista

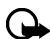

**Importante:** Cuando tenga activada Restricciones de llamadas, es posible hacer llamadas al número de emergencia programado en su teléfono.

# **Añadir restricciones de llamadas**

Puede añadir hasta 10 restricciones para las llamadas salientes y 15 restricciones para las llamadas entrantes. Puede ingresar hasta 15 caracteres como máximo por restricción.

- **1** Oprima **Menú 4-5-3** (**Configuraciones** > **Configuraciones de seguridad** > **Restricciones de llamadas**).
- **2** Ingrese el código de seguridad, y oprima **OK**.
- **3** Elija **Restringir llamadas salientes** o **Restringir llamadas entrantes**.

#### [ 56 ]

- **4** Recorra hasta **Agregar restricción**, y oprima **Seleccionar**.
- **5** Ingrese la secuencia numérica que quiera restringir, y oprima **OK**. Por ejemplo:
	- Si desea restringir las llamadas a números que empiezan con 1, ingrese **1**.
	- Si desea restringir las llamadas a números que empiezan con 1972, ingrese 1972.
	- Si desea restringir las llamadas a números que empiezan con 214, ingrese 214.
- **6** Ingrese un nombre para identificar esta restricción, u oprima **OK**.

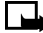

**Nota:** Al crear una restricción, la misma queda automáticamente seleccionada (activada) cuando la almacenó.

#### **Elegir las restricciones de llamadas**

- **1** Oprima **Menú 4-5-3** (**Configuraciones** > **Configuraciones de seguridad** > **Restricciones de llamadas**).
- **2** Ingrese su código de seguridad, y oprima **OK**.
- **3** Vaya hasta **Restringir llamadas salientes** o **Restringir llamadas entrantes** y oprima **Seleccionar.**
- **4** Vaya a **Seleccionar** y oprima **Seleccionar**.
- **5** Vaya a cada restricción que desee usar y oprima **Marcar**; oprima **Deshacer** para desactivar las restricciones existentes.
- **6** Oprima **Listo**, luego oprima **Sí** para guardar sus cambios.

#### **Editar las restricciones de llamadas**

Puede cambiar el nombre o número de un ingreso en la lista de llamadas restringidas.

- **1** Oprima **Menú 4-5-3** (**Configuraciones** > **Configuraciones de seguridad** > **Restricciones de llamadas**).
- **2** Ingrese su código de seguridad, y oprima **OK**.
- **3** Vaya hasta **Restringir llamadas salientes** o **Restringir llamadas entrantes** y oprima **Seleccionar.**
- **4** Vaya a **Editar**, y oprima **Seleccionar**.
- **5** Vaya hasta la restricción que desee editar, y oprima **OK**.

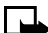

**Nota:** Si no ha ingresado ningún nombre para el número restringido, el número restringido aparecerá.

- **6** Edite el número (si es necesario), luego oprima **OK**.
- **7** Edite el nombre (si es necesario), luego oprima **OK**.

#### **Borrar restricciones de llamadas**

Puede borrar una restricción de llamada que ya no necesita.

- **1** Oprima **Menú 4-5-3** (**Configuraciones** > **Configuraciones de seguridad** > **Restricciones de llamadas**).
- **2** Ingrese su código de seguridad, y oprima **OK**.
- **3** Vaya hasta **Restringir llamadas salientes** o **Restringir llamadas entrantes** y oprima **Seleccionar.**

- **4** Vaya a **Eliminar**, y oprima **Seleccionar**.
- **5** Vaya hasta la restricción que desee borrar, y oprima **OK**.
- **6** Oprima **OK** otra vez para borrar la restricción.

# **• GPS (LOCATION PRIVACY)**

La función GPS permite que el teléfono comparta información de ubicación sobre la red. Para llamadas a números de emergencia, está información de ubicación podría ser usada por el operador de emergencias para determinar la localidad de su teléfono. Esta función depende de la red, sistemas de satélite y la agencia que recibe la información. Es posible que no funcione en todas las áreas en todo momento. El usuario puede activar o desactivar la función GPS para las llamadas que no son de emergencia por medio de acceder a la opción **Location privacy** en el teléfono.

#### **ACTIVAR O DESACTIVAR GPS (LOCATION PRIVACY)**

- **1** Oprima **Menú 4-1-1** (**Configuraciones > Configuraciones de llamadas > Location privacy**).
- **2** Elija entre **Emergencia** o **Share location**.

La opción elegida en el menú **Location privacy**, aparece en el esquina inferior derecha de la pantalla. La configuración original es **Emergencia**. Cuando **Emergencia** es elegida, entonces la información de ubicación es compartida sólo durante una llamada de emergencia al número oficial de emergencia programado en su teléfono. Dependiendo de la red que le provee servicio, la pantalla del teléfono muestra (ci o en la esquina superior izquierda. Cuando **Share location** es elegida, la información de ubicación es compartida con la red siempre que el teléfono esté encendido y activo. Dependiendo de la red que le provee servicio, la pantalla del teléfono muestra  $\bullet$  o  $\bullet$  en la esquina superior izquierda.

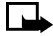

**Nota:** La información de ubicación siempre será compartida con la red durante las llamadas de emergencia al número oficial de emergencia programado en su teléfono, sin importar la configuración elegida. Tras hacer una llamada de emergencia, el teléfono permanece en la modalidad de emergencia por cinco minutos. Durante este tiempo la información de ubicación será compartida con la red. Para más información sobre las llamadas de emergencia, [ver "Llamadas de emergencia" pág. 74](#page-178-0).

# **• ACTUALIZACIÓN AUTOMÁTICA DE SERVICIO**

Su teléfono obtiene actualizaciones de los servicios móviles enviados por su proveedor de servicio. Use **Menú 4-1-4** (**Configuraciones** > **Configuraciones de llamadas** > **Actualización automática de servicio**) para activar/desactivar la opción.

# **• SELECCIÓN DE SISTEMA**

El menú **Sistema Menú 4-8 (Configuraciones > Sistema)** le permite personalizar cómo su teléfono elige una red para funcionar cuando está fuera o dentro de su sistema primario u original.

Su teléfono está preprogramado para buscar automáticamente el sistema más económico. Si no encuentra ningún sistema preferido, utilizará el sistema basado en la opción que usted eligió en el menú **Sistema**.

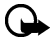

**Importante:** Antes de elegir un submenú bajo **Sistema** póngase en contacto con su proveedor para saber cómo su opción influirá en los cobros de servicio.

#### [ 58 ]

**Ver las opciones de viajero (Roaming)** Las opciones que aparecen en su teléfono son basadas en la red de su proveedor. Su red determina las opciones que aparecen actualmente el menú del teléfono. La tabla siguiente describe las opciones en su teléfono.

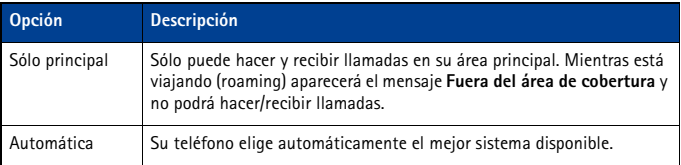

# <span id="page-164-0"></span>**13 Organizador**

Su teléfono tiene un calendario (una agenda), reloj de alarma, cronómetro y un directorio telefónico - todo lo que necesita y espera de un organizador o asistente personal digital.

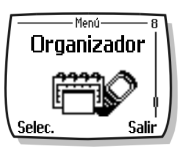

# **• USAR EL RELOJ DE ALARMA**

El reloj de alarma de su teléfono se puede ajustar para que suene a una hora fija. El reloj de alarma usa el formato del reloj (am/pm u hora militar). El ícono  $\blacksquare$  en la pantalla inicial indica que la alarma está programada. La alarma sonará con el teléfono encendido o apagado.

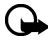

**Importante:** El reloj de alarma usa el reloj de su teléfono. Asegúrese de programar correctamente la hora y fecha de su teléfono antes de usar esta opción.

#### **Programar la alarma**

- **1** Oprima **Menú 8-1** (**Organizador** > **Alarmas**), luego oprima **Seleccionar**.
- **2** Ingrese una hora para la alarma, y oprima **OK**.
- **3** Elija **am** o **pm**, después oprima **OK**.

#### **Apagar la alarma**

A la hora de la alarma, el reloj emite un tono de alerta, muestra un mensaje animado y destella las luces.

Oprima **Parar** o la tecla **Finalizar** para detener la alarma y regresar a la pantalla inicial.

#### **PAUSA ACTIVADA (SNOOZING)**

Hay varias maneras de activar la opción de **Pausa** de la alarma:

- **1** Oprima la tecla de selección **Pausa**.
- **2** Oprima cualquier tecla (excepto la tecla **Finalizar** o **Parar**).
- **3** Deje que la alarma suene por un (1) minuto.

Cuando tenga la función de Pausa (Snooze) activada, la alarma sonará otra vez después de 10 minutos.

#### **Usar la alarma con el teléfono apagado**

Si llega la hora de la alarma y el teléfono está apagado, el mismo se encenderá y la alarma sonará. Si oprime **Parar**, se le preguntará si desea encender el teléfono. Oprima **No** para apagarlo o **Sí** si desea hacer y recibir llamadas.

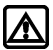

**Aviso:** No oprima **Sí** donde se prohíba el uso del teléfono celular o cuando su uso pueda causar interferencia o peligro.

# **• AGENDA (CALENDARIO)**

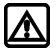

**Aviso:** Su teléfono deberá estar encendido para poder usar la función agenda. No encienda el teléfono cuando se prohíba el uso del teléfono celular o cuando su uso pueda causar interferencia o peligro.

Use el calendario de su teléfono para registrar notas de recordatorios, tales como reuniones, llamadas telefónicas, cumpleaños o recordatorios generales. También, puede programar la alarma para que le notifique de sus citas o actividades.

Además, es posible usar el cable DKU-5 con el Nokia PC Suite para sincronizar el calendario de la aplicación PIM con el de su teléfono, manteniéndole al tanto cuando está fuera de la oficina o lejos de su PC.

#### **Agregar una nota de calendario**

El ingreso predecible de texto está disponible para las notas de Calendario.

- **1** Desde la vista de día, vaya a la nota que quiera, y oprima **Opciones**.
- **2** Elija **Crear nota**.
- **3** Vaya a una de las funciones siguientes y oprima **Seleccionar**:
	- **Reunión**-Ingrese la nota (u oprima **Buscar** para obtener un nombre del directorio) y oprima **OK**. Ingrese la hora y oprima **Opciones**.
	- **Llamada**-Ingrese el número telefónico deseado (u oprima **Opciones** y después **Buscar** para obtenerlo del directorio y oprima **OK**. Ingrese la hora y oprima **OK**.
	- **Cumpleaños**-Ingrese el nombre (u oprima **Opciones** y después **Buscar** para obtenerlo del directorio) y oprima **OK**. Oprima **Opciones** luego **Guardar** e ingrese la fecha y año (opcional) de nacimiento. Oprima **OK**.
	- **Memo**-Ingrese la nota. Oprima **Opciones**, luego oprima **Guardar**. Ingrese la fecha del memorando, luego oprima **OK**.
	- **Recordatorio**-Ingrese la nota. Oprima **Opciones**, luego oprima **Guardar**. Elija una opción de alarma (**Alarma activada**, **Alarma desactivada**).
- **4** Vaya a la opción que quiera, y luego oprima **Seleccionar**.

La existencia de una alarma es indicada por cuando ve las notas.

#### **CUANDO LA ALARMA SUENA PARA UNA NOTA**

El teléfono destella sus luces, emite un bip, y muestra la nota. Cuando aparezca una nota de **Llamada**, podrá llamar al número oprimiendo la tecla **Hablar**.

Para detener la alarma, oprima **Salir** o la tecla **Finalizar**.

#### **• CALCULADORA**

Use la calculadora de su teléfono para sumar, restar, multiplicar, dividir y convertir divisas.

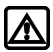

**Aviso:** Su teléfono deberá estar encendido para usar esta función. No encienda el teléfono cuando se prohíba el uso del teléfono celular o cuando su uso pueda causar interferencia o peligro.

#### **Usar la calculadora**

- **1** Desde el menú **Organizador** vaya hasta **Calculadora**, y oprima **Seleccionar**.
- **2** Ingrese el primer número para ser calculado (oprima **#** para los decimales).
- **3** Para sumar, oprima **\*/+** una vez (**+** aparece); para restar, **\*/+** dos veces ( **-** ); para multiplicar, oprima **\*/+** tres veces ( **\*** ); para dividir, oprima **\*/+** cuatro veces ( **/** ).

- **4** También, puede oprimir **Opciones**, vaya a **Sumar**, **Restar**, **Multiplicar**, **Dividir**, **Al cuadrado**, o **Raíz cuadrada**, y oprima **Seleccionar**.
- **5** Ingrese el segundo número.

Repita los pasos 3 y 4 cuantas veces sean necesarias.

Verá un subtotal cuando haya ingresado el siguiente signo de operación (+, -, \*, /).

- **6** Para conseguir el total, oprima **Opciones** dos veces.
- **7** Para empezar un proceso nuevo, mantenga oprimida **Borrar** por dos segundos.

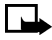

**Nota:** Esta calculadora tiene precisión limitada y podría redondear cifras sin exactitud, especialmente en operaciones largas de división.

# **• CRONÓMETRO**

Use la opción de **Cronómetro** de su teléfono para medir una actividad en horas, minutos y segundos. Puede guardar, ver o borrar el tiempo medido.

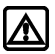

**Aviso:** Su teléfono deberá estar encendido para usar esta función. No encienda el teléfono cuando se prohíba el uso del teléfono celular o cuando su uso pueda causar interferencia o peligro.

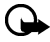

**Importante:** El uso del cronómetro consume la batería y reduce el tiempo de funcionamiento del teléfono. Asegúrese de apagar el cronómetro cuando use su teléfono para otras funciones.

# **Medición de tiempo partido**

La función de tiempo partido le permite medir el tiempo total para un evento, y al mismo tiempo, recuperar el lapso de tiempo a varios intervalos. Para medir el tiempo partido:

- **1** Desde el menú **Organizador** vaya hasta **Cronómetro**, y oprima **Seleccionar**.
- **2** Vaya a **Tiempo partido**, luego oprima **Seleccionar**.
- **3** Oprima **Iniciar**.

El tiempo recorrido aparece en la pantalla.

Una vez que haya empezado el tiempo partido, podrá:

- Oprima **Partir** para mostrar el tiempo partido mientras el cronómetro sigue mostrando el tiempo recorrido.
- Oprima **Parar** para detener el cronómetro y ver el tiempo total recorrido.

Si continúa oprimiendo **Partir**, la medición nueva aparecerá al principio de la lista de tiempos partidos. Puede recorrer para ver las vueltas anteriores.

#### **Ver opciones de medición**

Cuando haya terminado la medición de tiempo (vuelta o partido) tendrá la opción de guardar la información, reprogramar el cronómetro o continuar (sólo para tiempo partido).

Mientras el cronómetro está activado, oprima **Parar**, luego oprima **Opciones**. Elija cualquiera de los siguientes:

• **Guardar** para guardar el tiempo actual. Ingrese un nombre, luego oprima **OK**.

- **Restaurar** para borrar los datos de medición actual y reprogramar el cronómetro.
- **Iniciar** para iniciar el medidor de tiempo partido desde el momento cuando el cronómetro fue parado.

#### **Medición de vueltas**

La medición de vueltas le permite medir la cantidad de tiempo que necesita para completar un ciclo o vuelta. Para medir las vueltas:

- **1** Desde el menú **Organizador** vaya hasta **Cronómetro**, y oprima **Seleccionar**.
- **2** Vaya a **Medición vueltas**, luego oprima **Seleccionar**.
- **3** Oprima **Iniciar**.

El tiempo recorrido aparece en la pantalla.

Cuando el medidor de vueltas haya empezado, podrá:

- Oprimir **Parar** para detener el cronómetro y ver el tiempo total recorrido.
- Oprima **Vuelta** para mostrar el tiempo de vuelta; el cronómetro inicia desde cero.

Al seguir oprimiendo **Vuelta**, la medición más nueva aparecerá al principio de la lista de vueltas. Puede recorrer para ver las vueltas anteriores.

Oprima **Parar** para detener el cronómetro. Verá el tiempo de vuelta final.

#### **Elegir otras opciones de cronómetro**

Elija entre estas opciones del menú **Cronómetro**.

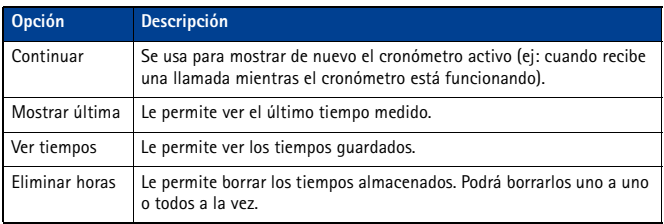

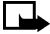

**Nota:** Si entra una llamada mientras está usando el cronómetro, éste continúa funcionando en segundo plano. Cuando finalice la llamada, podrá mostrar el cronómetro en la pantalla siguiendo estos pasos:

Oprima **Menú 8-5-1** (**Organizador** > **Cronómetro** > **Continuar**). Oprima **Seleccionar**.

# **14 Aplicaciones**

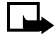

**Nota:** Su teléfono deberá estar encendido para usar esta función. No encienda el teléfono cuando se prohíba el uso del teléfono celular o cuando su uso pueda causar interferencia o peligro. Para más información, oprima, [ver](#page-115-0)  ["Usar la memoria" pág. 11](#page-115-0).

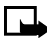

**Nota:** La función Aplicaciones depende de la red y no estará disponible en todos los teléfonos. Consulte con su proveedor de servicio para más información.

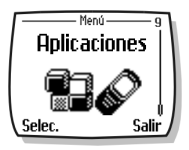

Este menú permite el manejo de las aplicaciones JavaTM instaladas en su teléfono o descargadas de su PC usando el Nokia PC Suite. El software de su teléfono incluye aplicaciones Java diseñadas para su teléfono Nokia. Ciertos proveedores de servicio ofrecen otras aplicaciones vía los servicios del Internet móvil

# **• INICIAR UNA APLICACIÓN**

- **1** Oprima **Menú 9-1** (**Aplicaciones** > **Seleccionar aplicación**) y vaya a una aplicación (el nombre depende de la aplicación) y oprima **Opciones**.
- **2** Vaya a **Abrir**, y oprima **Seleccionar**. La selección se inicia si es una aplicación sola. Por lo contrario, una lista de aplicaciones aparecerá en la pantalla correspondiente al grupo de aplicaciones elegido. Vaya a la aplicación deseada, y oprima **Seleccionar**. La aplicación es iniciada.

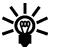

**Dato:** Si una aplicación ocupa toda la pantalla, no se verán las opciones para las teclas de selección. Oprima una de las teclas de selección para ver la lista de opciones. Luego elija una opción u oprima **Atrás** para continuar con la aplicación.

# **• OTRAS OPCIONES DISPONIBLES PARA LAS APLICACIONES**

- **Eliminar**-descarta la aplicación o la configuración de la aplicación desde el teléfono.
- **Verificar versión**-para verificar si una versión nueva de la aplicación está disponible para ser descargada de los servicios del Internet móvil.
- **Detalles**-da más información sobre la aplicación.

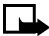

**Nota:** Es posible que Verificar versión y Acceso a Web no estén disponibles para todas las aplicaciones.

# **• DESCARGAR UNA APLICACIÓN NUEVA**

Use el Internet para descargar aplicaciones Java e instalarlas en su PC, luego use el instalador Java del PC Suite para descargar las aplicaciones e instalarlas en su teléfono.

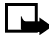

**Nota:** Nokia no facilita ninguna garantía para las aplicaciones que no son de Nokia. Si opta por descargar e instalar una aplicación, deberá tomar las mismas precauciones en cuanto a seguridad y contenido, que tomaría con cualquier página de Internet.

### **Verificar el estado de memoria**

Le permite ver la memoria disponible para Aplicaciones.

- **1** Oprima **Menú 9-2** (**Aplicaciones** > **Memoria**).
- **2** Verá la cantidad de **Memoria libre** y la **Memoria total**. Esto varía según la cantidad de aplicaciones que haya instalado.

#### [ 64 ]

# **15 Juegos**

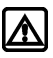

**Aviso:** Su teléfono deberá estar encendido para usar esta función. No encienda el teléfono cuando se prohíba el uso del teléfono celular o cuando su uso pueda causar interferencia o peligro.

Su teléfono le sirve tanto para la comunicación como para la diversión. Elija cualquiera de los cuatro juegos.

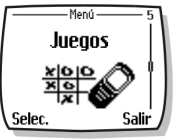

- **Snake II** Tendrá que alimentar la culebra con tantas golosinas como le sea posible. Cuanto más crezca la cola de la serpiente, más puntos acumulará.
- **Space Impact II** Tendrá que sobrevivir los asteroides antes de que le ataquen.
- **Bumper** Juegue un partido interesante de pinball. Incremente su puntuación al mantener la pelota en la mesa usando las aletas.

# **Manejar el juego**

Su teléfono respalda la navegación de cuatro vías para los juegos:

- Use la tecla **2** para recorrer hacia **arriba**. Use la tecla **8** para recorrer hacia **abajo**.
- Use la tecla **4** para recorrer hacia la **izquierda**. Use la tecla **6** para recorrer hacia la **derecha**.

#### **Empezar un partido nuevo**

- **1** Oprima **Menú 5-1** (**Juegos** > **Seleccionar juego**), vaya al partido que quiera, y oprima **Seleccionar**.
- **2** Elija una opción y oprima **Seleccionar**.

#### **OPCIONES PARA LOS JUEGOS**

Use la opción **Instrucciones** para aprender a jugar los partidos. Con la opción **Nivel** puede elegir el nivel de dificultad del juego.

Con el juego **Snake II** puede detenerse oprimiendo cualquiera de las teclas de selección y reincorporarse al juego con la opción **Continuar**. Use **Altos puntajes** (en algunos de los juegos) para comprobar el puntaje mayor en su teléfono.

# **Valores de juegos**

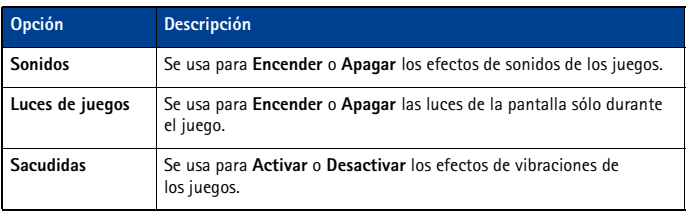

Las siguientes configuraciones están disponibles para todos los juegos:

# **16 Su teléfono y otros dispositivos**

Es posible conectar su teléfono a una computadora vía el cable serial DKU-5. Su teléfono puede intercambiar información con otras computadoras y laptops. También, su teléfono podrá funcionar como un módem inalámbrico cuando lo conecte a su PC.

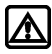

**Aviso:** Su teléfono deberá estar encendido para usar esta función. No encienda el teléfono cuando se prohíba el uso del teléfono celular o cuando su uso pueda causar interferencia o peligro.

# **• CONEXIÓN AL PC**

Puede hacer una conexión en serie entre su teléfono Nokia y una PC compatible usando el cable serial DKU-5. Este cable está disponible como accesorio, o puede que se incluya en su empaque de ventas. Cuando haya conectado su teléfono y su PC, podrá acceder a la información del teléfono mediante su PC, o usar su teléfono como módem inalámbrico para las llamadas digitales de datos/fax.

Una vez tenga conectado su teléfono a su PC, podrá usar el Nokia PC Suite para:

- Hacer copias de seguridad de los datos en su teléfono (Content Copier).
- Editar los nombres y números del directorio, perfiles y configuraciones usando el teclado de su PC (Phone Editor).
- Sincronizar su directorio y los recordatorios usando las aplicaciones del Manejador de Información Personal (PIM) tales como: Microsoft Outlook, Outlook Express y Lotus Organizer (PC Sync).

Refiérase al documento *Manual del Usuario del Nokia PC Suite y la Guía de Conectividad PC/PDA* para instrucciones de instalación y configuración.

Use su teléfono Nokia como un módem con su computadora laptop o dispositivo portátil, para poder acceder al Internet (usar el email y navegar en el Web) o redes corporativas.

Para más información, refiérase al *Manual del Usuario Nokia PC Suite y la Guía de Conectividad PC/PDA*.

#### **Descargar el software**

Tendrá acceso gratis al software Nokia PC Suite, al manual del usuario del Nokia PC Suite y la guía de conectividad PC/PDA y todos los softwares relacionados. Podrá descargar estos ítems desde la sección página web:

**http://www.nokia.com/latinoamerica**

# **17 Miniexplorador**

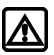

**Aviso:** Su teléfono deberá estar encendido para usar esta función. No encienda el teléfono cuando se prohíba el uso del teléfono celular o cuando su uso pueda causar interferencia o peligro.

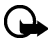

**Importante:** Esta función sólo está disponible cuando su proveedor respalda el acceso móvil al Internet. También, su proveedor podría requerirle que se suscriba a este servicio adicional. Para más información, contacte a su proveedor de servicio.

La función **Miniexplorador** le permite acceder al contenido especial de Internet diseñado para su teléfono móvil. Use las anotaciones para guardar las direcciones de sus páginas Web favoritas y obtenerlas en otro momento para que pueda regresar a la misma rápida y fácilmente.

# **• LA NAVEGACIÓN Y LOS INDICADORES**

Cuando empiece la navegación, verá estos dos íconos en la pantalla:

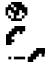

El ícono del Miniexplorador (está en una sesión de navegación)

Ícono llamada activa (se le está facturando debidamente)

Ícono de conexión de datos de alta velocidad- (está conectado a una red de alta velocidad)

El miniexplorador se desconecta de la red después de un rato de inactividad. Está diseñado para minimizar el costo. Su factura podría reflejar varias conexiones a la red durante una misma sesión. Aún podrá acceder a las páginas guardadas en la memoria sin conectarse al Internet. Si navega a una página que no está guardada en la memoria, se establecerá una nueva conexión e incurrirá en una nueva facturación.

# **• LANZAR EL MINIEXPLORADOR**

Al activar por primera vez el Miniexplorador, deberá realizar el proceso de instalación de seguridad que dura de tres a cinco minutos (siga las instrucciones en la pantalla).

**1** Oprima **Menú**, vaya a **Miniexplorador**, luego oprima **Conectar**.

Aparecerá un mensaje indicándole que el tiempo de conexión le será facturado. (Podrá desactivar este mensaje. Ver ["Desactivar las confirmaciones del miniexplorador" pág. 70](#page-174-0).)

**2** Oprima **Sí**. Después de unos segundos, aparecerá la **Página inicial**. Su menú podría variar dependiendo de su proveedor de servicio. También, podrá iniciar el miniexplorador manteniendo oprimida la tecla **0** desde la pantalla inicial.  **Página inicial 1 Noticias 2 Yahoo 3 Clima 4 Finanzas 5 Página Web**

#### **FINALIZAR LA NAVEGACIÓN**

Para finalizar la navegación, mantenga oprimida la tecla **Finalizar**.

# **• EL MENÚ MINIEXPLORADOR**

Mientras navega, oprima y suelte la tecla para ver el menú del **Miniexplorador**:

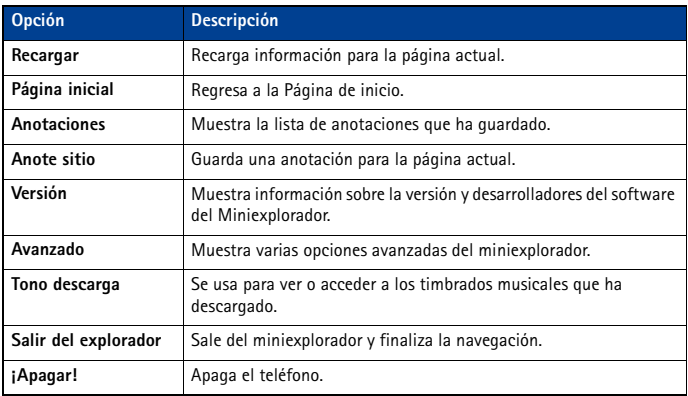

# **• NAVEGAR CON EL MINIEXPLORADOR**

**1** Recorrer los menús y contenidos de una página

Recorra con la tecla direccional para navegar los menús o el contenido de una página (puede que no quepan en una pantalla). Para navegar rápidamente, mantenga oprimida la tecla direccional.

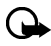

**Importante:** No existe "navegación circular" en los menús o páginas del miniexplorador. En otras palabras, cuando llegue al final de una lista o texto principal, el miniexplorador no regresará automáticamente al principio de la lista para iniciar de nuevo el recorrido.

- **2** Para regresar a la página anterior, oprima la tecla **Finalizar**.
- Oprima la tecla Finalizar varias veces para retroceder a lo largo de las páginas vistas hasta que aparezca la **Página inicial**. O BIEN
- Oprima para mostrar el menú **Miniexplorador**, recorra hasta **Página inicial**, después oprima **OK**.
- **3** Elegir o abrir un submenú (por ejemplo: un enlace)
- Oprima la tecla numérica apropiada (si el submenú en la página es numerado), O BIEN
- Vaya al submenú, y oprima la tecla de selección apropiada (por ejemplo, para elegir o abrir un enlace).
- **4** Para navegar las distintas pantallas o para elegir entre las funciones especiales, use las teclas de selección. La función de cada tecla puede cambiar con cada página y depende de cada submenú resaltado.

#### **• ENLACES**

Los enlaces normalmente aparecen como submenús en una relación numerada. Cuando está activo, un enlace lo llevará a otra página o sitio o hará una llamada telefónica, si la página respalda esta función. Cuando haga una llamada, la conexión acabará pero la página que está viendo será almacenada en la memoria. Después de finalizar la llamada, la página aparecerá de nuevo y puede seguir navegando. Para activar un enlace, destáquelo y oprima la tecla de selección apropiada. (Si el enlace es un número telefónico, en ciertos casos, también es posible oprimir la tecla **Hablar** para hacer la llamada.)

### **• ANOTACIONES**

Puede crear una anotación para una página web para luego acceder a ésta rápidamente. También, podría establecer anotaciones usando una cuenta personal en la página web de su proveedor.

#### **ANOTAR UNA PÁGINA**

- **1** Vaya a la página para la cual quiere crear una anotación.
- **2** Oprima la tecla de encendido para acceder al menú del miniexplorador.
- **3** Vaya a **Anote sitio**, luego oprima **Seleccionar**. Podría aparecer un mensaje solicitándole que confirme este paso.

#### **IR A UNA PÁGINA ANOTADA**

- **1** Desde la **Página inicial**, vaya a **Anotaciones**, luego oprima **OK**. Aparecerá una lista de sus anotaciones.
- **2** Recorra a la anotación que quiera usar, luego **Seleccionar**.

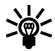

**Dato:** Las primeras diez anotaciones están asignadas a las teclas de la **1** a la **0**. Mantenga oprimido el número asociado con la anotación deseada para ir, cuando quiera, a la página anotada durante la navegación.

# **• RECIBIR MENSAJES USANDO EL MINIEXPLORADOR**

Dependiendo de su proveedor de servicio, usted puede recibir mensajes de texto vía el miniexplorador. A diferencia de los mensajes de texto SMS, los mensajes del miniexplorador no son almacenados en el teléfono y deberá acceder a éstos a través de la página inicial del miniexplorador.

#### **Aviso sobre mensajes nuevos del miniexplorador**

Al recibir un mensaje del miniexplorador, el ícono **as aparece en la barra de estado**. Dependiendo del nivel de prioridad del mensaje, también podrá oír un tono de alerta y/o ver **Mensaje nuevo de:** en la pantalla.

- Si recibe el mensaje durante la navegación, oprima **Ver** para leer el mensaje, u oprima **Saltar**, para leerlo en otro momento.
- Si recibe el mensaje cuando el teléfono está en estado de inactividad, oprima **Conectar** para iniciar el miniexplorador y ver el mensaje, u oprima **Atrás** para regresar a la pantalla inicial.

Es posible usar el menú **Mensajes de miniexplorador Menú 01-3** (**Mensajes > Mensajes de miniexplorador**) para leer los mensajes en otro momento.

# <span id="page-174-0"></span>**Enlaces Web en los mensajes del miniexplorador**

Puede recibir mensajes del miniexplorador con enlaces Web. Si recibe un mensaje con un enlace, elija **Usar enlace Web** desde el menú **Opciones** del mensaje para abrir el enlace e ir a la página Web.

También, podrá recibir enlaces Web en mensajes estándares de SMS. La selección de **Usar enlace Web** desde el menú de **Opciones** del mensaje lanzará el miniexplorador y le llevará a la página Web del enlace.

# **• FINALIZAR LA SESIÓN DEL MINIEXPLORADOR**

- Mantenga oprimida la tecla **Finalizar**. O BIEN
- Oprima la tecla de encendido, recorra hasta **Salir del miniexplorador**, luego oprima **OK**.

# **• DESACTIVAR LAS CONFIRMACIONES DEL MINIEXPLORADOR**

Podrá especificar si quiere o no que su teléfono muestre los mensajes cuando inicie o finalice la navegación.

Para modificar las confirmaciones de configuraciones del miniexplorador:

**1** Oprima **Menú 4-1-5** (**Configuraciones** > **Configuraciones de llamadas** > **Confirmación de miniexplorador**). Aparecerán estas opciones:

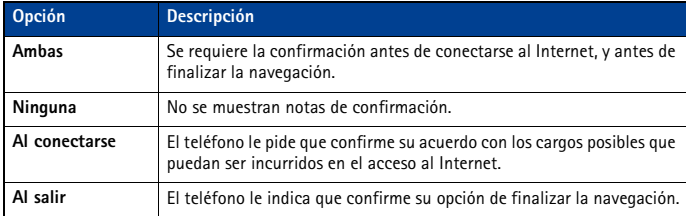

- **2** Vaya a la opción apropiada, y oprima **OK**.
- **3** Mantenga oprimida la tecla **Finalizar**, para finalizar la navegación sin requerir confirmación (sin importar cual sea la configuración del miniexplorador).

# **18 Información de referencia**

#### **• USE LOS ACCESORIOS CON SEGURIDAD**

Esta sección provee información sobre las baterías, accesorios y cargadores del teléfono. La información en esta sección está sujeta a cambios, a medida que cambian las baterías, cargadores y accesorios.

Este teléfono debe ser utilizado usando como fuente de carga los cargadores ACP-7, ACP-8, ACP-12 o LCH-9. El uso de cualquier otro tipo podría anular la validez de cualquier aprobación aplicable a este aparato y podría resultar peligroso.

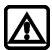

**Aviso:** Cuando adquiera baterías, cargadores o accesorios para su teléfono, *sólo* use baterías, cargadores y accesorios homologados por Nokia. El uso de cualquier otro tipo podría anular la validez de la garantía aplicable al teléfono y podría resultar peligroso. Para información sobre disponibilidad de baterías, cargadores y accesorios aprobados, consulte con su proveedor de servicio.

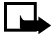

**Nota:** Para información sobre cómo cargar y recargar su batería, [ver "Cargar la](#page-112-0)  [batería" pág. 8](#page-112-0).

El indicador le muestra cuando la batería está totalmente cargada.

Cuando no utilice el cargador, desenchúfelo de la fuente eléctrica. No deje la batería conectada al cargador por más de 72 horas ya que la sobrecarga podrá acortar su vida. Cuando se deje sin usar, una batería cargada completamente se descargará eventualmente.

Las temperaturas extremas afectan la habilidad de carga de su batería. Puede que la batería necesite primero un enfriamiento o calentamiento antes de cargarla.

Cuando la batería se está agotando y su teléfono tiene sólo unos pocos minutos de tiempo de conversación, se oye un tono de aviso y **Batería baja** aparece brevemente en la pantalla. Cuando no queda más tiempo de conversación, se oye un tono de aviso, y el teléfono se apaga.

Dejar la batería en lugares calurosos o fríos, tales como dentro de un automóvil cerrado y expuesto a la intemperie veraniega o invernal, reducirá la capacidad y vida de la batería. Intente siempre mantener la batería a una temperatura entre los 15°C y 25°C (59°F y 77°F). Un teléfono con batería caliente o fría puede dejar de funcionar momentáneamente, aunque la batería esté cargada completamente. El rendimiento de las baterías se ve limitado particularmente a temperaturas bajo los 0ºC.

¡No arroje las baterías al fuego!

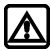

**Aviso:** No use ninguna herramienta para retirar la batería. No la perfore, ni la incinere ni utilice ningún objeto que pueda dañar el teléfono o la batería. Recicle o deseche la batería apropiadamente.

#### **• INFORMACIÓN IMPORTANTE DE SEGURIDAD**

Esta sección contiene información de seguridad. Un resumen sobre el tema aparece en esta sección.

#### **Seguridad del tráfico**

No utilice el teléfono celular mientras conduce un automóvil. Siempre asegure el teléfono en el soporte; no coloque el teléfono en el asiento del pasajero o donde pueda resultar roto o dañado durante una colisión o una parada repentina.

Recuerde: ¡La seguridad del tráfico es lo más importante!

#### [ 71 ]

#### **Entorno operativo**

Respete la normativa especial vigente en la zona donde se encuentra y siempre apague su teléfono cuando esté prohibido utilizarlo o cuando su uso pueda causar interferencia o peligro.

Utilice el teléfono solamente en su posición normal de funcionamiento.

#### **Dispositivos electrónicos**

La mayoría de los equipos electrónicos modernos tienen blindaje contra señales de radiofrecuencia (RF). Sin embargo, es posible que ciertos equipos electrónicos no tengan blindaje contra las señales RF de su teléfono celular.

#### **MARCAPASOS**

Los fabricantes de marcapasos recomiendan que se mantenga una separación mínima de 20 cms (6 pulgadas) entre un teléfono celular y un marcapasos para evitar la interferencia potencial con el marcapasos. Estas recomendaciones son consistentes con la investigación independiente efectuada y recomendada por la entidad Wireless Technology Research. Las personas que llevan marcapasos:

- Deberán mantener siempre una distancia de más de 20 cms (6 pulgadas) entre el teléfono y su marcapasos siempre que tengan el teléfono encendido.
- No deberán llevar el teléfono en el bolsillo superior (chaqueta o camisa).
- Deberán usar la oreja contraria al marcapasos con el objeto de minimizar el potencial de interferencias.
- Deberán apagar inmediatamente su teléfono si tienen alguna razón para sospechar que existan interferencias.

#### **APARATOS AUDITIVOS**

Algunos teléfonos celulares digitales pueden causar interferencias con ciertos aparatos auditivos. En caso de tal interferencia, podría consultar con su proveedor de servicio.

#### **Otros aparatos médicos**

El funcionamiento de cualquier equipo de transmisión radial, incluyendo teléfonos celulares, puede interferir con el funcionamiento del equipo o de los dispositivos médicos que están inadecuadamente protegidos. Si tiene alguna pregunta o para determinar si tales aparatos tienen blindaje contra la energía externa de RF, consulte a un médico o al fabricante del dispositivo médico. Apague su teléfono en instalaciones de cuidado médico donde tengan anuncios puestos avisándole que lo apague. Puede que los hospitales y centros de sanidad estén empleando equipos delicados que podrían ser afectados por la energía externa de RF.

#### **Vehículos**

Las señales de RF pueden afectar los sistemas electrónicos que están incorrectamente instalados o inadecuadamente protegidos en los automóviles (ej., sistemas electrónicos de inyección directa, sistemas electrónicos de frenos antirresbalantes (antibloqueo), sistemas electrónicos de control de velocidad, o sistemas de airbag). Consulte al fabricante o concesionario, para mayor información sobre su automóvil. También deberá consultar al fabricante de cualquier equipo que haya agregado en su automóvil.

#### **ESTABLECIMIENTOS CON AVISOS REGLAMENTARIOS**

Apague su teléfono en los establecimientos donde existan avisos reglamentarios requiriéndole que lo apague.

#### **Zonas potencialmente explosivas**

Apague su teléfono cuando se encuentre en zonas con un ambiente potencialmente explosivo y cumpla con todas las señales e instrucciones. Las chispas en tales zonas podrían causar una explosión o incendio que podría resultar en daño a la propiedad y/o daño corporal o la muerte.

Se le avisa al usuario que deberá apagar el teléfono cuando se encuentre en lugares de reabastecimiento de combustible (estaciones de servicio/gasolineras). Se le recuerda también la necesidad de observar las restricciones en el uso de equipo de radio en depósitos de combustible (áreas de almacenamiento y distribución de combustible), plantas químicas o lugares donde se llevan a cabo operaciones de explosiones.

Las zonas en entornos de potencia explosiva suelen estar marcadas, pero no siempre con claridad. Entre ellas se incluyen las cubiertas de buques o instalaciones de almacenamiento y transporte de productos químicos, automóviles que utilizan gas de petróleo licuado (como propano o butano), zonas donde el aire contiene partículas o elementos químicos, tales como grano, polvo o partículas metálicas y cualquier otra zona donde normalmente se le avisaría apagar el motor de su automóvil.

#### **Vehículos y Aeronaves**

Sólo personal especializado debe reparar el teléfono o instalarlo en un vehículo. Una instalación o reparación defectuosa podría resultar peligrosa y podría anular cualquier garantía aplicable a la unidad.

Revise periódicamente que todo el equipo del teléfono celular esté montado y funcionando adecuadamente.

No almacene ni transporte líquidos inflamables, gases o materiales explosivos en el mismo lugar que el teléfono celular, sus piezas o accesorios.

Para los vehículos con sistemas de airbag incorporados, recuerde que el airbag se infla con mucha fuerza. No coloque objetos, incluyendo equipos instalados o celulares en el área encima del airbag o en la zona donde éste pueda desplegarse. Si un equipo celular de instalación para automóvil está instalado incorrectamente y el airbag se infla, podría resultar en heridas graves.

Los reglamentos de la FCC prohíben el uso de su teléfono a bordo de las aeronaves. Apague su teléfono celular antes de subir a bordo de una aeronave. El uso de teléfonos celulares en una aeronave puede poner en peligro el funcionamiento de la nave y alterar la red de servicio celular, y podría ser ilegal.

El incumplimiento de estas instrucciones puede resultar en la suspensión o denegación de los servicios de teléfonos celulares al infractor, y/o iniciar acción legal en su contra o ambas medidas.

#### <span id="page-178-0"></span>**Llamadas de emergencia**

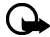

**Importante:** Este teléfono, como cualquier otro teléfono celular, funciona utilizando radioseñales, redes de servicios celulares y terrestres, y funciones programadas por el usuario. Por lo tanto, no se puede garantizar una conexión bajo todas las condiciones. Por lo tanto, nunca dependa solamente de cualquier teléfono celular para comunicaciones esenciales (ej., emergencias médicas).

Puede que no sea posible hacer llamadas de emergencia en todas las redes telefónicas o cuando ciertos servicios de la red y/o funciones telefónicas estén activados. Consulte con los proveedores locales de servicio celular.

#### **Cómo hacer una llamada de emergencia**

- **1** Si el teléfono está apagado, enciéndalo.
- **2** Oprima la tecla **Finalizar** tantas veces como sea necesario (ej.: para salir de una llamada, de un menú), para borrar la pantalla y preparar el teléfono.
- **3** Marque el número de emergencia (los números varían según la ubicación).
- **4** Oprima la tecla **Hablar**.
- Si se están usando ciertas opciones, puede ser necesario desactivarlas antes de hacer una llamada de emergencia. Consulte este manual y con su proveedor de servicio.
- Cuando haga una llamada de emergencia, recuerde dar toda la información necesaria en la forma más exacta posible. Recuerde que su teléfono celular puede ser el único medio de comunicación en el lugar del accidente - no corte la llamada hasta que reciba instrucción de hacerlo.

#### **• INFORMACIÓN DE CERTIFICADO (SAR-TAE)**

#### ESTE MODELO DE TELÉFONO CELULAR CUMPLE CON TODOS LOS REQUERIMIENTOS GUBERNAMENTALES SOBRE EXPOSICIÓN A LA RADIOFRECUENCIA.

Este teléfono celular es radiotransmisor y receptor. Está diseñado y fabricado de modo que no exceda los límites de exposición a radiofrecuencia (RF) adoptados por la Comisión Federal de Comunicaciones (FCC) del gobierno de los Estados Unidos. Estos límites forman parte de un amplio conjunto de normas y permiten establecer los niveles de energía RF para el público en general. Las referidas normas están basadas en los estándares que fueron desarrollados por organizaciones científicas autónomas por medio de evaluaciones completas y periódicas de estudios científicos. Las normas contemplan un considerable margen de seguridad, ofreciendo protección al público, independientemente de la edad y salud.

La norma de exposición para teléfonos celulares emplea una unidad de medida denominada SAR - Specific Absorption Rate (Tasa de Absorbencia Específica - TAE). El límite SAR (TAE) establecido por la FCC es de 1.6W/kg\*. Las pruebas SAR son efectuadas mediante el uso en posiciones estándares aceptadas por la FCC, con el teléfono transmitiendo al nivel más alto de potencia certificado, en todas las bandas de frecuencia comprobadas. A pesar de que la SAR es determinada a su nivel más alto de potencia certificado, el nivel SAR real del teléfono mientras está funcionando puede ser mucho más bajo que el valor máximo. Esto es debido a que el teléfono fue diseñado para funcionar a niveles de potencia múltiples para que sólo utilice la energía requerida para acceder a la red. En general, cuanto más cerca a la antena de la estación base celular, más baja será la energía de transmisión.

Antes de poner el teléfono a la venta al público, debe ser probado y certificado ante la FCC que el teléfono no sobrepase el límite requerido establecido y adoptado por el gobierno para una exposición segura. Estos ensayos SAR (TAE) son realizados en posiciones y ubicaciones (por ejemplo, cerca al oído y portado en contacto con el cuerpo) conforme a las exigencias de la FCC para cada modelo. Según la información suministrada a la FCC, el valor SAR (TAE) máximo para este modelo de teléfono cuando fue probado para uso junto al oído es de 1.17 W/kg y cuando está en contacto con el cuerpo según lo indicado en este Manual del Usuario, es de 0.83 W/kg. (Las medidas, cuando el teléfono es portado en contacto con el cuerpo, varían dependiendo de los accesorios disponibles y de los requerimientos de la FCC.)

A pesar de la posibilidad de que haya diferencias entre los niveles SAR de varios teléfonos en varias posiciones, todos los modelos reúnen los requerimientos del gobierno.

La FCC ha concedido una Autorización para este modelo de teléfono con toda la información de todos los niveles SAR (TAE) analizados en cumplimiento con las normas FCC sobre la exposición a RF. La información SAR de este modelo de teléfono está en el archivo de la FCC y se puede encontrar bajo la sección Display Grant en **http://www.fcc.gov/oet/fccid** tras buscar en FCC ID **QMNRH-3P**.

Al portar el teléfono y con el fin de cumplir con los reglamentos adoptados por la FCC sobre la exposición RF, utilice sólo accesorios que no contengan metal y que coloque el auricular a una distancia mínima de 1.5 cms (5/8 de pulgada) del cuerpo. El uso de otros accesorios podría infringir los reglamentos de la FCC sobre la exposición RF. Si no utiliza accesorios, y no está sujetando el teléfono cerca de la oreja, coloque el auricular a una distancia de 1.5 cms (5/8 de pulgada) del cuerpo cuando el teléfono esté encendido.

\*En los Estados Unidos de América y Canadá, el límite SAR establecido para los teléfonos móviles usados por el público es de 1.6 Vatios/Kilogramo (W/kg) con un promedio de un gramo por tejido. La norma incorpora un margen de seguridad considerable para ofrecer más protección al público y para considerar cualquier variación en las medidas. Los valores SAR podrían variar dependiendo de los requerimientos y la banda de la red. Para información sobre SAR en otras regiones, refiérase a la sección de información de productos en:

**http://www.nokia.com**
## **• CUIDADO Y MANTENIMIENTO**

Su teléfono es un producto de diseño y acabado superior, por lo tanto deberá ser tratado con cuidado. Las siguientes sugerencias le ayudarán a cumplir con cualquier obligación de garantía, y a disfrutar de este producto por muchos años:

- Mantenga el teléfono, así como sus piezas y accesorios, fuera del alcance de los niños.
- Manténgalo seco. Las precipitaciones, la humedad y los líquidos contienen minerales que corroen los circuitos electrónicos.
- No lo use ni lo almacene en lugares polvorientos o sucios. Ello podría dañar sus partes movibles.
- No lo almacene en lugares calurosos. Las temperaturas altas pueden acortar la vida de los dispositivos electrónicos, dañar la batería o torcer o derretir ciertos plásticos.
- No lo almacene en lugares fríos. Cuando el teléfono se precalienta (alcance su temperatura normal) se puede producir humedad en la parte interna del teléfono la cual podría dañar los cuadros de circuitos electrónicos.
- No trate de abrir el teléfono a no ser que quiera retirar o cambiar las cubiertas frontales y posteriores. Un manejo inexperto del teléfono puede dañarlo.
- No lo deje caer, no lo sacuda, ni lo golpee. Los manejos bruscos pueden dañar los cuadros interiores de circuitos.
- No use productos químicos abrasivos, solventes de limpieza ni detergentes para limpiarlo.
- No lo pinte. La pintura puede bloquear las partes movibles e impedir un funcionamiento apropiado.
- Utilice sólo la antena suministrada o un repuesto homologado. Las antenas, modificaciones o adiciones desautorizadas podrían dañar el teléfono e infringir las regulaciones que controlan los dispositivos de radio.

Todas las sugerencias anteriores aplican por igual a su teléfono, batería, cargador u otros accesorios. Si el teléfono, batería, cargador o accesorio no funciona, llévelo a su centro de servicio especializado más cercano. El personal allí le asistirá, y si es necesario, le orientará sobre su reparación.

## **• ACCESORIOS**

Se dispone de una gran variedad de accesorios si usted desea usar su teléfono a su óptima funcionalidad. Elija cualquiera de estos productos para satisfacer sus exigencias específicas de comunicación. Para información sobre éstos y otros accesorios, póngase en contacto con su proveedor de servicio.

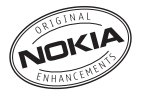

#### **UNAS NORMAS PRÁCTICAS PARA EL BUEN FUNCIONAMIENTO DE LOS ACCESORIOS:**

- Mantenga los accesorios fuera del alcance de los niños.
- Cuando desconecte el cordón eléctrico de cualquier accesorio, sujete el enchufe, no el cordón, y entonces desenchúfelo.
- Compruebe con regularidad que todo el equipo del teléfono celular en el automóvil esté instalado y funcionando adecuadamente.

- Sólo personal especializado debe instalar el equipo para automóvil.
- Utilice sólo baterías, cargadores y accesorios homologados por Nokia. El uso de cualquier otro tipo podría anular la validez de la garantía aplicable al teléfono y podría resultar peligroso. Ver ["Use los accesorios con seguridad" pág. 71,](#page-175-0) para más información.

## **• INFORMACIÓN SOBRE LA BATERÍA**

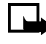

**Nota:** El teléfono usa una batería de litio (Li-Ion). Disponga de las baterías usadas de acuerdo con las ordenanzas locales (ej.: reciclaje). No disponga de éstas junto con los desperdicios domésticos.

Esta sección provee información sobre las baterías del teléfono. Dicha información está sujeta a cambios.

Las tablas indicadas en esta sección contienen información sobre la batería disponible y los tiempos de conversación/reserva y de carga con el Cargador Estándar (ACP-7). Consulte con su proveedor de servicio para más información.

## **Tiempos de carga**

Los tiempos de carga para las Batería BL-5C Li-Ion (850 mAh) son aproximados:

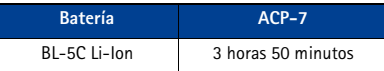

## **Tiempos de conversación y de reserva**

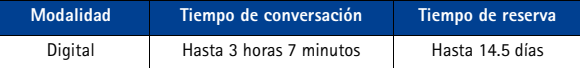

**Nota:** Los tiempos de conversación y de reserva son sólo estimaciones y dependen de varias condiciones, tales como: nivel de potencia de transmisión, condiciones de la red, funciones usadas, la condición y vida de la batería, uso en modalidad digital y muchos otros factores. Observe que la cantidad de tiempo que el teléfono es usado para llamadas afectará el tiempo de reserva. Igualmente, la cantidad de tiempo que el teléfono está encendido e inactivo afectará el tiempo de conversación.

## **Cargar y descargar**

Su teléfono es potenciado por una batería recargable. Observe que el rendimiento completo de una batería nueva sólo se consigue después de dos o tres ciclos completos de carga y descarga.

La batería se puede cargar y descargar centenares de veces pero se desgastará eventualmente. Cuando el tiempo de uso (de conversación y de reserva) es destacadamente más corto que el normal, ya es el momento de adquirir una batería nueva.

Utilice sólo baterías homologadas por el fabricante del teléfono y recargue sólo la batería con cargadores aprobados por el fabricante. Cuando un cargador no esté en uso, desenchúfelo. No deje la batería conectada al cargador por más de 72 horas ya que la sobrecarga podrá acortar su vida. Cuando se deje sin usar, una batería completamente cargada se descargará eventualmente.

Las temperaturas extremas afectan la habilidad de carga de su batería. La batería no cargará a una temperatura de más de 60°C (140°F).

#### [ 77 ]

## **• CARGADORES Y OTROS ACCESORIOS**

Verifique el modelo del cargador antes de usarlo con este dispositivo. Este dispositivo está diseñado para ser usado cuando la energía es suministrada mediante los dispositivos listados en las páginas siguientes.

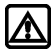

**Aviso:** Utilice sólo baterías, cargadores y accesorios homologados por Nokia para este modelo particular de teléfono. El uso de cualquier otro tipo podría anular la validez de la garantía aplicable al teléfono y podría resultar peligroso.

Para disponibilidad de accesorios homologados, consulte con su distribuidor Nokia.

Cuando desconecte el cordón eléctrico de cualquier accesorio, sujete el enchufe, no el cordón, y entonces desenchúfelo.

## **Aprenda sobre los cargadores y otros accesorios**

Los cargadores y accesorios descritos en esta sección están disponibles para su teléfono. Contacte a su distribuidor Nokia para más detalles sobre los accesorios. La información en esta sección está sujeta a cambios a medida que cambian los cargadores y accesorios.

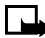

**Nota:** Cuando no esté usando el cargador, desconéctelo de la fuente eléctrica. No deje la batería conectada al cargador por más de 72 horas, ya que la sobrecarga podría acortar su vida. Cuando se deje sin usar, una batería completamente cargada se descargará eventualmente.

- Cargador estándar (ACP-7)
- Cargador rápido (ACP-8)
- Cargador rápido (ACP-12)
- Cargador para auto (LCH-9)
- Equipo auricular (HS-5)
- Equipo auricular (HDB-4)
- Cable para datos (DKU-5)
- Base para carga (DCV-15)
- Adaptador para auxiliares auditivos (LPS-4)
- Equipo básico para auto (BHF-1)
- Soporte para auto (MBC-17)

## **• CUBIERTAS NOKIA XPRESS-ON™ EN VARIOS COLORES**

Las Cubiertas Xpress-on™ de su teléfono están disponibles en varios colores. Puede comprarlas en los centros de distribución de productos Nokia.

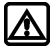

**Aviso:** Antes de cambiar la cubierta, siempre apague el teléfono y desconéctelo de cualquier cargador o dispositivo. Siempre guarde el teléfono con la cubierta instalada.

#### **RETIRAR LA CUBIERTA POSTERIOR**

Apague el teléfono. Desconéctelo del cargador o cualquier otro dispositivo.

- **1** Oprima el botón soltador en la cubierta posterior.
- **2** Deslice la cubierta hacia abajo y levántela.

#### **RETIRAR LA CUBIERTA FRONTAL**

- **1** Con el teléfono boca abajo o arriba, sujete la parte superior de la cubierta.
- **2** Suavemente deslice la cubierta frontal y retírela del teléfono.

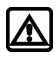

**Aviso:** Cuando haya retirado la cubierta, tenga cuidado de no dañar la pantalla del teléfono ni la empaquetadura de caucho alrededor de ésta.

## **REPONER LA CUBIERTA FRONTAL**

- **1** Coloque el teclado alineado con las ranuras correspondientes de la cubierta frontal.
- **2** Empuje suavemente la cubierta frontal en el teléfono hasta que caiga en su lugar.

## **REPONER LA CUBIERTA POSTERIOR**

- **1** Inserte las dos lengüetas de la cubierta posterior en las ranuras correspondientes del teléfono.
- **2** Deslice la cubierta hacia la parte inferior del teléfono hasta que caiga en su lugar.

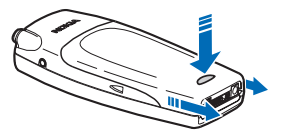

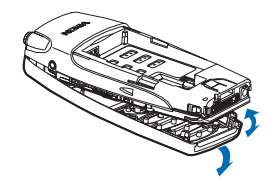

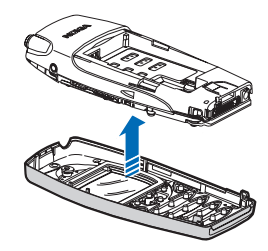

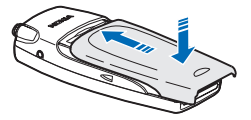

## **19 Nokia Garantía Limitada de Un (1) Año**

Nokia Inc. ("Nokia") garantiza que este teléfono celular ("Producto") está libre de defectos en materiales y mano de obra los cuales generan averías durante su uso normal, de acuerdo a los siguientes términos y limitaciones:

- **1** La garantía limitada cubre UN (1) año a partir de la fecha de compra del Producto. El período de garantía de un año tiene una prórroga dependiendo de cuántos días el Comprador no tendrá acceso al teléfono debido a la reparación amparada por dicha garantía.
- **2** La garantía limitada ampara al Comprador original ("Comprador") del Producto y no es ni asignable ni transferible a cualquier subsecuente comprador/consumidor final.
- **3** La garantía limitada ampara únicamente a los Compradores que hayan comprado el Producto en los Estados Unidos de América.
- **4** Durante el período de la garantía limitada, Nokia reparará, o repondrá, a elección de Nokia, cualquier parte o piezas defectuosas, o que no cumplan apropiadamente con su función original, con partes nuevas o reconstruidas si dichas partes nuevas o reconstruidas son necesarias debido al mal funcionamiento o avería durante su uso normal. No se aplicará ningún cargo al Comprador por dichas partes. Nokia pagará también los costos de mano de obra que Nokia incurra en la reparación o reemplazo de las partes defectuosas. La garantía limitada no ampara los defectos en hechura, las partes cosméticas, decorativas o artículos estructurales, tampoco el marco, ni cualquier parte inoperativa. El límite de responsabilidad de Nokia bajo la garantía limitada será el valor actual en efectivo del Producto en el momento que el Comprador devuelva el producto para la reparación, que se determina por el precio que el Comprador pagó por el producto menos una cantidad razonable deducida por el tiempo de uso del producto. Nokia no será responsable de cualquier otra pérdida o perjuicio. Estos remedios son los remedios exclusivos del Comprador para la violación de la garantía.
- **5** A solicitud de Nokia, el Comprador deberá comprobar la fecha de la compra original del producto mediante un resguardo con fecha de la compra del Producto.
- **6** El Comprador deberá asumir el costo de transportación del producto a Nokia en Melbourne, Florida. Nokia asumirá el costo del embarque de regreso del Producto al Comprador una vez completado el servicio bajo esta garantía limitada.
- **7** El Comprador no tendrá derecho a aplicar esta garantía limitada ni a obtener ningún beneficio de la misma si cualquiera de las siguientes condiciones es aplicable:
- **8** El Producto haya sido expuesto a: uso anormal, condiciones anormales, almacenamiento inapropiado, exposición a la humedad, modificaciones no autorizadas, conexiones no autorizadas, reparaciones no autorizadas, mal uso, descuido, abuso, accidente, alteración, instalación inadecuada, u otros actos que no sean culpa de Nokia, incluyendo daños ocasionados por embarque.
	- **a** El Producto haya sido estropeado debido a causas externas tales como, colisión con otro objeto, incendios, inundaciones, arena, suciedad, huracán, relámpagos, terremoto o deterioro causado por condiciones meteorológicas, factores de fuerza mayor o drenaje de batería, robo, fusible roto, o uso inapropiado de cualquier fuente de energía; daños causados por cualquier tipo de virus, bugs, worms, Caballos de Troya, robo de cancelación (Cancelbots) o perjuicio causado por una conexión a otros productos no recomendados por Nokia para la interconexión.
	- **b** Nokia no haya sido avisado por escrito por el Comprador del supuesto o mal funcionamiento del Producto dentro del período de catorce (14) días después de la caducidad del período de la aplicable garantía limitada.

#### $[$  80  $]$

- **c** La placa del número de serie del Producto o el código de dato del accesorio haya sido quitado, borrado o alterado.
- **d** El defecto o daño haya sido causado por un funcionamiento defectuoso del sistema celular, o por una inadecuada recepción de señal de la antena exterior, o por cualquier tipo de virus u otros problemas de software que haya sido agregado al Producto.
- **9** Nokia no garantiza ni un funcionamiento ininterrumpido del producto ni una operación sin errores. Si durante el período de la garantía limitada llegase a desarrollar un problema, el Comprador deberá seguir paso a paso el siguiente procedimiento:
	- **a** El Comprador deberá devolver el Producto al lugar de adquisición para su reparación o proceso de reemplazo.
	- **b** Si "a" no resulta conveniente debido a la distancia (más de 50 millas) o por cualquier otra buena razón, el Comprador deberá embarcar el Producto prepagado y asegurado a: Nokia Inc.

Attn.: Departamento de Reparación 795 West Nasa Blvd. Melbourne, FL 32901

- **c** El Comprador deberá incluir la dirección del remitente, número telefónico (de día) y/o número de fax, una descripción completa del problema, resguardo de compra y acuerdo de servicio (si es aplicable). Los gastos incurridos para remover el Producto de una instalación no son cubiertos por la garantía limitada.
- **d** El Comprador será requerido para cubrir las partes o la mano de obra no cubiertas por esta garantía limitada. El Comprador será responsable de cualquier gasto de reinstalación del Producto.
- **e** Nokia reparará o autorizará la reparación del Producto bajo la garantía limitada dentro de un plazo de 30 días después de la recepción del Producto por parte de Nokia o de un centro Nokia de servicio autorizado. Si Nokia no puede realizar la reparación amparada por esta garantía limitada dentro de 30 días, Nokia tiene la opción de proveer un repuesto del Producto o abonar el precio de compra del Producto menos una cantidad razonable aplicable al uso. En ciertos estados el Consumidor tendrá derecho a un teléfono prestado cuando la reparación del producto pueda durar más de diez (10) días. Contacte a su Centro Nokia de Servicio al Cliente al número 1-888-NOKIA-2U (1-888-665-4228) si necesita un teléfono prestado y si la reparación del Producto tardará/está calculado a tardar más de diez (10) días.
- **f** En caso de que el producto haya sido devuelto a Nokia dentro del período de la garantía limitada, pero el problema del Producto no esté amparado por los términos y condiciones de esta garantía limitada, el Comprador será notificado y recibirá un presupuesto del costo a pagar por el Comprador por la reparación del producto y gastos de envío facturado al Comprador. Si el presupuesto es rechazado, el producto será devuelto al cliente por mensajería por cobrar. Si el producto es devuelto a Nokia después de la fecha de vencimiento del plazo de la garantía limitada, se aplicarán las políticas normales de servicio de Nokia y el Comprador será responsable de todos los gastos de envío.
- **10** Usted (el Comprador) entiende que el Producto consta de un ensamble nuevo que puede contener componentes usados los cuales han sido reprocesados según las especificaciones de desempeño y confiablilidad del Producto.

- **11** CUALQUIER GARANTÍA IMPLÍCITA O MERCANTIL PARA CUALQUIER PROPÓSITO O USO PARTICULAR DEBE LIMITARSE A LA DURACIÓN DE LA ESCRITA GARANTÍA LIMITADA PRECEDENTE. DE OTRA FORMA, LA GARANTÍA PRECEDENTE ES EL ÚNICO EXCLUSIVO REMEDIO DEL COMPRADOR Y EN LUGAR DE CUALQUIER OTRA GARANTÍA, EXPRESA O IMPLÍCITA, NOKIA NO PODRÁ SER REQUERIDO POR DAÑOS INCIDENTALES O CONSECUENCIALES O POR PÉRDIDAS ANTICIPADAS INCLUYENDO, PERO SIN LIMITAR, A PÉRDIDA DE BENEFICIOS O GANANCIAS ANTICIPADAS, PÉRDIDA DE AHORROS O INGRESOS, DAÑOS PUNITIVOS, PÉRDIDA DE USO DEL PRODUCTO O DE CUALQUIER OTRO EQUIPO RELACIONADO, COSTO DE CAPITAL, COSTO DE CUALQUIER EQUIPO O FACILIDAD DE REEMPLAZO, TIEMPO MUERTO, LAS DEMANDAS DE PERSONAS A TERCERAS INCLUYENDO CLIENTES, Y DAÑO A LA PROPIEDAD COMO RESULTADOS DE LA COMPRA O USO DEL PRODUCTO O CAUSADO POR UNA VIOLACIÓN DE LA GARANTÍA DE CONTRATO, NEGLIGENCIA, INDEMNIZACIÓN ESTRICTA, O CUALQUIER OTRA TEORÍA LEGAL O IMPARCIAL, AÚN CUANDO NOKIA SUPIERA DE LA EXISTENCIA DE DICHO DAÑOS, NOKIA NO SERÁ RESPONSABLE DE LA DEMORA EN LA APORTACIÓN DE SERVICIO BAJO LA GARANTÍA LIMITADA, O PÉRDIDA DE USO DURANTE EL PERÍODO DE LA REPARACIÓN DEL PRODUCTO.
- **12** Algunos estados no permiten limitación de duración de una garantía implícita, entonces puede que la garantía limitada de un año arriba mencionada no le concierna a usted (el Comprador). Algunos estados no permiten exclusiones o limitaciones de daños incidentales y consecuentes, por lo tanto puede que ciertas limitaciones o exclusiones arriba indicadas no le conciernan a usted (el Comprador). Esta garantía limitada le proporciona al Comprador derechos específicos y legales y puede ser que el Comprador tenga otros derechos, los cuales varían de estado a estado.
- **13** Nokia tampoco asume ninguna otra responsabilidad ni por centros de servicio no autorizados ni por cualquier otra persona o entidad que se asumiera, ni ninguna otra cosa que no esté explícitamente provista en esta garantía limitada incluyendo el proveedor o vendedor de cualquier contrato extendido de garantía o de servicio.
- **14** Ésta es la garantía entera entre Nokia y el Comprador, e invalida todos los acuerdos anteriores y contemporáneos, verbales o escritos, y todas las comunicaciones relacionadas al Producto y ninguna representación, promesa o condición no mencionadas en el presente modificará estos términos.
- **15** La garantía limitada indica el riesgo de falla del producto entre el Comprador y Nokia. La indicación es reconocida por el Comprador y se refleja en el precio de venta del Producto.
- **16** Cualquier gestión o acción legal relacionada a la garantía deberá ser iniciada dentro de los dieciocho (18) meses subsecuentes al envío del Producto.
- **17** Cualquier pregunta concerniente a esta garantía limitada puede dirigirse a: Nokia Inc. Centro de Servicio al Cliente, EE.UU Nokia Mobile Phones 7725 Woodland Center Boulevard, Ste. #150 Tampa, Florida 33614 Teléfono: 1-888-NOKIA2U (1-888-665-4228) Fax.: (1) 813-287-6612 Usuarios de TTY: 1-800-24NOKIA (1-800-246-6542)
- **18** El período de garantía limitada de Nokia para accesorios y anexos está específicamente definido dentro de sus propias tarjetas de garantía y empaque.

# **Anexo A Mensaje de la CTIA (Celular Telecommunications & Internet Association) para todos los usuarios de teléfonos celulares.**

© 2001 Cellular Telecommunications & Internet Association. Todos los derechos reservados.1250 Connecticut Avenue, NW Suite 800, Washington, DC 20036. Tel.: (202) 785-0081

#### *La seguridad es su deber más importante que tendrá que realizar.*

#### **Una guía para el uso responsable y seguro del teléfono celular**

Hoy día millones de personas en los Estados Unidos aprovechan de la combinación única de comodidad, seguridad y valor que la telefonía celular aporta. Sencillamente, el teléfono celular da a la gente la habilidad poderosa de poder comunicarse por voz - casi en todos los sitios a cualquier hora - con el jefe, un cliente, los hijos, en caso de emergencias o incluso con la policía. Cada año los americanos hacen miles de millones de llamadas con sus teléfonos celulares, y aun la cifra asciende rápidamente.

Pero una responsibilidad importante acompaña esas ventajas la cual es reconocida por el usuario de teléfono celular. Cuando esté conduciendo, su responsibilidad primordial es conducir. Un teléfono celular puede ser una herramienta indispensable, el conductor deberá tener un buen juicio todo el tiempo mientras está conduciendo - tenga o no tenga el teléfono celular.

Las lecciones básicas son aquellas que habíamos aprendido cuando éramos jóvenes. El conducir requiere agilidad, precaución y cortesía. También necesita mucho sentido común: mantenga la cabeza en posición normal, dirija la vista hacia el trayecto, compruebe los visores con frecuencia y precaución con los otros conductores. Deberá respetar todas las señales de tráfico y mantenerse dentro del límite de velocidad. Deberá abrocharse el cinturón de seguridad y requerir que los otros pasajeros hagan lo mismo.

Pero con el teléfono celular, el conducir significa algo más. Este folleto es una llamada a todos los usuarios de teléfonos celulares en todos los sitios para que la seguridad sea su prioridad cuando están detrás del volante. La telecomunicación celular sirve para ponernos en contacto, simplificar nuestra vida, protegernos durante una emergencia y proveernos la oportunidad de poder ayudar a los demás.

En cuanto al uso del teléfono celular, *la seguridad es su deber más importante*.

#### **"Guías de seguridad sobre el uso del Teléfono Celular"**

A continuación, se reflejan las guías de seguridad a seguir mientras está conduciendo y usando un teléfono celular al mismo tiempo. Son sencillas y fáciles de recordar.

- 1 Conozca bien su teléfono celular y sus funciones, tales como la marcación rápida y rediscado. Lea detenidamente su manual de instrucciones y aprenda a optimizar las opciones que el teléfono pueda ofrecer, incluyendo rediscado automático y la memoria. También, aprenda de memoria el teclado para poder usar la función de marcación rápida sin la necesidad de quitar la vista de la carretera.
- 2 Cuando esté disponible, use la función manos libres. Hoy día se dispone de una cantidad de accesorios manos libres. Aunque elija el dispositivo de montaje instalado para su teléfono celular o un microteléfono, aproveche los dispositivos disponibles.
- 3 Coloque su teléfono celular para un alcance fácil. Asegúrese de ubicar su teléfono celular a la mano, donde lo pueda levantar sin tener que quitar la vista de la carretera. Cuando entre una llamada, si es posible, que su buzón de voz lo responda.
- 4 Posponga cualquier conversación mientras esté conduciendo en una situación muy peligrosa. Dígale a la otra persona que usted está conduciendo; si fuera necesario, cancele la llamada en embotellamientos o durante situaciones peligrosas de tiempo, tales como, la lluvia, aguanieve, nieve y hielo pueden ser tan peligrosas como los embotellamientos. Como conductor, su responsabilidad es prestarle atención al tráfico.
- 5 No tome notas o busque números telefónicos cuando esté conduciendo. Al leer un directorio o tarjeta de negocio, o escribir una lista de "tareas" mientras está conduciendo, no estará al tanto de su ruta. Es caso de sentido común. No se involucre en situaciones de tráfico peligrosas debido a que usted esté leyendo o escribiendo sin prestar atención al tráfico y a los vehículos cercanos.
- 6 Marque con sensatez y esté al tanto del tráfico; si fuera posible haga las llamadas cuando esté estacionado o retirado de la carretera antes de hablar. Trate de planear sus llamadas antes de emprender el viaje para que sus llamadas coincidan con las señales de Stop, semáforos en rojo o estacionamientos. Pero, si es preciso hacer una llamada mientras esté conduciendo, siga esta norma sencilla: marque unos pocos números, compruebe la carretera y sus visores, y luego continúe.
- 7 Evite conversaciones estresantes y emotivas que puedan distraer la atención. No se pueden combinar el conducir y las conversaciones emotivas y estresantes - es muy peligroso cuando está detrás del volante. Que la persona con quien está hablando sepa que usted está conduciendo, y si es necesario, evite conversaciones de distracción.
- 8 Utilice su teléfono celular para pedir socorro. Su teléfono celular es una de las mejores herramientas que puede adquirir para protegerse a usted y a su familia en situaciones peligrosas - con su teléfono a su lado tendrá el socorro a su alcance con sólo la marcación de tres números. Marque 9-1-1 u otros números de emergencia en caso de incendio, accidente de tráfico, peligro en la carretera o emergencia médica. Recuerde, ¡es una llamada gratis en su teléfono celular!
- 9 Use su teléfono celular para ayudar a los demás en tiempo de emergencia. Su teléfono celular le brinda la oportunidad perfecta para ser "Un buen samaritano" en su comunidad. En situaciones de accidente de tráfico, crímenes u otras emergencias de vida, llame al 9-1-1 u otro número de emergencia, como usted quiere que los demás hagan por usted.
- 10 Cuando sea necesario, llame al centro de asistencia de tráfico u otro número celular de ayuda para situaciones que son de emergencia. Puede encontrar ciertas situaciones cuando esté conduciendo las cuales no merecen la necesidad de referirlas a los servicios de emergencia. Pero sí puede usar su teléfono celular para echar una mano en situaciones tales como: un automóvil que no corre en medio de la carretera aunque no signifique ningún peligro, señales rotas de tráfico, un accidente de tráfico sin ningún herido, o un vehículo robado; llame a la asistencia o a otros números especiales de teléfonos celulares en situaciones que no son de emergencia.

Las personas irresponsables, descuidadas, distraidas y los que conduzcan irresponsablemente representan un peligro en la carretera. Desde el año 1984, la Asociación de la Industria de Telecomunicaciones Celulares (CTIA) y la industria celular han realizado asistencia educativa para informar a los usuarios de teléfonos celulares de su responsabilidad siendo conductores cautelosos y buenos ciudadanos. Al acercarnos hacia un siglo nuevo, más gente se aprovechará de las ventajas de los teléfonos celulares. Y, al dirigirnos a la carretera, todos tenemos la responsabilidad de conducir con cautela.

La industria celular le recuerda utilizar con seguridad su teléfono mientras conduce.

Para más información, llame al número: 1-888-901-SAFE.

Para datos actualizados, visite: http://www.wow-com.com/consumer/issues/driving/ articles.cfm?ID=85

NOTAS

[ 86 ]

# **Anexo B Mensaje de la FDA (U.S. Food and Drug Administration) para todos los usuarios de teléfonos celulares.**

18 de julio de 2001. Para datos actualizados: http://www.fda.gov/cdrh/phones

#### **Datos actualizados para el consumidor de teléfonos celulares U.S. Food and Drug Administration**

#### **1. ¿Significan un peligro para la salud los teléfonos celulares?**

La evidencia científica disponible no muestra que ningún problema de salud tiene relación con el uso de teléfonos celulares. No hay pruebas, sin embargo, que los teléfonos celulares son absolutamente seguros. Los teléfonos celulares emiten niveles bajos de radiofrecuencia (RF) en la gama de microonda durante el uso. También emiten niveles muy bajos de RF en modalidad de inactividad. Mientras que los niveles altos de RF pueden influir la salud (por calentamiento) la exposición a un nivel bajo de RF no produce efectos de calentamiento y no causa efectos adversos a la salud. Muchos estudios sobre exposiciones a nivel bajo de RF no han encontrado efectos biológicos. Ciertos estudios han sugerido que podrían resultar en ciertos efectos biológicos, pero tales encuestas no han sido confirmadas por estudios adicionales. En ciertos casos, otros investigadores han tenido dificultades para reproducir tales estudios o determinar las causas de los resultados inconsistentes.

#### **2. ¿Cuál es el papel de la FDA concerniente a la seguridad de los teléfonos celulares?**

Bajo la ley, la FDA no revisa la seguridad de los productos que generan radiación, tales como, teléfonos celulares antes de su venta, como se hacen con medicamentos o dispositivos médicos nuevos. Sin embargo, la agencia tiene la autoridad para realizar una acción si es mostrado que el nivel de la radiofrecuencia (RF) emitida por los teléfonos celulares muestra algún peligro para el usuario. En tal caso, la FDA podría requerir a los fabricantes de teléfonos celulares que avisen a los usuarios del peligro de los celulares para la salud, y que reparen, o devuelvan los teléfonos para que el peligro no exista.

Aunque los datos científicos existentes no justifican las acciones reglamentarias de la FDA, la FDA le exige a la industria de teléfonos celulares que establezca medidas, que incluyan las siguientes:

- Respaldar la investigación necesaria hacia los posibles efectos biológicos del tipo de RF generada por teléfonos celulares;
- Fabricar los teléfonos celulares de tal manera que minimicen la exposición del usuario a un nivel RF necesario para el funcionamiento del dispositivo; y
- Colaborar en la tarea de proveerles a los usuarios de teléfonos celulares la mayor información posible sobre los resultados generados por el uso de los teléfonos celulares en cuanto a la salud.

La FDA pertenece a un grupo de interagencias de las agencias federales que se encargan de los distintos aspectos de la seguridad de la RF para asegurar los esfuerzos coordinados al nivel federal. Las agencias siguientes pertenecen a este grupo:

- National Institute for Occupational Safety and Health
- Environmental Protection Agency
- Federal Communications Commission
- Occupational Safety and Health Administration
- National Telecommunications and Information Administration

El National Institute of Health participa también en actividades del grupo interagencia.

La FDA comparte con la Federal Communications Commission (FCC) las responsabilidades para teléfonos celulares. Todos los teléfonos vendidos en los Estados Unidos deben cumplir con los reglamentos establecidos por la FCC que limitan la exposición RF. La FCC depende de la FDA y otras agencias sanitarias sobre los asuntos de seguridad de los teléfonos celulares.

La FCC también regulariza las estaciones bases de donde dependen las redes de teléfonos celulares. Mientras estas estaciones base funcionan con una potencia más alta que los propios teléfonos celulares, la exposición RF que el usuario podría recibir de dichas estaciones bases es, en general, mucho más reducida que la RF generada por los teléfonos celulares. Las estaciones bases no son el asunto de las preguntas de seguridad tratadas en este documento.

#### **3. ¿Cuáles son los tipos de teléfonos que constituyen el asunto de este dato de actualización?**

En este documento la palabra teléfono celular se refiere a los teléfonos celulares portátiles con antena interior, normalmente denominados teléfonos móviles o teléfonos PCS. Estos tipos de teléfonos celulares pueden exponer al usuario a un nivel importante de energía de radiofrecuencia (RF) debido a la distancia corta entre el teléfono y la cabeza del usuario. Estas exposiciones a la RF fueron limitadas por las normas de la FCC que fueron desarrolladas bajo el consejo de la FDA y otras agencias federales de sanidad y seguridad. Cuanto más lejos la distancia entre el teléfono y el usuario, menos será la exposición a la RF, puesto que la exposición a la RF disminuye cuando el origen de la frecuencia se encuentra más lejos de la persona. Los denominados teléfonos inalámbricos con una unidad base conectada a la cablería telefónica de una casa funcionan, en general a unos niveles de potencia más bajos, y entonces la exposición a la RF es mucho más baja que las límites de los reglamentos sanitarios de la FCC.

#### **4. ¿Cuáles son los resultados de las investigaciones realizadas?**

Las investigaciones han producido resultados conflictivos, y muchos estudios han sufrido los errores en los métodos usados para las investigaciones. Los experimentos efectuados con animales para investigar los efectos de la exposición a la radiofrecuencia (RF) que son típicos de los teléfonos celulares han producido resultados conflictivos que no se pueden repetir en otros laboratorios. Unos estudios de los animales, sin embargo, han sugerido que los niveles bajos de RF podrían acelerar el desarrollo de cáncer en animales de laboratorios. Mas, la mayoría de las investigaciones han mostrado el creciente desarrollo de tumor en los animales que fueron tratados genéticamente con sustancias anti-cancerosas para hacerlos propensos al desarrollo de cáncer sin ponerlos expuestos a la RF. Los otros estudios expusieron los animales a la RF hasta 22 horas por día. Estas condiciones no son iguales a las condiciones de los usuarios de teléfonos celulares, así que no sabemos con certeza cuáles son los resultados de tales estudios y lo que significan para la salud humana.

Tres investigaciones de epidemología han sido publicadas desde diciembre del 2000. Entre ellos, las encuestas investigaron la existencia de cualquier posibilidad relacionada entre el uso de teléfonos celulares y el cáncer cerebral primario, glioma, meningioma o neuroma acústica, tumores cerebrales o de las glándulas salivales, leucemia u otros tipos de canceres. Ninguno de estos estudios demostró la existencia de cualquier resultado peligroso a la salud debido a la exposición a la radiofrecuencia generada por los teléfonos celulares. Sin embargo, ninguna de estas investigaciones pueden contestar la exposición de largo plazo, puesto que el período medio de exposición es de unos tres años.

#### **5. ¿Qué tipo de investigación es necesaria para determinar si la exposición a la RF genera un riesgo para la salud?**

Una combinación de estudios de laboratorios y estudios epidemiológicos de los usuarios actuales de teléfonos celulares podrían proveer ciertos datos necesarios. Los estudios sobre exposición de por vida del animal podrían ser completados dentro de pocos años. Sin embargo, una gran cantidad de animales podrían ser necesaria para proveer pruebas fiables de los efectos cancerosos. Los estudios epidemiológicos pueden proveer los datos directamente aplicables a la demográfica humana, sin embargo necesitarían un seguimiento de 10 años o más para conseguir las respuestas sobre los resultados en la salud, tales como el cáncer. Esto es debido al intervalo entre la hora de exposición al agente que causa el cáncer y la hora del desarrollo del tumor, si hubieran, que podría significar muchos años. El significado de los estudios epidemiológicos es obstaculizado por las dificultades en el proceso de medir la exposición RF actual del uso diario de los teléfonos celulares. La mayoría de estos factores afecta esta medida, tales como el ángulo de sujetar el teléfono o el modelo de teléfono usado.

#### **6. ¿Qué está realizando la FDA para obtener los resultados posibles en la salud causados por teléfonos celulares?**

Junto con la entidad U.S. National Toxicology Program y con otros grupos de investigadores mundiales, la FDA está trabajando para asegurar que se están conduciendo estudios altamente prioritarios en animales para dirigir preguntas sobre los efectos de la exposición RF.

La FDA ha sido el participante líder en el proyecto de la entidad World Health Organization International Electromagnetic Fields (EMF) Project desde su inicio en el 1996. Como resultante poderoso de este trabajo se desarrolló una agenda detallada de las necesidades en la investigación que propulsó el establecimiento de programas nuevos de investigaciones por todo el mundo. El proyecto también ha ayudado al desarrollo de una serie de documentos de información pública sobre los asuntos EMF.

La FDA y la Cellular Telecommunications & Internet Association (CTIA) conducen un acuerdo formal denominado Cooperative Research and Development Agreement (CRADA) para realizar investigaciones de la seguridad en el uso del teléfono celular. La FDA provee una vista científica, consiguiendo las opiniones de los expertos de las organizaciones académicas, industriales y gubernamentales. La investigación financiada por la CTIA es realizada por contratos con investigadores independientes. La investigación inicial incluirá tanto los experimentos en laboratorios como los estudios sobre usuarios de teléfonos celulares. El proyecto CRADA también va a asesorar ampliamente los requerimientos en los estudios bajo el contexto de los desarrollos de las investigaciones más recientes por todo el mundo.

#### **7. ¿Hay forma de saber qué nivel de exposición de radiofrecuencia puedo recibir usando mi teléfono celular?**

Todos los teléfonos vendidos en los Estados Unidos deberán reunir las normas establecidas por la Federal Communications Commission (FCC) que limitan la exposición a la energía de radiofrecuencia. La FCC estableció estas normas tras haber consultado con la FDA y otras agencias de seguridad y sanitarias. El límite por la FCC para la exposición RF de los teléfonos celulares es establecido a una Tasa de Absorción Específica (TAE), en Specific Absorption Rate (SAR) es de 1.6 vatios por kilogramo (1.6 W/kg). El límite FCC coincide con las normas de seguridad desarrolladas por las entidades Institute of Electrical and Electronic Engineering (IEEE) y National Council on Radiation Protection and Measurement. El límite de exposición considera la habilidad del cuerpo para librar el calor de los tejidos que absorben la energía del teléfono celular y está fijado a niveles mucho más bajos que los niveles que produzcan resultados.

Los fabricantes de teléfonos celulares deberán entregar al FCC el nivel de exposición RF de cada modelo de teléfono. La página web de FCC (http://www.fcc.gov/oet/rfsafety) provee las direcciones para localizar el número de identificación de la FCC en su teléfono para que usted pueda localizar el nivel de exposición de RF de su teléfono en la lista en línea.

#### **8. ¿Qué ha realizado la FDA para medir la tasa de radiofrecuencia que procede de los teléfonos celulares?**

Junto con la participación y el liderazgo de los ingenieros y científicos de la FDA, la entidad Institute of Electrical and Electronic Engineers (IEEE) está desarrollando la norma técnica para medir la tasa de radiofrecuencia RF emitida por los teléfonos celulares y otros microteléfonos portátiles. La norma denominada en inglés, Recommended Practice for Determining the Spatial-Peak Specific Absorption Rate (SAR) in the Human Body Due to Wireless Communications Devices: Experimental Techniques, establece la primera metodología de prueba consistente para medir la tasa a la cual la energía RF queda depositada en la cabeza de los usuarios de teléfonos celulares. El método de prueba utiliza un modelo imitado de un tejido de la cabeza humana. Se espera que la metodología de la prueba SAR (TAE) pueda mejorar a un nivel importante la consistencia en las medidas hechas en los diferentes laboratorios para el mismo teléfono. El SAR (TAE) es la medida de la cantidad de energía que el tejido absorbe, sea por el cuerpo entero o por una parte del mismo. Se mide en unidad de vatios/kg (o milivatios/g) de la materia. Esta medida se usa para determinar si un teléfono celular cumple con las normas de seguridad.

#### **9. ¿Qué medidas puedo realizar para reducir mi exposición a la radiofrecuencia de mi teléfono celular?**

Si existe algún riesgo de estos productos - y en este momento desconocemos tal existencia probablemente será muy mínimo. Sin embargo, si le concierne la prevención de posibles riesgos, haga estos pasos sencillos para minimizar su exposición a la radiofrecuencia (RF). Debido a que el tiempo es un factor clave en la exposición a la radiofrecuencia. (Pero, si está considerando evitar aunque sean riesgos posibles, podrá seguir estos pasos para minimizar su exposición a la radiofrecuencia.) Puesto que el tiempo es un factor clave, en cuanto al nivel de la exposición que una persona pueda recibir, minimizar el tiempo de uso del teléfono celular reducirá la exposición a la RF.

Si tiene que extender su tiempo de conversación con su teléfono celular, podrá alejarse del origen de la RF, puesto que el nivel de exposición RF reducirá dependiendo de la distancia. Por ejemplo, podrá utilizar un auricular y llevar el celular apartado de su cuerpo o usar un teléfono celular conectado a una antena remota.

Se reitera que los datos científicos no muestran que los teléfonos celulares son peligrosos. Sin embargo, si le concierne la prevención de posibles riesgos, podrá adoptar las medidas antes mencionadas para reducir el nivel de exposición a la RF que se origina de los teléfonos celulares.

#### **10. ¿Significa un riesgo para los niños el uso de teléfonos celulares?**

Las evidencias científicas no muestran peligro a los usuarios de teléfonos celulares, incluso para los niños y jóvenes. Si desea realizar las medidas para reducir la exposición a la radiofrecuencia (RF), las medidas anteriormente mencionadas servirían para los niños y jóvenes que usan teléfonos celulares. La reducción del tiempo de uso del celular y aumentar la distancia entre el usuario y el origen de la radiofrecuencia minimizará la exposición a la RF. Ciertos grupos patrocinados por otras entidades nacionales gubernamentales han recomendado que los niños no utilicen teléfonos celulares. Por ejemplo, en diciembre 2000, el gobierno del Reino Unido distribuyó folletos conteniendo dicha recomendación. Se han dado cuenta que no existen ninguna evidencia que el uso de teléfonos celulares pueda causar tumores cerebrales u otras enfermedades. Su recomendación para limitar el uso de los teléfonos celulares de parte de los niños fue solamente a efecto preventivo; no fue basada en ninguna evidencia de peligros para la salud.

#### **11. ¿Qué significa la interferencia entre teléfonos celulares y equipos médicos?**

La radiofrecuencia (RF) que emana de los teléfonos celulares puede interactuar con ciertos dispositivos electrónicos. Por esta razón, la entidad FDA ha ayudado a desarrollar un método de prueba detallada para medir la interferencia electromagnética (EMI) de los marcapasos cardiacos injertos y desfibriladores de teléfonos celulares. Este método de prueba ya forma parte de una norma patrocinada por la entidad Association for the Advancement of Medical instrumentation (AAMI). El borrador final fue completado en el año 2000 por parte de la FDA, los fabricantes de equipos médicos y otros grupos que aportaron sus esfuerzos. Esta norma permitirá a los fabricantes de teléfonos celulares a asegurar que los marcapasos cardiacos y desfibriladores no tienen peligro ante el uso de teléfonos celulares EMI. La FDA ha realizado ensayos de auxiliares auditivos para estudiar la interferencia que pueda originarse de los teléfonos celulares, y ha ayudado a desarrollar un estándar voluntario patrocinado por la entidad Institute of Electrical and Electronic Engineers (IEEE). Esta norma especifica los métodos de pruebas y requerimientos para el uso de aparatos auditivos para que no existan interferencias cuando el usuario usa un teléfono compatible y un aparato auditivo al mismo tiempo. Esta norma fue aprobada por la IEEE en el año 2000.

La FDA continúa a monitorear el uso de teléfonos celulares referente a interacciones con otros equipos médicos. En caso de que existan interferencias peligrosas, la FDA va a seguir conduciendo las pruebas para asesorar la interferencia y solucionar el problema.

#### **12. ¿Dónde puedo conseguir información adicional?**

Para más información, refiérase a las siguientes fuentes:

- Página web de FDA sobre teléfonos celulares http://www.fda.gov/cdrh/phones/index.html
- Página web de Federal Communications Commission (FCC) RF Safety Program http://www.fcc.gov/oet/rfsafety
- Página web de International Commission on Non-Ionizing Radiation Protection http://www.icnirp.de
- Página web de World Health Organization (WHO) International EMF Project http://www.who.int/emf
- Página web de National Radiological Protection Board (UK) http://www.nrpb.org.uk/

## **Índice**

### **A**

acceso soluciones *[5](#page--1-0)* web *[5](#page--1-0)* accesorio cargador para auto *[78](#page--1-0)* cargador rápido *[78](#page--1-0)* equipo auricular *[78](#page--1-0)* accesorios adaptador para auxiliares auditivos LPS-4 *[78](#page--1-0)* batería *[77](#page--1-0)* cable para datos *[78](#page--1-0)* cable para datos DKU-5 *[78](#page--1-0)* soporte para auto *[78](#page--1-0)* activar reenvío de llamadas *[43, 45](#page--1-0)* remarcado automático *[46](#page--1-0)* TTY/TDD *[39](#page--1-0)* adaptador para auxiliares auditivos descripción *[78](#page--1-0)* ajustar hora (manual) *[41](#page--1-0)* ajustar hora (red) *[41](#page--1-0)* almacenamiento rápido *[21](#page--1-0)* antena contacto con *[8](#page--1-0)* ubicación *[8](#page--1-0)* aplicaciones *[64](#page--1-0)* iniciar *[64](#page--1-0)* memoria *[64](#page--1-0)* aplicaciones Java *[64](#page--1-0)* aprender sobre los servicios de red celular *[5](#page--1-0)* atajos *[12](#page--1-0)* auricular *[14](#page--1-0)* conectar *[14](#page--1-0)* configuración *[14](#page--1-0)* autoactualización automática de servicio *[58](#page--1-0)* ayuda *[11](#page--1-0)*

## **B**

batería carga prolongada *[71](#page--1-0)* cargar *[8](#page--1-0)* información importante *[9](#page--1-0)* instalar *[8](#page--1-0)* quitar *[9](#page--1-0)*

bloquear el teclado *[54](#page--1-0)* bloqueo de teclas *[54](#page--1-0)* bloqueo del teclado *[54](#page--1-0)* bloqueo telefónico *[55](#page--1-0)* activar/desactivar *[55](#page--1-0)* código de bloqueo *[55](#page--1-0)* hacer una llamada *[56](#page--1-0)* número telefónico no bloqueado *[56](#page--1-0)* borrar errores *[16](#page--1-0)* borrar nombres o números *[22](#page--1-0)*

#### **C**

cable para datos *[78](#page--1-0)* calculadora *[61](#page--1-0)* usar *[61](#page--1-0)* calendario alarmas *[61](#page--1-0)* hacer una nota *[61](#page--1-0)* tipos de nota *[61](#page--1-0)* cambiar de mayúsculas a minúsculas *[16](#page--1-0)* cambiar un nombre o número *[22](#page--1-0)* caracteres especiales *[17](#page--1-0)* caracteres, cómo ingresar *[17](#page--1-0)* cargador para auto *[78](#page--1-0)* cargador rápido *[78](#page--1-0)* cargar la batería *[8](#page--1-0)* código de bloqueo *[55](#page--1-0)* cambiar *[55](#page--1-0)* código de seguridad cambiar *[54](#page--1-0)* códigos de acceso código de bloqueo *[55](#page--1-0)* código de seguridad *[54](#page--1-0)* comandos de voz *[41](#page--1-0)* comandos de voz atajo *[4](#page--1-0)* crear una etiqueta *[42](#page--1-0)* usar *[42](#page--1-0)* cómo descargar software *[66](#page--1-0)* cómo ingresar un espacio *[16](#page--1-0)* conectividad al PC *[66](#page--1-0)* conexión al PC *[66](#page--1-0)* conexión al PC vía cable *[66](#page--1-0)* configuraciones de seguridad bloqueo telefónico *[55](#page--1-0)* restricciones de llamadas *[56](#page--1-0)*

#### [ 93 ]

configurar su equipo auricular *[14](#page--1-0)* su teléfono *[8](#page-112-0)* configurar el volumen y el timbrado *[39](#page--1-0)* configurar idiomas *[40](#page--1-0)* contacto con Nokia *[6](#page--1-0)* contacto con su proveedor de servicio *[6](#page--1-0)* correo de voz, configurar *[30](#page--1-0)* correo de voz, saludo *[30](#page--1-0)* cronómetros activar *[28](#page--1-0)* cómo borrar *[28](#page--1-0)* cronómetros de llamadas de datos *[29](#page--1-0)* cubiertas en varios colores *[78](#page--1-0)* cubiertas Xpress-on *[78](#page--1-0)*

#### **D**

descargar aplicaciones *[64](#page--1-0)* descargar el software *[66](#page--1-0)* descargar un timbrado musical *[40](#page--1-0)* diccionario, añadir palabras *[19](#page--1-0)* directorio abrir *[21](#page--1-0)* añadir ingresos *[21](#page--1-0)* añadir número a un ingreso *[23](#page--1-0)* añadir otra información *[24](#page--1-0)* borrar *[24](#page--1-0)* borrar nombres *[24](#page--1-0)* borrar números *[24](#page--1-0)* cambiar la vista *[22](#page--1-0)* cambiar tipo de número *[23](#page--1-0)* grupos de llamantes *[25](#page--1-0)* ingresar ingresos *[22](#page--1-0)* menú *[22](#page--1-0)* número primario *[24](#page--1-0)*

## **E**

editar numero o nombre *[22](#page--1-0)* elegir restricciones de llamadas *[57](#page--1-0)* email *[33](#page--1-0)* encender su teléfono *[9](#page--1-0)* equipo auricular *[78](#page--1-0)* errores borrar *[16](#page--1-0)* errores, cómo borrar *[16](#page--1-0)* espacios, ingresar *[17](#page--1-0)* especificar un número primario *[24](#page--1-0)* estado de memoria, cómo verificar *[25](#page--1-0)* etiqueta *[6](#page--1-0)* etiquetas de voz *[32](#page--1-0)* añadir *[48](#page--1-0)* cambiar o borrar *[49](#page--1-0)*

#### **F**

funciones avanzadas *[43](#page--1-0)*

#### **G**

grupos de llamantes *[25](#page--1-0)* asignar un número *[25](#page--1-0)* editar opciones *[25](#page--1-0)* menú del directorio *[22](#page--1-0)* guardar dirección de email *[25](#page--1-0)* dirección postal *[24](#page--1-0)* ingresos en el directorio *[21](#page--1-0)*

#### **I**

idioma de la pantalla *[40](#page--1-0)* indicador de batería baja *[71](#page--1-0)* información de certificado *[75](#page--1-0)* ingresar caracteres *[17](#page--1-0)* números *[17](#page--1-0)* signos de puntuación *[17](#page--1-0)* ingresar letras y números *[15](#page--1-0)* Ingresar texto cambiar de mayúsculas a minúsculas *[16](#page--1-0)* Ingresar textos ingresar un espacio *[16](#page--1-0)* iniciar un juego *[65](#page--1-0)*

## **J**

juegos *[65](#page--1-0)* iniciar *[65](#page--1-0)*

#### **L**

listas de llamadas, cómo borrar *[27](#page--1-0)* llamada en espera *[45](#page--1-0)* llamadas bloqueo telefónico *[55](#page--1-0)* contestar *[11](#page--1-0)* finalizar *[11](#page--1-0)* hacer *[11](#page--1-0)* ignorar *[3](#page--1-0)* llamada en espera *[45](#page--1-0)* llamadas tripartitas *[45](#page--1-0)* marcación de 1 toque *[49](#page--1-0)* rechazar *[11](#page--1-0)* remarcar última *[3](#page--1-0)*

#### [ 94 ]

llamadas de conferencia tripartitas *[45](#page--1-0)* llamadas de emergencia *[74](#page--1-0)* llamadas marcadas, verificando *[26](#page--1-0)* llamadas perdidas, verificar *[26](#page--1-0)* llamadas recibidas, verificar *[26](#page--1-0)* llamadas restringidas *[56](#page--1-0)*

#### **M**

marcación de 1 toque *[49](#page--1-0)* configuración *[50](#page--1-0)* marcación por voz *[48](#page--1-0)* con etiquetas *[42, 49](#page--1-0)* etiquetas de voz *[48](#page--1-0)* marcar un número *[49](#page--1-0)* notas importantes *[48](#page--1-0)* memoria dinámica *[11](#page--1-0)* mensajes mensajes de email *[33](#page--1-0)* opciones *[32](#page--1-0)* recibir vía el miniexplorador *[69](#page--1-0)* redacción *[31](#page--1-0)* usando etiquetas de voz *[32](#page--1-0)* mensajes de texto *[31](#page--1-0)* mensajes de email *[33](#page--1-0)* mensajes de voz, escuchar *[30](#page--1-0)* menú del directorio *[13](#page--1-0)* menús del teléfono *[12](#page--1-0)* miniexplorador recibir mensajes vía *[69](#page--1-0)* modalidades ABC y 123 *[15](#page--1-0)*

#### **N**

navegar los menús *[12](#page--1-0)* número primario, especificar *[24](#page--1-0)* números, añadir al mensaje *[20](#page--1-0)* números, cómo ingresar *[17](#page--1-0)*

## **O**

opciones menú durante la llamada *[43](#page--1-0)* opciones de timbre, configurar *[38](#page--1-0)* opciones del cronómetro del miniexplorador *[29](#page--1-0)* opciones del directorio *[13](#page--1-0)* opciones durante la llamada *[43](#page--1-0)*

#### **P**

palabras subrayadas *[19](#page-123-0)* pantalla inicial *9* PC Suite Content Copier *[66](#page--1-0)*

Content Copier (Copiadora Nokia) *[66](#page--1-0)* Instrucciones *[66](#page--1-0)* PC Sync *[66](#page--1-0)* PC Sync (PC Suite) *[66](#page--1-0)* perfiles definido *[38](#page-142-0)* personalizar *[38](#page--1-0)* renombrar *[39](#page--1-0)* seleccionar *[38](#page--1-0)* proveedor de servicio contrato *[5](#page--1-0)* proveedor de servicio, contacto *[6](#page--1-0)*

#### **R**

recorrer los menús *[12](#page--1-0)* reenvío de llamadas *[43, 45](#page--1-0)* activar *[45](#page--1-0)* cancelar *[45](#page--1-0)* códigos de opción *[44](#page--1-0)* reloj ajustar la hora *[40](#page--1-0)* configuraciones automáticas *[41](#page--1-0)* formato de hora *[41](#page--1-0)* mostrar *[41](#page--1-0)* ocultar *[41](#page--1-0)* remarcado automático *[46](#page--1-0)* restricciones de llamadas *[56](#page--1-0)* añadir *[56](#page--1-0)* borrar *[57](#page--1-0)* editar *[57](#page--1-0)* seleccionar *[57](#page--1-0)* retirar la batería *[9](#page--1-0)*

## **S**

SAR *[75](#page--1-0)* secuencias, tonos al tacto *[52](#page--1-0)* seguridad *[54](#page--1-0)* bloquear el teclado *[54](#page--1-0)* bloqueo telefónico *[55](#page--1-0)* código de seguridad *[54](#page--1-0)* servicios de red *[5](#page--1-0)* suscripción *[5](#page--1-0)* servicios de red celular *[5](#page--1-0)* signos de puntuación, cómo ingresar *[17](#page--1-0)* símbolos, insertar *[20](#page--1-0)* sincronización de datos (PC Sync) *[66](#page--1-0)* Snake II *[65](#page--1-0)* soporte para auto *[78](#page--1-0)*

#### [ 95 ]

## **T**

teclado *[10](#page--1-0)* teclas de selección *[10](#page--1-0)* teclas direccionales *[12](#page--1-0)* teléfono información de certificado *[75](#page--1-0)* señales de radiofrecuencia *[75](#page--1-0)* teléfono, menús *[12](#page--1-0)* texto predecible *[17](#page--1-0)* activar *[19](#page--1-0)* datos para *[19](#page--1-0)* desactivar *[19](#page--1-0)* timbrado musical, configurar *[39](#page--1-0)* timbrados musicales y tonos *[38](#page--1-0)* timbrados musicales, descargar *[40](#page--1-0)* tipo de número *[23](#page--1-0)* tipo de número, cambiar *[23](#page--1-0)* tonos al tacto duración *[51](#page--1-0)* envío *[52](#page--1-0)* guardar *[52](#page--1-0)* manual *[51](#page--1-0)*

## **V**

ver llamadas perdidas (no contestadas) *[26](#page--1-0)* llamadas recibidas *[26](#page--1-0)* mensajes nuevos de texto *[33](#page--1-0)* números marcados *[26](#page--1-0)* volumen ajustar *[14](#page--1-0)* cómo ajustar *[14](#page--1-0)* volumen del timbrado *[39](#page--1-0)* volumen del timbrado, configurar *[39](#page--1-0)*

Free Manuals Download Website [http://myh66.com](http://myh66.com/) [http://usermanuals.us](http://usermanuals.us/) [http://www.somanuals.com](http://www.somanuals.com/) [http://www.4manuals.cc](http://www.4manuals.cc/) [http://www.manual-lib.com](http://www.manual-lib.com/) [http://www.404manual.com](http://www.404manual.com/) [http://www.luxmanual.com](http://www.luxmanual.com/) [http://aubethermostatmanual.com](http://aubethermostatmanual.com/) Golf course search by state [http://golfingnear.com](http://www.golfingnear.com/)

Email search by domain

[http://emailbydomain.com](http://emailbydomain.com/) Auto manuals search

[http://auto.somanuals.com](http://auto.somanuals.com/) TV manuals search

[http://tv.somanuals.com](http://tv.somanuals.com/)